# **UNIVERSIDAD DEL BÍO-BÍO**

# FACULTAD DE CIENCIAS EMPRESARIALES

# DEPARTAMENTO DE CIENCIAS DE LA COMPUTACIÓN Y TECNOLOGÍAS DE LA INFORMACIÓN

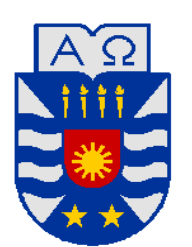

# **"Sistema de Control de Inventario para "Ferretería**  Coinco""

Rodrigo Eduardo Aguirre Cuadra

# MEMORIA PARA OPTAR AL TÍTULO DE INGENIERO DE EJECUCIÓN EN COMPUTACIÓN E INFORMÁTICA

Chillán, Noviembre 2009

# **UNIVERSIDAD DEL BÍO-BÍO**

# FACULTAD DE CIENCIAS EMPRESARIALES

# DEPARTAMENTO DE CIENCIAS DE LA COMPUTACIÓN Y TECNOLOGÍAS DE LA INFORMACIÓN

# **"Sistema de Control de Inventario para "Ferretería**  Coinco""

# Rodrigo Eduardo Aguirre Cuadra

PROFESOR GUIA : SRA. MARIA ANTONIETA SOTO CHICO PROFESOR INFORMANTE : SR. LUIS GAJARDO DIAZ NOTA FINAL EXAMEN TITULO : \_\_\_\_\_\_\_\_\_\_\_\_\_\_\_\_\_\_\_\_\_\_\_\_\_\_\_\_\_\_\_\_\_\_\_

# MEMORIA PARA OPTAR AL TÍTULO DE INGENIERO DE EJECUCIÓN EN COMPUTACIÓN E INFORMÁTICA

Chillán, Noviembre 2009

## **RESUMEN**

Ferretería Coinco es una empresa con fines de lucro que ofrece todo tipo de productos ferreteros, como también lubricantes de vehículos. Para Ferretería Coinco es importante contar con una herramienta, que ayude a la administración obtener información del movimiento de sus productos.

El objetivo de este proyecto es el desarrollo de un sistema, en entorno Web, que permita llevar un control de inventario. La aplicación constituye una herramienta que permite un manejo oportuno y eficiente de la información, siendo posible tomar decisiones, respecto a sus productos.

Para el desarrollo de este proyecto se utiliza una metodología iterativa e incremental, que divida el proceso en etapas para facilitar el entendimiento y progreso. En la implementación del Sistema Web se utiliza el lenguaje PHP combinado con HTML, a fin de manipular de mejor manera los datos, procesar información de formularios y generar páginas con contenidos dinámicos. En cuanto a la persistencia de información se utilizó el sistema de gestión de base de datos MySQL, el cual es fácil de implementar y uno de los motores más ocupados en Internet.

Por último, al considerar aspectos importantes como la mantención del sistema, se escogió la arquitectura de tres capas con orientación a objetos, con el fin de minimizar los efectos de cambios futuros.

Actualmente el sistema no se encuentra en su fase operativa, debido a la no adquisición del hardware necesario para la puesta en marcha.

Dentro de los beneficios se puede mencionar las horas utilizadas por la administración en realizar alguna de las tareas propias de la empresa, las cuales gracias al proyecto ahorrarán.

# **INDICE**

 $3.2.1$ 

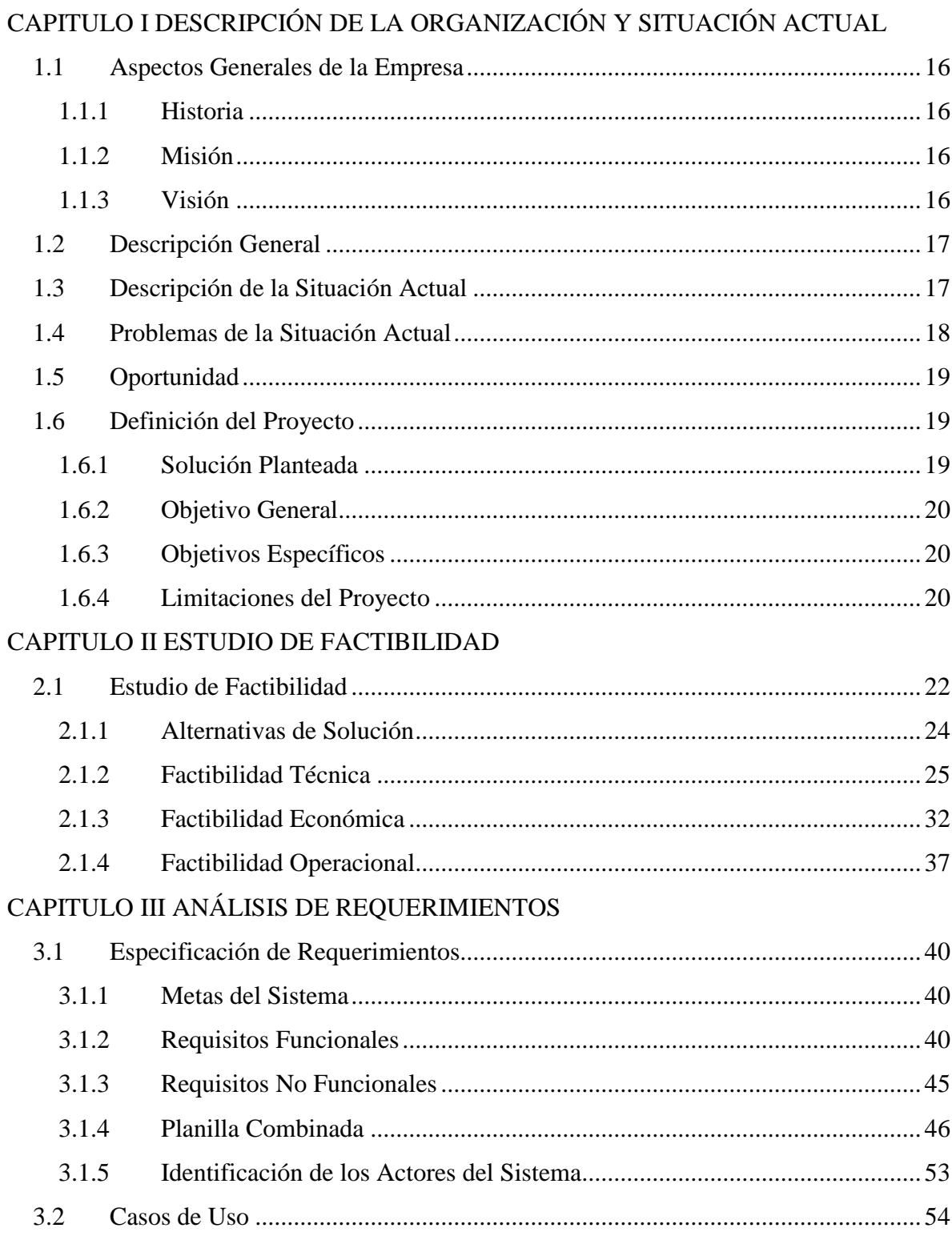

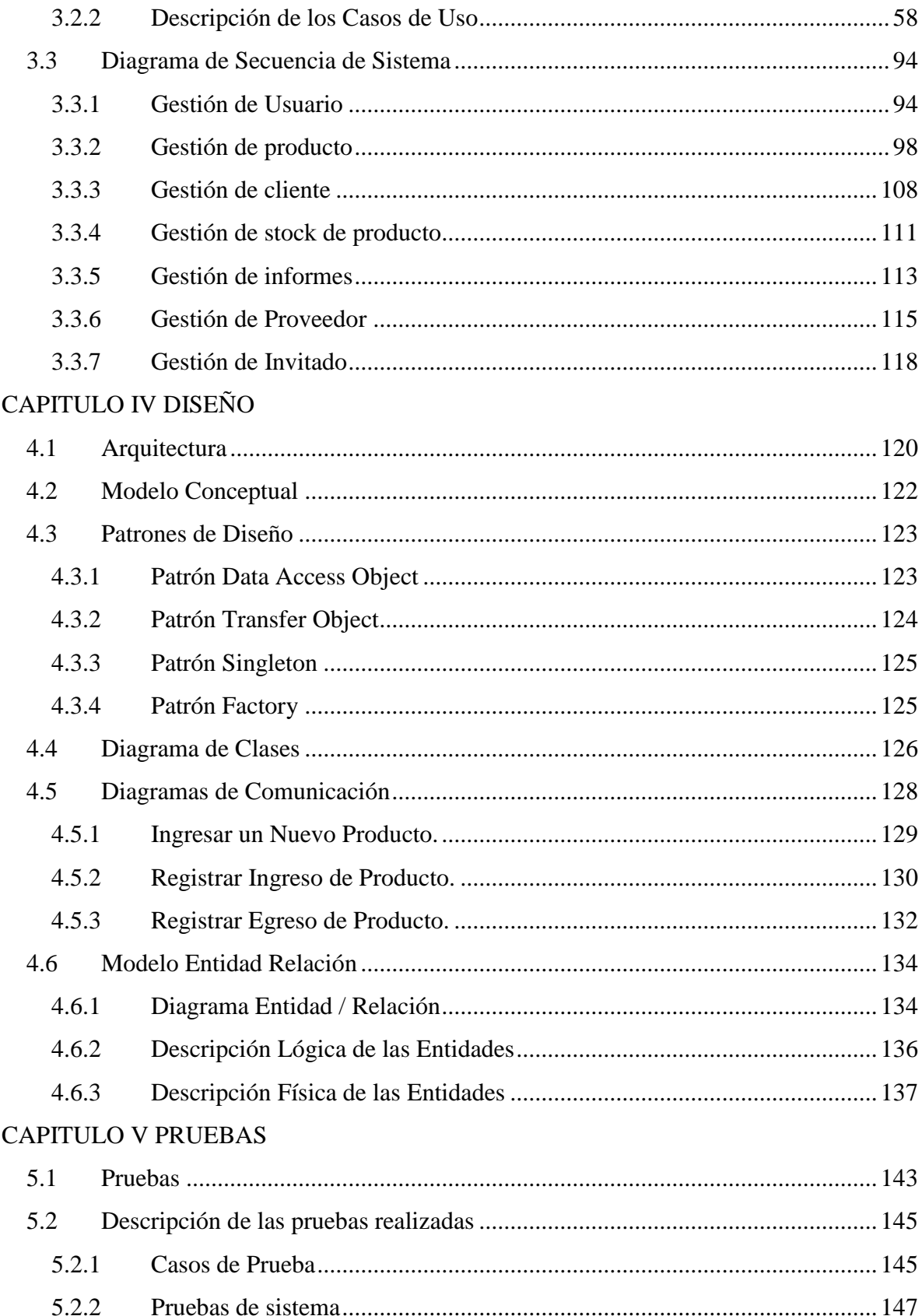

## CAPITULO VI CONCLUSIONES

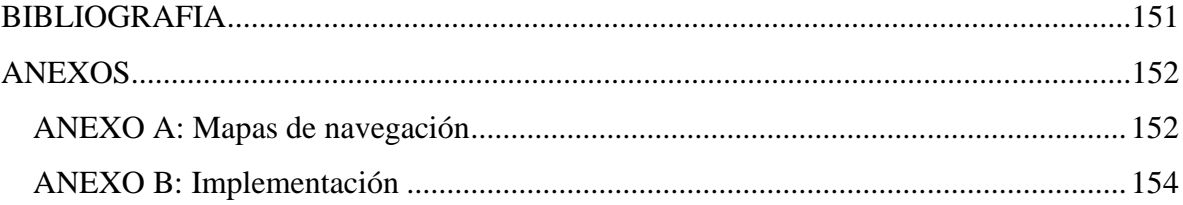

# **INDICE DE FIGURAS**

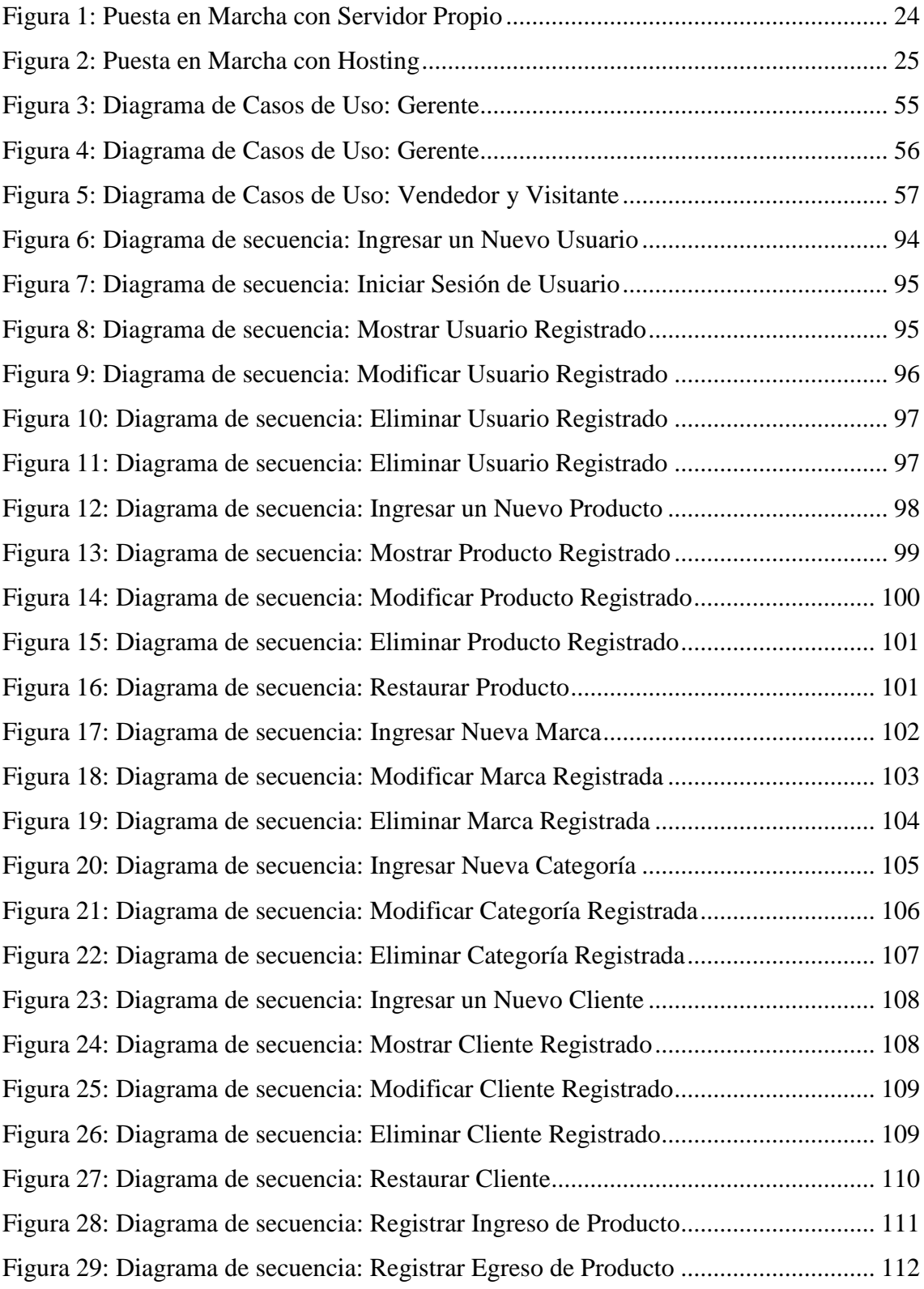

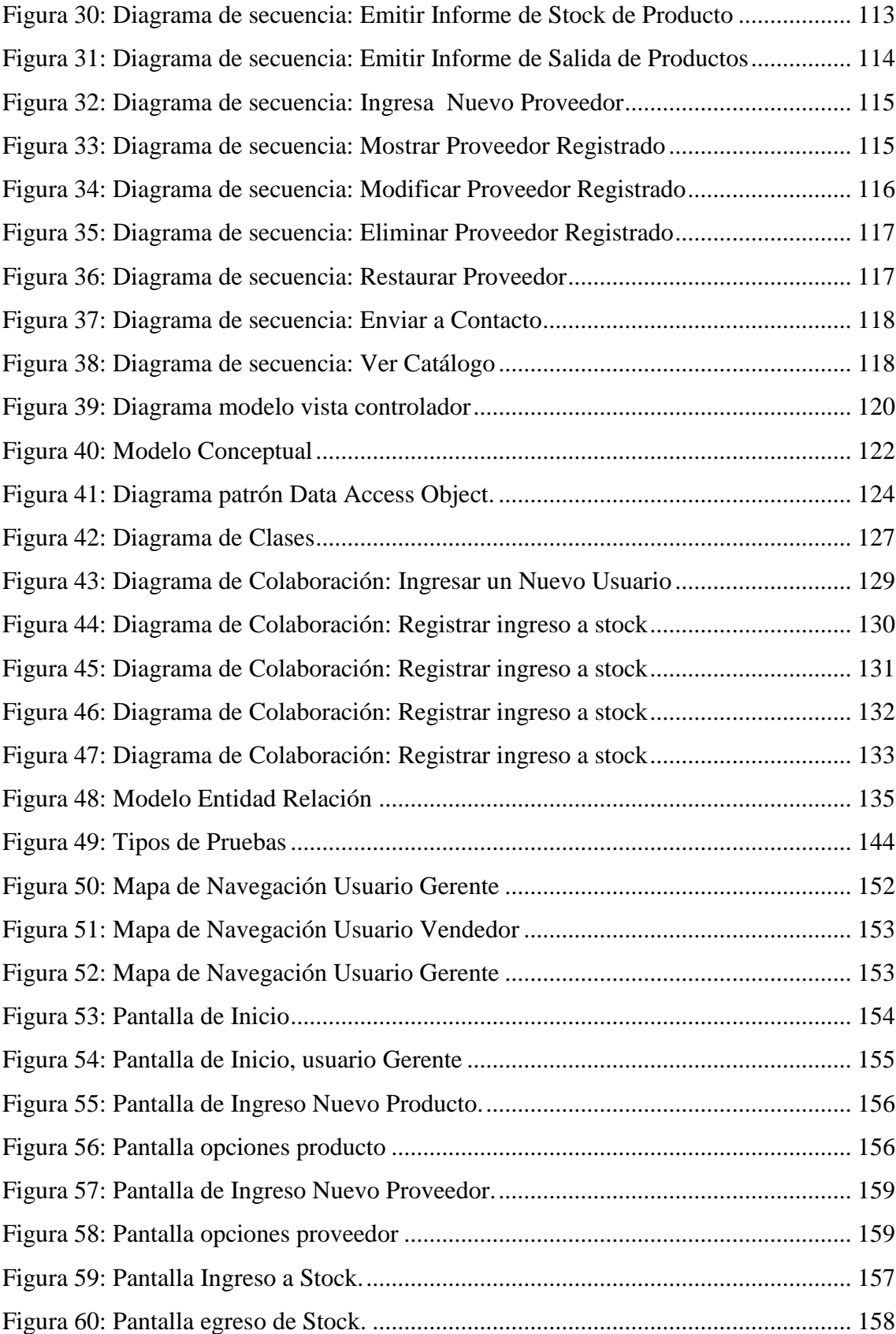

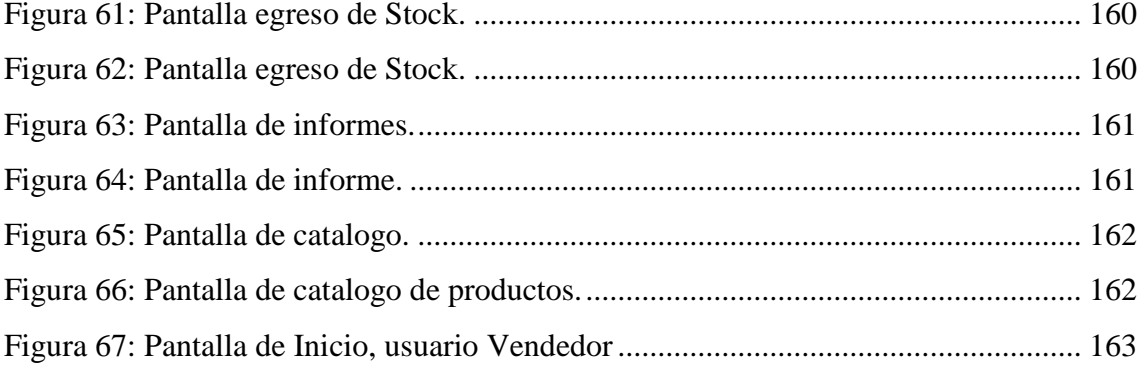

# **INDICE DE TABLAS**

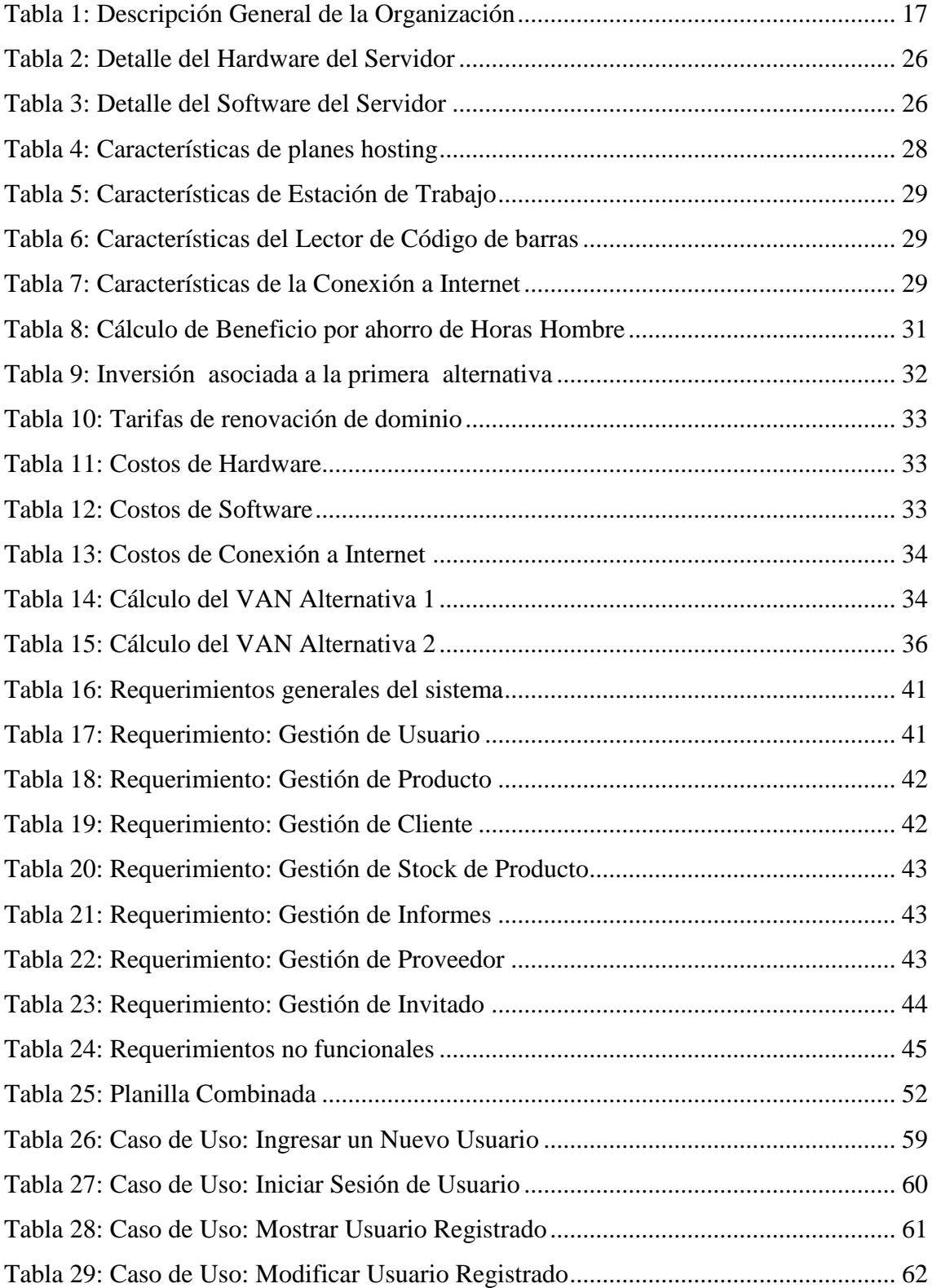

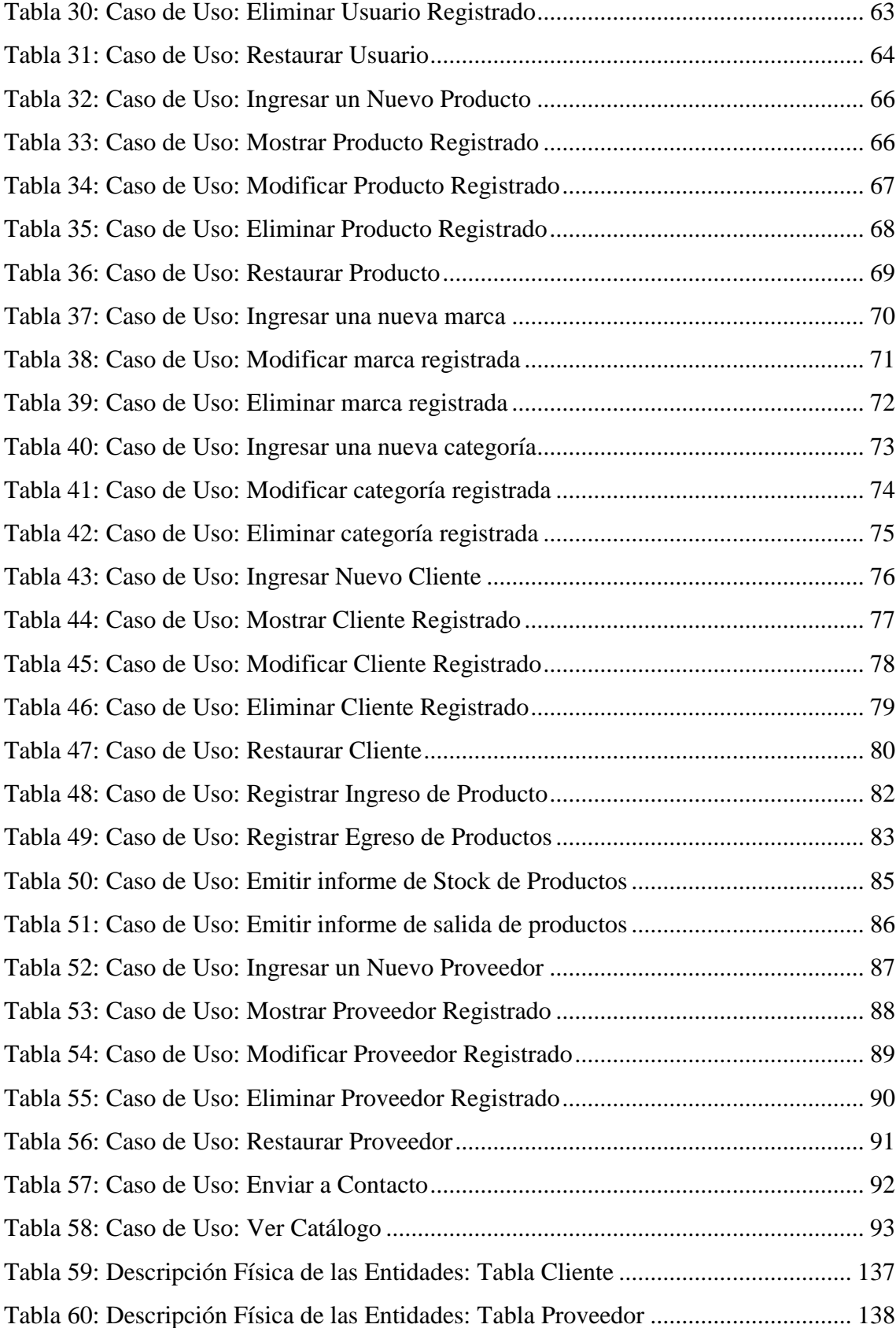

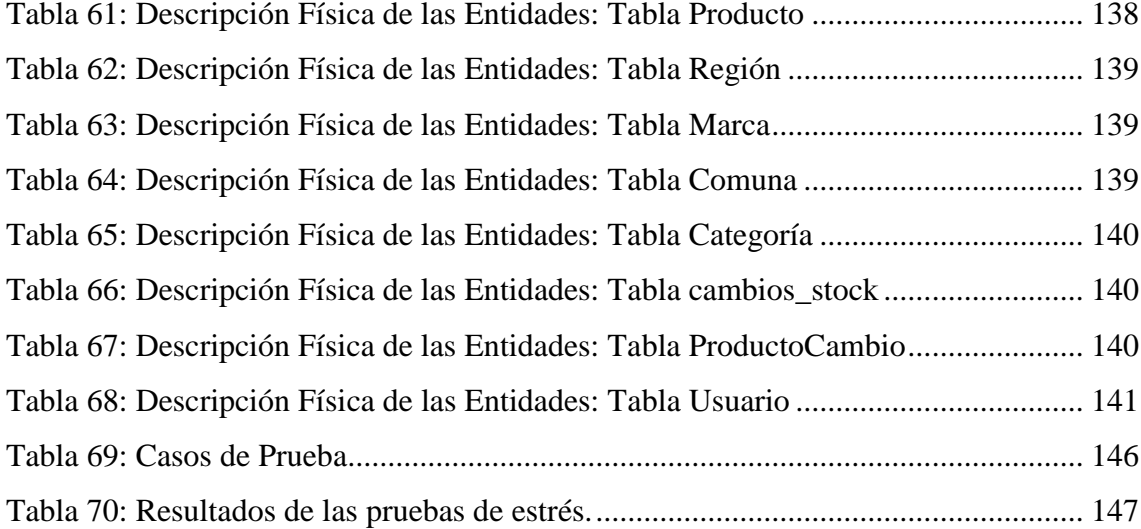

# **INTRODUCCION**

La creciente necesidad, por parte de las empresas y las personas en general, de manejar grandes cantidades de información ha provocado un constante incremento en el uso de las tecnologías de información; hoy disponibles en las mayoría de los hogares. Si bien los problemas que se deben resolver son cada vez de mayor envergadura, tanto a nivel de software como de hardware, también es cierto que esto genera una gran cantidad de información y nuevas técnicas que día a día son utilizadas por profesionales de la información para dar solución a estos problemas.

Las aplicaciones Web predominan hoy, debido a las ventajas comparativas que ofrecen respecto de las aplicaciones de escritorio. Entre las principales ventajas permiten acceder a la información disponible en la red de una manera más organizada, presentando una interfaz amigable al usuario.

Internet hoy por hoy se ha convertido en un área de gran importancia para el desarrollo de las personas naturales y de las empresas; principalmente por la amplia gama de propiedades y posibilidades que entrega; rapidez en el traspaso de datos, conectividad entre individuos, información de cualquier lugar de la tierra al alcance de la mano.

Las organizaciones y las personas, se hacen dependientes de las constantes modernizaciones que existen, así es como la mayoría de los usuarios de la red, cuentan con su propia página Web, ofreciendo productos de la organización para la que trabaja o bien para compartir información con el resto de los usuarios que se conectan diariamente con sitios de todo el mundo.

Ferretería Coinco solicita la implementación de un Sistema para el control de inventario, el cual permita automatizar algunos de sus procesos. Este informe describe el problema, detalla aspectos relevantes del desarrollo y los resultados obtenidos, organizándose su contenido en los capítulos siguientes:

Capítulo I Descripción de la Organización y Situación Actual: Se presenta una descripción de la organización, análisis de la situación actual, descripción y objetivos del proyecto

Capítulo II Estudio de Factibilidad: Se plantean dos posibles alternativas de solución y se realiza un estudio de factibilidad a cada una de ellas. El estudio contempla la evaluación técnica, económica y operativa, con lo cual se puede determinar si las alternativas son viables y cual es la mejor.

Capítulo III Análisis de Requerimientos: Se muestran los aspectos más relevantes de la etapa de análisis del proyecto; especificación de requerimientos, casos de uso y diagramas de secuencia.

Capítulo IV: Diseño: Se describe la arquitectura utilizada, el diagrama de clase, los diagramas de comunicación y el modelo entidad relación.

Capítulo V: Pruebas: Se realizan las pruebas al sistema para comprobar que cumple con los requerimientos establecidos en el capítulo III y se presentan los resultados de las mismas.

Finalmente, el capítulo VI presenta las conclusiones del proyecto.

# <span id="page-14-1"></span><span id="page-14-0"></span>**1** CAPITULO I DESCRIPCIÓN DE LA ORGANIZACIÓN Y SITUACIÓN ACTUAL

# **1.1 Aspectos Generales de la Empresa**

### <span id="page-15-0"></span>**1.1.1 Historia**

A comienzo de los 90 un integrante de la familia Vargas trabajaba en una ferretería de la comuna de Quinta de Tilcoco, Región del Libertador Bernardo O"Higgins, debido a un mal manejo de sus dueños no prosperó. Al cabo de un tiempo, y debido a los conocimientos previos sobre el rubro ferretero, instó a sus familiares para que emprendieran un nuevo proyecto, el cual dio paso a la ferretería de la comuna denominada ferretería "El Gallito".

En busca de nuevos rumbos, uno de sus integrantes don Cristian Vargas decidió emprender su propio proyecto laboral, haciendo un pequeño estudio de mercado en las distintas localidades aledañas a la comuna de Quinta de Tilcoco y aprovechando su basto conocimiento sobre el rubro ferretero, decidió establecerse en la comuna de Coinco, Región del Libertador Bernardo O"Higgins, con lo que actualmente se conoce como "Ferretería Coinco".

#### <span id="page-15-1"></span>**1.1.2 Misión**

La misión de la empresa es proveer a sus clientes con productos de alta calidad, además de dar un excelente servicio para lograr la fidelidad de ellos y así permanecer como una empresa sólida a través del tiempo.

#### <span id="page-15-2"></span>**1.1.3 Visión**

<span id="page-15-3"></span>Llegar a ser una de las empresas líderes a nivel regional, reconocida por su alta calidad e innovación de sus productos satisfaciendo las necesidades de la mayor cantidad de clientes.

# **1.2 Descripción General**

La Tabla 1 muestra la información correspondiente a la organización.

| <b>NOMBRE FICTICIO</b> | Ferretería Coinco.                       |
|------------------------|------------------------------------------|
| NOMBRE LEGAL           | Sociedad Comercial Vargas Ltda.          |
| <b>GIRO</b>            | Ferretería, Materiales de Construcción y |
|                        | Lubricantes Vehículos.                   |
| <b>RUT</b>             | 76.008.882-K.                            |
| DOMICILIO LEGAL        | Plaza los Héroes 85-b, Coinco.           |
| <b>FONO</b>            | 72-441577                                |

*Tabla 1: Descripción General de la Organización*

# <span id="page-16-1"></span><span id="page-16-0"></span>**1.3 Descripción de la Situación Actual**

La empresa Ferretería Coinco se dedica a la venta tanto de artículos ferreteros como a lubricantes de vehículos.

Actualmente Ferretería Coinco dispone de un sistema manual para el manejo de existencias, el cual consiste en un cuaderno de anotaciones, donde quedan registradas las ventas de productos, anotando el nombre y el precio del producto correspondiente en cada transacción. El administrador verifica una vez terminada la jornada laboral la cantidad de productos vendidos y el monto total por concepto de ventas.

Las compras son realizadas a grandes proveedores existentes en la región, las cuales son registradas en su respectivo libro contable (libro de compras y ventas), labor que lleva a cargo el contador de la empresa, no quedando ningún registro en el local.

## <span id="page-17-0"></span>**1.4 Problemas de la Situación Actual**

Una vez concluido el análisis de la situación actual, se observó que, debido a contar con un sistema manual de anotaciones, el encargado del local tiene dificultades para obtener de forma ágil y rápida información relevante sobre las existencias.

El local cuenta con alrededor de 1500 productos diferentes, a lo que debe agregar los egresos que corresponden a 2500 productos aproximadamente en el mes y los ingresos de producto según productos en un stock limitado.

A continuación se mencionan los problemas que posee la empresa en la actualidad:

- Lentitud en la anotación de entradas y salidas de productos.
- Salidas y entradas de producto no registradas por olvido.
- Pérdida y deterioro del cuaderno donde se registran las entradas y salidas de producto.
- No se mantiene un control de stock, es decir, no se sabe las cantidades de productos existentes en una fecha determinada.
- No cuenta con informes o reportes de stock de productos.
- No se posee un registro tanto de Clientes como Proveedores.
- Imposibilidad de tomar decisiones de compra ya que no se posee una información oportuna y actualizada sobre los productos.
- Las compras de productos son realizadas según experiencias previas del administrador, existiendo la posibilidad de equivocación en las cantidades de productos.

# <span id="page-18-0"></span>**1.5 Oportunidad**

Una vez analizada la situación actual y los problemas que posee la empresa, se puede establecer lo siguiente.

La empresa no posee equipo computacional en la actualidad, pero existe la intención por parte de la empresa en hacer la inversión que sea necesaria, de lo anterior se desprende que existe un gran entusiasmo de parte de la empresa Ferretería Coinco, para solucionar los problemas mencionados anteriormente.

## <span id="page-18-1"></span>**1.6 Definición del Proyecto**

#### <span id="page-18-2"></span>**1.6.1 Solución Planteada**

La solución consiste en diseñar y construir un sistema Web que permita a Ferretería Coinco llevar un control sobre el stock de los productos disponibles.

Este proyecto permitirá automatizar el sistema actual, ya que no solo se mantendrá información de los productos, sino también de los proveedores, clientes y movimientos de stock. Con esto se consigue obtener rápidamente un detalle tanto de las entradas como salidas de productos según periodo de fechas.

Con respecto al control de stock, el sistema mantendrá un registro de las salidas de productos, con lo cual el administrador poseerá una información oportuna para evaluar o tomar decisiones de cuando reabastecerse.

Además aprovechando los recursos de la aplicación Web, se ha decidido agregar un catálogo de producto, debido a que la Internet es un medio que esta presente en la mayoría de los hogares, con lo cual servirá tanto de publicidad para la empresa, como de captación de nuevos potenciales clientes.

# <span id="page-19-0"></span>**1.6.2 Objetivo General**

Diseñar y construir un entorno Web para el control de existencias de la empresa "Ferretería Coinco", y la promoción de productos vía Internet.

## <span id="page-19-1"></span>**1.6.3 Objetivos Específicos**

- Desarrollar interfaces atractivas y fáciles de operar.
- Permitir que el Gerente ingrese, liste, modifique y elimine vendedores.
- Permitir que los clientes puedan cotizar a través de este medio.
- Permitir el ingreso de nuevos productos.
- Identificar productos utilizando código de barra.
- Emitir informe de stock de productos mediante rangos de fechas.

## <span id="page-19-2"></span>**1.6.4 Limitaciones del Proyecto**

- El sistema no realizará ventas vía Internet.
- El sistema no realizará balances, ni otra documentación contable.
- El sistema no generará boletas de ventas, se seguirá utilizando el sistema de ventas actual.
- El sistema no registrará los pagos a los proveedores.

# <span id="page-20-1"></span><span id="page-20-0"></span>CAPITULO II ESTUDIO DE FACTIBILIDAD

# **2.1 Estudio de Factibilidad**

El Estudio de Factibilidad se refiere a la disponibilidad de los recursos necesarios para llevar a cabo los objetivos o metas señalados, sirve para recopilar datos relevantes sobre el desarrollo de un proyecto y en base a ello tomar la mejor decisión, si procede su estudio, desarrollo y/o implementación.<sup>1</sup>

La factibilidad se apoya en 3 aspectos básicos:

#### **Técnica**

El estudio técnico consiste en evaluar si el software y hardware están disponibles (en el caso de software si puede desarrollarse). El proyecto debe considerar si los recursos técnicos actuales son suficientes o deben complementarse, por lo que se debe realizar un análisis para verificar la:

- Mejora del sistema actual.
- Disponibilidad de tecnología que satisfaga las necesidades.
- **Económica**

<u>.</u>

El estudio económico se realiza para ver que tan viable es el proyecto, éste se efectúa comparando los costos con los beneficios

Para este análisis se utilizará la fórmula del Cálculo del Valor Actual Neto (V.A.N.).

$$
-I_O + \sum_{t=1}^{n} \frac{FC_t}{(1-i)^t}
$$

<sup>&</sup>lt;sup>1</sup> http://www.mitecnologico.com/Main/FactibilidadInvestigacion.

#### Donde:

n, es el total de años de vida útil del proyecto, en este caso 5.

t, representa el año correspondiente.

FC<sub>t</sub>, son cada uno de los Flujos Netos de Caja.

i, tasa con la cual se evalúa el proyecto. Es la rentabilidad que el dueño espera de su empresa, él la determina (20%).

I<sub>0</sub>, es la Inversión Inicial, que para este caso es lo que corresponde al año 0.

#### **Operativa**

Se refiere a todos aquellos recursos donde interviene algún tipo de actividad (procesos), depende de los recursos humanos que participen durante la operación del proyecto. Durante esta etapa se identifican todas aquellas actividades que son necesarias para lograr el objetivo y se evalúa y determina todo lo necesario para llevarla a cabo.

El éxito de un proyecto está determinado por el grado de factibilidad que se presente en cada una de los tres aspectos anteriores.

### <span id="page-23-0"></span>**2.1.1 Alternativas de Solución**

Para la etapa de puesta en marcha del nuevo Sistema de Control de Inventario se cuenta con dos alternativas. Cabe mencionar que el sistema a implementar se desarrollará en lenguaje de programación PHP y motor de base de datos MySQL, esto debido a que son herramientas gratuitas, la cual es una ventaja comparativa respecto a otros programas.

La primera alternativa consiste en la adquisición de un servidor propio, en el cual se instalará el nuevo sistema. Un sistema Web consiste en un conjunto de archivos que residen en un computador especial llamado servidor Web, el cual se encuentra conectado permanentemente a Internet. Para que las personas puedan visitar este sitio tan solo necesitan conectarse a este servidor a través de su dirección en Internet.

La segunda alternativa, consiste en contratar un servicio de hosting que preste soporte tanto para PHP como para la base de datos MySQL. Las compañías de hosting conectan un sitio Web a Internet, le asignan un espacio de almacenamiento en el servidor y todo el software necesario para atender las demandas de los visitantes.

La Figura 1 muestra la puesta en marcha con un servidor adquirido por la organización.

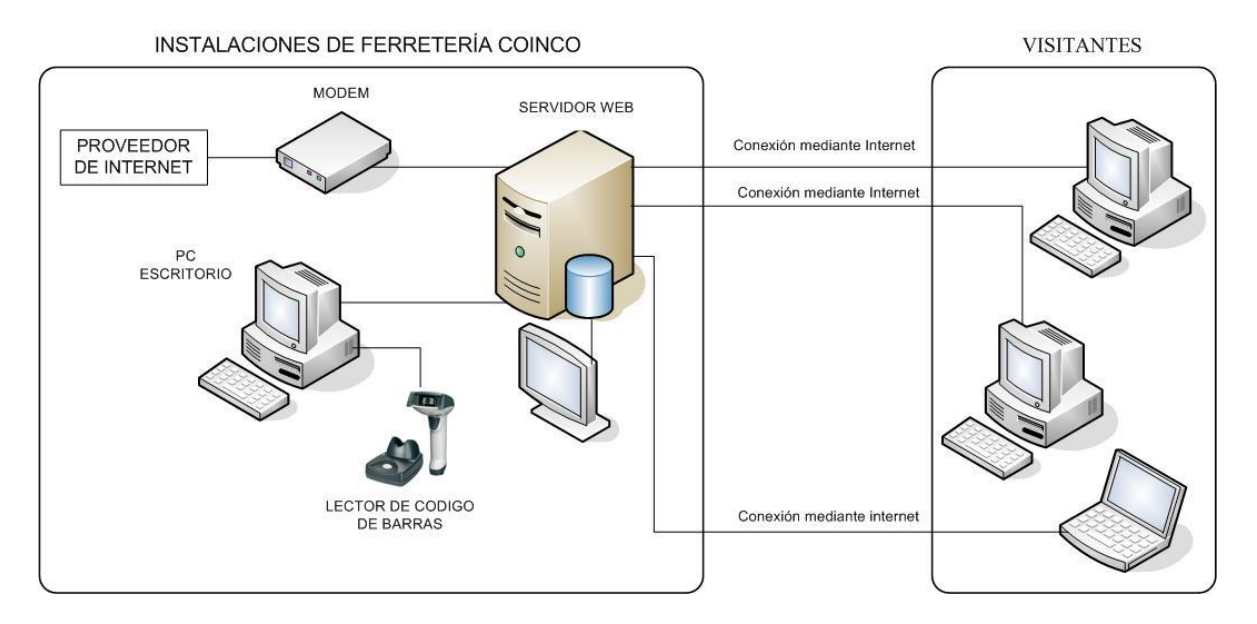

<span id="page-23-1"></span>*Figura 1: Puesta en Marcha con Servidor Propio*

La Figura 2 muestra la puesta en marcha con el arriendo de un hosting por parte de la organización.

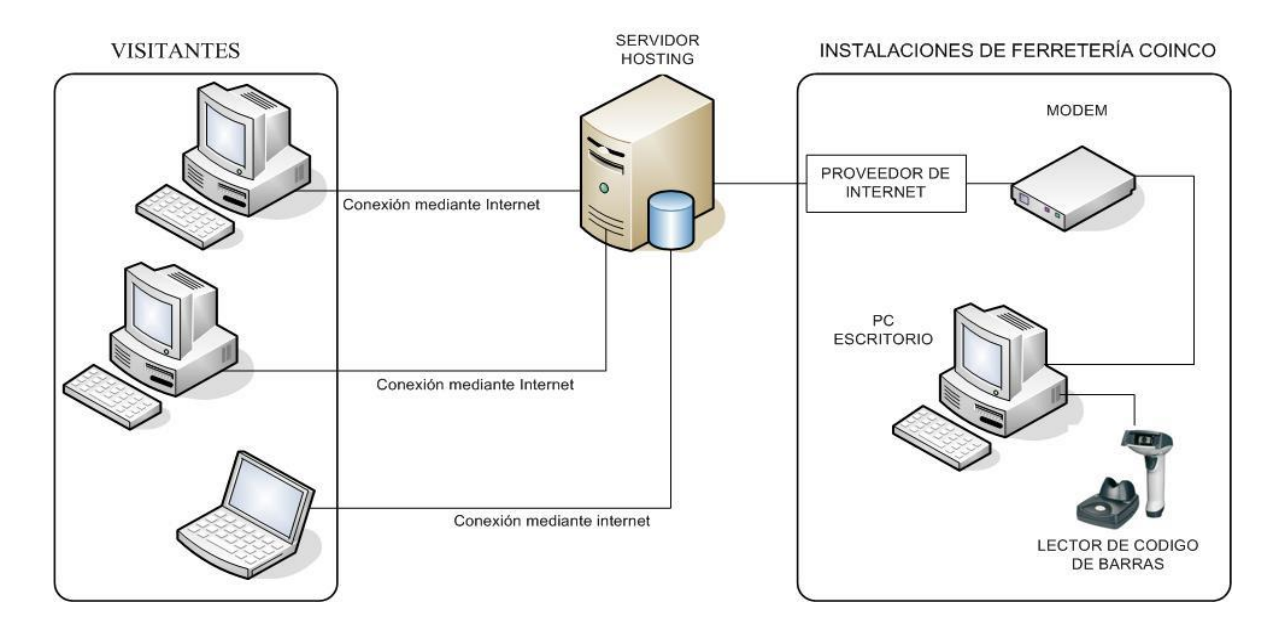

*Figura 2: Puesta en Marcha con Hosting*

## <span id="page-24-1"></span><span id="page-24-0"></span>**2.1.2 Factibilidad Técnica**

#### **2.1.2.1 Primera Alternativa Compra del Servidor**

Adquirir un servidor donde se pueda hospedar el sistema a implementar, en la actualidad es cada vez más factible, ya que existen diversas alternativas en el mercado para pequeñas, medianas y grandes empresas. Ferretería Coinco al ser una pequeña empresa necesita un servidor con las siguientes características:

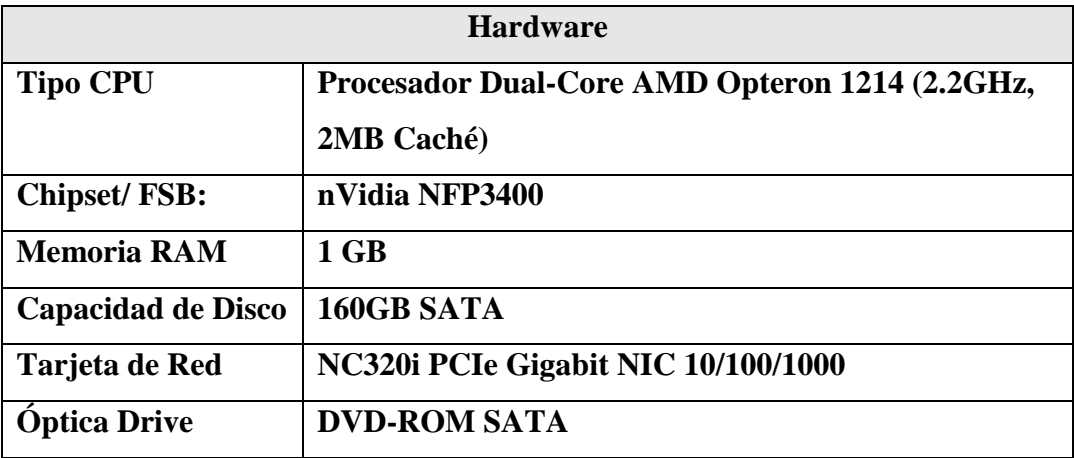

Las Tablas 2 y 3 muestran los requerimientos mínimos del servidor, hardware y software respectivamente.

*Tabla 2: Detalle del Hardware del Servidor*

<span id="page-25-0"></span>Después de analizar diversas empresas proveedoras de hardware, se eligió este servidor debido principalmente a su costo, ya que es uno de los servidores más económicos en el mercado y cumple las necesidades de la empresa Ferretería Coinco.

A fin de que el sistema a implementar genere el menor impacto económico para la empresa, el software del servidor debe ser gratuito.

| <b>Software</b>                 |                       |  |  |
|---------------------------------|-----------------------|--|--|
| <b>Sistema Operativo</b>        | $Linux®.$             |  |  |
| Motor de Base de Datos   MySQL. |                       |  |  |
| <b>Servidor Web</b>             | <b>Apache Tomcat.</b> |  |  |

*Tabla 3: Detalle del Software del Servidor*

<span id="page-25-1"></span>Por razones de seguridad será necesario adquirir una UPS para el servidor. Además, se precisa contratar a un profesional que se encargue de instalar el sistema en el servidor.

#### **2.1.2.2 Segunda Alternativa Arriendo de Hosting**

La Ferretería Coinco necesitará contratar un hosting compartido, el cual consiste en un conjunto de productos y servicios, además de alojar páginas Web de múltiples clientes.

Actualmente en el mercado existen diversas empresas que prestan servicios de hosting, por lo cual es necesario realizar un análisis comparativo entre ellas. Dentro de las empresas analizadas se encuentran:

- HostingPlus
- iHosting<sup>®</sup>
- Hostname
- OEnet S.A.
- ChileAdmin

Una vez realizado el análisis comparativo se obtuvo la mejor alternativa en cuanto a capacidad y economía, ésta correspondió a la empresa iHosting con su plan 300, ya que al consultar por un mismo plan entre las distintas empresas, ésta resultó con un menor costo.

La Tabla 4 muestra las especificaciones técnicas de los planes de hosting de la empresa iHosting.

| <b>HOSTING LINUX BÁSICO</b>    | <b>Plan 300</b>  | <b>Plan 600</b>  | <b>Plan 1500</b> | <b>Plan 3000</b> |
|--------------------------------|------------------|------------------|------------------|------------------|
| Espacio                        | 300 MB           | 600 MB           | 1,5GB            | 3 GB             |
| Transferencia Mensual          | 8 Gb             | 10 <sub>Gb</sub> | 15 Gb            | 20 <sub>6b</sub> |
| Subdominios                    | $\boldsymbol{0}$ | $\overline{2}$   | $\overline{4}$   | $\overline{4}$   |
| <b>Administración</b>          |                  |                  |                  |                  |
| Panel de Control PLESK 8.0     | V                | V                | $\sqrt{}$        |                  |
| <b>FTP</b>                     |                  |                  | $\sqrt{}$        |                  |
| Estadísticas Diarias           |                  |                  | $\sqrt{}$        |                  |
| Acceso a Ficheros Log          |                  |                  | V                |                  |
| Correos electrónicos           |                  |                  |                  |                  |
| <b>Cuentas POP3</b>            | 10               | 16               | 30               | 40               |
| Redirecciones                  | V                |                  | V                | V                |
| Autorespuestas                 | V                | V                | $\sqrt{}$        | $\sqrt{}$        |
| Listas de Correo               |                  |                  | V                |                  |
| Anti-Spam                      |                  |                  | V                |                  |
| Anti-Virus                     | V                |                  | $\sqrt{}$        |                  |
| Webmail                        |                  | V                | $\sqrt{}$        |                  |
| <b>Bases de Datos</b>          |                  |                  |                  |                  |
| Soporte PHP5 - PHP4            | $\sqrt{}$        | $\sqrt{}$        | $\sqrt{}$        | V                |
| Base de Datos MySQL/PostgreSQL | 1                | $\overline{2}$   | $\overline{4}$   | $\overline{4}$   |
| phpMyAdmin                     | V                | $\sqrt{}$        | $\sqrt{}$        | $\sqrt{}$        |
| phpPgAdmin                     | V                | V                | $\sqrt{}$        | V                |
| <b>Multimedia</b>              |                  |                  |                  |                  |
| Soporte Flash                  | V                |                  | V                |                  |
| Soporte Real Video             | V                | V                | $\sqrt{ }$       |                  |
| Soporte Real Audio             | V                | V                | $\sqrt{}$        |                  |
| Soporte                        |                  |                  |                  |                  |
| Ticket de Soporte              | V                | V                | $\sqrt{}$        | V                |
| Soporte Online                 |                  | V                | $\sqrt{}$        |                  |
| Telefónico                     |                  |                  | $\sqrt{}$        |                  |
| Precio Anual (IVA Incluido)    | \$18.000         | \$24.000         | \$36.000         | \$48.000         |

<span id="page-27-0"></span>*Tabla 4: Características de planes hosting*

#### **Inversiones**

La Tabla 5 presenta las características mínimas de la estación de trabajo. Por su parte la tabla 6 muestra las características del lector de códigos de barras.

| <b>Estación de Trabajo</b> |                                     |  |  |
|----------------------------|-------------------------------------|--|--|
| <b>Cantidad</b>            | Características                     |  |  |
|                            | - Procesador AMD Sempron LE-1250    |  |  |
|                            | - Placa Madre ECS chipset NVIDIA    |  |  |
|                            | - Memoria Kingston 1GB DDR2-667     |  |  |
|                            | - Tarjeta de Red 10/100 Mbps        |  |  |
|                            | - Disco Duro W. Digital 160Gb Sata2 |  |  |
|                            | - Grabador DVDRW 22x                |  |  |
|                            | - Teclado Gear K8050 Español        |  |  |
|                            | - Mouse Gear M325BP Óptico          |  |  |
|                            | - Parlantes Base KA-S200            |  |  |
|                            | - Monitor LCD 17"                   |  |  |

*Tabla 5: Características de Estación de Trabajo*

<span id="page-28-0"></span>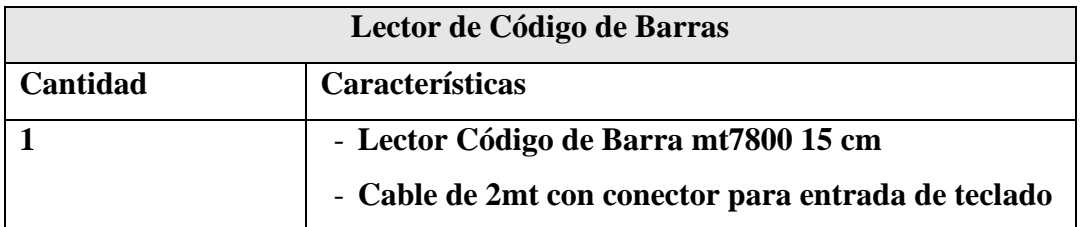

*Tabla 6: Características del Lector de Código de barras*

<span id="page-28-1"></span>La Tabla 7 muestra las características de la conexión a Internet.

<span id="page-28-2"></span>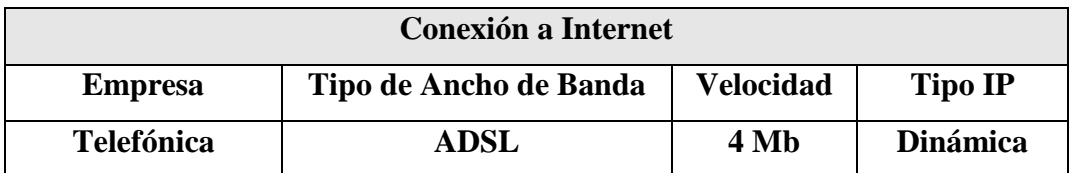

*Tabla 7: Características de la Conexión a Internet*

#### **2.1.2.3 Beneficio del Proyecto**

#### **Ahorro de horas hombre**

Estos beneficios se determinan en relación a las horas utilizadas ya sea por el gerente o por el vendedor en distintas actividades productivas que con la realización del proyecto se ahorrarán.

Las horas/hombre se detallan a continuación indicando la actividad y las horas que dedica en realizarlas<sup>2</sup>, el valor de horas/hombre para el gerente de \$ 2.000 y para el vendedor de \$ 1.000.

- Inventario de Artículos: Es el registro de todos los artículos destinados a su comercialización. Esta actividad se realiza una vez al año por el gerente y el vendedor y ocupan 8 horas en ejecutarla. La empresa se ahorra por parte del gerente \$ 16.000 y \$ 8.000 por el vendedor.
- Artículos en stock crítico: Es la comprobación de las unidades de un artículo para la demanda. Esta actividad se realiza diariamente en una hora, por lo tanto anualmente se utilizan 290 horas para realizar esta actividad y es ejecutada por el gerente y el vendedor. La empresa por este concepto se ahorra \$ 580.000 por parte del gerente y \$ 290.000 por el vendedor.
- Stock actual de artículo: Es la comprobación del stock actual de un artículo en particular. Esta actividad se realiza diariamente en una hora, por lo tanto anualmente se utilizan 290 horas para realizar esta actividad y es ejecutada por el gerente y el vendedor. La empresa por este concepto se ahorra \$ 580.000 por parte del gerente y \$ 290.000 por el vendedor.

 2 Según antecedentes aportados por el administrador del local.

Las horas hombre se determinaron mediante el siguiente cálculo:

Sueldo trabajador / (Horas trabajadas)

La tabla 8 resume el beneficio del proyecto, correspondiente a las horas hombre.

| <b>Actividad</b>               | <b>Trabajador</b> | Valor Hora(\$) | <b>Horas</b> | Ahorro $(\$)$ |
|--------------------------------|-------------------|----------------|--------------|---------------|
|                                | Gerente           | 2.000          | 8            | 16.000        |
| Inventario de Artículos        | Vendedor          | 1.000          | 8            | 8.000         |
| Artículos son Stock<br>Crítico | Gerente           | 2.000          | 290          | 580.000       |
|                                | Vendedor          | 1.000          | 290          | 290.000       |
|                                | Gerente           | 2.000          | 290          | 580.000       |
| Stock actual de Artículos      | Vendedor          | 1.000          | 290          | 290.000       |
|                                |                   |                | TOTAL        | 1.764.000     |

<span id="page-30-0"></span>*Tabla 8: Cálculo de Beneficio por ahorro de Horas Hombre*

## <span id="page-31-0"></span>**2.1.3 Factibilidad Económica**

#### **2.1.3.1 Primera Alternativa**

Para la primera alternativa se consideran los costos asociados a la adquisición y puesta en marcha del servidor. Los que se muestran en la tabla 9.

#### **1. Servidor**

| Descripción                                                   | <b>Valor</b> |
|---------------------------------------------------------------|--------------|
| Server ProLiant ML115 G5 Dual-Core AMD Opteron 1214 2.2       | \$314.700    |
| <b>GHz, 160GB</b><br>SATA                                     |              |
| Monitor LCD 17"                                               | \$70.000     |
| Linux@                                                        | \$0          |
| Herramientas de programación, contenedor Web y base de        | \$0          |
| datos.                                                        |              |
| Profesional que instale el sistema en el servidor.            | \$150.000    |
| 10 hrs. de capacitación a los encargados de la mantención del | \$40.000     |
| sistema. (\$4.000 la hora)                                    |              |
| UPS 500ya 250w sl 502c                                        | \$40.000     |
| Total                                                         | \$614.700    |

*Tabla 9: Inversión asociada a la primera alternativa<sup>3</sup>*

#### <span id="page-31-1"></span>**2. Dominio**

1

La adquisición del dominio es por dos años, el cual tiene un valor de \$20.170, transcurridos los dos años se debe renovar, las tarifas de los planes son las que se señalan en la tabla 10.

<sup>3</sup> Cotización http://www.pcfactory.cl(valores al 20 de abril de 2009).

| Años Cobertura Valor de la renovación Costo por año |          |
|-----------------------------------------------------|----------|
| $(19\%$ IVA incluido)                               |          |
| \$20.170                                            | \$10.085 |
| \$29.750                                            | \$9.917  |
| \$38.852                                            | \$9.713  |
| \$47.506                                            | \$9.500  |

*Tabla 10: Tarifas de renovación de dominio<sup>4</sup>*

## <span id="page-32-0"></span>**3. Inversiones**

El hardware y software necesario para la puesta en marcha del proyecto tiene los costos que se indican en las tablas 11,12 y 13.

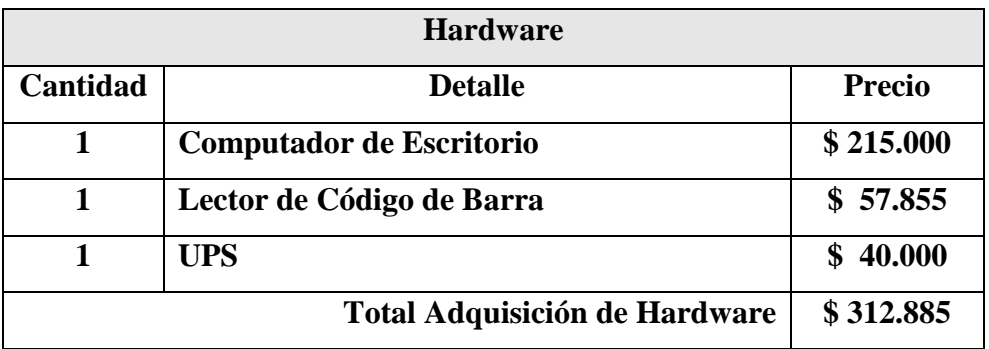

*Tabla 11: Costos de Hardware<sup>5</sup>*

<span id="page-32-1"></span>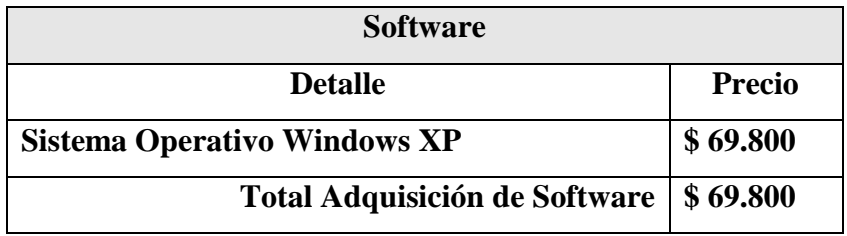

*Tabla 12: Costos de Software<sup>6</sup>*

<span id="page-32-2"></span> 4 http://www.nic.cl/aranceles.html

 $5$  Cotización http://www.pcfactory.cl (valores al 20 de abril de 2009).

<sup>6</sup> Cotización http://www.pcfactory.cl (valores al 20 de abril de 2009).

| <b>Conexión a Internet</b> |                 |                    |                  |  |  |
|----------------------------|-----------------|--------------------|------------------|--|--|
| <b>Velocidad</b>           | <b>Tipo IP</b>  | <b>Instalación</b> |                  |  |  |
|                            |                 | <b>Mensual</b>     |                  |  |  |
| 4 Mb                       | <b>Dinámica</b> | \$27.490           | <b>Sin Costo</b> |  |  |

*Tabla 13: Costos de Conexión a Internet<sup>7</sup>*

## <span id="page-33-0"></span>**4. Cálculo del VAN Alternativa 1**

La tabla 14 muestra en detalle el cálculo del valor actual neto para la alternativa 1.

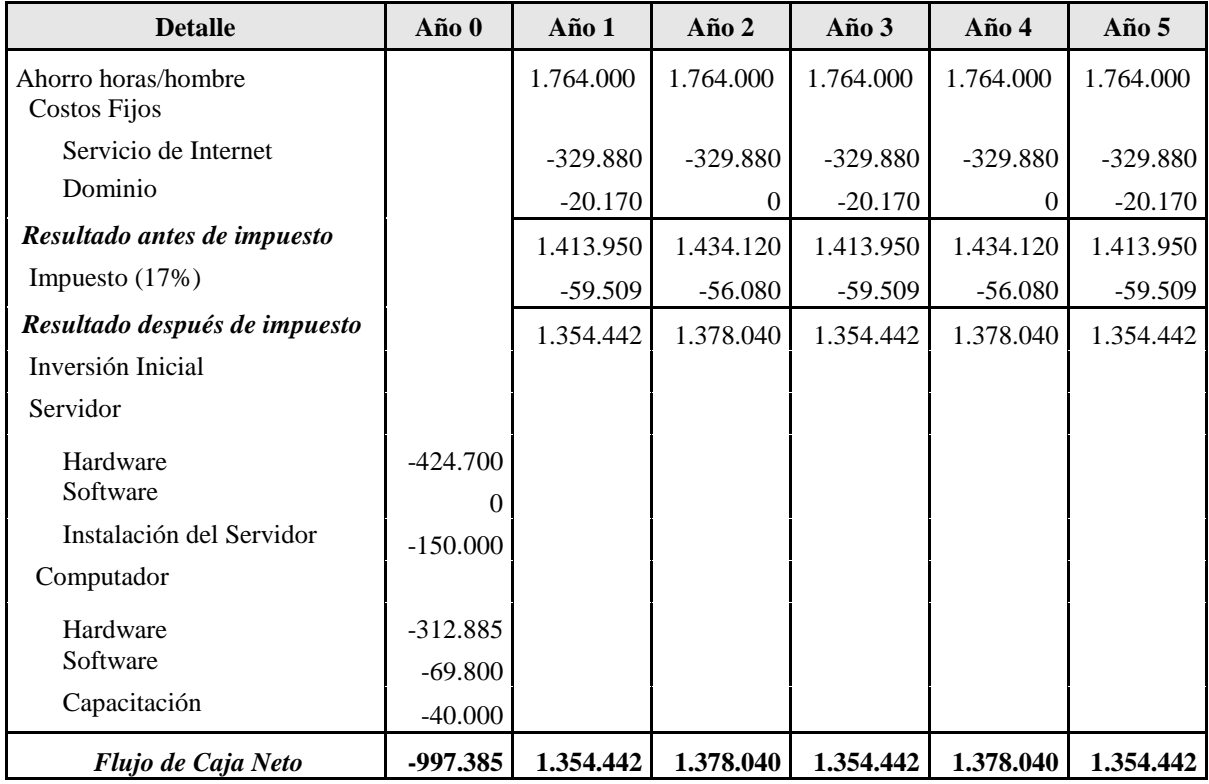

*Tabla 14: Cálculo del VAN Alternativa 1*

<span id="page-33-1"></span>**VAN20% = 3.080.993**

 7 http://www.telefonicachile.cl (valores al 5 de junio de 2009).

#### **2.1.3.2 Segunda Alternativa**

El desarrollo del sistema Web no significará ningún costo para la empresa. Sin embargo, para la instalación es necesario contar con un hosting.

#### **1. Hosting**

El servicio de hosting tiene un costo anual de \$18.000 (IVA Incluido), como se menciona anteriormente en la tabla 4.

#### **2. Dominio**

La adquisición del dominio es por dos años, el cual tiene un valor de \$20.170, transcurridos los dos años se debe renovar, las tarifas de los planes son las que se señalan en la tabla 10.

#### **3. Inversiones**

Respecto de la inversión, es necesario incluir un ítem de capacitaciones, en este caso, corresponderá a 10 hrs. a los encargados de la mantención del sistema, con un valor de \$4.000 la hora, lo cual da un valor total de \$40.000.

El hardware y software necesario para la puesta en marcha del proyecto tiene los costos que se indican en las tablas 11,12 y 13.

#### **4. Cálculo del VAN Alternativa 2**

| <b>Detalle</b>                                                   | Año 0                                | Año 1      | Año 2      | Año $3$    | $A\tilde{n}$ o 4 | Año $5$    |
|------------------------------------------------------------------|--------------------------------------|------------|------------|------------|------------------|------------|
| Ahorro horas/hombre<br>Costos Fijos                              |                                      | 1.764.000  | 1.764.000  | 1.764.000  | 1.764.000        | 1.764.000  |
| Servicio de Internet                                             |                                      | $-329.880$ | $-329.880$ | $-329.880$ | $-329.880$       | $-329.880$ |
| Dominio                                                          |                                      | $-20.170$  |            | $-20.170$  | $\Omega$         | $-20.170$  |
| Hosting                                                          |                                      | $-18,000$  | $-18,000$  | $-18,000$  | $-18,000$        | $-18.000$  |
| Resultado antes de impuesto                                      |                                      | 1.395.950  | 1.416.120  | 1.395.950  | 1.416.120        | 1.395.950  |
| Impuesto (17%)                                                   |                                      | $-62.569$  | $-59.140$  | $-62.569$  | $-59.140$        | $-62.569$  |
| Resultado después de impuesto<br>Inversión Inicial<br>Computador |                                      | 1.333.382  | 1.356.980  | 1.333.382  | 1.356.980        | 1.333.382  |
| Hardware<br>Software<br>Capacitación                             | $-312.885$<br>$-69.800$<br>$-40.000$ |            |            |            |                  |            |
| Flujo de Caja Neto                                               | $-422.685$                           | 1.333.382  | 1.356.980  | 1.333.382  | 1.356.980        | 1.333.382  |

La Tabla 18 muestra en detalle el cálculo del valor actual neto para la alternativa 2.

*Tabla 15: Cálculo del VAN Alternativa 2*

### <span id="page-35-0"></span> $VAN<sub>20%</sub>$  = 3.592.711

El VAN indica la utilidad que tendrá el proyecto y este fue calculado al 20% por exigencias del cliente dada su rentabilidad. Como el valor del van es mayor que cero la inversión produce ganancias por encima de la rentabilidad exigida por el cliente.
## **2.1.4 Factibilidad Operacional**

#### **1. Respecto a los Competidores**

A través de este nuevo sistema se pretende obtener una ventaja con respecto a los competidores de Ferretería Coinco, pues permitirá mejorar el servicio y la atención al cliente, además de publicitar a la empresa en un medio tan masivo como Internet.

Con lo anterior la empresa Ferretería Coinco se encontrará mejor posicionada respecto a su competencia, ya sea, en la captación de nuevos potenciales clientes, como en un eventual aumento de las ventas.

#### **2. Respecto a los Empleados**

Dentro de la empresa existe apoyo constante para el desarrollo del proyecto, tanto de los empleados como del dueño de la Ferretería.

El sistema actual, a pesar de tener varias falencias, es bien visto por los empleados ya que están familiarizados con él, a pesar de esto se encuentran motivados por la implementación del nuevo sistema, ya que, creen que será un real aporte para la empresa.

Además, para el mantenimiento del nuevo sistema se requiere un administrador con conocimientos más avanzados que apunten al desarrollo de páginas WEB, específicamente de HTML, PHP y que además, maneje conceptos relacionados con la administración de bases de datos MySQL. Este administrador no necesariamente tendrá que ser un empleado interno de la empresa, sino que puede ser de tiempo parcial y encargarse sólo de problemas puntuales.

#### **3. Respecto a los Clientes**

La empresa Ferretería Coinco con la implementación del nuevo sistema se verá enfrentado a una forma diferente de manejar sus existencias.

 Acceso al sistema: Las personas o potenciales clientes podrán conocer los productos existentes en la Ferretería Coinco, además de enviar información al dueño de la empresa para realizar consultas, reclamos u observaciones.

Cabe destacar, que el nuevo sistema permitirá dar a conocer la empresa a través de Internet, ya que cualquier persona podrá, acceder al sitio y, de este modo, conocer la empresa y sus productos.

#### **Conclusiones**

En este capítulo se analizaron las 2 alternativas propuestas para la implementación del Sistema de Control de Inventario para "Ferretería Coinco".

El sistema es una ventaja comparativa respecto a sus competidores, ya que al promocionarse los productos vía Internet, se podrán captar nuevos potenciales clientes, herramienta con la que no cuentas sus competidores.

Posteriormente para conocer la alternativa más conveniente en el aspecto económico, se utilizó el cálculo del Valor Actual Neto, del cual se puede extraer las siguientes conclusiones:

- El estudio económico muestra que ambas alternativas evaluadas, no son rentables económicamente, debido a que los resultados son negativos.
- Ambas alternativas pueden contener el proyecto, siendo la segunda alternativa la que presenta una mayor ventaja ya que requiere de una menor inversión por parte de la empresa.

# 3 CAPITULO III ANÁLISIS DE REQUERIMIENTOS

# **3.1 Especificación de Requerimientos**

## **3.1.1 Metas del Sistema**

- Diseño y construcción de un sistema, en entorno Web, que facilite el acceso de los usuarios.
- Registro de existencias de los productos mediante código de barra.
- Automatización del sistema de inventario.

## **3.1.2 Requisitos Funcionales**

<u>.</u>

"El primer reto del trabajo de los requisitos es encontrar, comunicar y recordar (que normalmente significa registrar) lo que se necesita realmente, de manera que tenga un significado claro para el cliente y los miembros del equipo de desarrollo".<sup>8</sup>

Los requerimientos se clasifican en las siguientes categorías: 9

**Evidente:** Debe realizarse, y el usuario debería saber que se ha realizado.

**Oculta:** Debe realizarse, aunque no es visible para los usuarios. Esto se aplica a muchos servicios técnicos subyacentes, como guardar información de un mecanismo persistente de almacenamiento. Las funciones ocultas a menudo se omiten (erróneamente) durante el proceso de obtención de requerimientos.

**Superflua:** Opcionales: su inclusión no repercute significativamente en el costo, ni en otras funciones.

<sup>8</sup> LARMAN, Craig. (2003). UML y Patrones. Una Introducción al Análisis y Diseño Orientado a Objetos y al Proceso Unificado.

<sup>9</sup> LARMAN, Craig. (2003). UML y Patrones. Una Introducción al Análisis y Diseño Orientado a Objetos y al Proceso Unificado.

Para mayor claridad, los requerimientos se han agrupado en siete áreas, éstas se presentan en la tabla 16:

| Referencia | <b>Función</b>               | Categoría |
|------------|------------------------------|-----------|
| R.1        | Gestión de Usuario           | Evidente  |
| R.2        | Gestión de Producto          | Evidente  |
| R.3        | Gestión de Cliente           | Evidente  |
| R.4        | Gestión de Stock de Producto | Evidente  |
| R.5        | Gestión de Informe           | Evidente  |
| R.6        | Gestión de Proveedor         | Evidente  |
| R.7        | Gestión de Invitado          | Evidente  |

*Tabla 16: Requerimientos generales del sistema*

## **3.1.2.1 Gestión de Usuario**

La Tabla 17 Muestra los requerimientos para Gestión de Usuario.

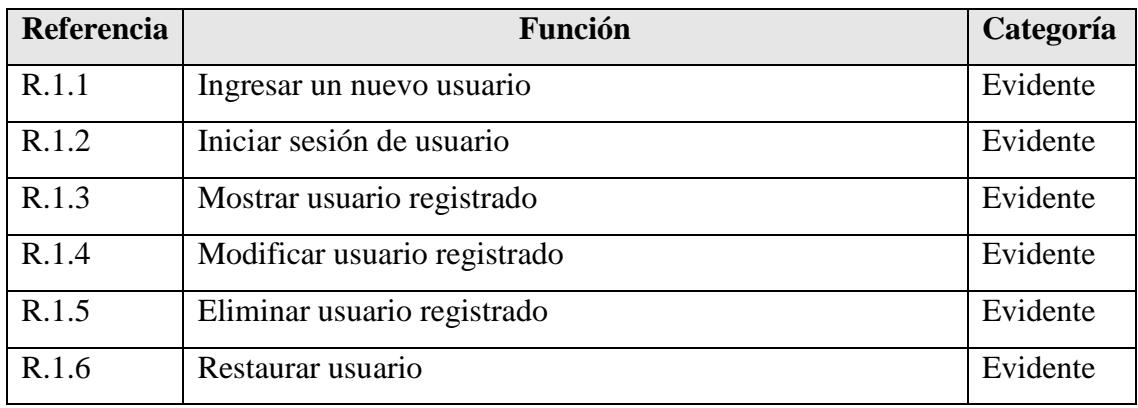

*Tabla 17: Requerimiento: Gestión de Usuario*

## **3.1.2.2 Gestión de Producto**

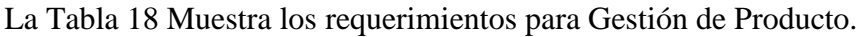

| <b>Referencia</b> | <b>Función</b>                | Categoría |
|-------------------|-------------------------------|-----------|
| R.2.1             | Ingresar un nuevo producto    | Evidente  |
| R.2.2             | Mostrar producto registrado   | Evidente  |
| R.2.3             | Modificar producto registrado | Evidente  |
| R.2.4             | Eliminar producto registrado  | Evidente  |
| R.2.5             | Restaurar producto            | Evidente  |
| R.2.6             | Ingresar nueva marca          | Evidente  |
| R.2.7             | Modificar marca               | Evidente  |
| R.2.8             | Eliminar marca                | Evidente  |
| R.2.9             | Ingresar nueva categoría      | Evidente  |
| R.2.10            | Modificar categoría           | Evidente  |
| R.2.11            | Eliminar categoría            | Evidente  |

*Tabla 18: Requerimiento: Gestión de Producto*

## **3.1.2.3 Gestión de Cliente**

La Tabla 19 Muestra los requerimientos para Gestión de Cliente.

| Referencia | <b>Función</b>               | Categoría |
|------------|------------------------------|-----------|
| R.3.1      | Ingresar un nuevo cliente    | Evidente  |
| R.3.2      | Mostrar cliente registrado   | Evidente  |
| R.3.3      | Modificar cliente registrado | Evidente  |
| R.3.4      | Eliminar cliente registrado  | Evidente  |
| R.3.5      | Restaurar cliente            | Evidente  |

*Tabla 19: Requerimiento: Gestión de Cliente*

## **3.1.2.4 Gestión de Stock de Producto**

La Tabla 20 Muestra los requerimientos para Gestión de Stock de Producto.

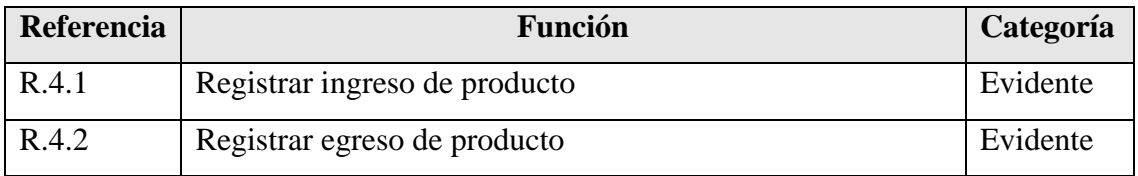

*Tabla 20: Requerimiento: Gestión de Stock de Producto*

## **3.1.2.5 Gestión de Informe**

La Tabla 21 Muestra los requerimientos para Gestión de Informe.

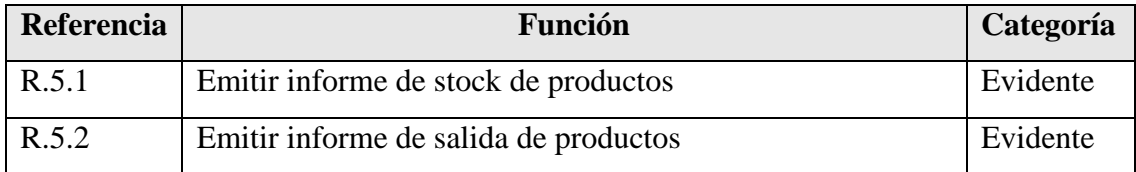

*Tabla 21: Requerimiento: Gestión de Informes*

### **3.1.2.6 Gestión de Proveedores**

La Tabla 22 Muestra los requerimientos para Gestión de Proveedor.

| Referencia | <b>Función</b>                 | Categoría |
|------------|--------------------------------|-----------|
| R.6.1      | Ingresar un nuevo proveedor    | Evidente  |
| R.6.2      | Mostrar proveedor registrado   | Evidente  |
| R.6.3      | Modificar proveedor registrado | Evidente  |
| R.6.4      | Eliminar proveedor registrado  | Evidente  |
| R.6.5      | Restaurar proveedor            | Evidente  |

*Tabla 22: Requerimiento: Gestión de Proveedor*

## **3.1.2.7 Gestión de Invitado**

La Tabla 23 Muestra los requerimientos para Gestión de Invitado.

| Referencia | <b>Función</b>    | Categoría |
|------------|-------------------|-----------|
| R.7.1      | Enviar a contacto | Evidente  |
| R.7.2      | Ver catálogo      | Evidente  |

*Tabla 23: Requerimiento: Gestión de Invitado*

# **3.1.3 Requisitos No Funcionales**

<u>.</u>

Los requisitos listados en la tabla 24 se aplican a todas las funciones antes señaladas en la tabla 16.

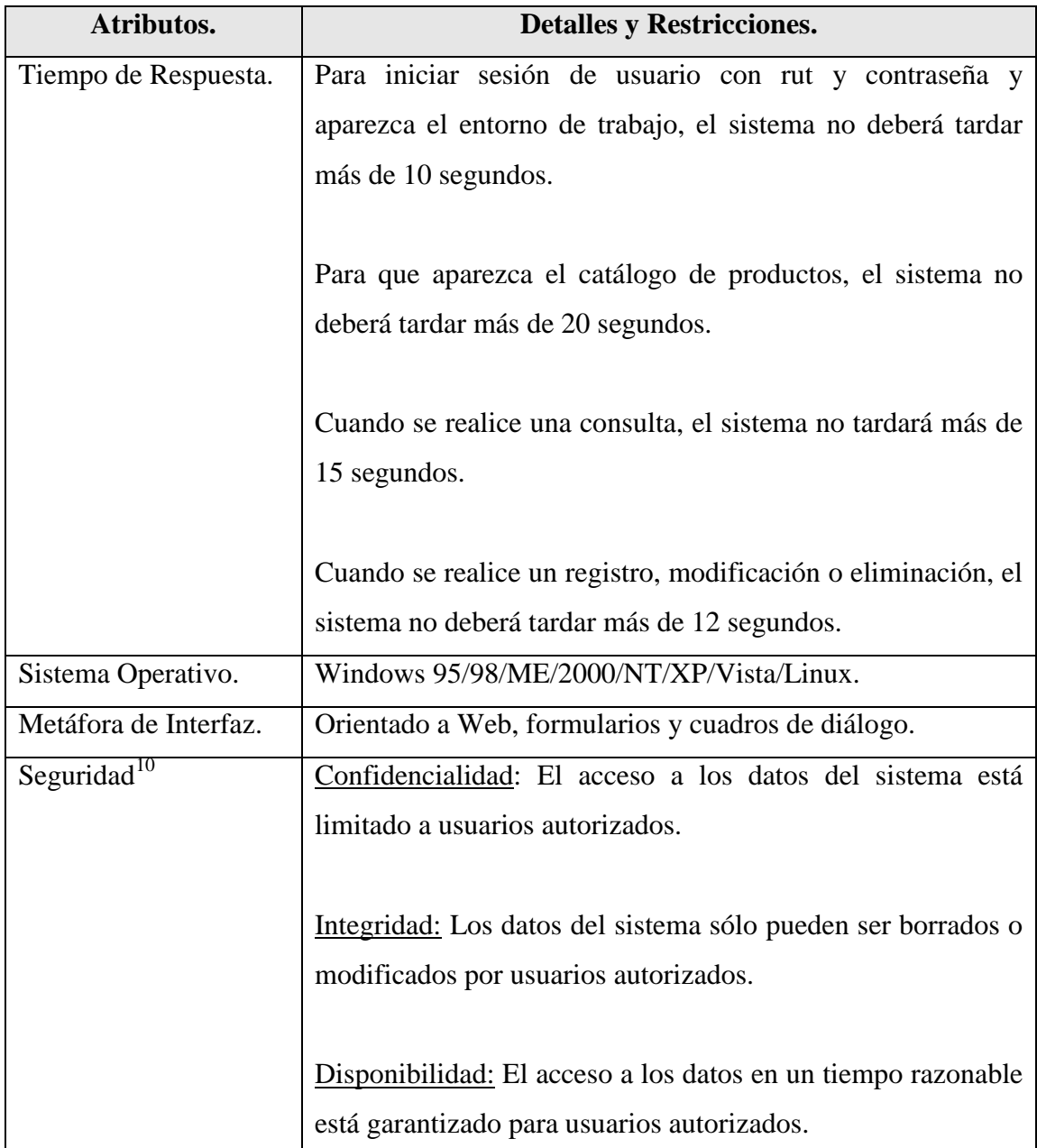

*Tabla 24: Requerimientos no funcionales*

<sup>10</sup> **Seguridad en el desarrollo de aplicaciones.** *Escuela Politécnica Superior* UCLM – Albacete. Sergio Talens-Oliag. 26 noviembre 2004.

# **3.1.4 Planilla Combinada**

Esta planilla permite relacionar de forma sencilla los atributos que deberá tener el sistema con las funciones que tendrá que realizar, para cada requerimiento funcional detectado se le asignarán los atributos que debe cumplir para el correcto funcionamiento del sistema en construcción.

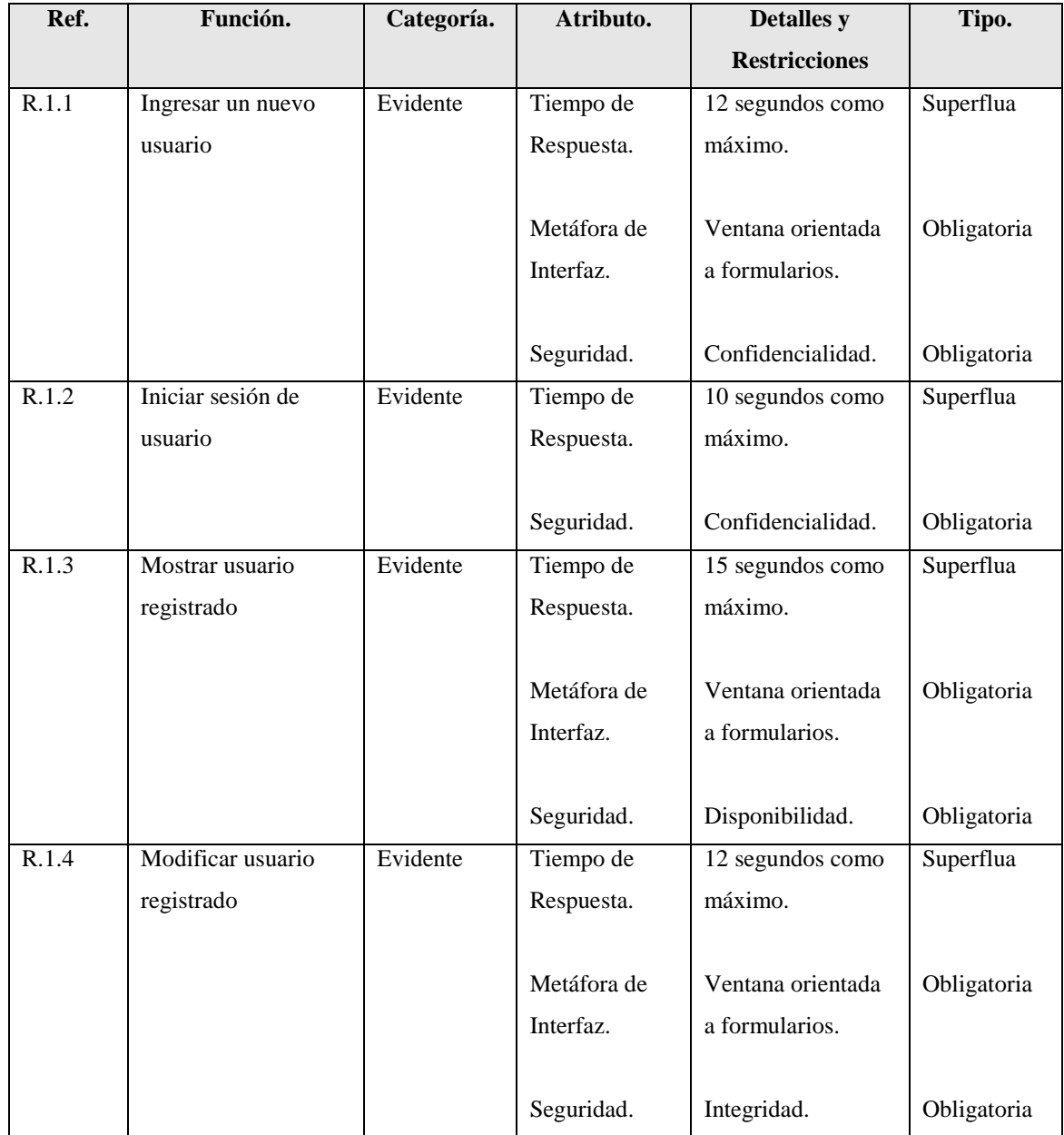

La Tabla 25 muestra la planilla combinada del sistema de control de inventario.

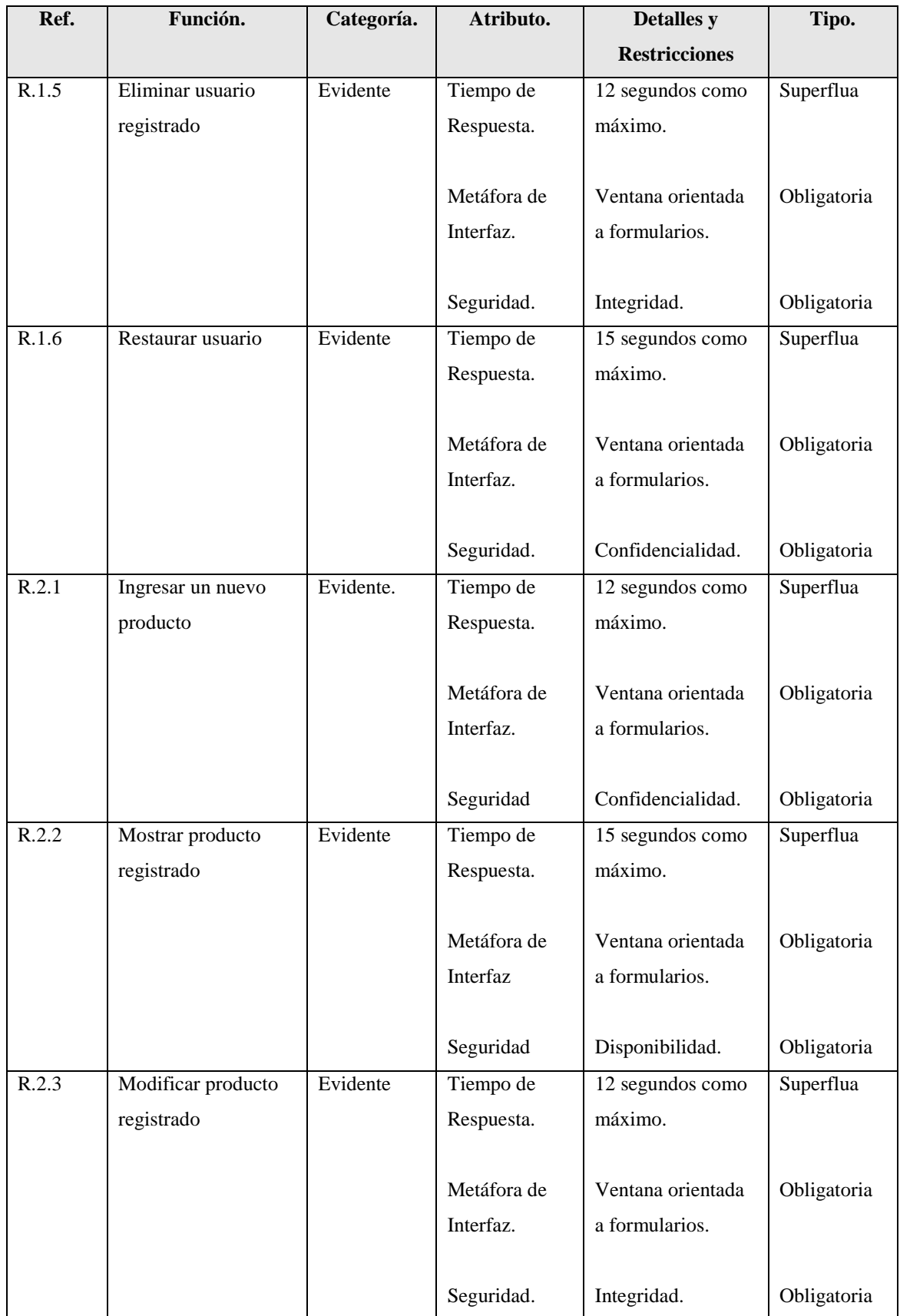

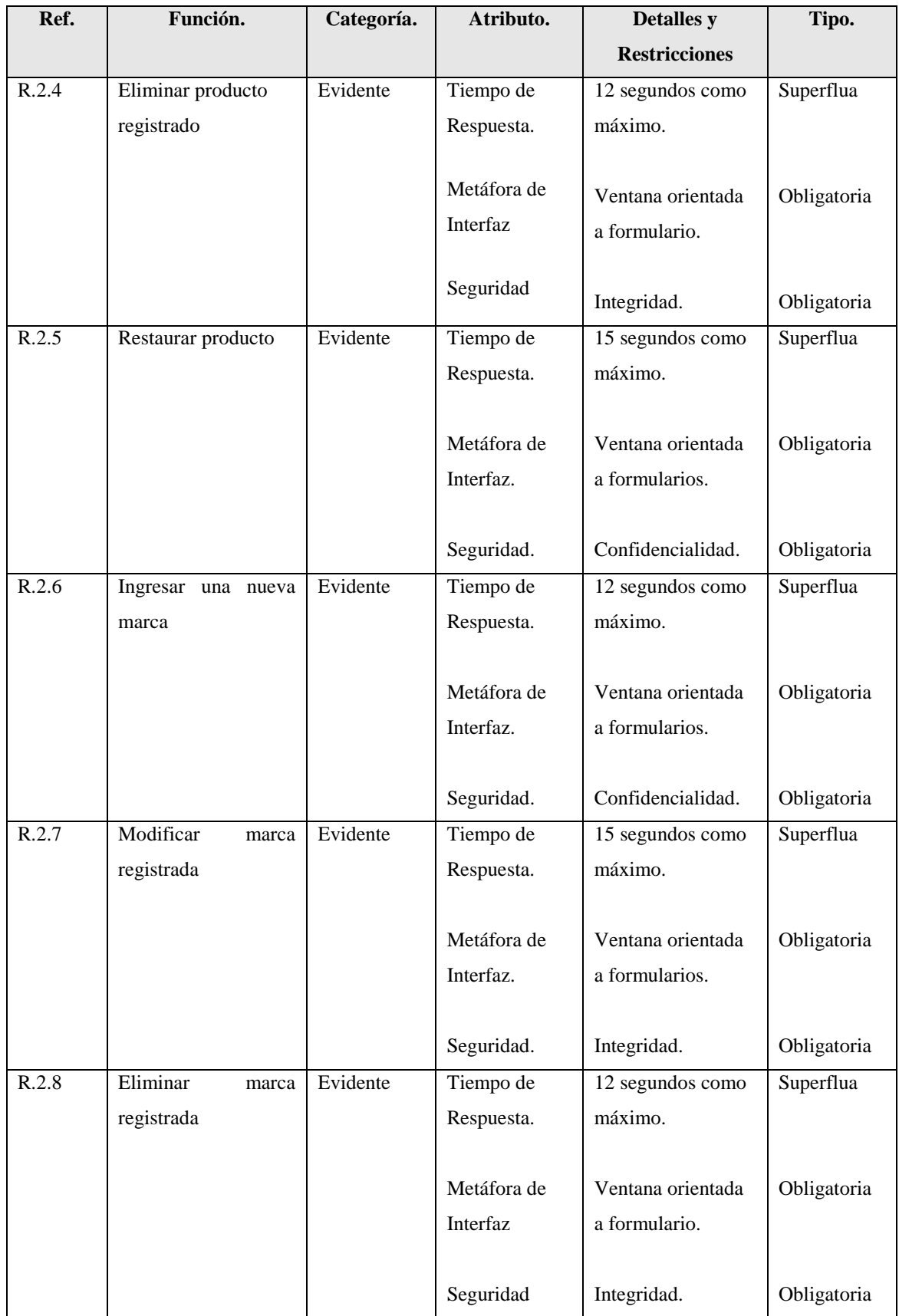

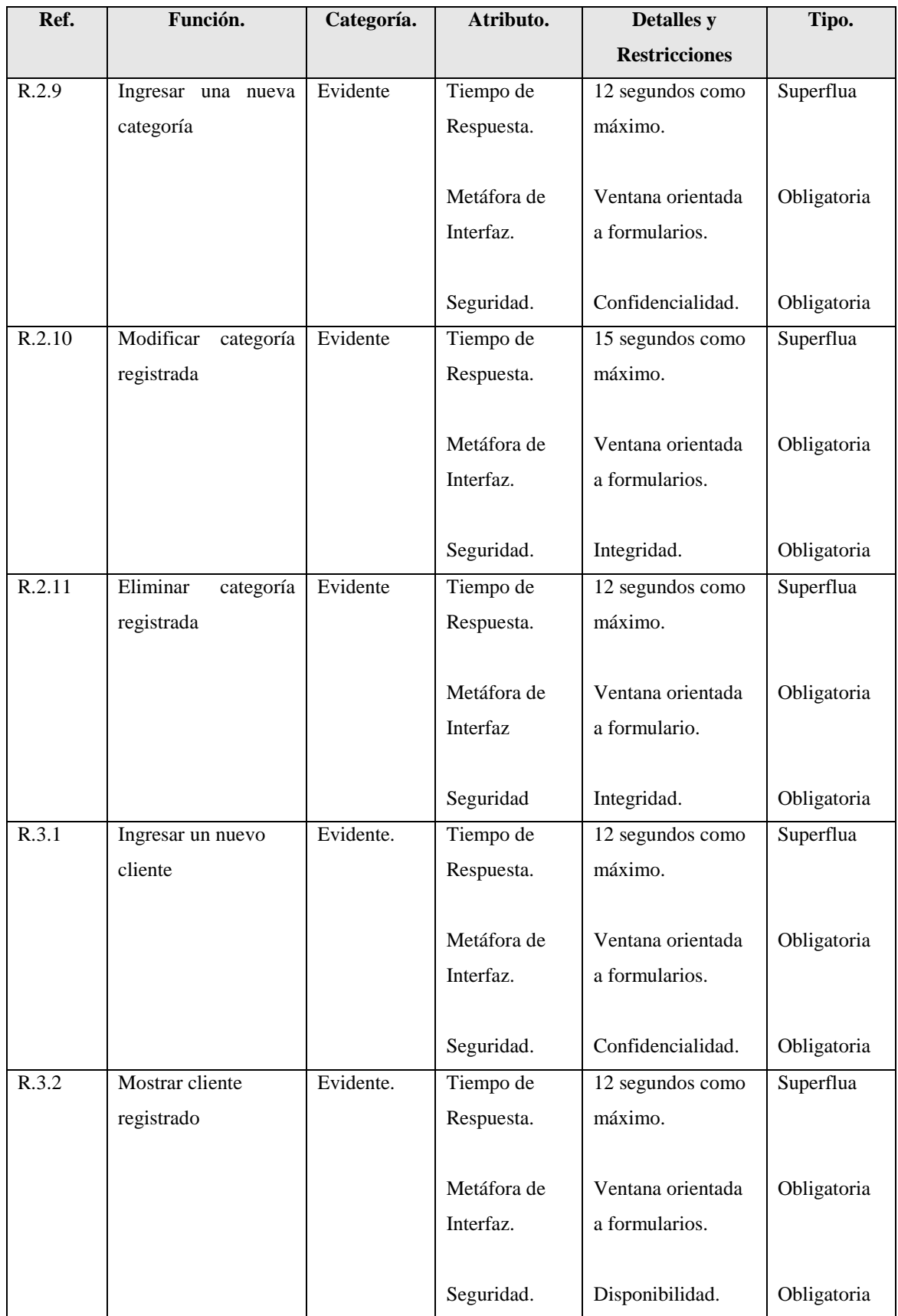

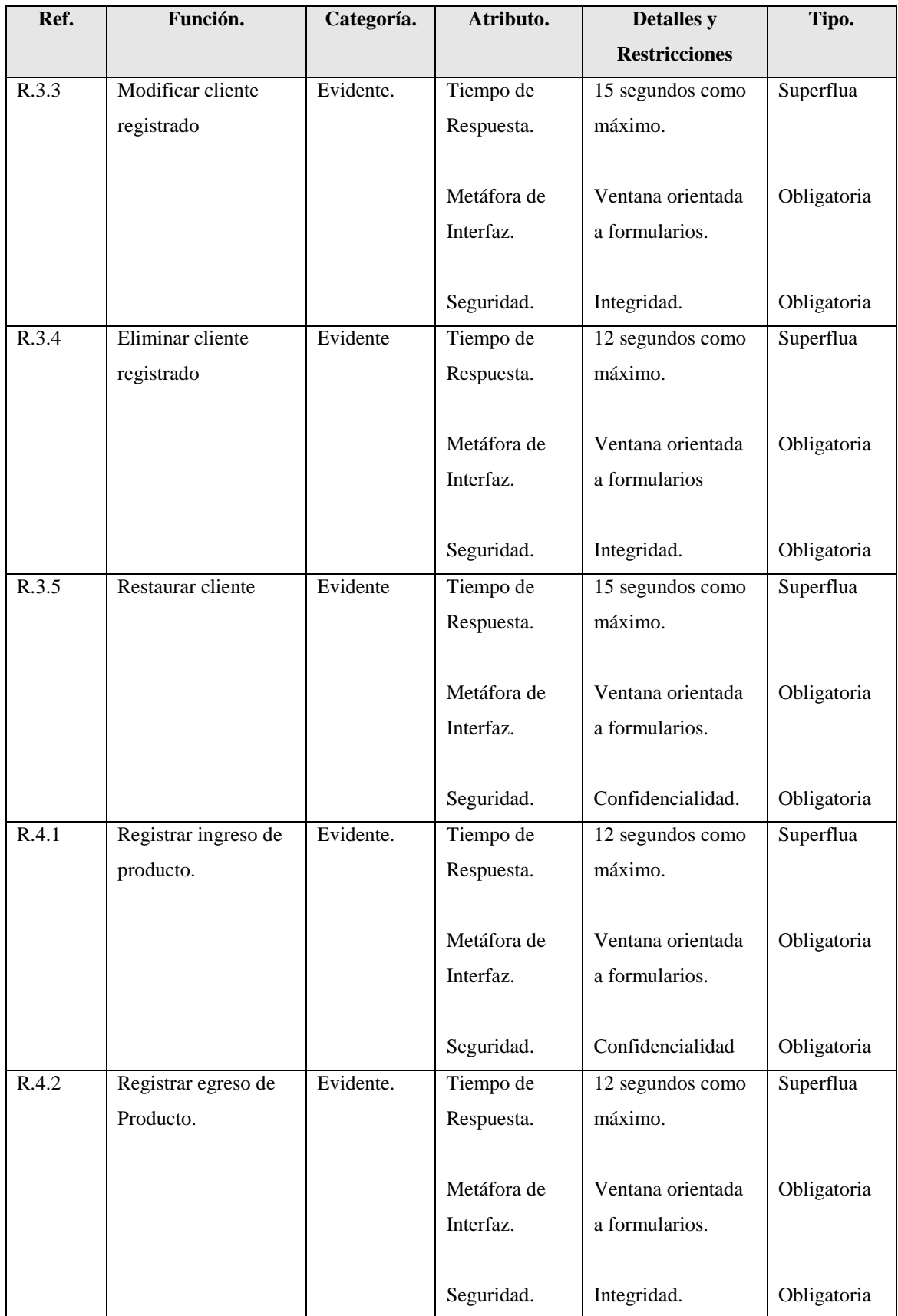

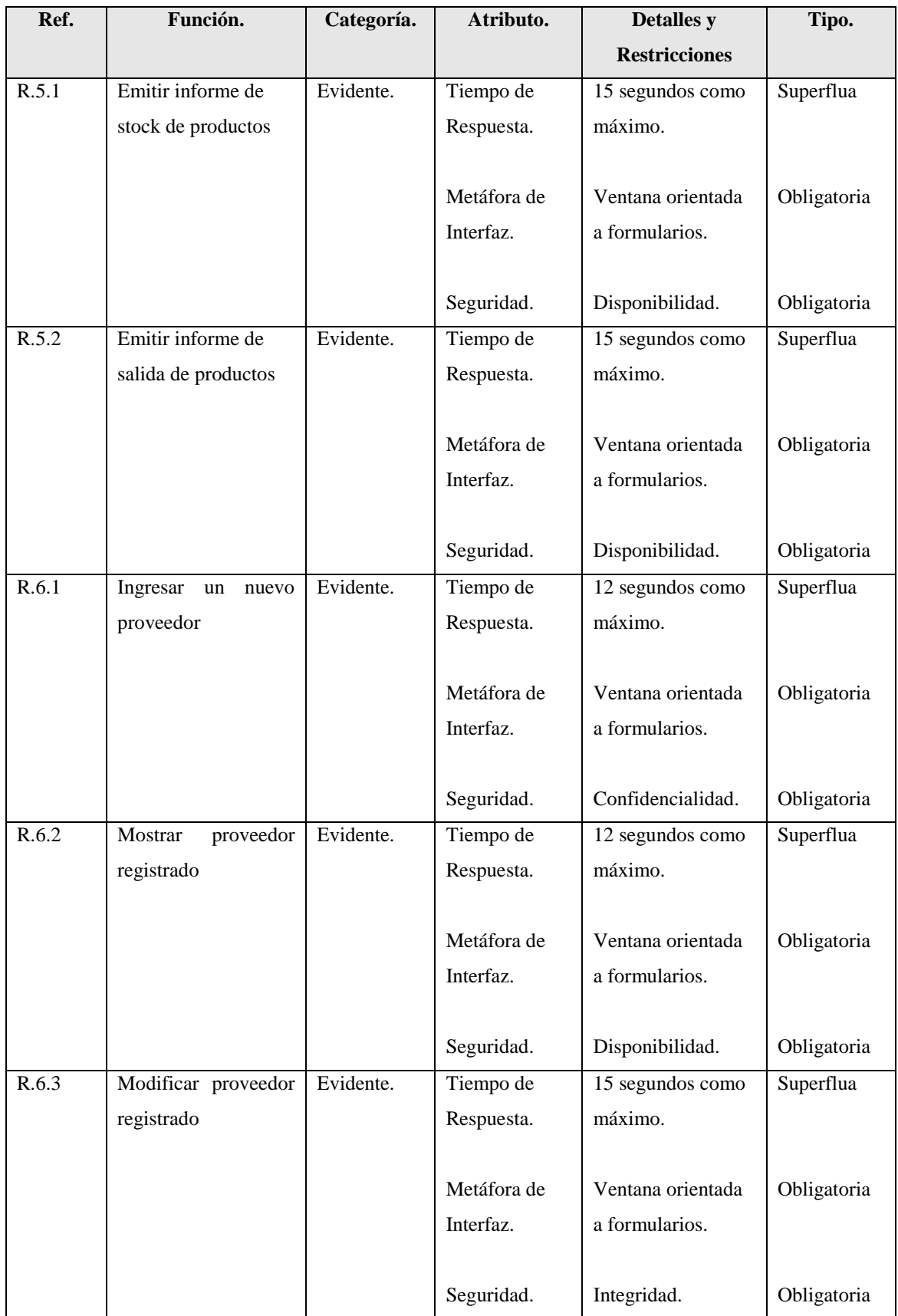

| Ref.  | Función.              | Categoría. | Atributo.   | <b>Detalles</b> y    | Tipo.       |
|-------|-----------------------|------------|-------------|----------------------|-------------|
|       |                       |            |             | <b>Restricciones</b> |             |
| R.6.4 | Eliminar<br>proveedor | Evidente   | Tiempo de   | 12 segundos como     | Superflua   |
|       | registrado            |            | Respuesta.  | máximo.              |             |
|       |                       |            |             |                      |             |
|       |                       |            | Metáfora de | Ventana orientada    | Obligatoria |
|       |                       |            | Interfaz.   | a formularios.       |             |
|       |                       |            |             |                      |             |
|       |                       |            | Seguridad.  | Integridad           | Obligatoria |
| R.6.5 | Restaurar proveedor   | Evidente   | Tiempo de   | 15 segundos como     | Superflua   |
|       |                       |            | Respuesta.  | máximo.              |             |
|       |                       |            |             |                      |             |
|       |                       |            | Metáfora de | Ventana orientada    | Obligatoria |
|       |                       |            | Interfaz.   | a formularios.       |             |
|       |                       |            |             |                      |             |
|       |                       |            | Seguridad.  | Confidencialidad.    | Obligatoria |
| R.7.1 | Enviar a Contacto     | Evidente.  | Tiempo de   | 15 segundos como     | Superflua   |
|       |                       |            | Respuesta.  | máximo.              |             |
|       |                       |            | Metáfora de | Ventana orientada    | Obligatoria |
|       |                       |            | Interfaz.   | a formularios.       |             |
|       |                       |            |             |                      |             |
|       |                       |            | Seguridad.  | Disponibilidad.      | Obligatoria |
| R.7.2 | Ver Catálogo          | Evidente.  | Tiempo de   | 12 segundos como     | Superflua   |
|       |                       |            | Respuesta.  | máximo.              |             |
|       |                       |            |             |                      |             |
|       |                       |            | Metáfora de | Ventana orientada    | Obligatoria |
|       |                       |            | Interfaz.   | a formularios.       |             |
|       |                       |            |             |                      |             |
|       |                       |            | Seguridad.  | Disponibilidad.      | Obligatoria |

*Tabla 25: Planilla Combinada*

## **3.1.5 Identificación de los Actores del Sistema**

Un actor es cualquier entidad con comportamientos, incluyendo el propio sistema que se está estudiando (SuD, System under Discussion) cuando solicita los servicios de otros sistemas. Los actores no son solamente roles que juegan personas, sino también organizaciones, software y máquinas.<sup>11</sup>

A través del análisis de requerimientos, se definió que los actores del sistema serán los siguientes: gerente, vendedor y visitante. A continuación, se detallan las características de cada actor.

#### **Gerente**

Este perfil corresponde al administrador del sistema, el cual cuenta con acceso a toda la información del entorno Web. Podrá ingresar, modificar y eliminar datos de la aplicación. Este actor tiene la facultad de crear cuentas de usuarios para los vendedores y otros administradores, también generar reportes, registrar egresos, gestionar los clientes y los productos.

#### **Vendedor**

<u>.</u>

Este actor tiene acceso a toda la información referente a productos, pero sin tener la posibilidad de modificar dicha información. Le será permitido realizar consultas de productos, generar informes y registrar egresos.

<sup>&</sup>lt;sup>11</sup> LARMAN, Craig. (2003). UML y Patrones. Una Introducción al Análisis y Diseño Orientado a Objetos y al Proceso Unificado.

## **Visitante**

<u>.</u>

Este perfil corresponde a todos aquellos usuarios que navegan a través de la página, revisando el catálogo y todas aquellas secciones del sistema abiertas para todo el público, sin necesidad de identificarse en el sistema.

# **3.2 Casos de Uso**

El caso de uso es un documento narrativo que describe la secuencia de eventos de un actor (agente externo) que utiliza un sistema para completar un proceso.

Los casos de uso son historias o casos de utilización de un sistema."<sup>12</sup>

<sup>&</sup>lt;sup>12</sup> LARMAN, Craig. UML y Patrones. Una Introducción al Análisis y Diseño Orientado a Objetos. Prentice Hall.

# **3.2.1 Diagrama de Casos de Uso**

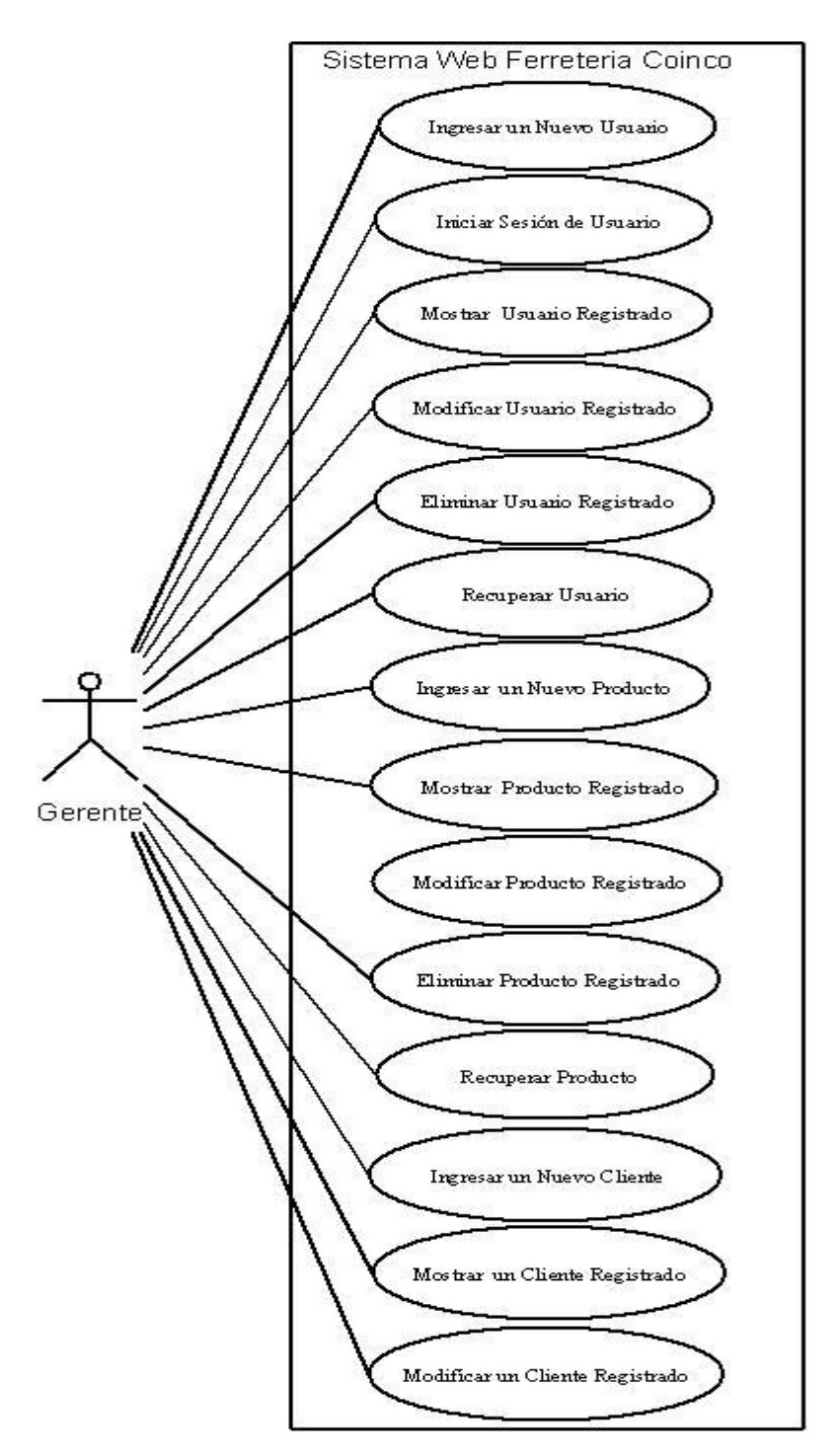

Las Figuras 3 y 4 muestran el diagrama de casos de uso del actor gerente.

*Figura 3: Diagrama de Casos de Uso: Gerente*

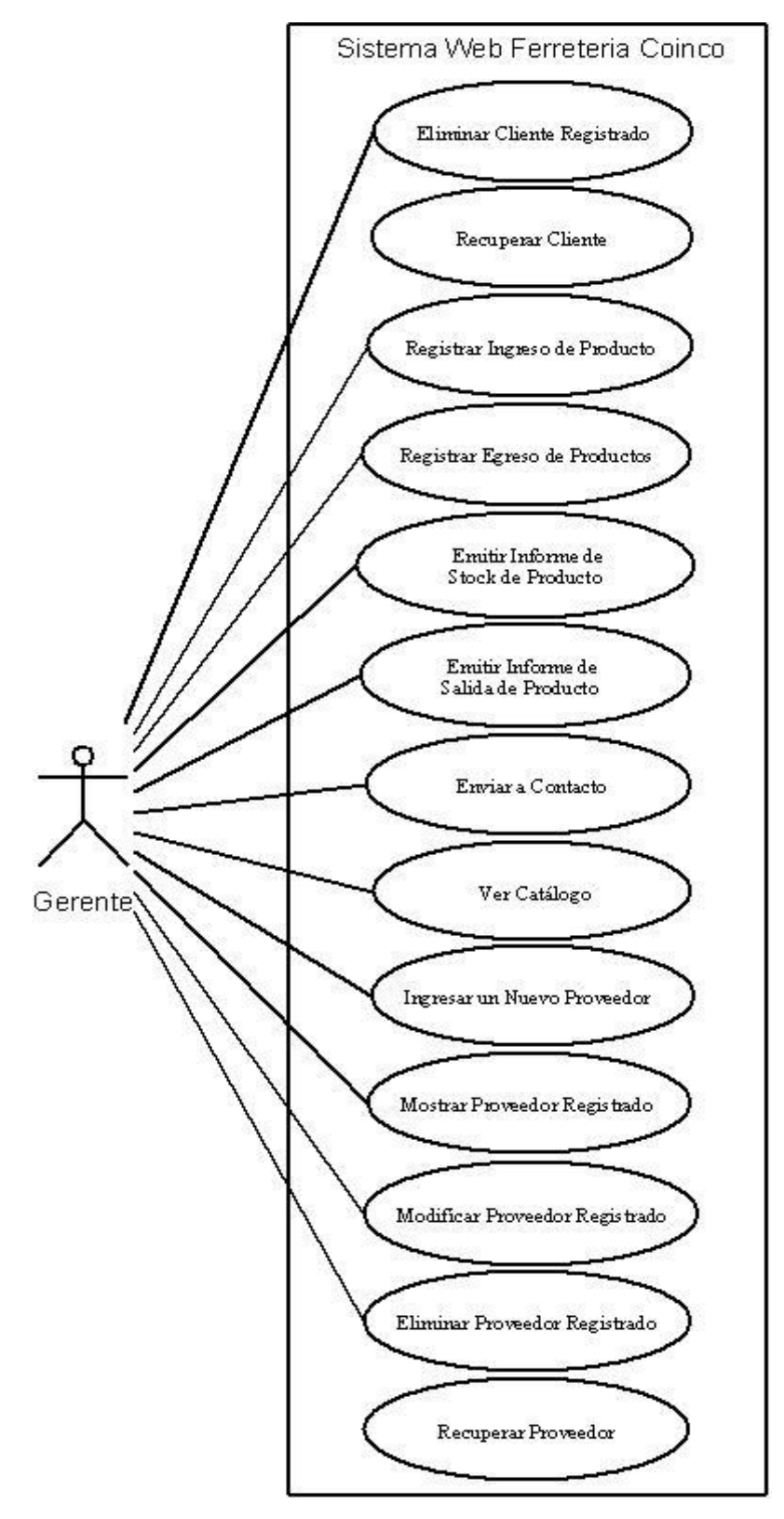

*Figura 4: Diagrama de Casos de Uso: Gerente*

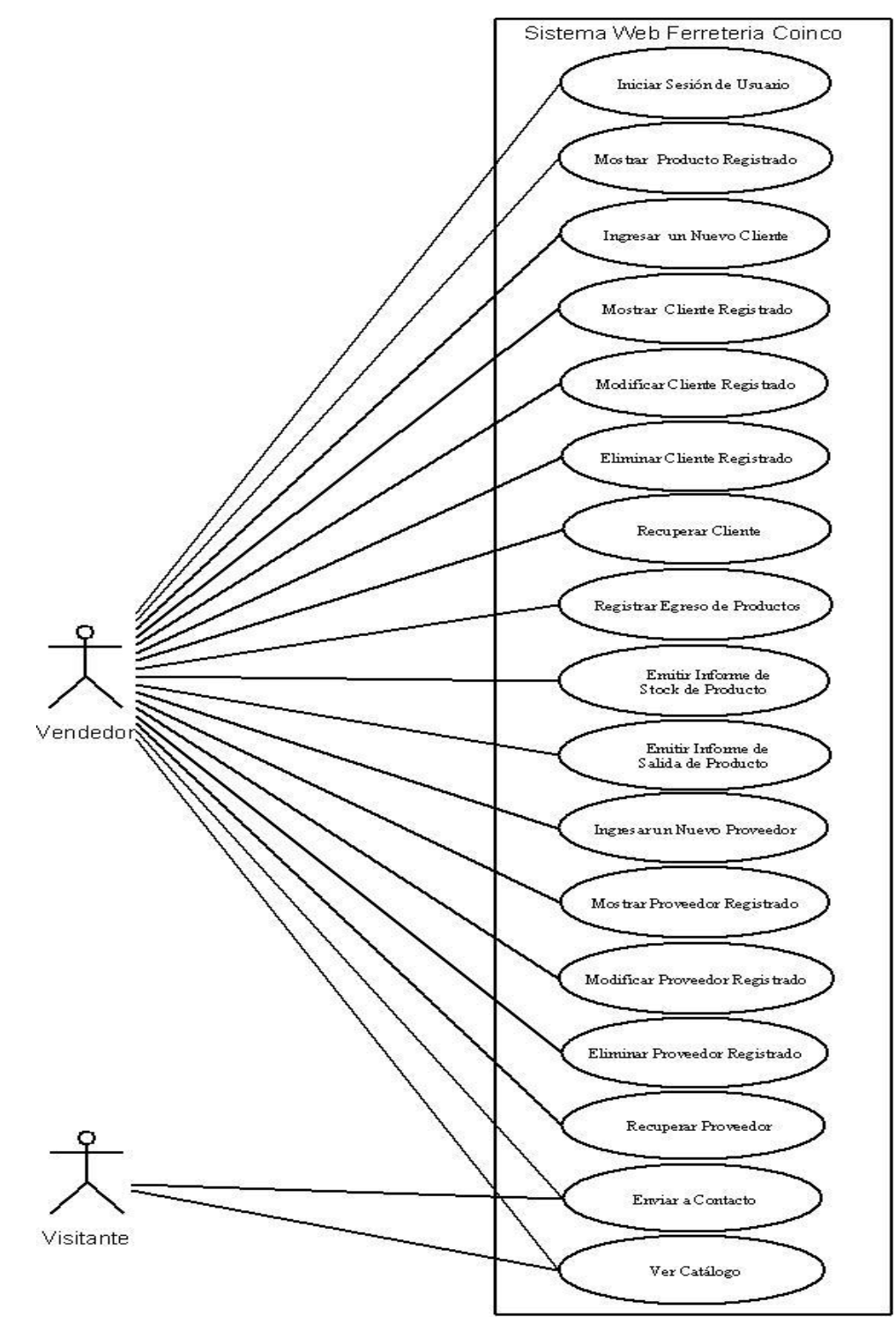

La Figura 5 muestra el diagrama de casos de uso de los actores vendedor y visitante.

*Figura 5: Diagrama de Casos de Uso: Vendedor y Visitante*

# **3.2.2 Descripción de los Casos de Uso**

"La escritura de casos de uso –historia del uso de un sistema- es una técnica excelente para entender y describir los requisitos.". "Informalmente entonces, un caso de uso es una colección de escenarios con éxito y fallo relacionados, que describe a los actores utilizando un sistema para satisfacer un objetivo".<sup>13</sup>

A continuación se detallan los casos de uso agrupados en las áreas señaladas en la tabla 16.

<u>.</u>

<sup>&</sup>lt;sup>13</sup> LARMAN, Craig. (2003). UML y Patrones. Una Introducción al Análisis y Diseño Orientado a Objetos y al Proceso Unificado.

## **3.2.2.1 Gestión de Usuario.**

La Tabla 26 muestra el caso de uso: Ingresar un nuevo usuario, correspondiente a gestión de usuario.

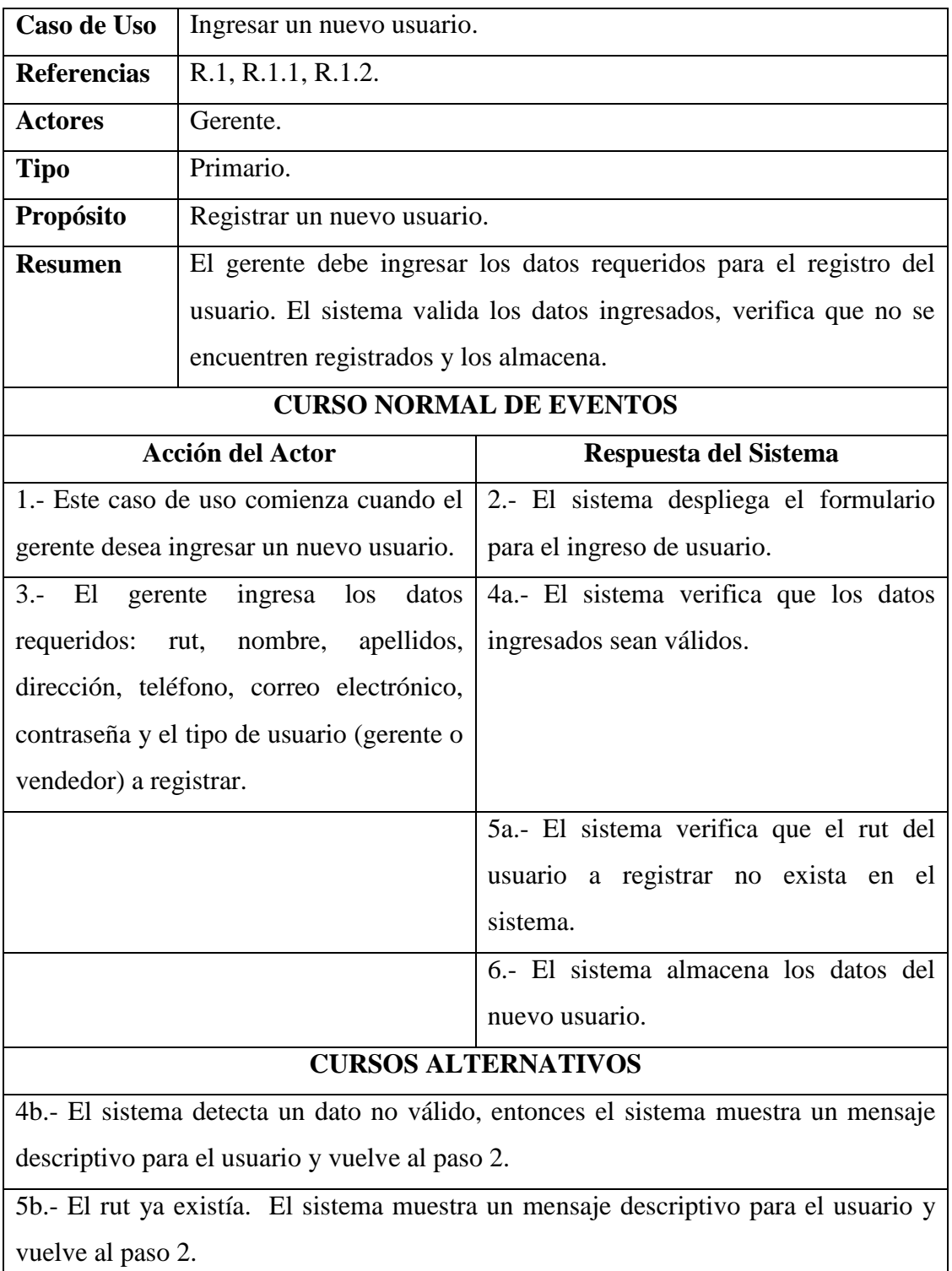

*Tabla 26: Caso de Uso: Ingresar un Nuevo Usuario*

La Tabla 27 muestra el caso de uso: Iniciar sesión de usuario, correspondiente a gestión de usuario.

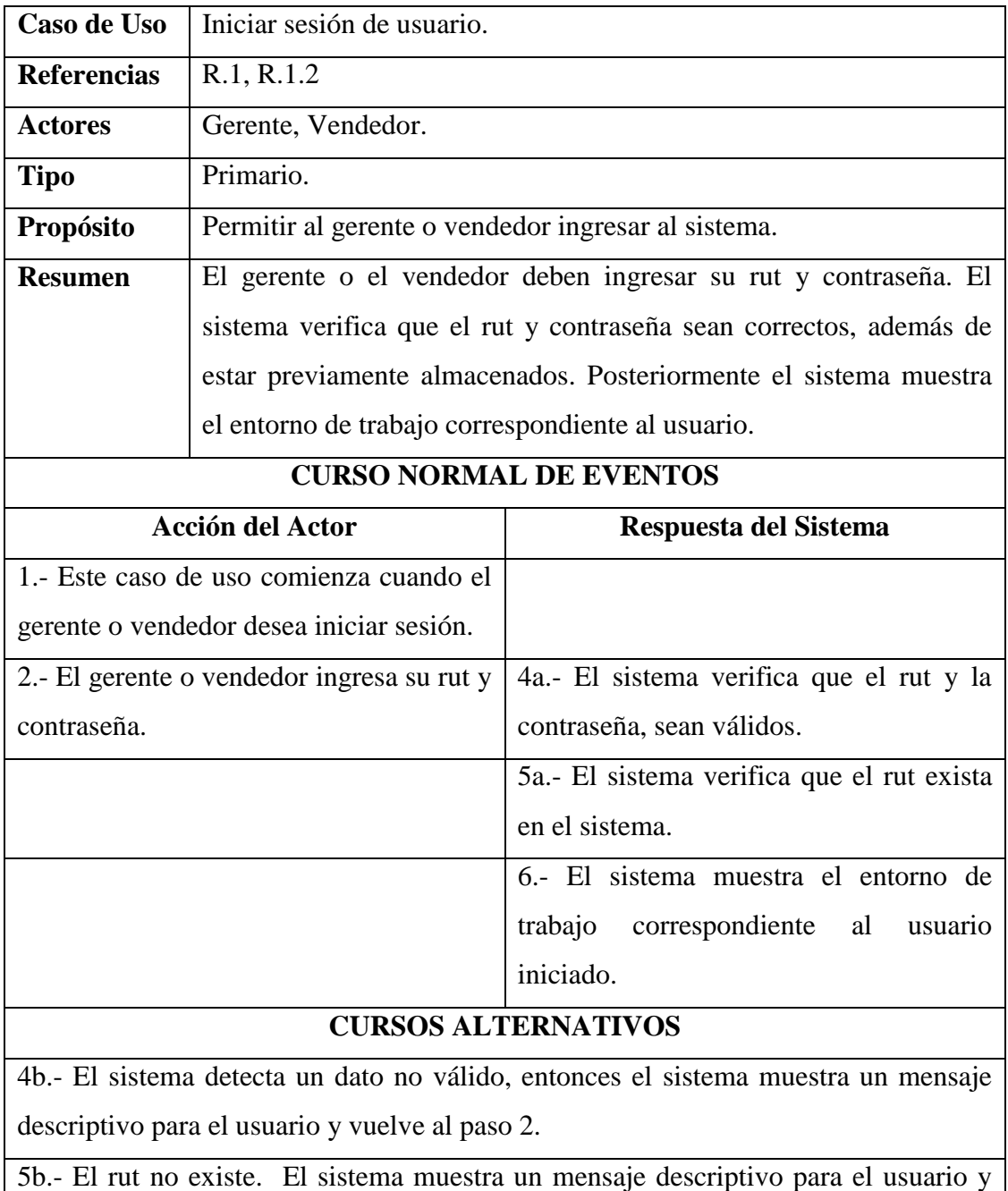

*Tabla 27: Caso de Uso: Iniciar Sesión de Usuario*

vuelve al paso 2.

La Tabla 28 muestra el caso de uso: Mostrar usuario registrado, correspondiente a gestión de usuario.

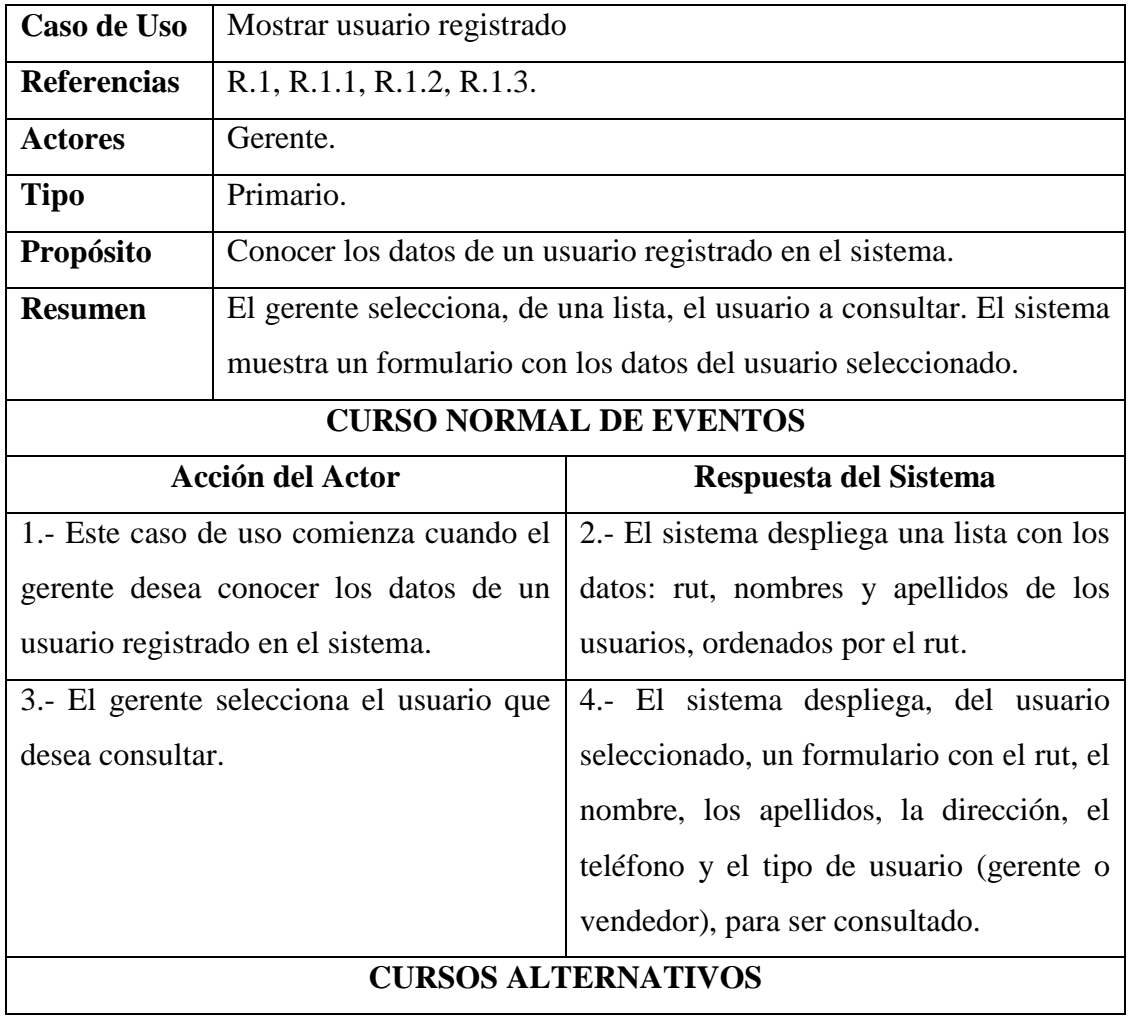

*Tabla 28: Caso de Uso: Mostrar Usuario Registrado*

La Tabla 29 muestra el caso de uso: Modificar usuario registrado, correspondiente a gestión de usuario.

| Caso de Uso                              | Modificar usuario registrado                     |                                                                                   |  |
|------------------------------------------|--------------------------------------------------|-----------------------------------------------------------------------------------|--|
| <b>Referencias</b>                       | R.1, R.1.1, R.1.2, R.1.4.                        |                                                                                   |  |
| <b>Actores</b>                           | Gerente.                                         |                                                                                   |  |
| <b>Tipo</b>                              | Primario.                                        |                                                                                   |  |
| Propósito                                |                                                  | Modificar uno o todos los datos de un usuario registrado en el                    |  |
|                                          | sistema.                                         |                                                                                   |  |
| <b>Resumen</b>                           |                                                  | El gerente selecciona, de una lista, el usuario a modificar. El sistema           |  |
|                                          |                                                  | muestra un formulario con los datos del usuario seleccionado,                     |  |
|                                          |                                                  | permitiendo que sean modificados. El Gerente ingresa los datos que                |  |
|                                          |                                                  | desea modificar. El sistema verifica que los datos sean válidos y los             |  |
|                                          | almacena.                                        |                                                                                   |  |
| <b>CURSO NORMAL DE EVENTOS</b>           |                                                  |                                                                                   |  |
|                                          | <b>Acción del Actor</b><br>Respuesta del Sistema |                                                                                   |  |
| 1.- Este caso de uso comienza cuando el  |                                                  | 2.- El sistema despliega una lista con los                                        |  |
| gerente desea modificar uno o todos los  |                                                  | datos: rut, nombres y apellidos de los                                            |  |
| datos de un usuario registrado.          |                                                  | usuarios, ordenados por el rut.                                                   |  |
| 3.- El gerente selecciona el usuario que |                                                  | 4.- El sistema despliega un formulario                                            |  |
| desea modificar.                         |                                                  | con los datos del usuario en forma                                                |  |
|                                          |                                                  | editable.                                                                         |  |
|                                          | 5.- El gerente cambia el o los datos que         | 6a.- El sistema verifica que los nuevos                                           |  |
| estime necesario.                        |                                                  | datos ingresados, sean válidos.                                                   |  |
|                                          |                                                  |                                                                                   |  |
|                                          |                                                  | 7.- El sistema almacena los nuevos datos                                          |  |
|                                          |                                                  | del usuario registrado.                                                           |  |
|                                          | <b>CURSOS ALTERNATIVOS</b>                       |                                                                                   |  |
|                                          |                                                  | 6b.- El sistema detecta un dato no válido, entonces el sistema muestra un mensaje |  |

*Tabla 29: Caso de Uso: Modificar Usuario Registrado*

La Tabla 30 muestra el caso de uso: Eliminar usuario registrado, correspondiente a gestión de usuario.

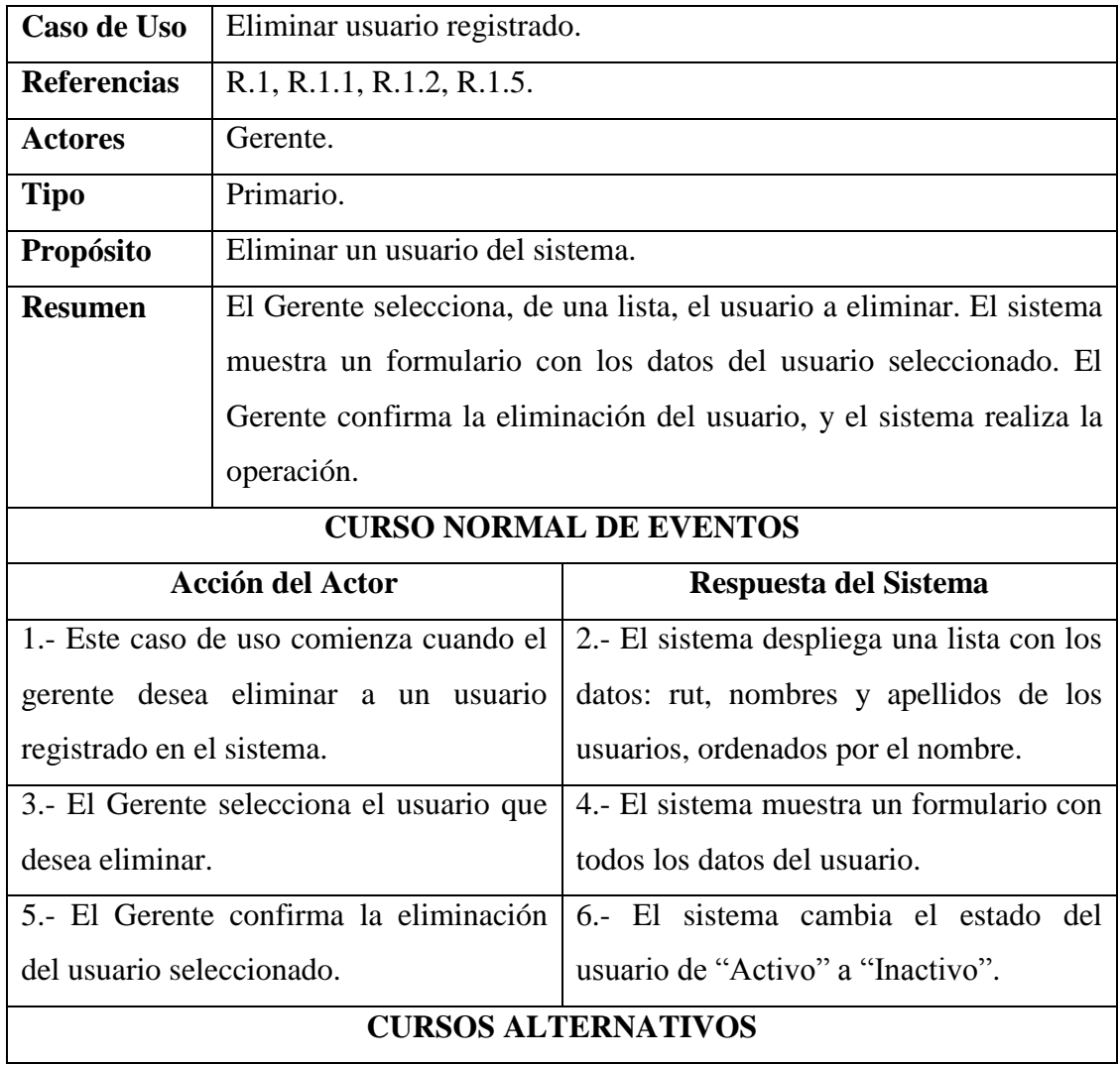

*Tabla 30: Caso de Uso: Eliminar Usuario Registrado*

La Tabla 31 muestra el caso de uso: Restaurar usuario, correspondiente a gestión de usuario.

| Caso de Uso                                      | Restaurar usuario.                          |                                                                 |  |  |
|--------------------------------------------------|---------------------------------------------|-----------------------------------------------------------------|--|--|
| <b>Referencias</b>                               | R.1, R.1.1, R.1.2, R.1.6.                   |                                                                 |  |  |
| <b>Actores</b>                                   | Gerente.                                    |                                                                 |  |  |
| <b>Tipo</b>                                      | Primario.                                   |                                                                 |  |  |
| Propósito                                        | Restaurar un usuario eliminado del sistema. |                                                                 |  |  |
| <b>Resumen</b>                                   |                                             | El gerente selecciona de una lista, al o los usuarios que desea |  |  |
|                                                  | restaurar. El sistema reactiva al usuario.  |                                                                 |  |  |
|                                                  | <b>CURSO NORMAL DE EVENTOS</b>              |                                                                 |  |  |
| <b>Acción del Actor</b><br>Respuesta del Sistema |                                             |                                                                 |  |  |
| 1.- Este caso de uso comienza cuando el          |                                             | 2. El sistema despliega una lista con los                       |  |  |
| gerente desea restaurar un usuario.              |                                             | usuarios eliminados<br>del<br>sistema,                          |  |  |
|                                                  |                                             | ordenados por el rut.                                           |  |  |
|                                                  |                                             |                                                                 |  |  |
| 3.- El gerente selecciona el o los usuarios      |                                             | 4.- El sistema cambia el estado del                             |  |  |
| que desea restaurar.                             |                                             | usuario de "Inactivo" a "Activo".                               |  |  |
| <b>CURSOS ALTERNATIVOS</b>                       |                                             |                                                                 |  |  |

*Tabla 31: Caso de Uso: Restaurar Usuario*

## **3.2.2.2 Gestión de Producto**

La Tabla 32 muestra el caso de uso: Ingresar un nuevo producto, correspondiente a gestión de producto.

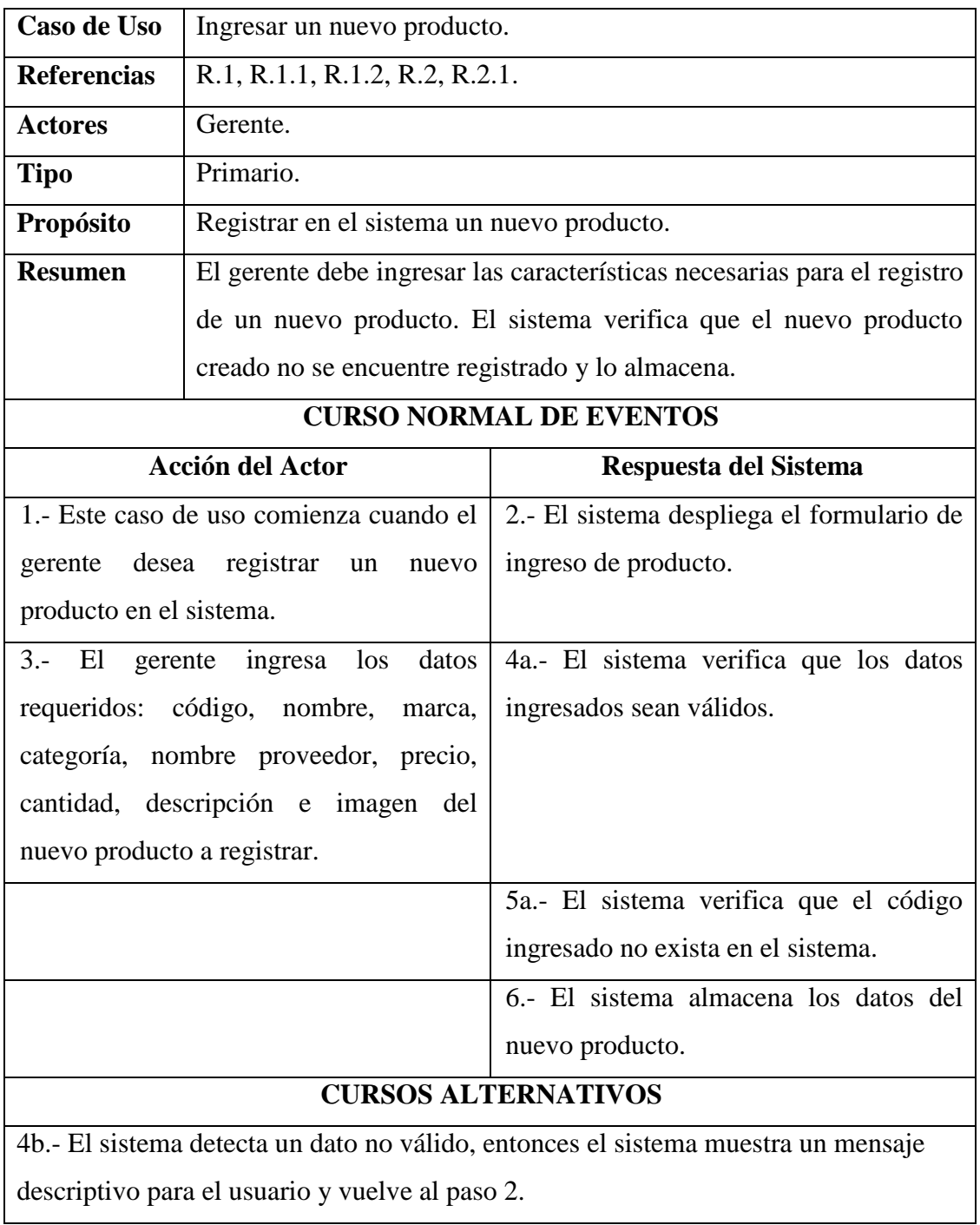

5b.- El código existe. El sistema muestra un mensaje descriptivo para el usuario y vuelve al paso 2.

*Tabla 32: Caso de Uso: Ingresar un Nuevo Producto*

La Tabla 33 muestra el caso de uso: Mostrar producto registrado, correspondiente a gestión de producto.

| Caso de Uso                             | Mostrar producto registrado.                     |                                                                      |  |
|-----------------------------------------|--------------------------------------------------|----------------------------------------------------------------------|--|
| <b>Referencias</b>                      | R.1, R.1.1, R.1.2, R.2, R.2.1, R.2.2.            |                                                                      |  |
| <b>Actores</b>                          | Gerente, Vendedor.                               |                                                                      |  |
| <b>Tipo</b>                             | Primario.                                        |                                                                      |  |
| Propósito                               |                                                  | Conocer los datos de un producto registrado en el sistema.           |  |
| <b>Resumen</b>                          |                                                  | El gerente o vendedor selecciona un producto a consultar. El sistema |  |
|                                         |                                                  | muestra un formulario con los datos del producto seleccionado.       |  |
| <b>CURSO NORMAL DE EVENTOS</b>          |                                                  |                                                                      |  |
|                                         | <b>Acción del Actor</b><br>Respuesta del Sistema |                                                                      |  |
| 1.- Este caso de uso comienza cuando el |                                                  | 2.- El sistema despliega una lista con los                           |  |
| gerente o vendedor, desea conocer los   |                                                  | datos: nombre, marca, categoría, precio y                            |  |
| datos de un producto registrado en el   |                                                  | cantidad.                                                            |  |
| sistema.                                |                                                  |                                                                      |  |
|                                         | 3.- El gerente o vendedor selecciona el          | 4.- El sistema despliega, del producto                               |  |
| producto que desea consultar.           |                                                  | seleccionado, un formulario con los                                  |  |
|                                         |                                                  | datos: código, nombre, marca, categoría,                             |  |
|                                         |                                                  | nombre proveedor, precio, cantidad,                                  |  |
|                                         |                                                  | descripción e imagen, del producto a                                 |  |
|                                         |                                                  | consultar.                                                           |  |
| <b>CURSOS ALTERNATIVOS</b>              |                                                  |                                                                      |  |

*Tabla 33: Caso de Uso: Mostrar Producto Registrado*

La Tabla 34 muestra el caso de uso: Modificar producto registrado, correspondiente a gestión de usuario.

| Caso de Uso                                      | Modificar producto registrado                                                     |                                                                    |  |
|--------------------------------------------------|-----------------------------------------------------------------------------------|--------------------------------------------------------------------|--|
| <b>Referencias</b>                               | R.1, R.1.1, R.1.2, R.2, R.2.1, R.2.3.                                             |                                                                    |  |
| <b>Actores</b>                                   | Gerente.                                                                          |                                                                    |  |
| <b>Tipo</b>                                      | Primario.                                                                         |                                                                    |  |
| Propósito                                        |                                                                                   | Modificar uno o todos los datos de un producto registrado en el    |  |
|                                                  | sistema.                                                                          |                                                                    |  |
| <b>Resumen</b>                                   |                                                                                   | El gerente selecciona de una lista, al producto a modificar. El    |  |
|                                                  |                                                                                   | sistema muestra un formulario con los datos del producto           |  |
|                                                  |                                                                                   | seleccionado, de manera editable, para poder ser modificados. El   |  |
|                                                  |                                                                                   | Gerente ingresa los datos que desea modificar. El sistema verifica |  |
|                                                  | que los datos sean válidos y los almacena.                                        |                                                                    |  |
| <b>CURSO NORMAL DE EVENTOS</b>                   |                                                                                   |                                                                    |  |
| <b>Acción del Actor</b><br>Respuesta del Sistema |                                                                                   |                                                                    |  |
| 1.- Este caso de uso comienza cuando el          |                                                                                   | 2.- El sistema despliega una lista con los                         |  |
| gerente desea modificar uno o todos los          |                                                                                   | datos: nombre, marca, categoría, precio y                          |  |
| datos de un producto registrado.                 |                                                                                   | cantidad.                                                          |  |
| 3.- El gerente selecciona el producto que        |                                                                                   | 4.- El sistema despliega un formulario                             |  |
| desea modificar.                                 |                                                                                   | con los datos del producto en forma                                |  |
|                                                  |                                                                                   | editable.                                                          |  |
|                                                  | 5.- El gerente cambia el o los datos que                                          | 6a.- El sistema verifica que los nuevos                            |  |
| estime necesario.                                |                                                                                   | datos ingresados, sean válidos.                                    |  |
|                                                  |                                                                                   | 7.- El sistema almacena los nuevos datos                           |  |
|                                                  |                                                                                   | del producto registrado.                                           |  |
|                                                  |                                                                                   | <b>CURSOS ALTERNATIVOS</b>                                         |  |
|                                                  | 6b.- El sistema detecta un dato no válido, entonces el sistema muestra un mensaje |                                                                    |  |
| descriptivo para el usuario y vuelve al paso 4.  |                                                                                   |                                                                    |  |

*Tabla 34: Caso de Uso: Modificar Producto Registrado*

La Tabla 35 muestra el caso de uso: Eliminar producto registrado, correspondiente a gestión de producto.

| Caso de Uso                                                                        | Eliminar producto registrado.           |                                                                   |  |
|------------------------------------------------------------------------------------|-----------------------------------------|-------------------------------------------------------------------|--|
| <b>Referencias</b>                                                                 | R.1, R.1.1, R.1.2, R.2, R.2.1, R.2.4.   |                                                                   |  |
| <b>Actores</b>                                                                     | Gerente.                                |                                                                   |  |
| <b>Tipo</b>                                                                        | Primario.                               |                                                                   |  |
| Propósito                                                                          | Eliminar un producto del sistema.       |                                                                   |  |
| <b>Resumen</b>                                                                     |                                         | El Gerente selecciona un producto a eliminar. El sistema muestra  |  |
|                                                                                    |                                         | un formulario con los datos del producto seleccionado. El gerente |  |
|                                                                                    |                                         | confirma la eliminación del producto y el sistema realiza la      |  |
|                                                                                    | operación.                              |                                                                   |  |
|                                                                                    |                                         | <b>CURSO NORMAL DE EVENTOS</b>                                    |  |
|                                                                                    | <b>Acción del Actor</b>                 | Respuesta del Sistema                                             |  |
|                                                                                    | 1.- Este caso de uso comienza cuando el | 2.- El sistema despliega una lista con los                        |  |
|                                                                                    | gerente desea eliminar un producto      | datos: nombre, marca, categoría, precio y                         |  |
| registrado en el sistema.                                                          |                                         | cantidad.                                                         |  |
| 3.- El gerente selecciona el producto que                                          |                                         | 4.- El sistema muestra, del producto                              |  |
| desea eliminar.                                                                    |                                         | seleccionado, un formulario con los                               |  |
|                                                                                    |                                         | datos: código, nombre, marca, categoría,                          |  |
|                                                                                    |                                         | nombre proveedor, precio, cantidad,                               |  |
|                                                                                    |                                         | descripción e imagen del producto a                               |  |
|                                                                                    |                                         | eliminar                                                          |  |
|                                                                                    | 5.- El Gerente confirma la eliminación  | 6a.- El sistema verifica que no existan                           |  |
| del producto seleccionado.                                                         |                                         | productos en stock.                                               |  |
|                                                                                    |                                         | 7.- El sistema cambia el estado del                               |  |
|                                                                                    |                                         | producto de "Activo" a "Inactivo".                                |  |
| <b>CURSOS ALTERNATIVOS</b>                                                         |                                         |                                                                   |  |
| 6b.- El sistema detecta productos en stock, muestra un mensaje descriptivo para el |                                         |                                                                   |  |
| usuario y vuelve al paso 2.                                                        |                                         |                                                                   |  |

*Tabla 35: Caso de Uso: Eliminar Producto Registrado*

La Tabla 36 muestra el caso de uso: Restaurar producto, correspondiente a gestión de producto.

| Caso de Uso                                      | Restaurar producto.                                                |                                                                   |  |
|--------------------------------------------------|--------------------------------------------------------------------|-------------------------------------------------------------------|--|
| <b>Referencias</b>                               | R.1, R.1.1, R.1.2, R.2, R.2.1, R.2.4, R.2.5.                       |                                                                   |  |
| Actores                                          | Gerente.                                                           |                                                                   |  |
| <b>Tipo</b>                                      | Primario.                                                          |                                                                   |  |
| <b>Propósito</b>                                 | Restaurar un producto eliminado del sistema.                       |                                                                   |  |
| <b>Resumen</b>                                   | El gerente selecciona de una lista, a el o los productos que desea |                                                                   |  |
|                                                  | restaurar. El sistema reactiva el producto.                        |                                                                   |  |
| <b>CURSO NORMAL DE EVENTOS</b>                   |                                                                    |                                                                   |  |
| <b>Acción del Actor</b><br>Respuesta del Sistema |                                                                    |                                                                   |  |
| 1.- Este caso de uso comienza cuando el          |                                                                    | 2. El sistema despliega una lista con los                         |  |
| gerente desea restaurar un producto.             |                                                                    | productos eliminados del sistema.                                 |  |
|                                                  |                                                                    |                                                                   |  |
| $3 -$<br>El                                      |                                                                    | gerente selecciona el 0 los   4.- El sistema cambia el estado del |  |
| productos que desea restaurar.                   |                                                                    | producto de "Inactivo" a "Activo".                                |  |
| <b>CURSOS ALTERNATIVOS</b>                       |                                                                    |                                                                   |  |

*Tabla 36: Caso de Uso: Restaurar Producto*

La Tabla 37 muestra el caso de uso: Ingresar una nueva marca, correspondiente a gestión de producto.

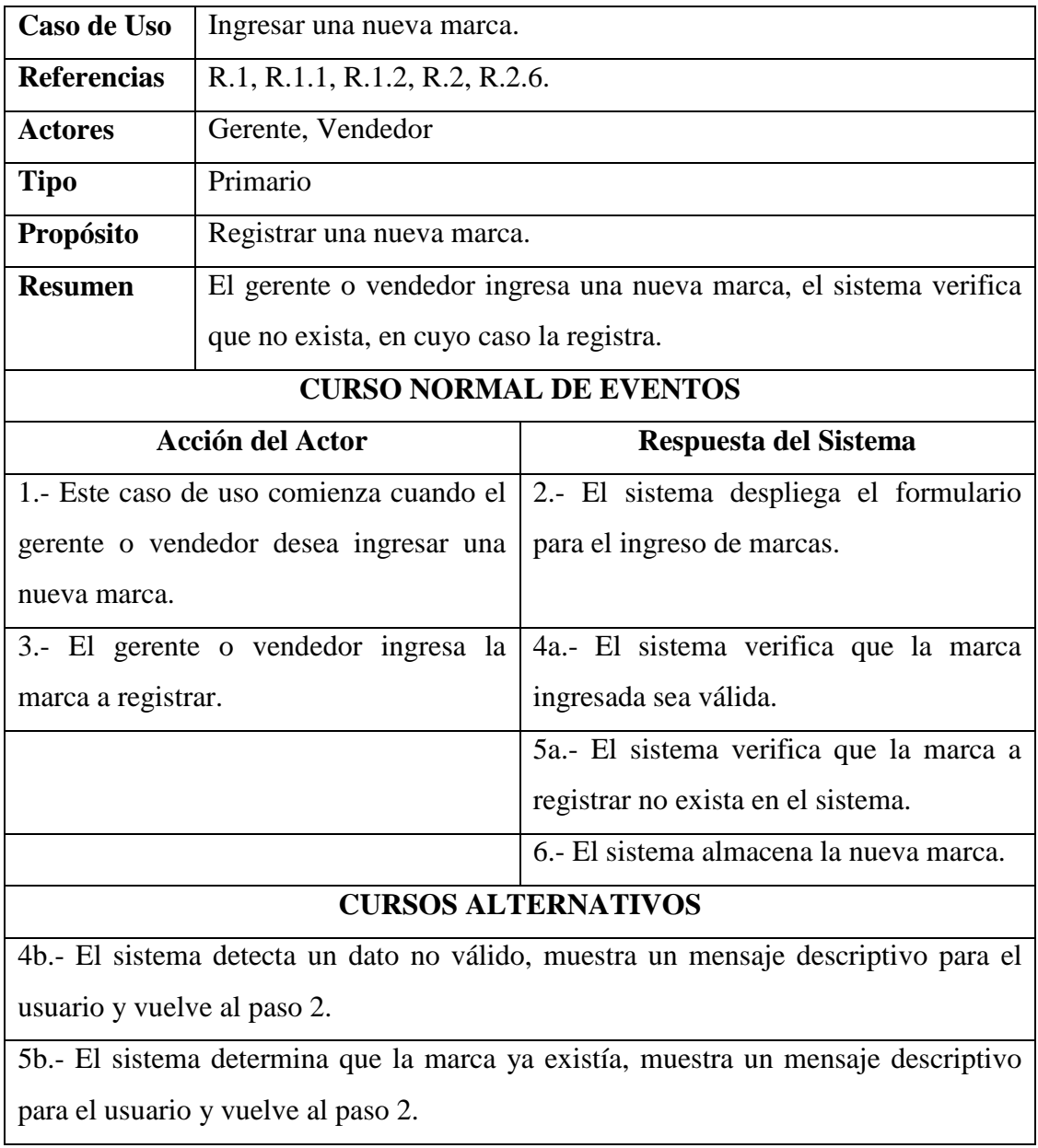

*Tabla 37: Caso de Uso: Ingresar una nueva marca*

La Tabla 38 muestra el caso de uso: Modificar marca registrada, correspondiente a gestión de producto.

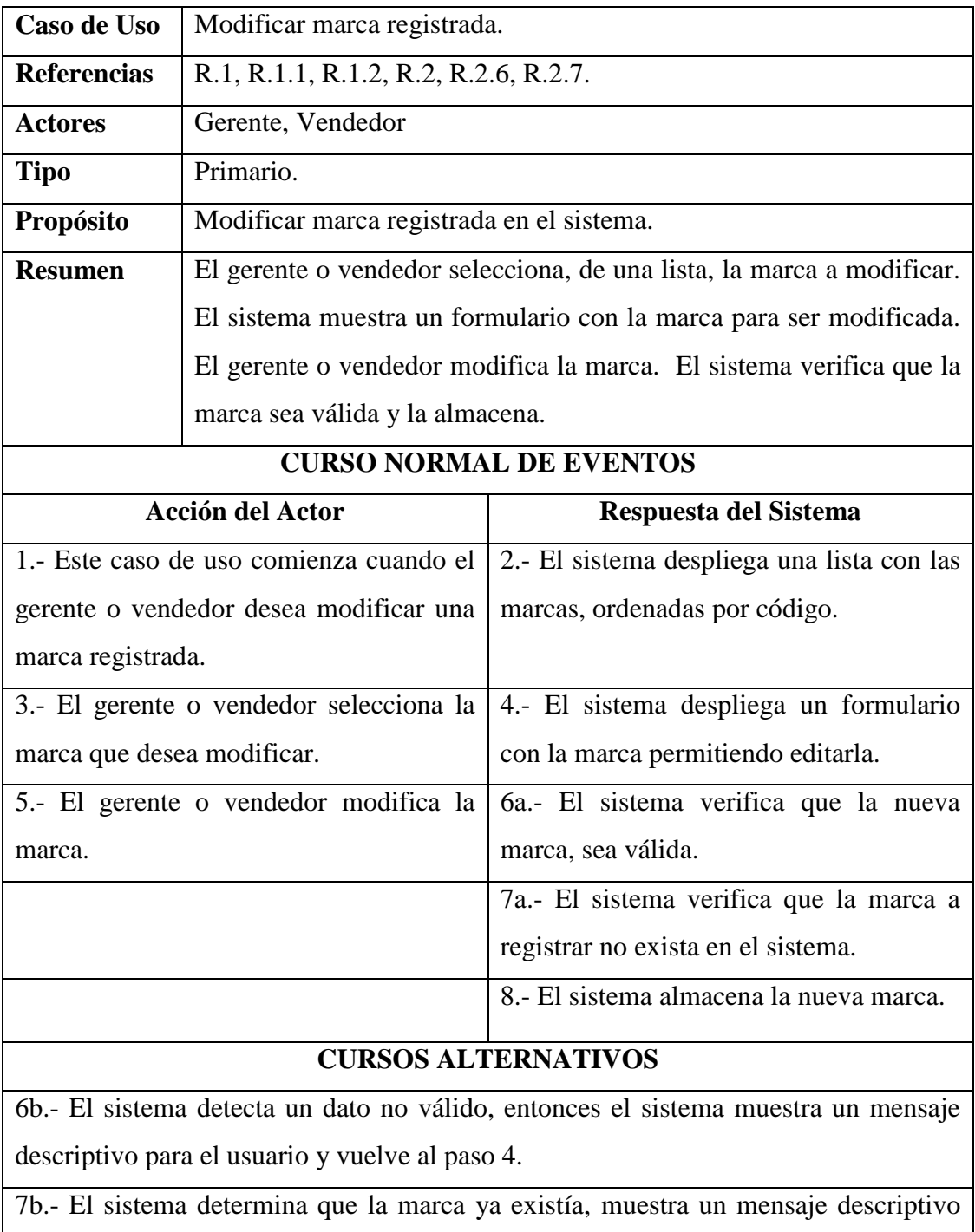

para el usuario y vuelve al paso 4.

*Tabla 38: Caso de Uso: Modificar marca registrada*

La Tabla 39 muestra el caso de uso: Eliminar marca registrada, correspondiente a gestión de producto.

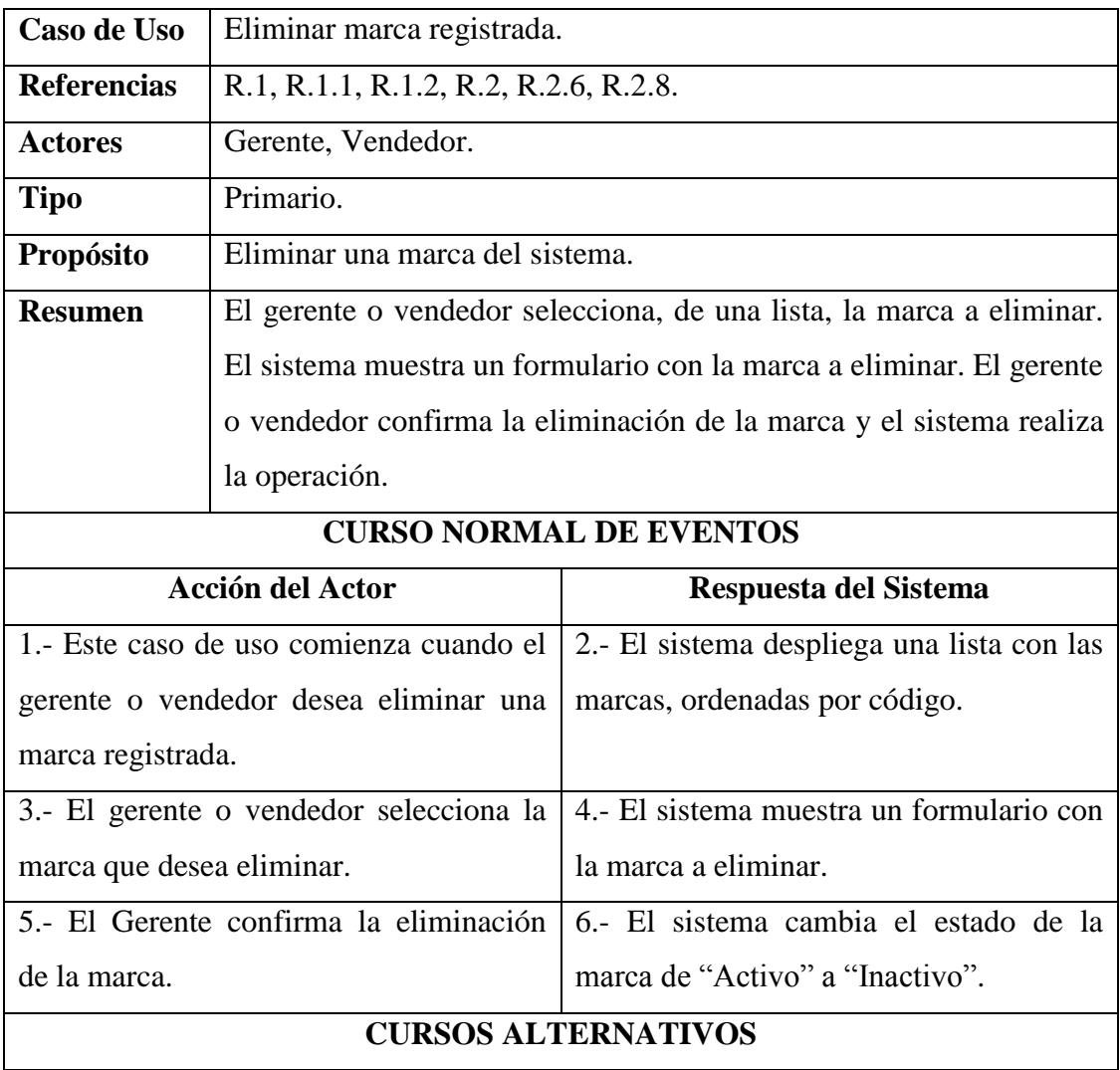

*Tabla 39: Caso de Uso: Eliminar marca registrada*
La Tabla 40 muestra el caso de uso: Ingresar una nueva categoría, correspondiente a gestión de producto.

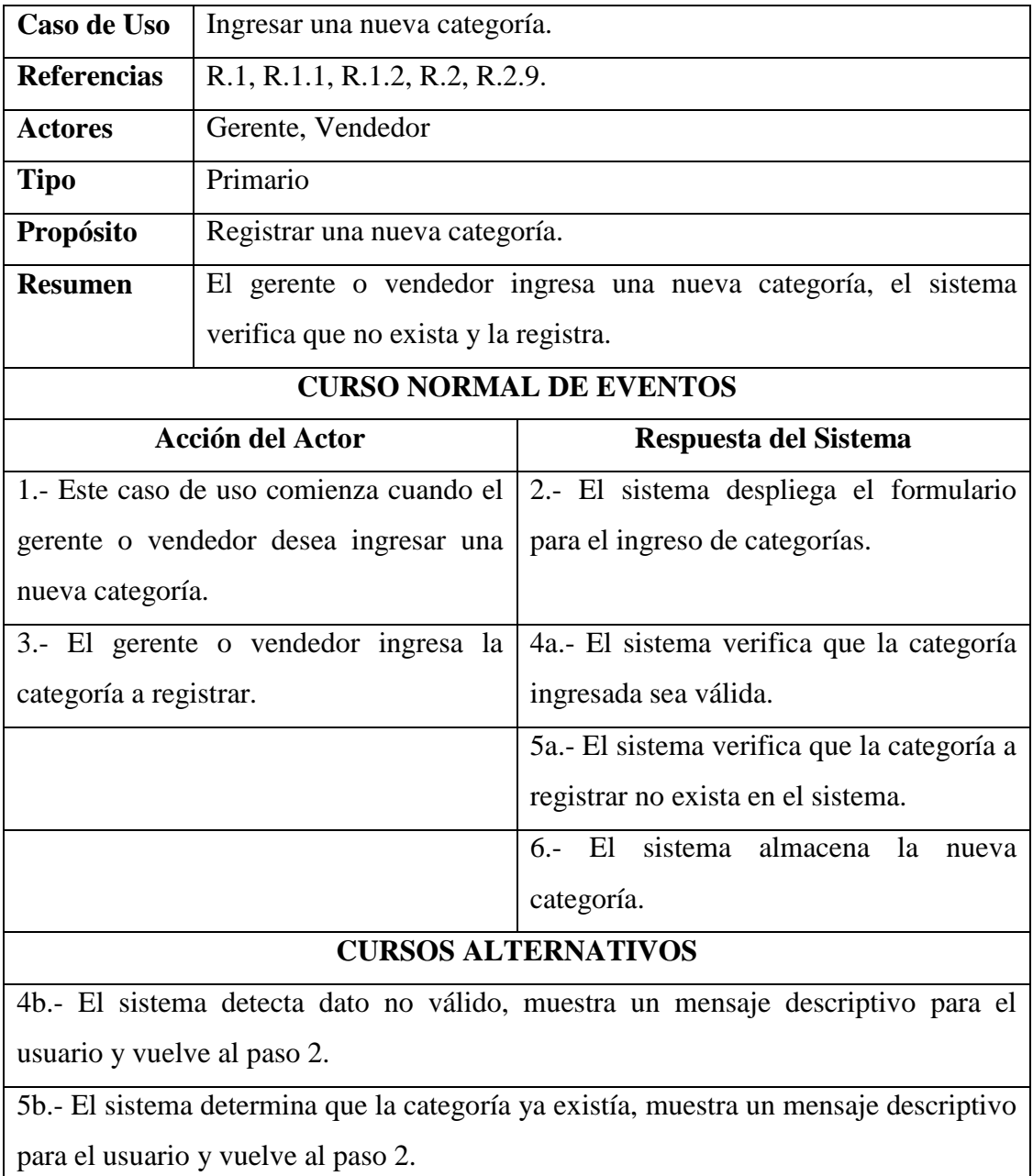

*Tabla 40: Caso de Uso: Ingresar una nueva categoría*

La Tabla 41 muestra el caso de uso: Modificar categoría registrada, correspondiente a gestión de producto.

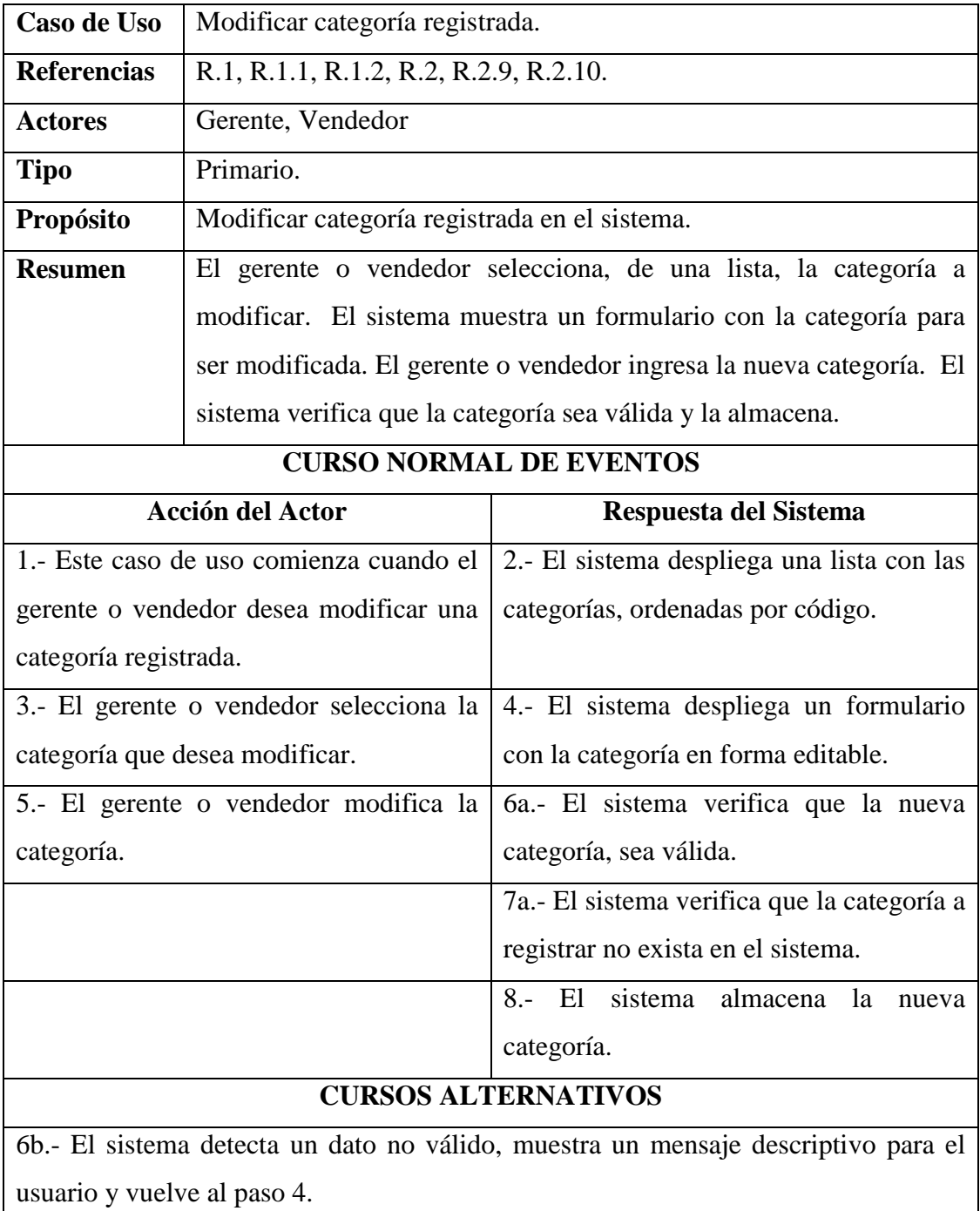

7b.- El sistema determina que la categoría ya existía, muestra un mensaje descriptivo para el usuario y vuelve al paso 4.

*Tabla 41: Caso de Uso: Modificar categoría registrada*

La Tabla 42 muestra el caso de uso: Eliminar categoría registrada, correspondiente a gestión de producto.

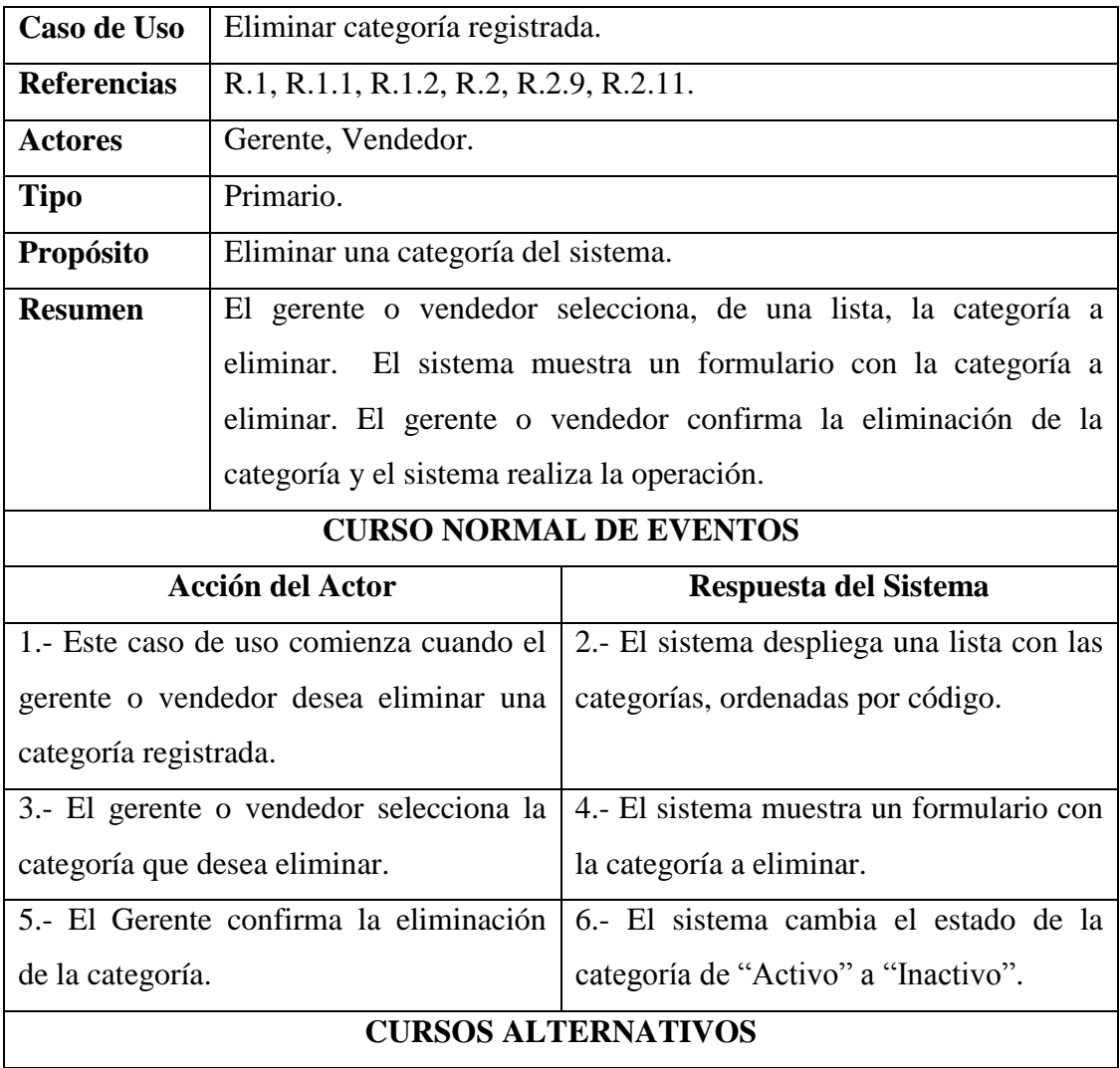

*Tabla 42: Caso de Uso: Eliminar categoría registrada*

# **3.2.2.3 Gestión de Cliente**

La Tabla 43 muestra el caso de uso: Ingresar un nuevo cliente, correspondiente a gestión de cliente.

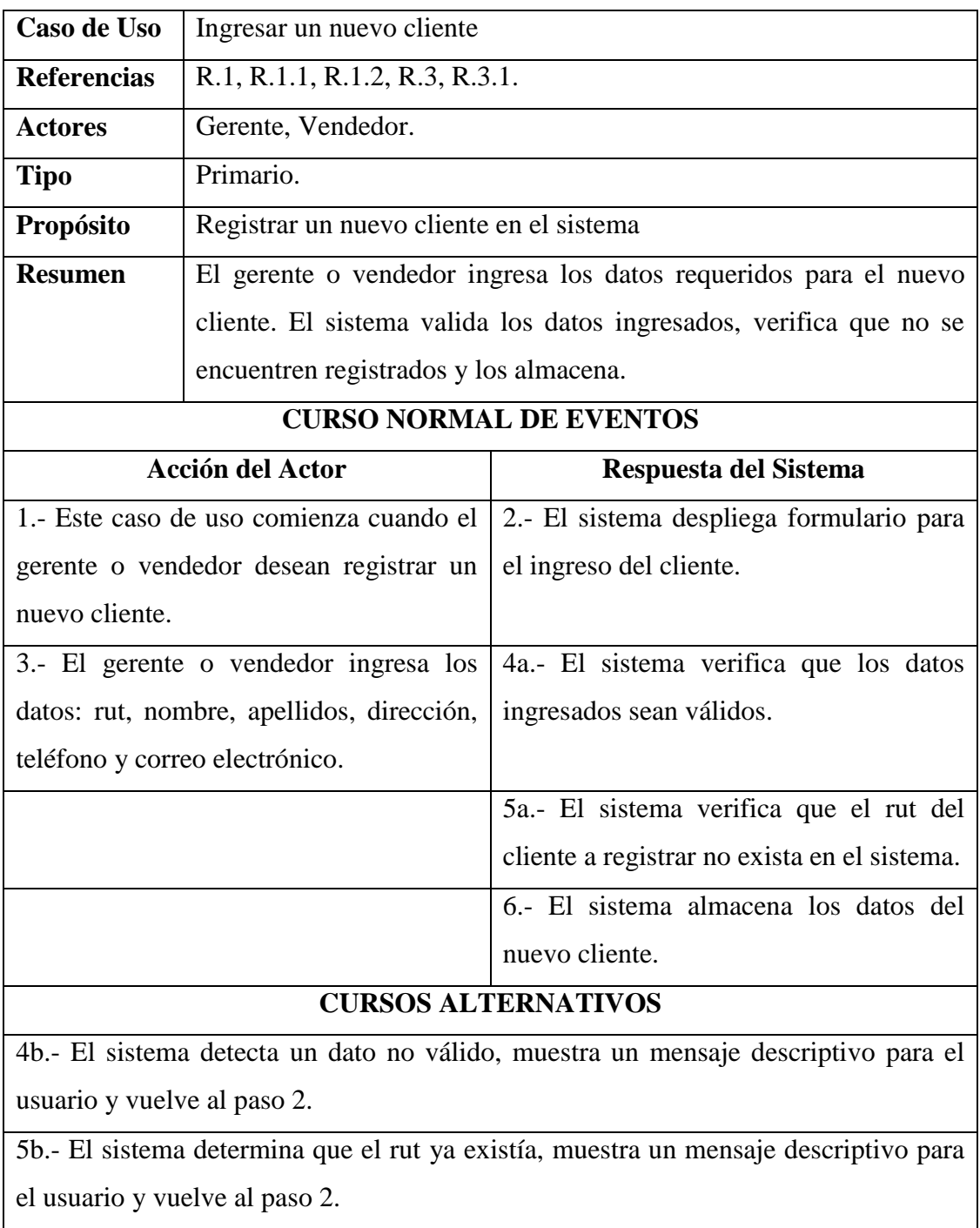

*Tabla 43: Caso de Uso: Ingresar Nuevo Cliente*

La Tabla 44 muestra el caso de uso: Mostrar cliente registrado, correspondiente a gestión de cliente.

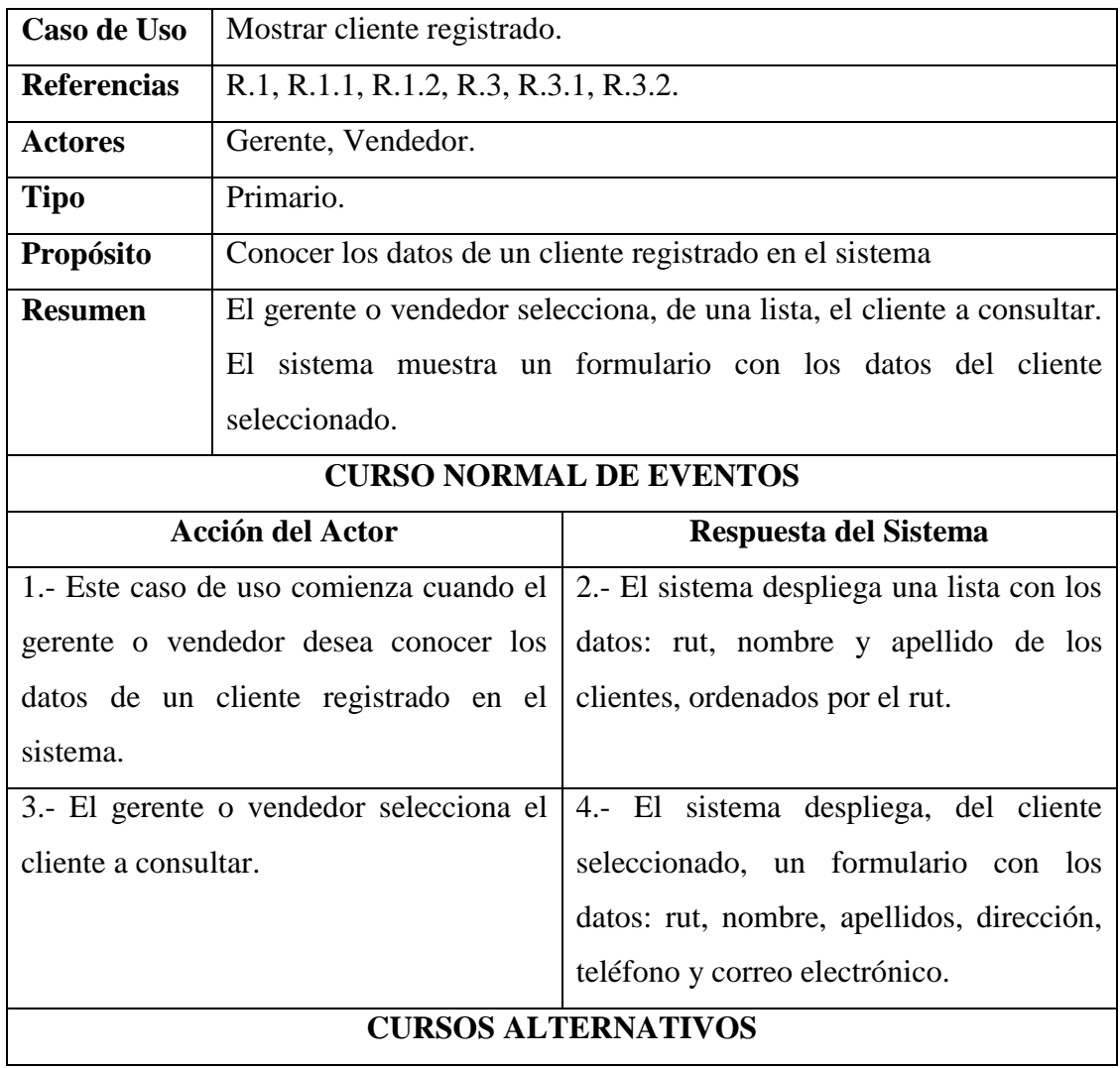

*Tabla 44: Caso de Uso: Mostrar Cliente Registrado*

La Tabla 45 muestra el caso de uso: Modificar cliente registrado, correspondiente a gestión de cliente.

| Caso de Uso                                                                       | Modificar cliente registrado.                                           |                                               |  |  |
|-----------------------------------------------------------------------------------|-------------------------------------------------------------------------|-----------------------------------------------|--|--|
| <b>Referencias</b>                                                                | R.1, R.1.1, R.1.2, R.3, R.3.1, R.3.3.                                   |                                               |  |  |
| <b>Actores</b>                                                                    | Gerente, Vendedor.                                                      |                                               |  |  |
| <b>Tipo</b>                                                                       | Primario.                                                               |                                               |  |  |
| Propósito                                                                         | Modificar uno o todos los datos de un cliente registrado en el          |                                               |  |  |
|                                                                                   | sistema.                                                                |                                               |  |  |
| <b>Resumen</b>                                                                    | El gerente o vendedor selecciona, de una lista, el cliente a modificar. |                                               |  |  |
|                                                                                   | El sistema muestra un formulario con los datos del cliente              |                                               |  |  |
|                                                                                   | seleccionado y permite que sean modificados. El gerente o vendedor      |                                               |  |  |
|                                                                                   | ingresan los datos que desea modificar. El sistema verifica que los     |                                               |  |  |
|                                                                                   | datos sean válidos y los almacena.                                      |                                               |  |  |
| <b>CURSO NORMAL DE EVENTOS</b>                                                    |                                                                         |                                               |  |  |
| <b>Acción del Actor</b>                                                           |                                                                         | Respuesta del Sistema                         |  |  |
| 1.- Este caso de uso comienza cuando el                                           |                                                                         | 2.- El sistema despliega una lista con los    |  |  |
| gerente o vendedor desea modificar uno                                            |                                                                         | datos: rut, nombre y apellido de los          |  |  |
| o todos los datos de un cliente registrado.                                       |                                                                         | clientes, ordenados por el rut.               |  |  |
| 3.- El gerente o vendedor selecciona el                                           |                                                                         | 4.- El sistema despliega un formulario        |  |  |
| cliente que desea modificar.                                                      |                                                                         | datos:<br>nombre,<br>apellidos,<br>los<br>con |  |  |
|                                                                                   |                                                                         | dirección, teléfono y correo electrónico      |  |  |
|                                                                                   |                                                                         | del cliente en forma editable.                |  |  |
|                                                                                   | 5.- El Gerente cambia el o los datos que                                | 6a.- El sistema verifica que los datos        |  |  |
| estime necesario.                                                                 |                                                                         | ingresados sean válidos.                      |  |  |
|                                                                                   |                                                                         | 7.- El sistema almacena los nuevos datos      |  |  |
|                                                                                   |                                                                         | del cliente registrado.                       |  |  |
| <b>CURSOS ALTERNATIVOS</b>                                                        |                                                                         |                                               |  |  |
| 6b.- El sistema detecta un dato no válido, entonces el sistema muestra un mensaje |                                                                         |                                               |  |  |
| descriptivo para el usuario y vuelve al paso 2.                                   |                                                                         |                                               |  |  |

*Tabla 45: Caso de Uso: Modificar Cliente Registrado*

La Tabla 46 muestra el caso de uso: Eliminar cliente registrado, correspondiente a gestión de cliente.

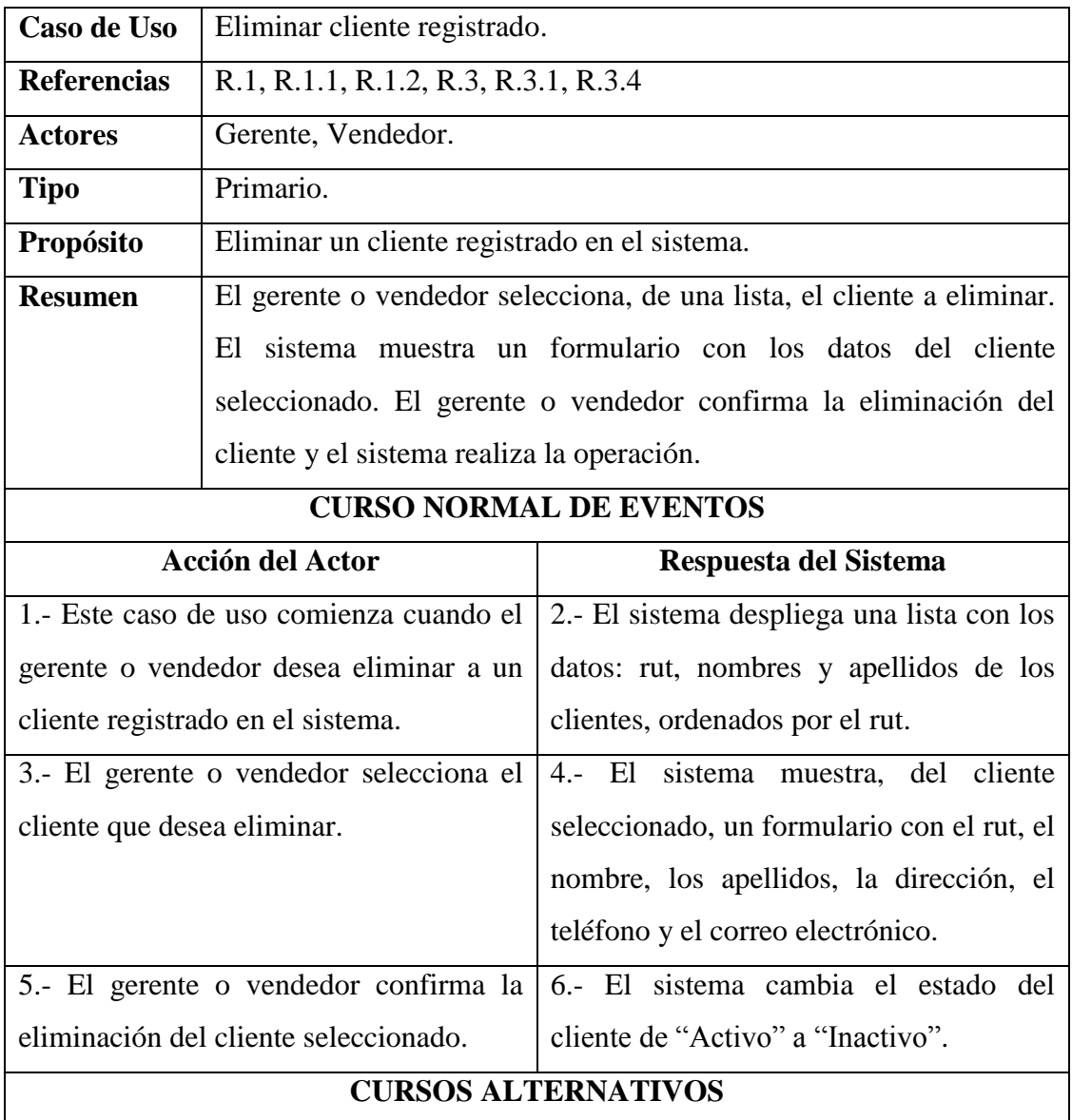

*Tabla 46: Caso de Uso: Eliminar Cliente Registrado*

La Tabla 47 muestra el caso de uso: Restaurar cliente, correspondiente a gestión de cliente.

| Caso de Uso                               | Restaurar cliente.                                                    |                                           |
|-------------------------------------------|-----------------------------------------------------------------------|-------------------------------------------|
| <b>Referencias</b>                        | R.1, R.1.1, R.1.2, R.3, R.3.1, R.3.4, R.3.5.                          |                                           |
| Actores                                   | Gerente, vendedor.                                                    |                                           |
| <b>Tipo</b>                               | Primario.                                                             |                                           |
| Propósito                                 | Restaurar un usuario eliminado del sistema.                           |                                           |
| <b>Resumen</b>                            | El gerente o vendedor selecciona, de una lista, el o los clientes que |                                           |
|                                           | desea restaurar. El sistema reactiva al cliente.                      |                                           |
| <b>CURSO NORMAL DE EVENTOS</b>            |                                                                       |                                           |
| <b>Acción del Actor</b>                   |                                                                       | Respuesta del Sistema                     |
| 1.- Este caso de uso comienza cuando el   |                                                                       | 2. El sistema despliega una lista con los |
| gerente o vendedor desea restaurar un     |                                                                       | clientes eliminados del sistema.          |
| cliente.                                  |                                                                       |                                           |
| 3.- El gerente o vendedor selecciona el o |                                                                       | 4.- El sistema cambia el estado del       |
| los clientes que desea restaurar.         |                                                                       | cliente de "Inactivo" a "Activo".         |
| <b>CURSOS ALTERNATIVOS</b>                |                                                                       |                                           |

*Tabla 47: Caso de Uso: Restaurar Cliente*

### **3.2.2.4 Gestión de Stock de Productos**

La Tabla 48 muestra el caso de uso: Registrar ingreso de producto, correspondiente a gestión de stock de producto.

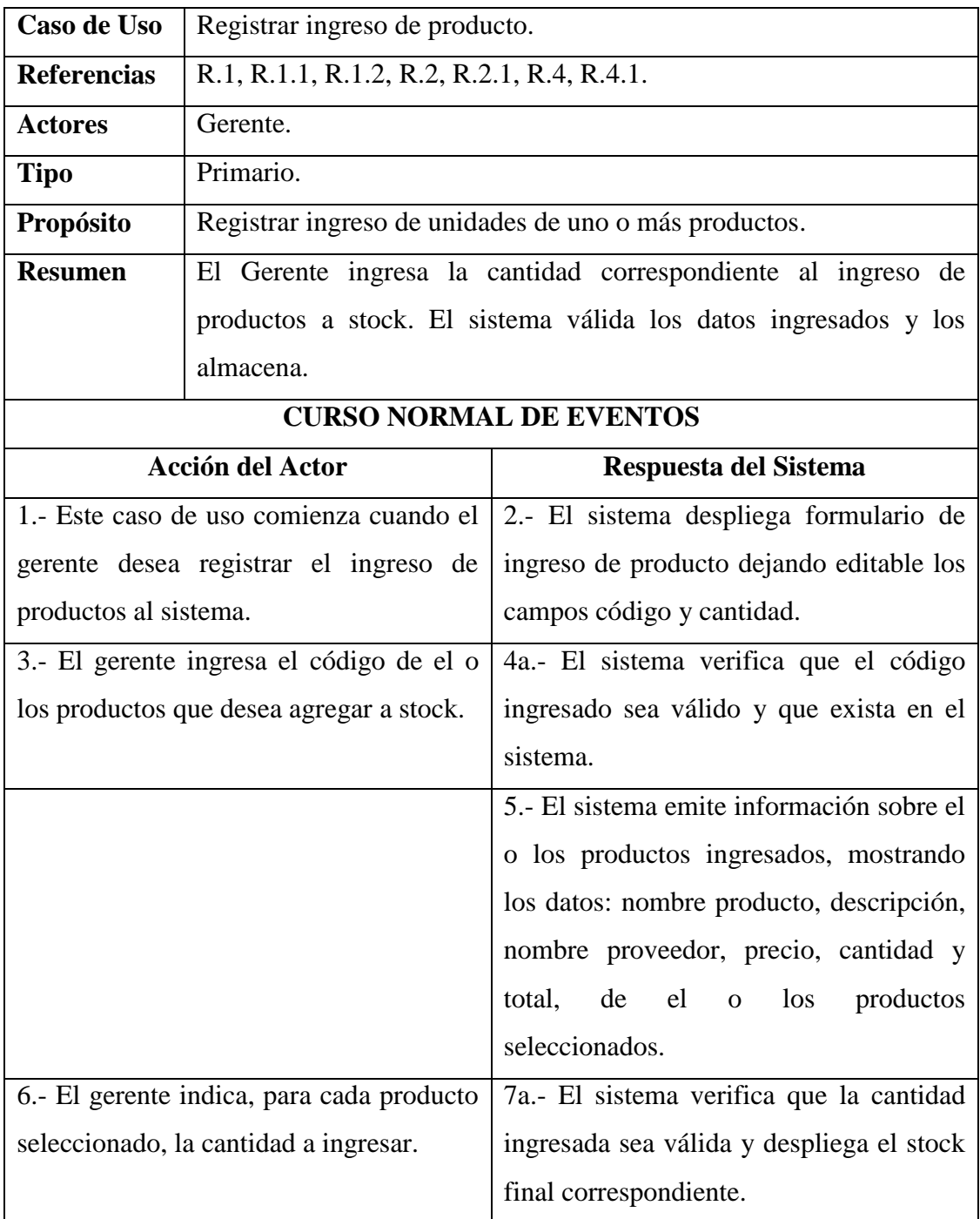

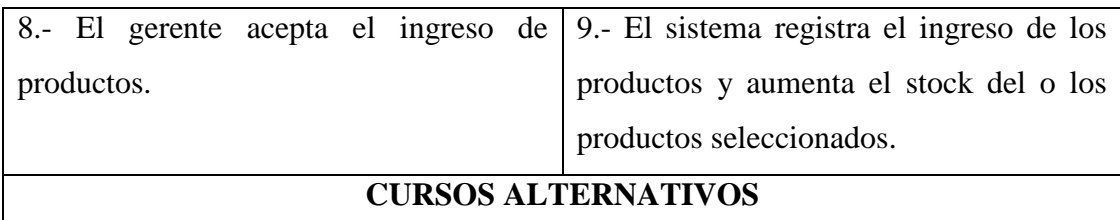

4b.- El sistema detecta dato no válido, muestra un mensaje descriptivo para el usuario y vuelve al paso 2.

7b.- El sistema detecta dato no válido, muestra un mensaje descriptivo para el usuario y vuelve al paso 6.

*Tabla 48: Caso de Uso: Registrar Ingreso de Producto*

La Tabla 49 muestra el caso de uso: Registrar egreso de productos, correspondiente a gestión de cliente.

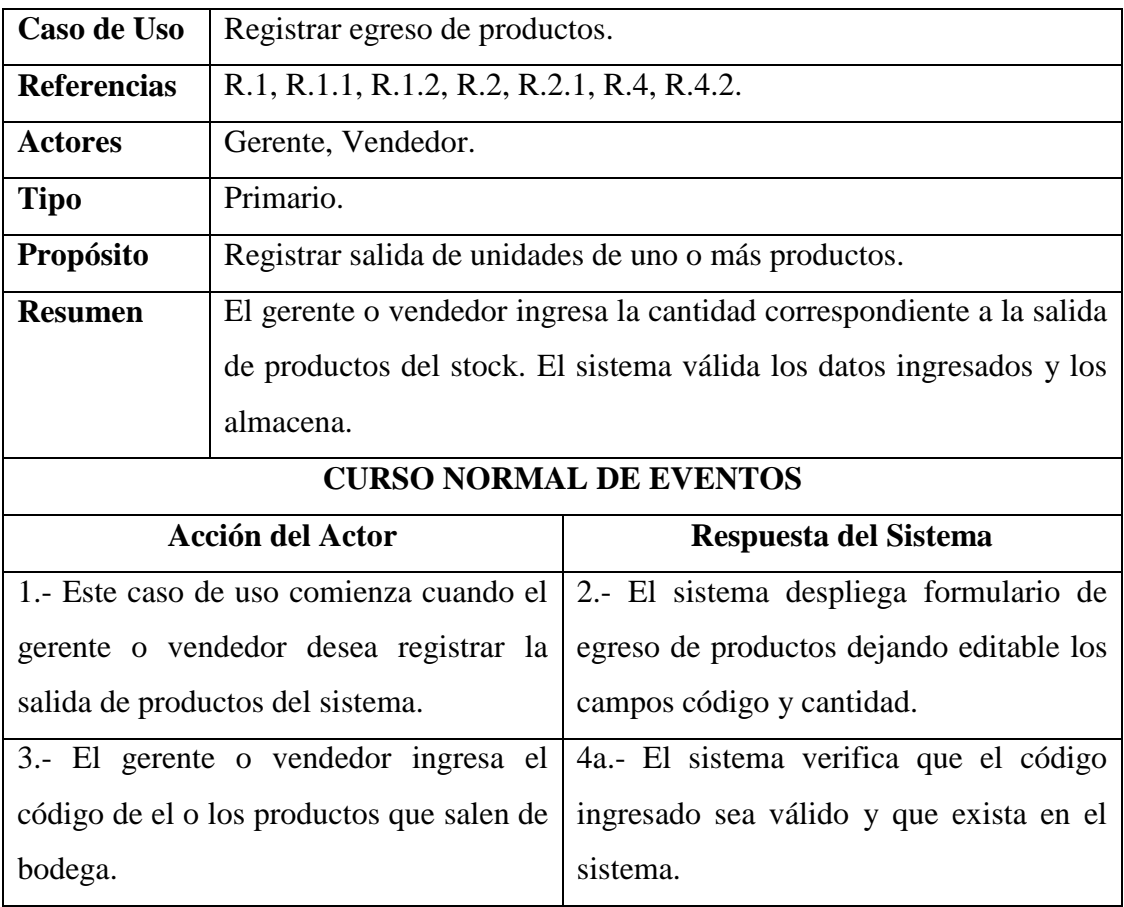

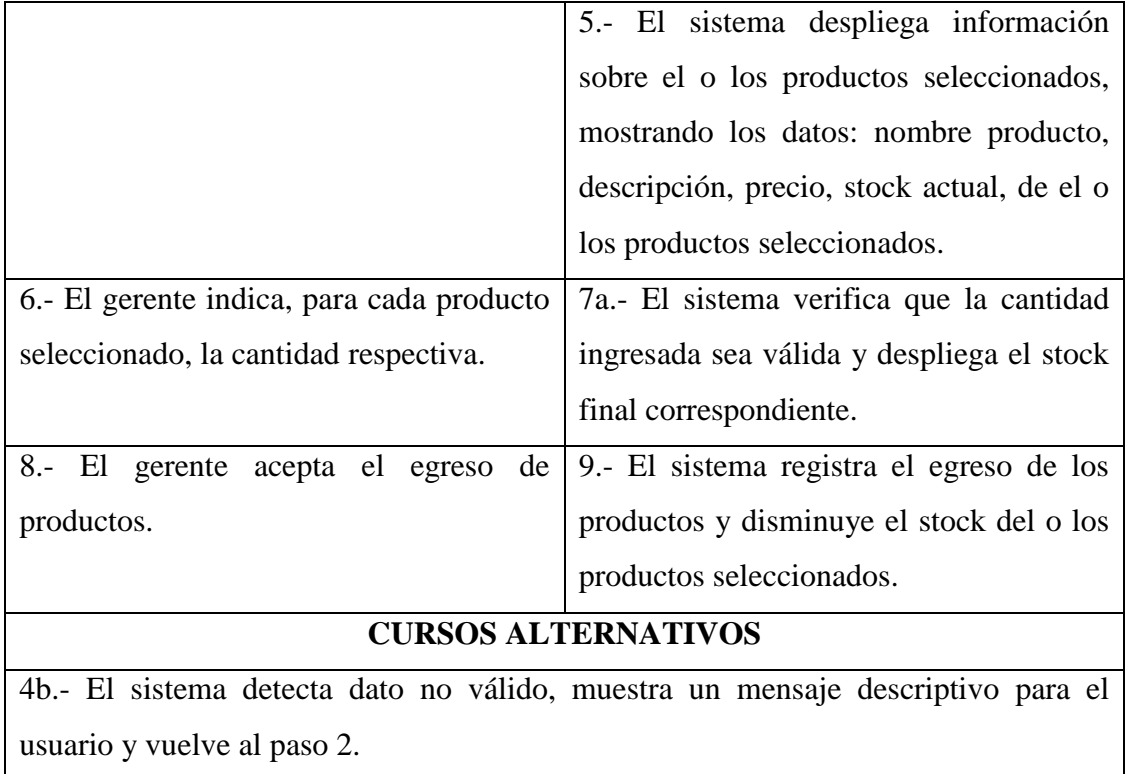

7b.- El sistema detecta dato no válido, muestra un mensaje descriptivo para el usuario y vuelve al paso 6.

*Tabla 49: Caso de Uso: Registrar Egreso de Productos*

# **3.2.2.5 Gestión de Informes**

La Tabla 50 muestra el caso de uso: Emitir informes de stock de productos, correspondiente a gestión de informes.

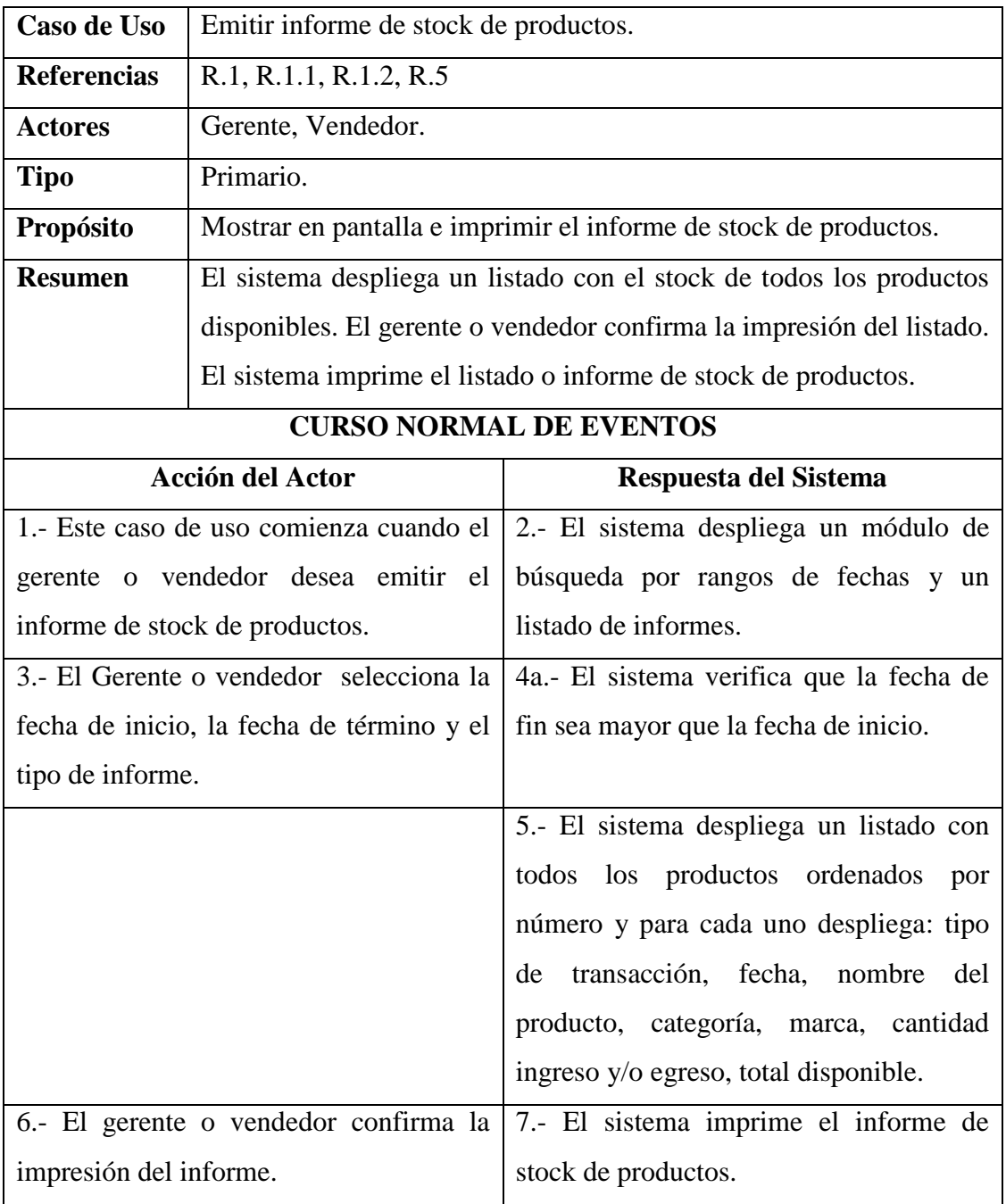

# **CURSOS ALTERNATIVOS**

4b.- El sistema detecta dato no válido, muestra un mensaje descriptivo para el usuario y vuelve al paso 2.

*Tabla 50: Caso de Uso: Emitir informe de Stock de Productos*

La Tabla 51 muestra el caso de uso: Emitir informe de salida de productos, correspondiente a gestión de informes.

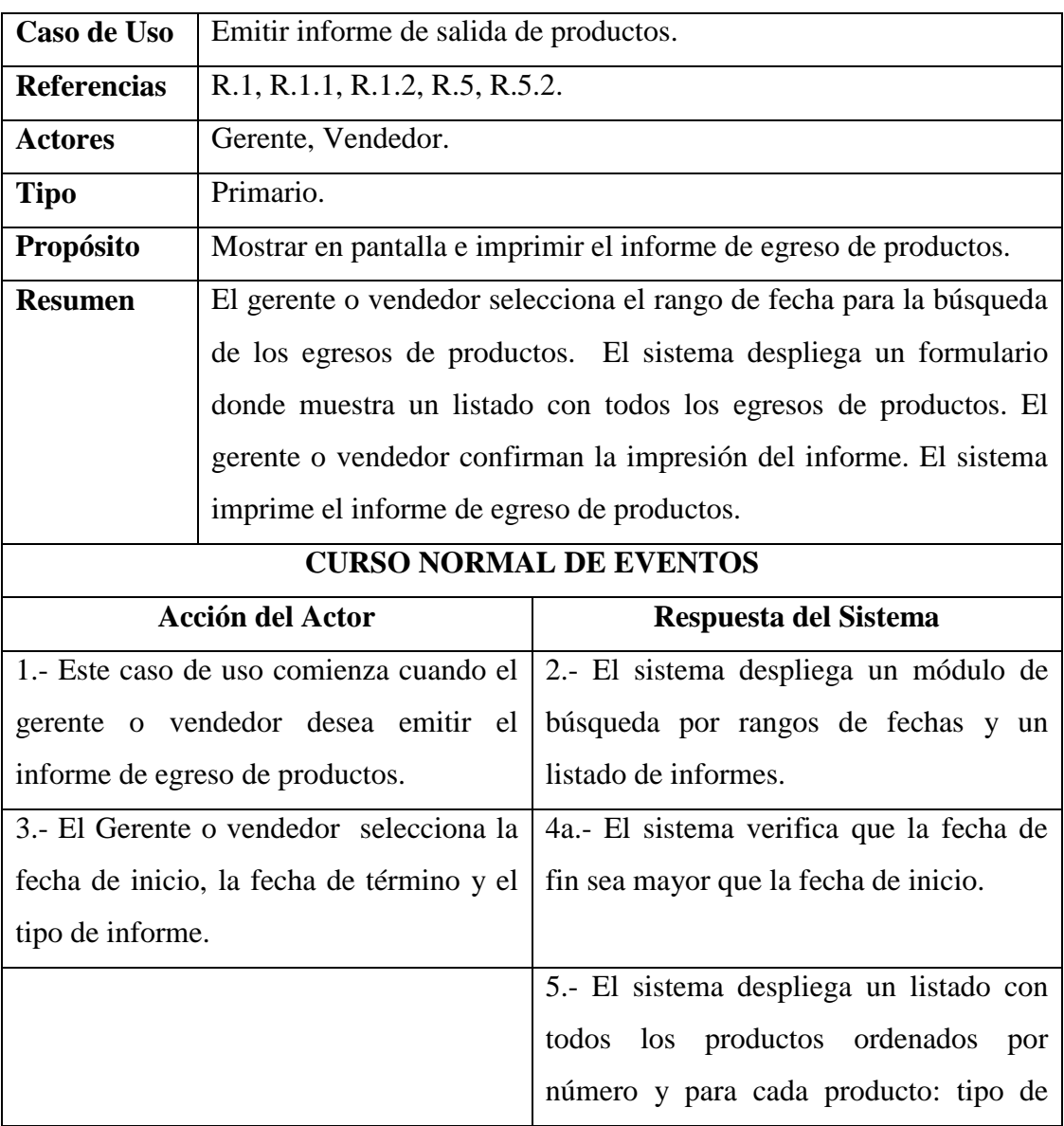

|                                                                                | transacción, fecha, nombre del producto,                                     |  |
|--------------------------------------------------------------------------------|------------------------------------------------------------------------------|--|
|                                                                                | categoría, marca, cantidad egreso, total                                     |  |
|                                                                                | disponible.                                                                  |  |
|                                                                                | 6.- El gerente o vendedor confirma la   7.- El sistema imprime el informe de |  |
| impresión del informe.                                                         | egreso de productos.                                                         |  |
| <b>CURSOS ALTERNATIVOS</b>                                                     |                                                                              |  |
| 4b.- El sistema detecta dato no válido, muestra un mensaje descriptivo para el |                                                                              |  |
| usuario y vuelve al paso 2.                                                    |                                                                              |  |

*Tabla 51: Caso de Uso: Emitir informe de salida de productos*

# **3.2.2.6 Gestión de Proveedor**

La Tabla 52 muestra el caso de uso: Ingresar un nuevo proveedor, correspondiente a gestión de proveedor.

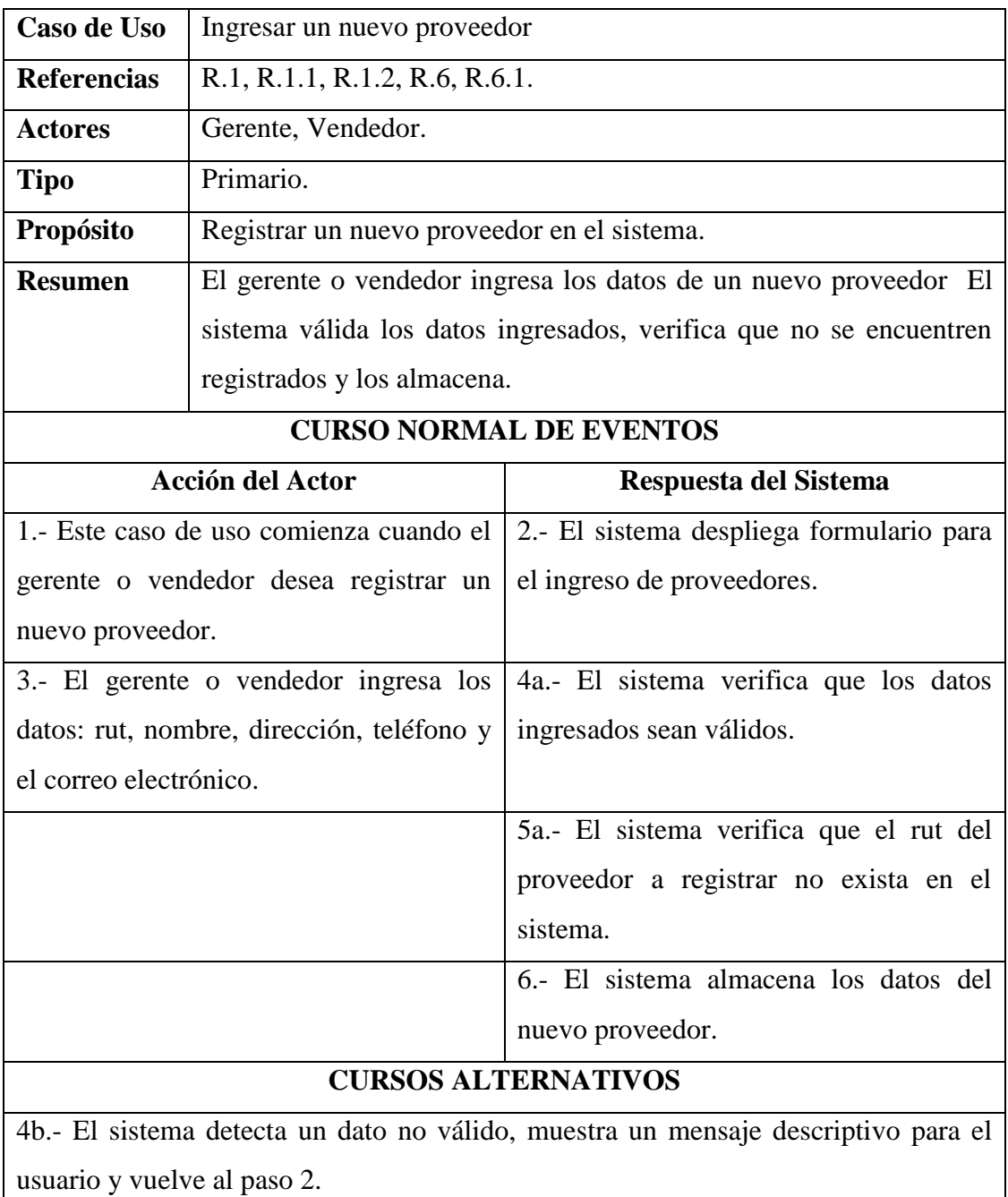

5b.- El sistema determina que el rut ya existía, muestra un mensaje descriptivo para el usuario y vuelve al paso 2.

*Tabla 52: Caso de Uso: Ingresar un Nuevo Proveedor*

La Tabla 53 muestra el caso de uso: Mostrar proveedor registrado, correspondiente a gestión de proveedor.

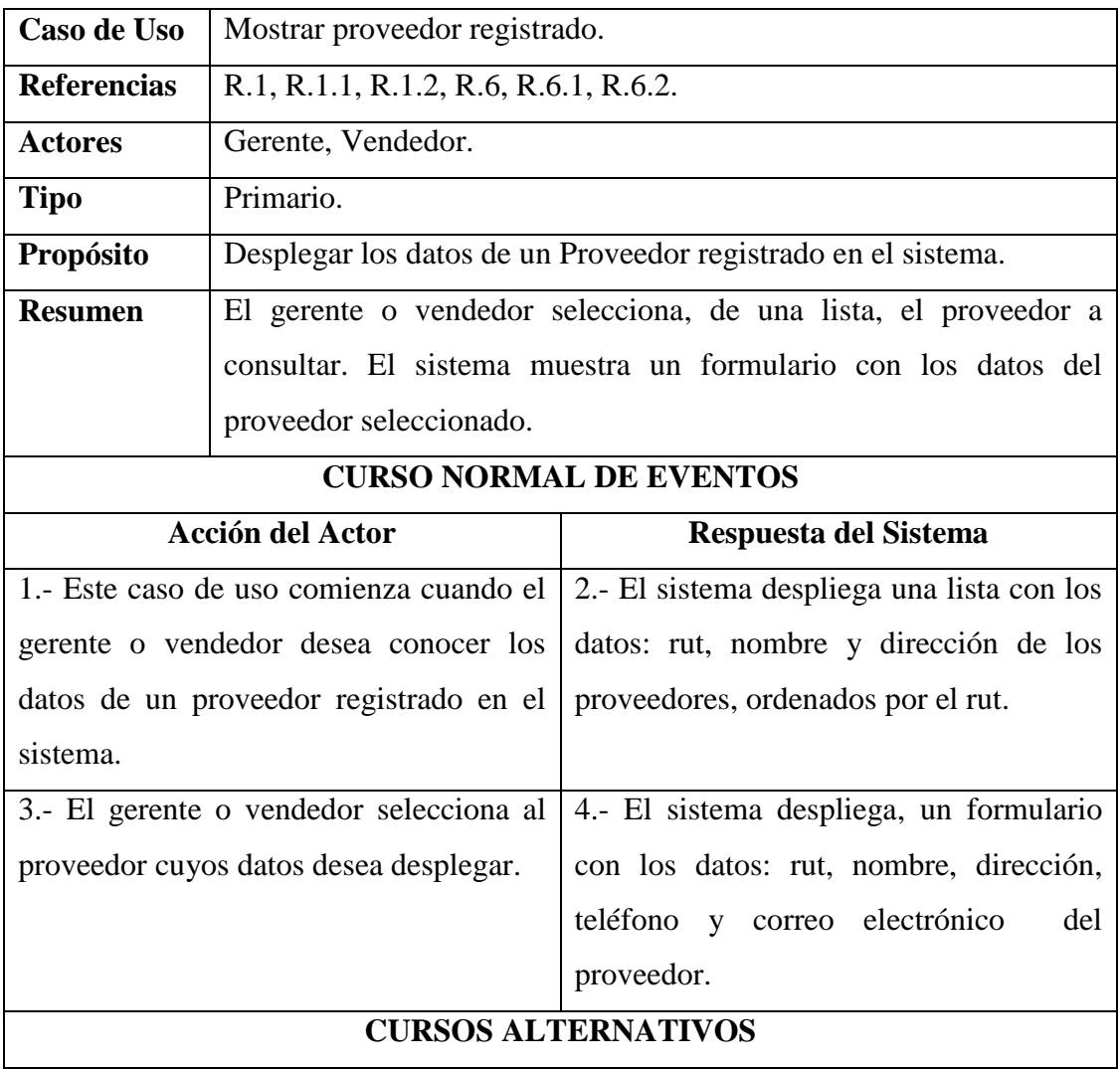

*Tabla 53: Caso de Uso: Mostrar Proveedor Registrado*

La Tabla 54 muestra el caso de uso: Modificar proveedor registrado, correspondiente a gestión de proveedor.

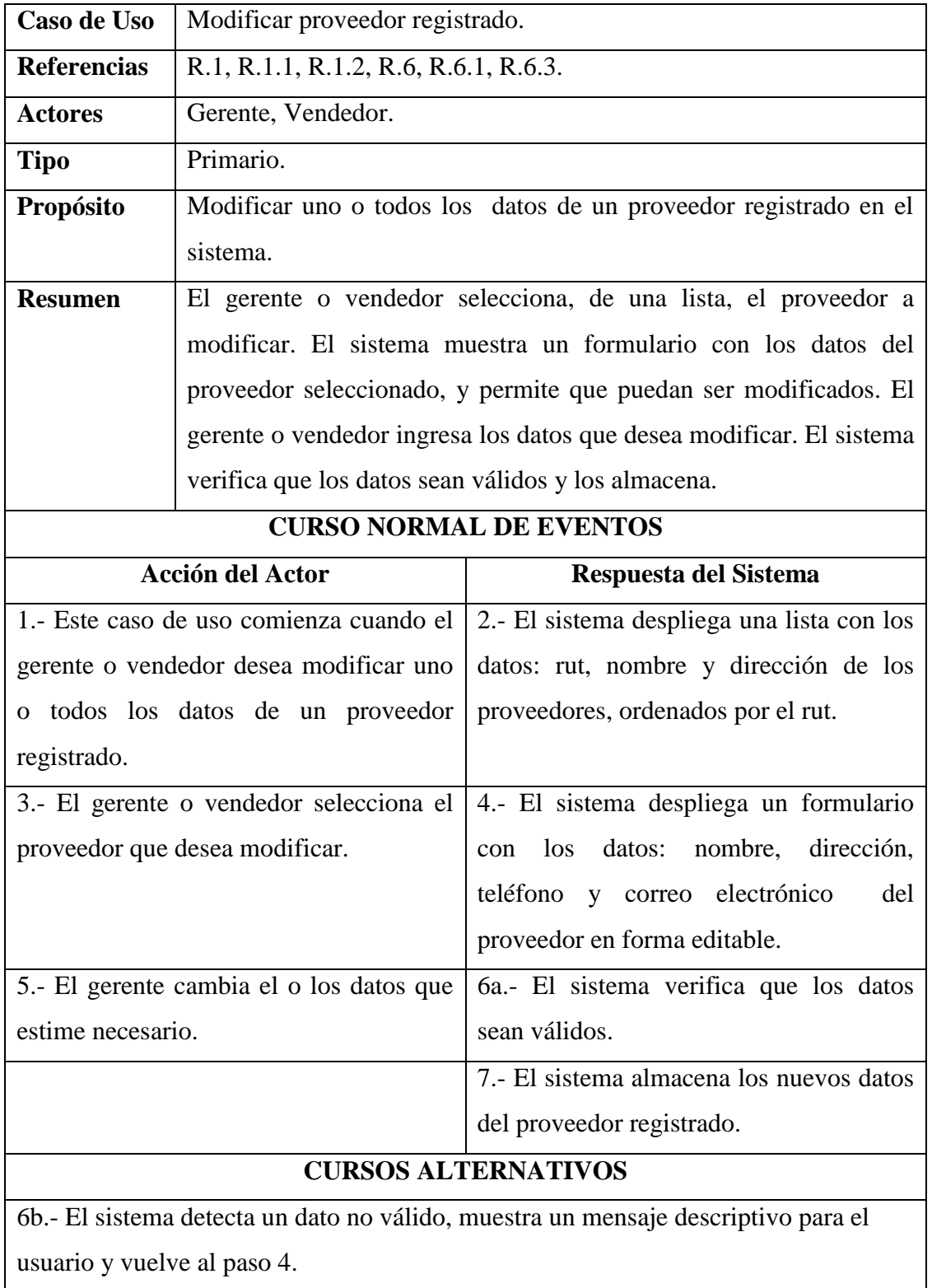

*Tabla 54: Caso de Uso: Modificar Proveedor Registrado*

La Tabla 55 muestra el caso de uso: Eliminar proveedor registrado, correspondiente a gestión de proveedor.

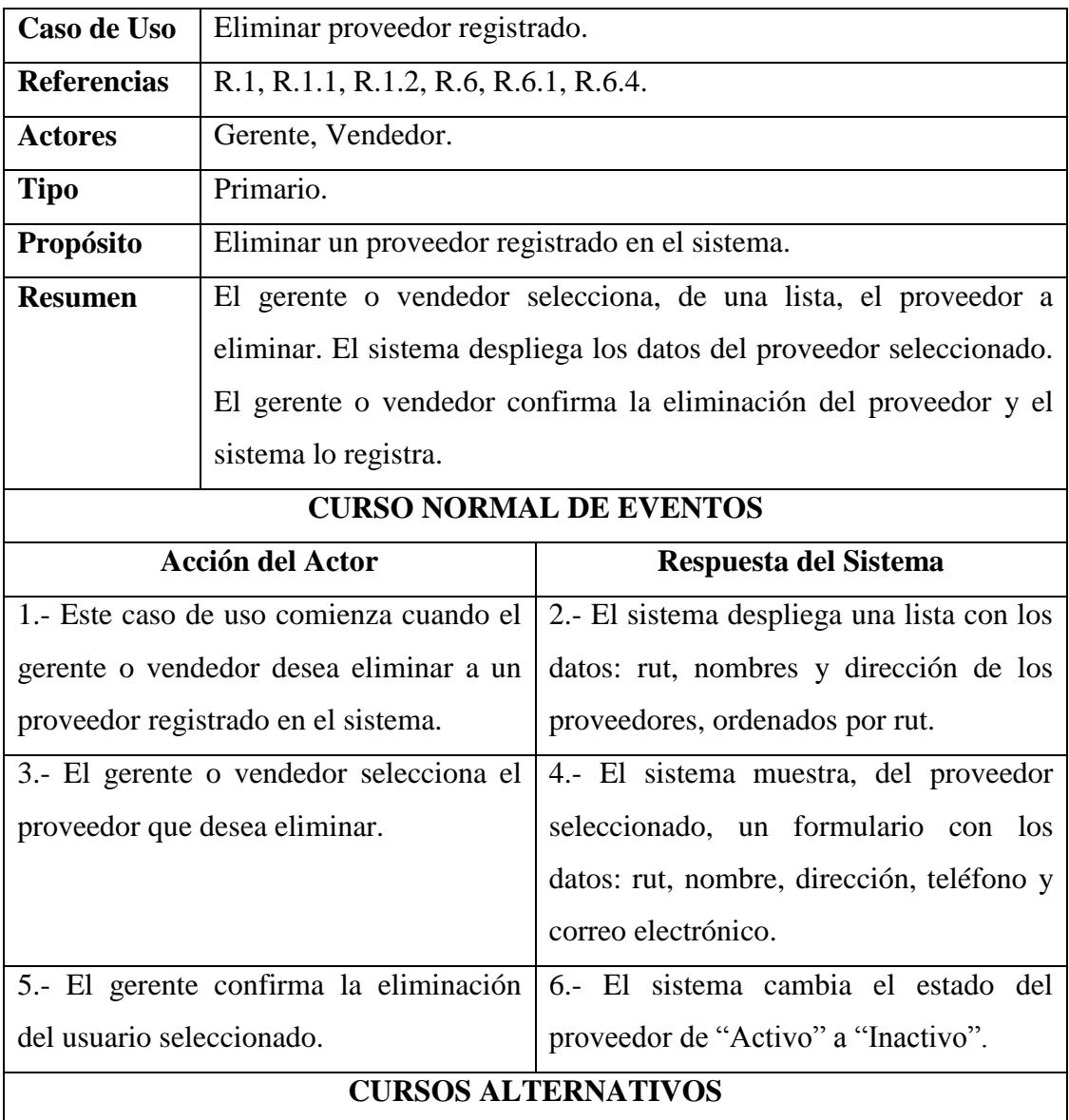

*Tabla 55: Caso de Uso: Eliminar Proveedor Registrado*

La Tabla 56 muestra el caso de uso: Restaurar proveedor, correspondiente a gestión de proveedor.

| Caso de Uso                                                              | Restaurar proveedor.                                                 |                                           |
|--------------------------------------------------------------------------|----------------------------------------------------------------------|-------------------------------------------|
| <b>Referencias</b>                                                       | R.1, R.1.1, R.1.2, R.6, R.6.1, R.6.4, R.6.5.                         |                                           |
| Actores                                                                  | Gerente, vendedor.                                                   |                                           |
| <b>Tipo</b>                                                              | Primario.                                                            |                                           |
| Propósito                                                                | Restaurar un proveedor eliminado del sistema.                        |                                           |
| <b>Resumen</b>                                                           | El gerente o vendedor selecciona, de una lista, el o los proveedores |                                           |
|                                                                          | que desea restaurar. El sistema reactiva al proveedor.               |                                           |
| <b>CURSO NORMAL DE EVENTOS</b>                                           |                                                                      |                                           |
| <b>Acción del Actor</b>                                                  |                                                                      | Respuesta del Sistema                     |
| 1.- Este caso de uso comienza cuando el                                  |                                                                      | 2. El sistema despliega una lista con los |
| gerente o vendedor desea restaurar un                                    |                                                                      | proveedores eliminados del sistema.       |
| proveedor.                                                               |                                                                      |                                           |
| 3.- El gerente selecciona el o los   4.- El sistema cambia el estado del |                                                                      |                                           |
| proveedores que desea restaurar.                                         |                                                                      | proveedor de "Inactivo" a "Activo".       |
| <b>CURSOS ALTERNATIVOS</b>                                               |                                                                      |                                           |

*Tabla 56: Caso de Uso: Restaurar Proveedor*

# **3.2.2.7 Gestión de Invitado**

La Tabla 57 muestra el caso de uso: Enviar a contacto, correspondiente a gestión de invitado.

| Caso de Uso                                                                       | Enviar a contacto.                                               |                                           |
|-----------------------------------------------------------------------------------|------------------------------------------------------------------|-------------------------------------------|
| <b>Referencias</b>                                                                | R.7, R.7.1.                                                      |                                           |
| <b>Actores</b>                                                                    | Vendedor, Visitante.                                             |                                           |
| <b>Tipo</b>                                                                       | Primario.                                                        |                                           |
| Propósito                                                                         | Enviar un correo al Gerente.                                     |                                           |
| <b>Resumen</b>                                                                    | El vendedor o visitante ingresa los datos requeridos. El sistema |                                           |
|                                                                                   | válida los datos ingresados y envía la información al gerente.   |                                           |
| <b>CURSO NORMAL DE EVENTOS</b>                                                    |                                                                  |                                           |
| <b>Acción del Actor</b>                                                           |                                                                  | Respuesta del Sistema                     |
| 1.- Este caso de uso comienza cuando el                                           |                                                                  | 2.- El sistema despliega el formulario de |
| vendedor o visitante desea enviar un                                              |                                                                  | envío de correo.                          |
| correo al gerente.                                                                |                                                                  |                                           |
| 3.- El vendedor o visitante ingresa los                                           |                                                                  | 4a.- El sistema verifica que los datos    |
| datos requeridos: nombre, dirección de                                            |                                                                  | ingresados sean válidos.                  |
| correo y mensaje.                                                                 |                                                                  |                                           |
|                                                                                   |                                                                  | 5.- El sistema envía la información a la  |
|                                                                                   |                                                                  | dirección<br>de<br>previamente<br>correo  |
|                                                                                   |                                                                  | establecido para tal efecto.              |
| <b>CURSOS ALTERNATIVOS</b>                                                        |                                                                  |                                           |
| 4b.- El sistema detecta un dato no válido, muestra un mensaje descriptivo para el |                                                                  |                                           |
| usuario y vuelve al paso 2.                                                       |                                                                  |                                           |

*Tabla 57: Caso de Uso: Enviar a Contacto*

La Tabla 58 muestra el caso de uso: Ver catálogo, correspondiente a gestión de invitado.

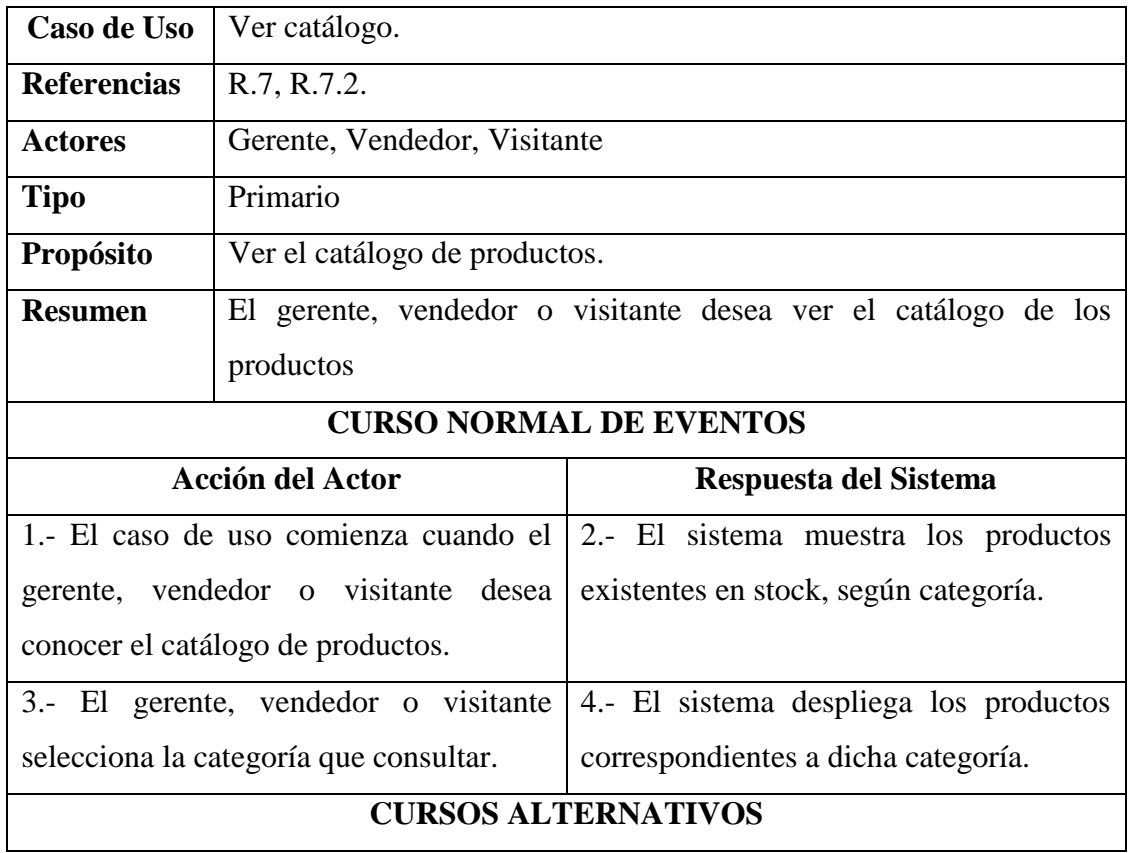

*Tabla 58: Caso de Uso: Ver Catálogo*

# **3.3 Diagrama de Secuencia de Sistema**

# **3.3.1 Gestión de Usuario**

#### **3.3.1.1 Ingresar un Nuevo Usuario**

La Figura 6 muestra el diagrama de secuencia correspondiente al caso de uso: ingresar un nuevo usuario.

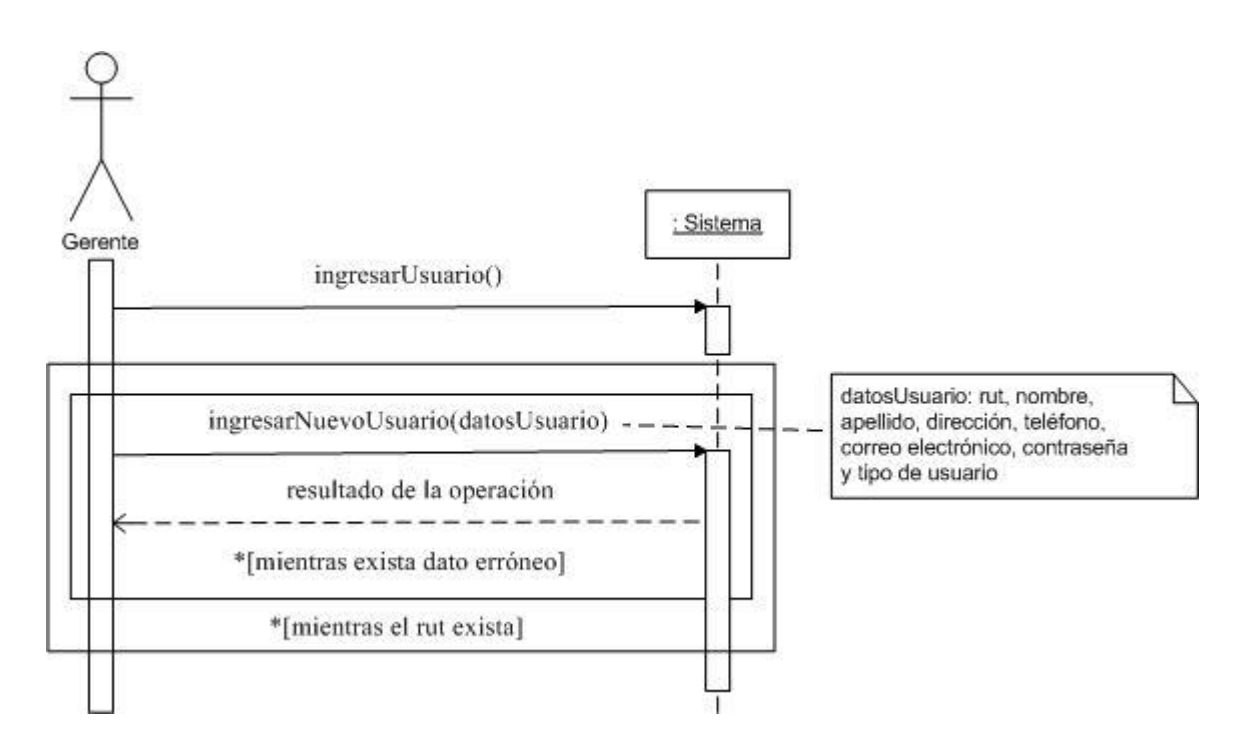

*Figura 6: Diagrama de secuencia: Ingresar un Nuevo Usuario*

#### **3.3.1.2 Iniciar Sesión de Usuario**

La Figura 7 muestra el diagrama de secuencia correspondiente al caso de uso: iniciar sesión de usuario.

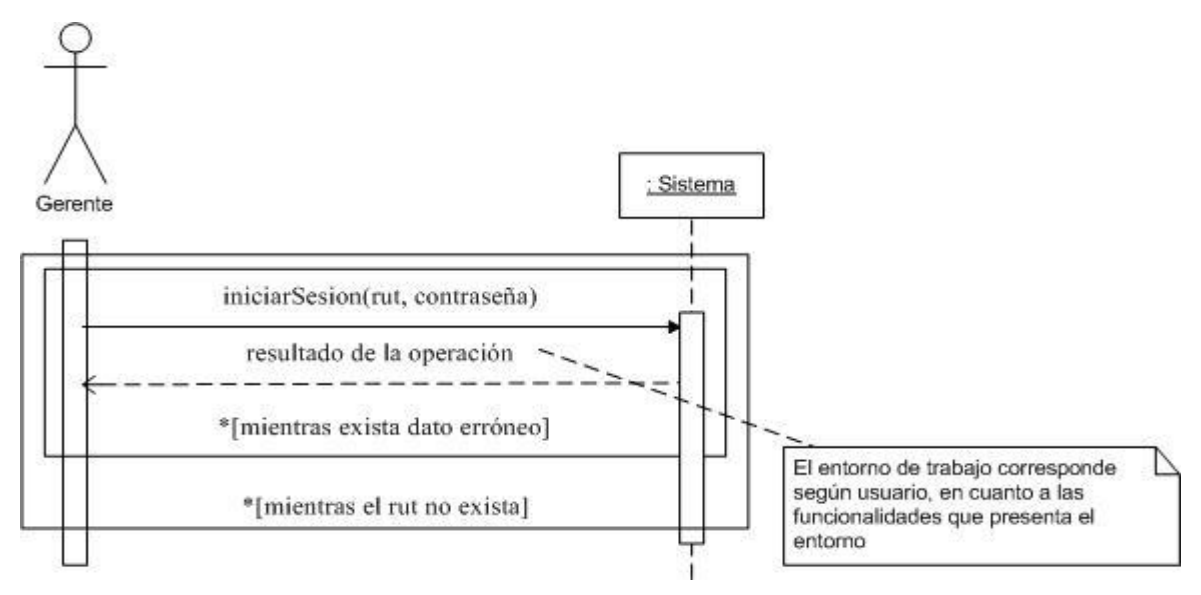

*Figura 7: Diagrama de secuencia: Iniciar Sesión de Usuario*

#### **3.3.1.3 Mostrar Usuario Registrado**

La Figura 8 muestra el diagrama de secuencia correspondiente al caso de uso: mostrar usuario registrado.

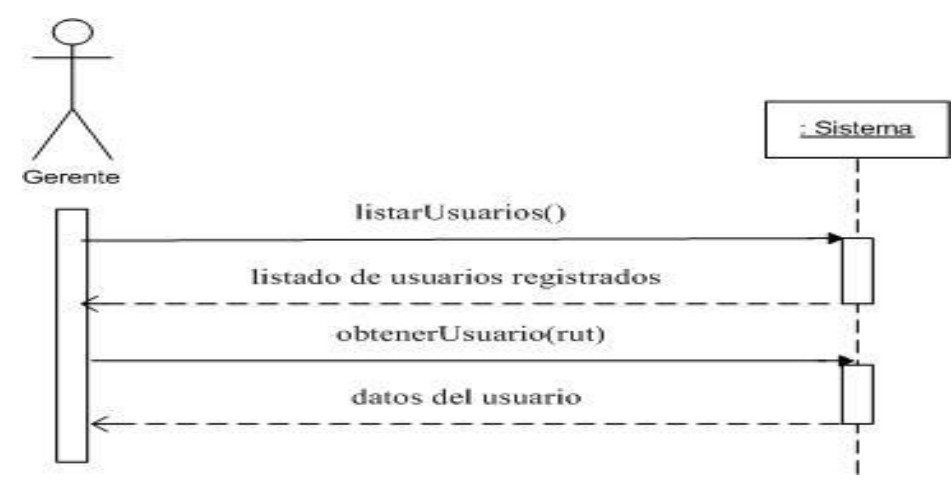

*Figura 8: Diagrama de secuencia: Mostrar Usuario Registrado*

#### **3.3.1.4 Modificar Usuario Registrado**

La Figura 9 muestra el diagrama de secuencia correspondiente al caso de uso: modificar usuario registrado.

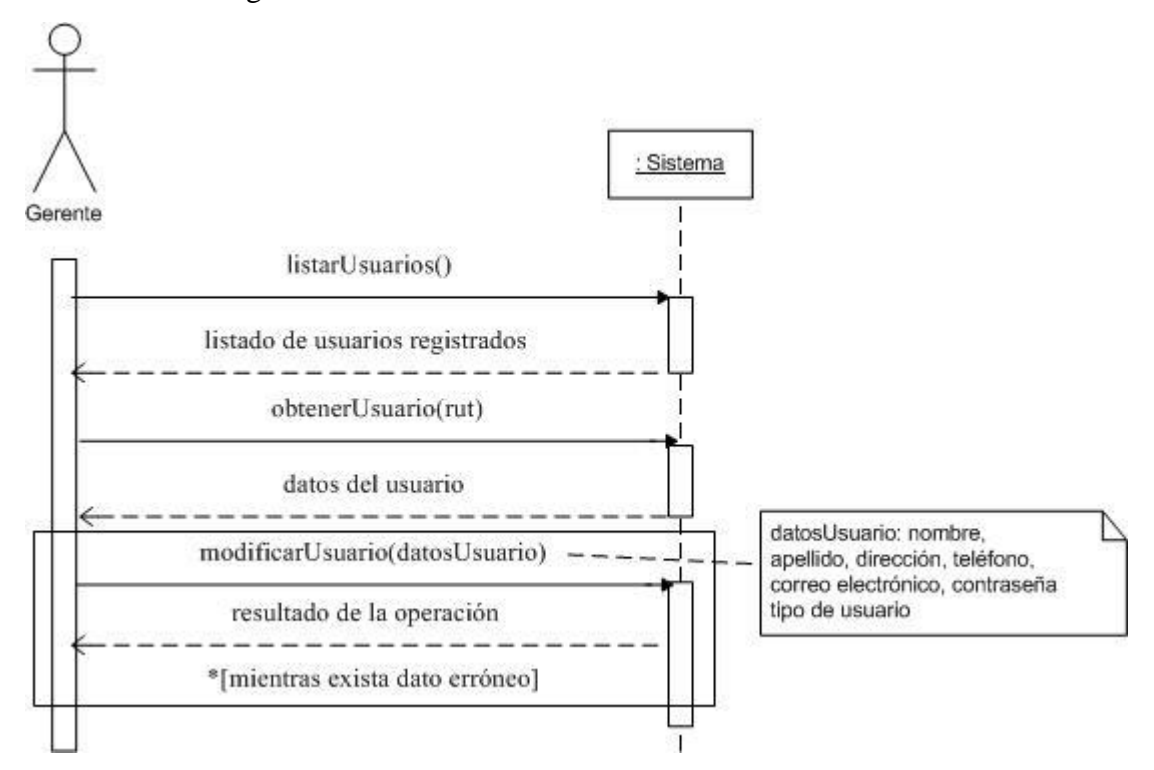

*Figura 9: Diagrama de secuencia: Modificar Usuario Registrado*

#### **3.3.1.5 Eliminar Usuario Registrado**

La Figura 10 muestra el diagrama de secuencia correspondiente al caso de uso: eliminar usuario registrado.

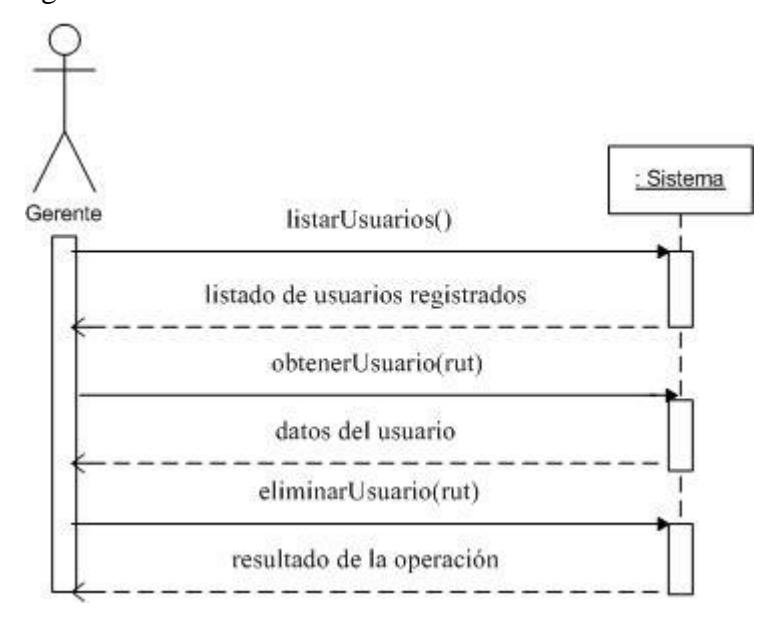

*Figura 10: Diagrama de secuencia: Eliminar Usuario Registrado*

#### **3.3.1.6 Restaurar Usuario**

La Figura 11 muestra el diagrama de secuencia correspondiente al caso de uso: restaurar usuario.

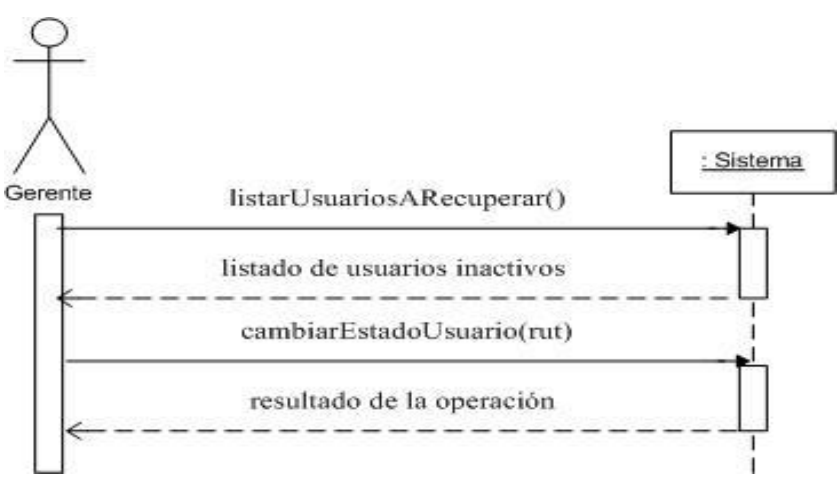

*Figura 11: Diagrama de secuencia: Eliminar Usuario Registrado*

# **3.3.2 Gestión de producto**

#### **3.3.2.1 Ingresar un Nuevo Producto.**

La Figura 12 muestra el diagrama de secuencia correspondiente al caso de uso: ingresar un nuevo producto.

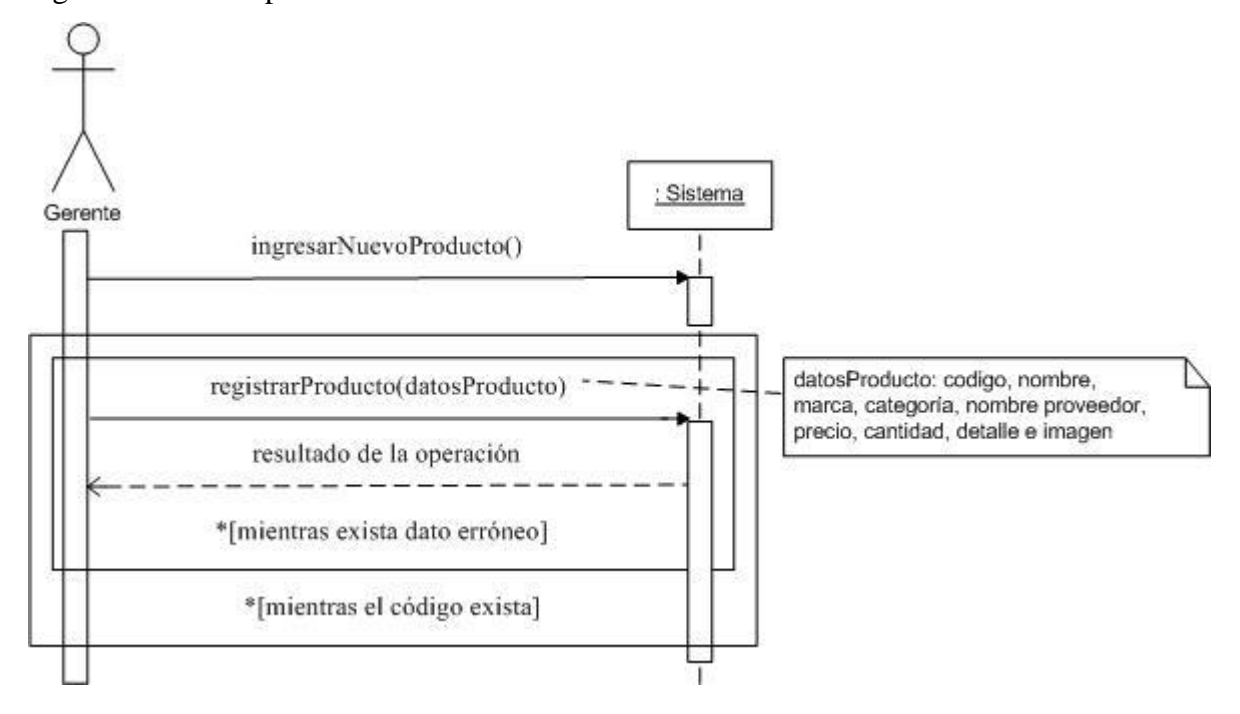

*Figura 12: Diagrama de secuencia: Ingresar un Nuevo Producto*

#### **3.3.2.2 Mostrar Producto Registrado.**

La Figura 13 muestra el diagrama de secuencia correspondiente al caso de uso: mostrar producto registrado.

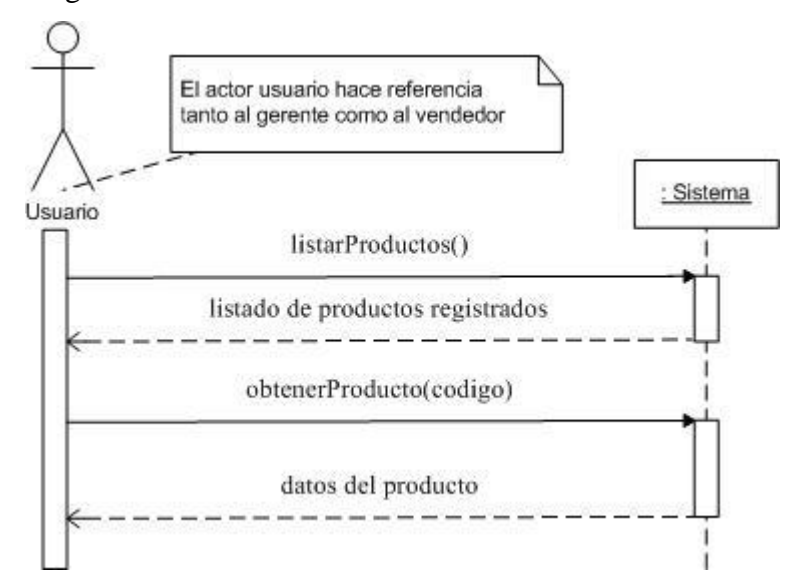

*Figura 13: Diagrama de secuencia: Mostrar Producto Registrado*

#### **3.3.2.3 Modificar Producto Registrado.**

La Figura 14 muestra el diagrama de secuencia correspondiente al caso de uso: modificar producto registrado.

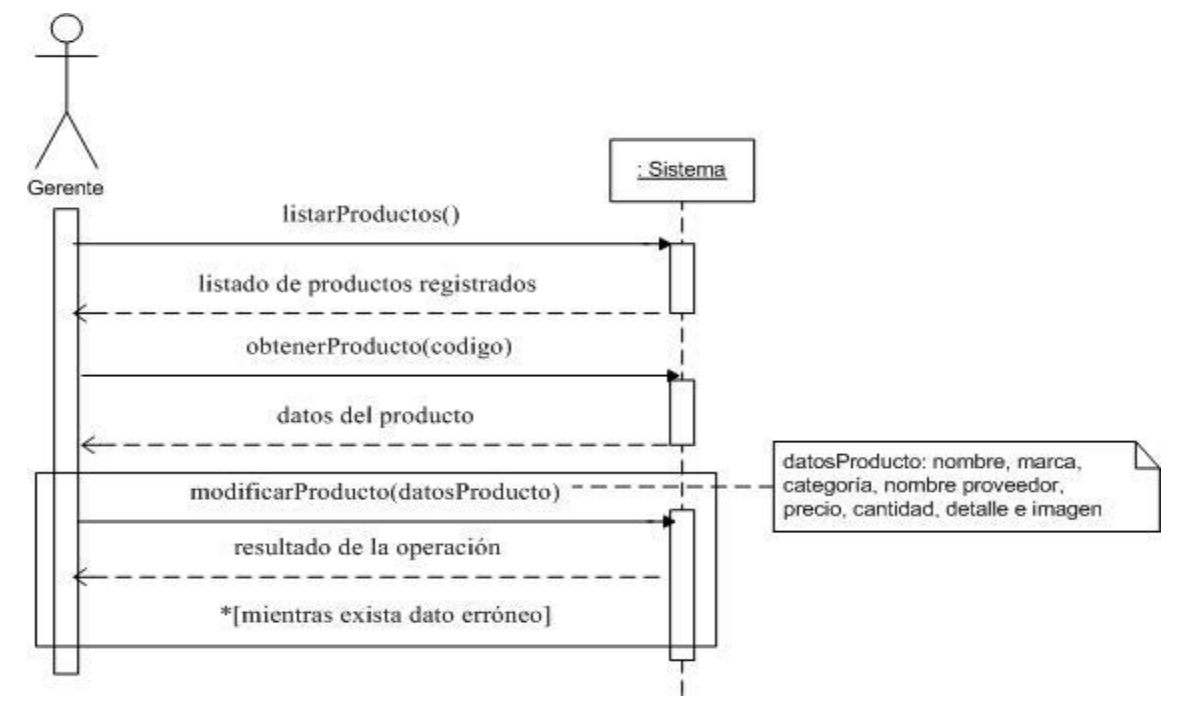

*Figura 14: Diagrama de secuencia: Modificar Producto Registrado*

#### **3.3.2.4 Eliminar Producto Registrado.**

La Figura 15 muestra el diagrama de secuencia correspondiente al caso de uso: eliminar producto registrado.

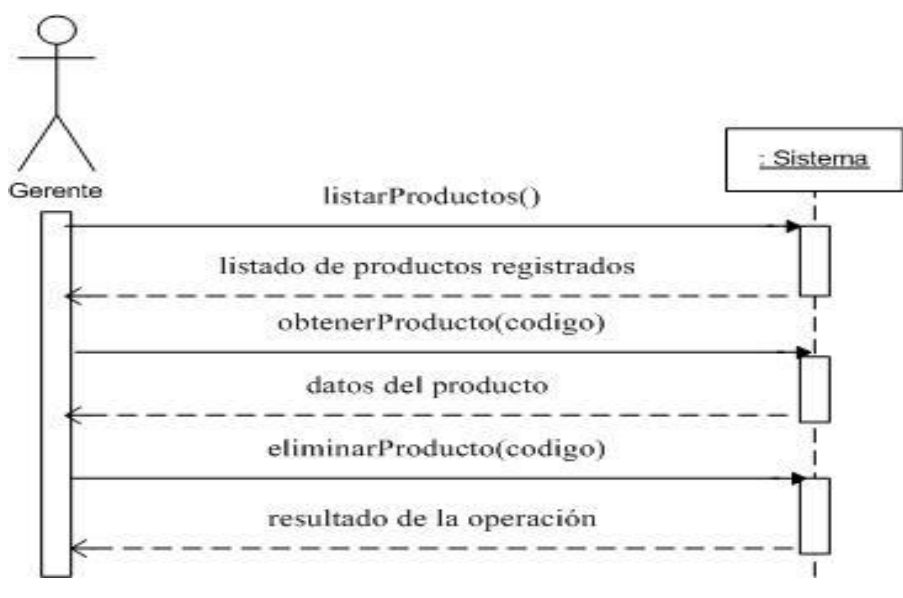

*Figura 15: Diagrama de secuencia: Eliminar Producto Registrado*

#### **3.3.2.5 Restaurar Producto.**

La Figura 16 muestra el diagrama de secuencia correspondiente al caso de uso: restaurar producto.

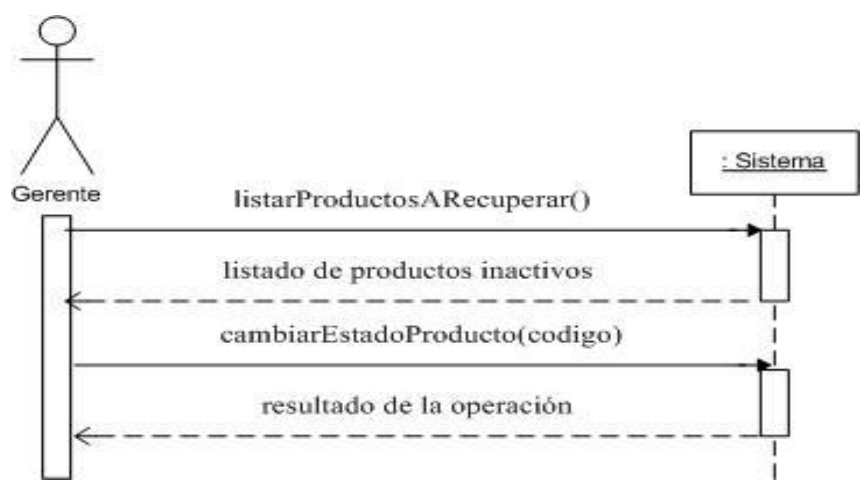

*Figura 16: Diagrama de secuencia: Restaurar Producto*

#### **3.3.2.6 Ingresar Nueva Marca.**

La Figura 17 muestra el diagrama de secuencia correspondiente al caso de uso: ingresar nueva marca.

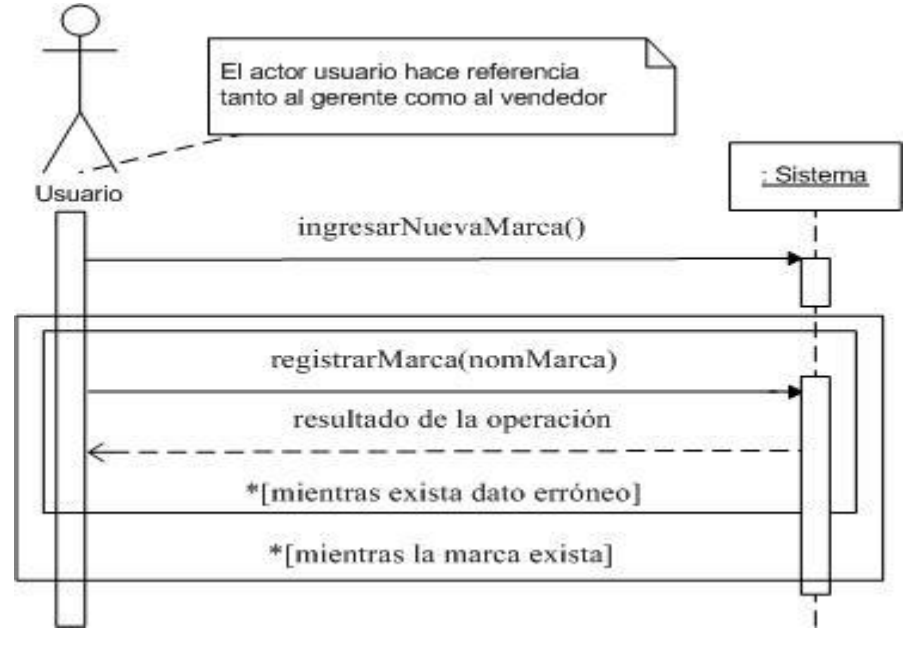

*Figura 17: Diagrama de secuencia: Ingresar Nueva Marca*

#### **3.3.2.7 Modificar Marca Registrada.**

La Figura 18 muestra el diagrama de secuencia correspondiente al caso de uso: modificar marca registrada.

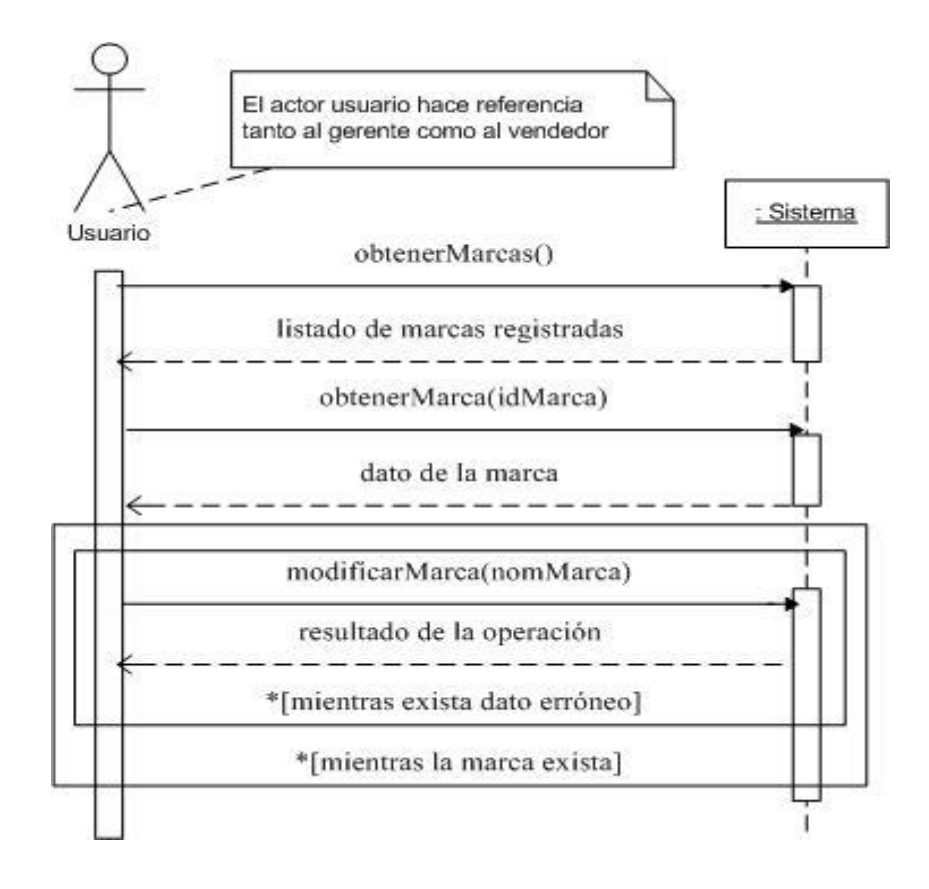

*Figura 18: Diagrama de secuencia: Modificar Marca Registrada*

#### **3.3.2.8 Eliminar Marca Registrada.**

La Figura 19 muestra el diagrama de secuencia correspondiente al caso de uso: eliminar marca registrada.

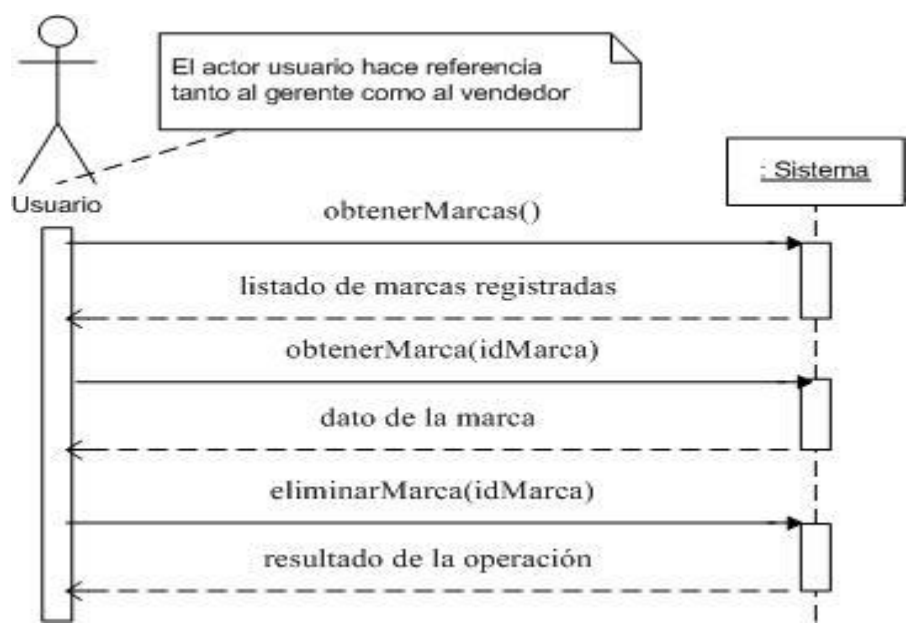

*Figura 19: Diagrama de secuencia: Eliminar Marca Registrada*

#### **3.3.2.9 Ingresar Nueva Categoría.**

La Figura 20 muestra el diagrama de secuencia correspondiente al caso de uso: ingresar nueva categoría.

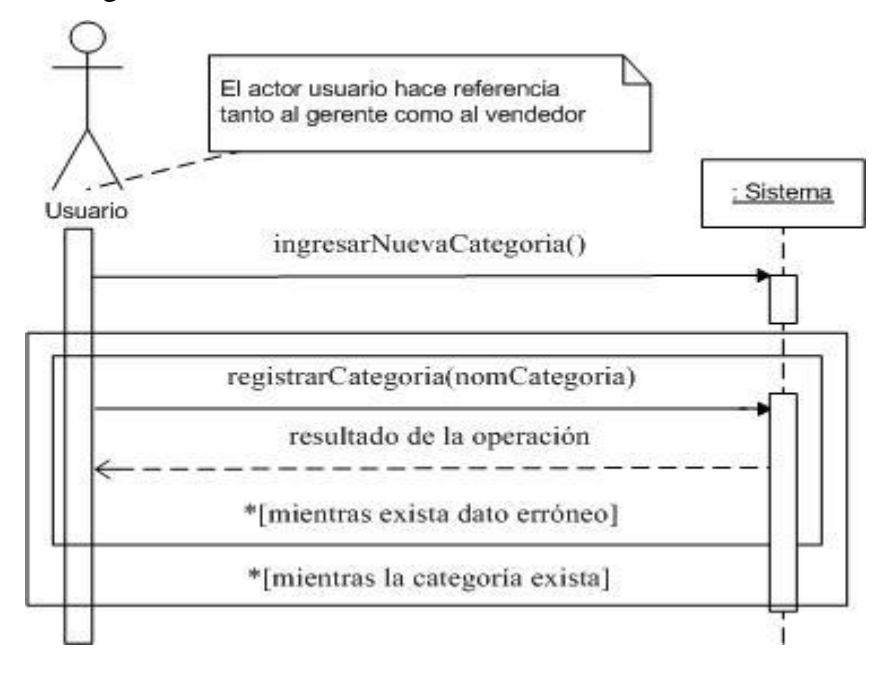

*Figura 20: Diagrama de secuencia: Ingresar Nueva Categoría*

#### **3.3.2.10 Modificar Categoría Registrada.**

La Figura 21 muestra el diagrama de secuencia correspondiente al caso de uso: modificar categoría registrada.

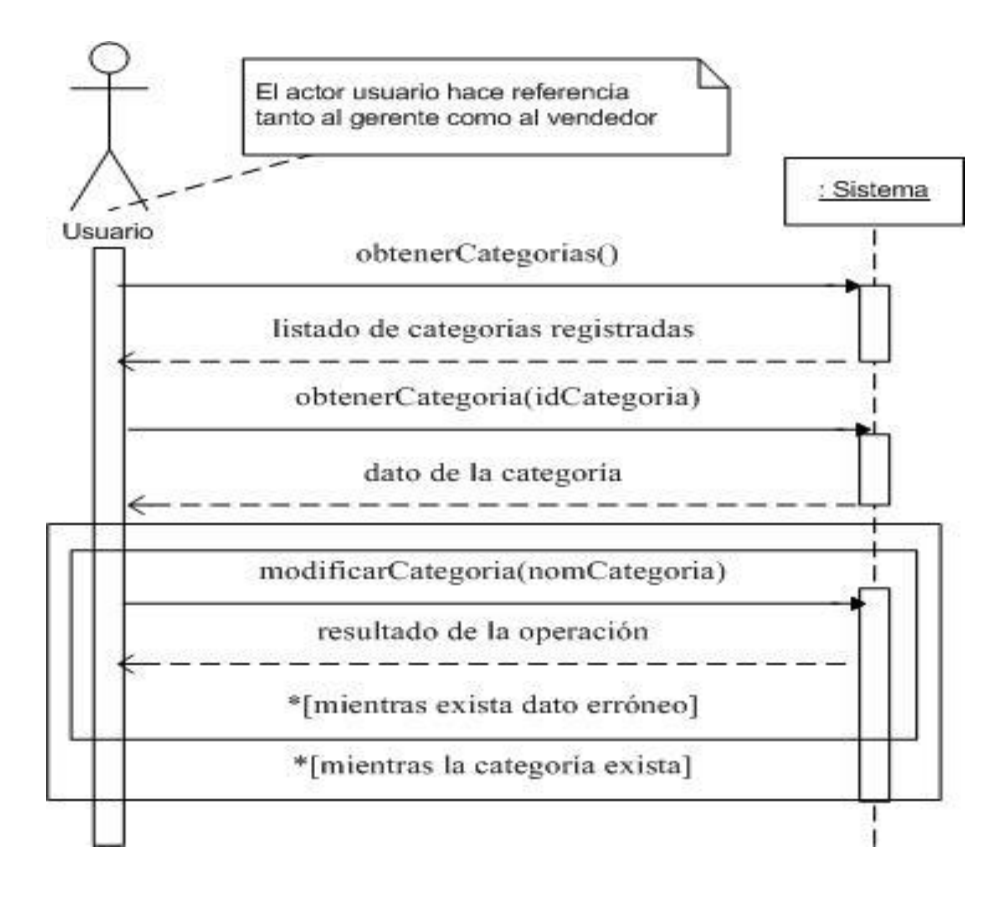

*Figura 21: Diagrama de secuencia: Modificar Categoría Registrada*

#### **3.3.2.11 Eliminar Categoría Registrada.**

La Figura 22 muestra el diagrama de secuencia correspondiente al caso de uso: eliminar categoría registrada.

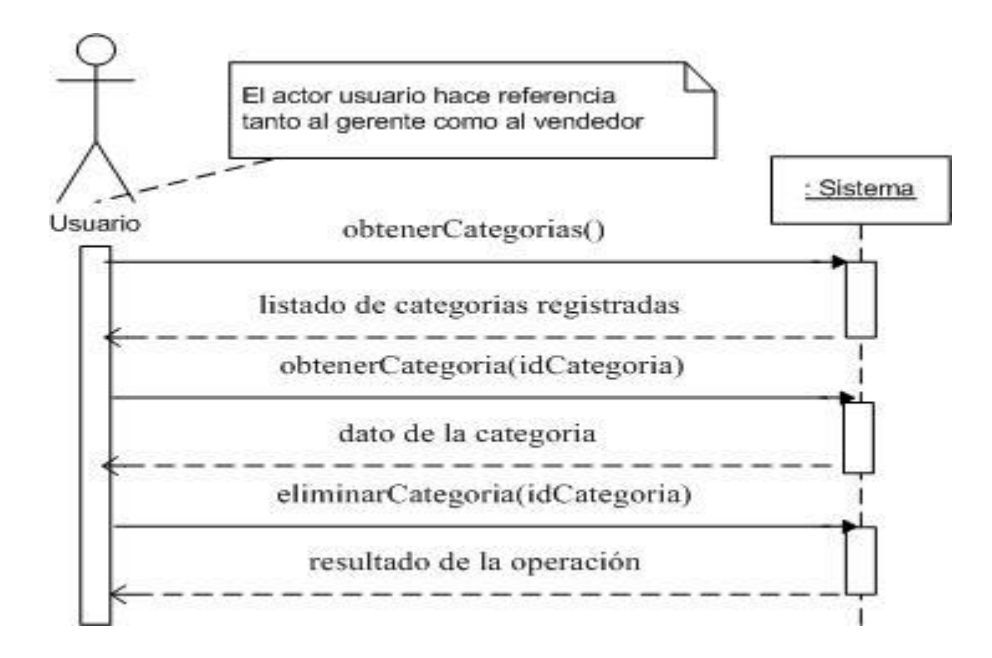

*Figura 22: Diagrama de secuencia: Eliminar Categoría Registrada*

# **3.3.3 Gestión de cliente**

#### **3.3.3.1 Ingresar un Nuevo Cliente.**

La Figura 23 muestra el diagrama de secuencia correspondiente al caso de uso: ingresar un nuevo cliente.

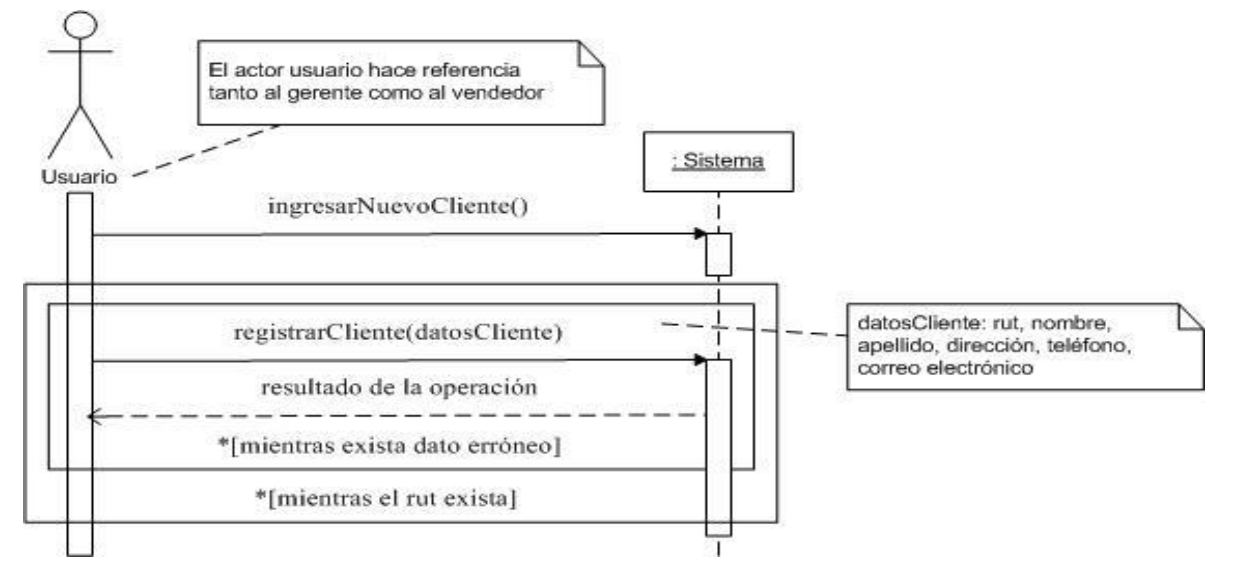

*Figura 23: Diagrama de secuencia: Ingresar un Nuevo Cliente*

#### **3.3.3.2 Mostrar Cliente Registrado.**

La Figura 24 muestra el diagrama de secuencia correspondiente al caso de uso: mostrar cliente registrado.

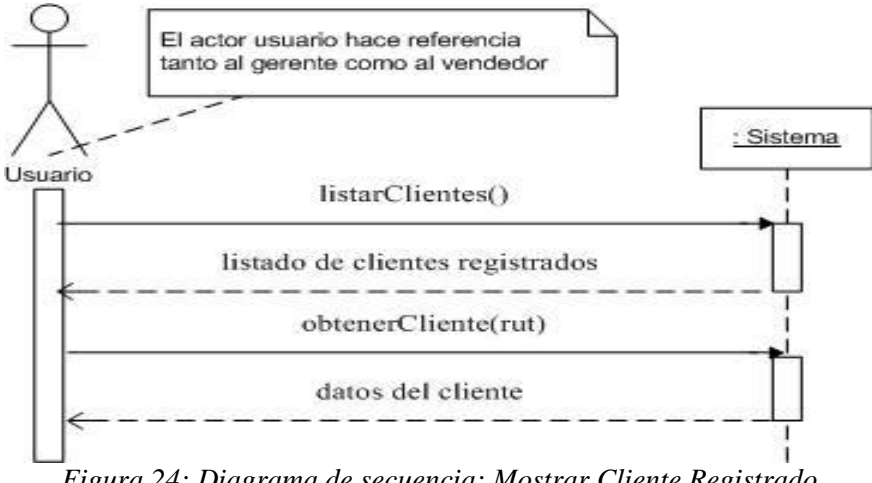

*Figura 24: Diagrama de secuencia: Mostrar Cliente Registrado*
#### **3.3.3.3 Modificar Cliente Registrado.**

La Figura 25 muestra el diagrama de secuencia correspondiente al caso de uso: modificar cliente registrado.

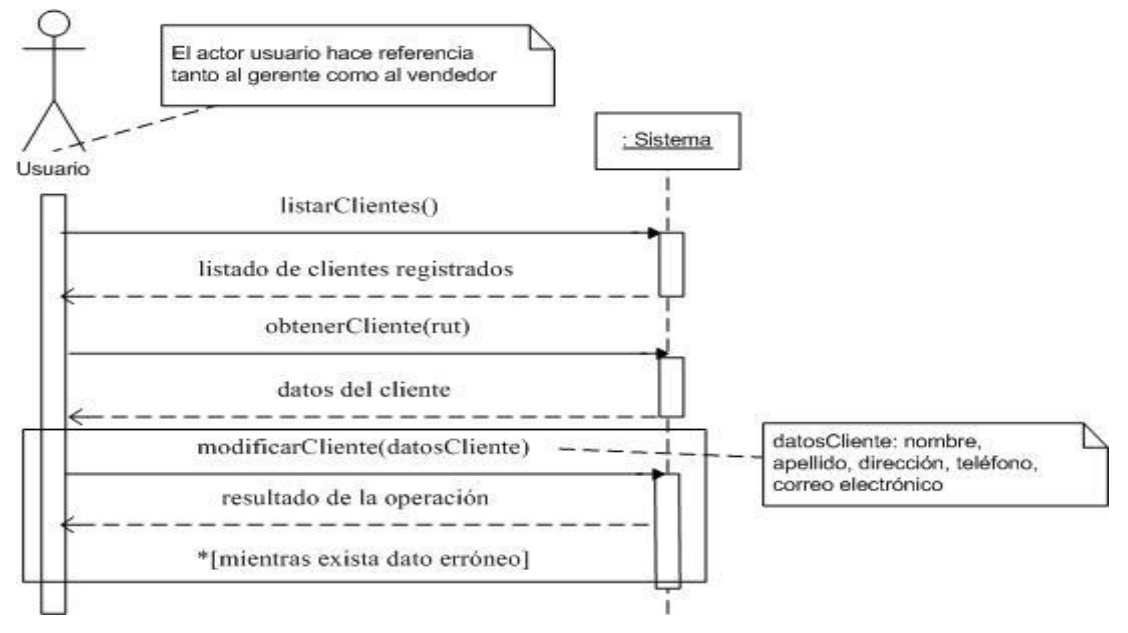

*Figura 25: Diagrama de secuencia: Modificar Cliente Registrado*

#### **3.3.3.4 Eliminar Cliente Registrado.**

La Figura 26 muestra el diagrama de secuencia correspondiente al caso de uso: eliminar cliente registrado.

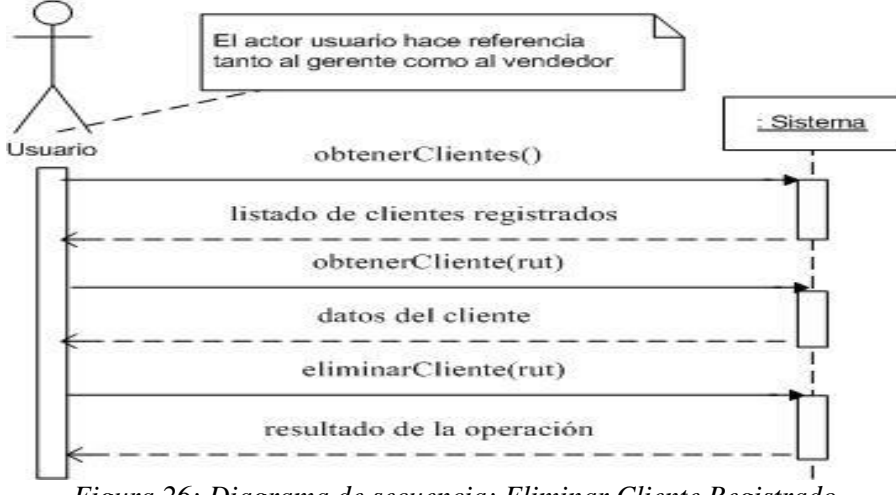

*Figura 26: Diagrama de secuencia: Eliminar Cliente Registrado*

# **3.3.3.5 Restaurar Cliente.**

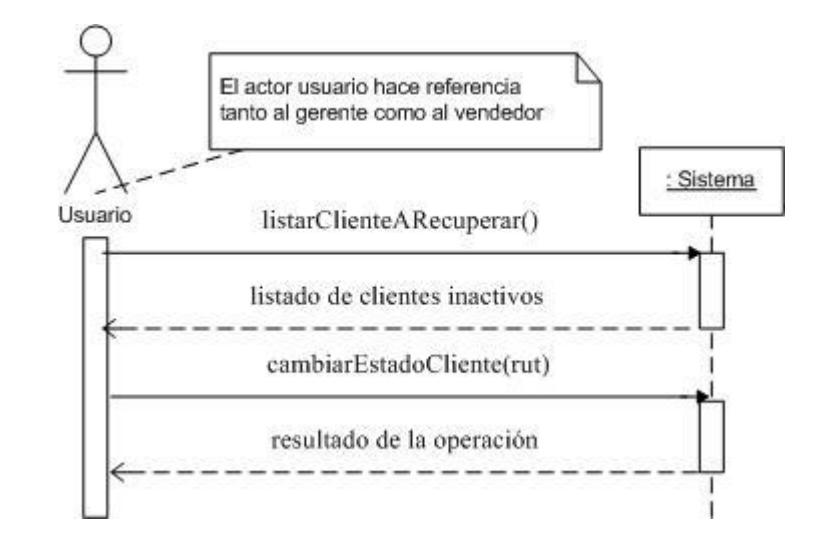

La Figura 27 muestra el diagrama de secuencia correspondiente al caso de uso: restaurar cliente.

*Figura 27: Diagrama de secuencia: Restaurar Cliente*

# **3.3.4 Gestión de stock de producto**

#### **3.3.4.1 Registrar Ingreso de Productos.**

La Figura 28 muestra el diagrama de secuencia correspondiente al caso de uso: registrar ingreso de productos.

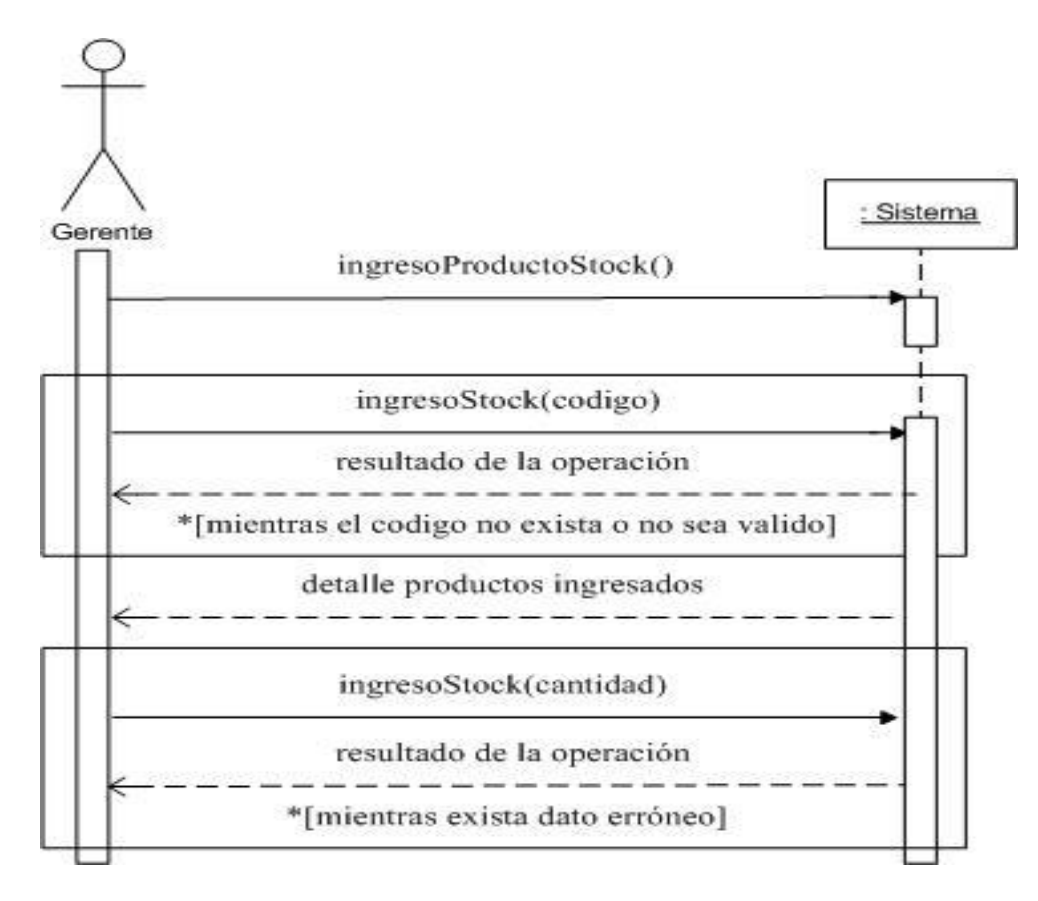

*Figura 28: Diagrama de secuencia: Registrar Ingreso de Producto*

#### **3.3.4.2 Registrar Egreso de Producto.**

La Figura 29 muestra el diagrama de secuencia correspondiente al caso de uso: registrar egreso de producto.

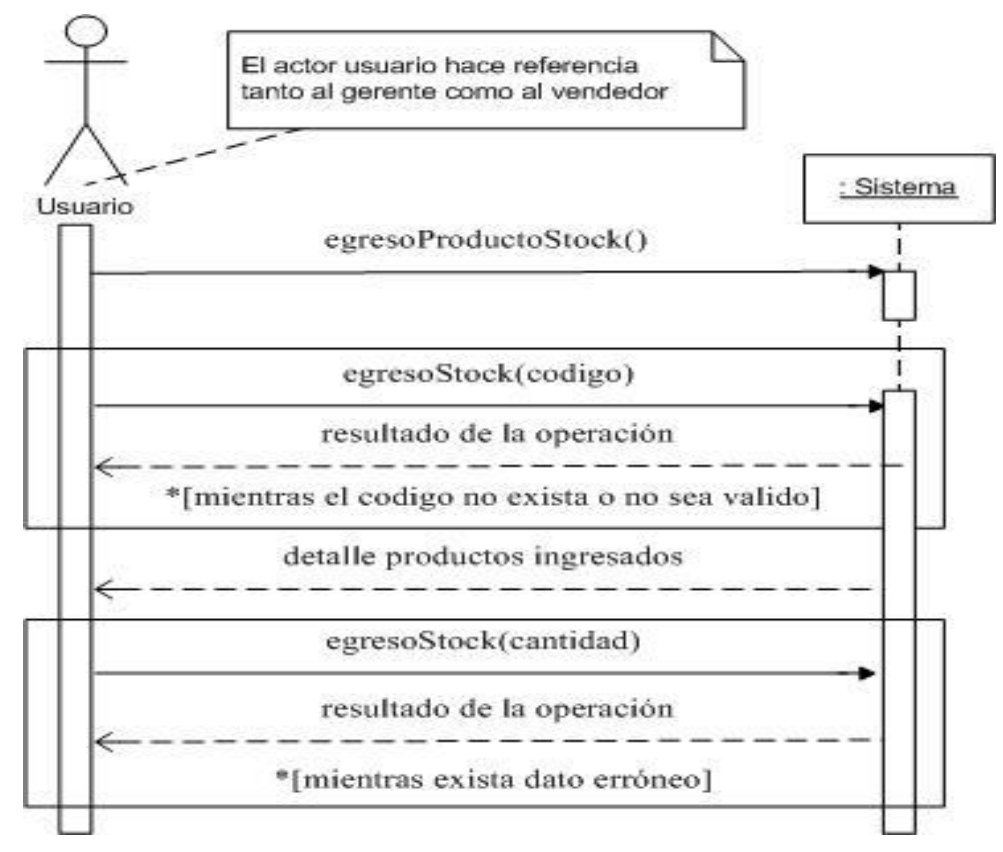

*Figura 29: Diagrama de secuencia: Registrar Egreso de Producto*

# **3.3.5 Gestión de informes**

#### **3.3.5.1 Emitir Informe de Stock de Producto.**

La Figura 30 muestra el diagrama de secuencia correspondiente al caso de uso: emitir informe de stock de producto.

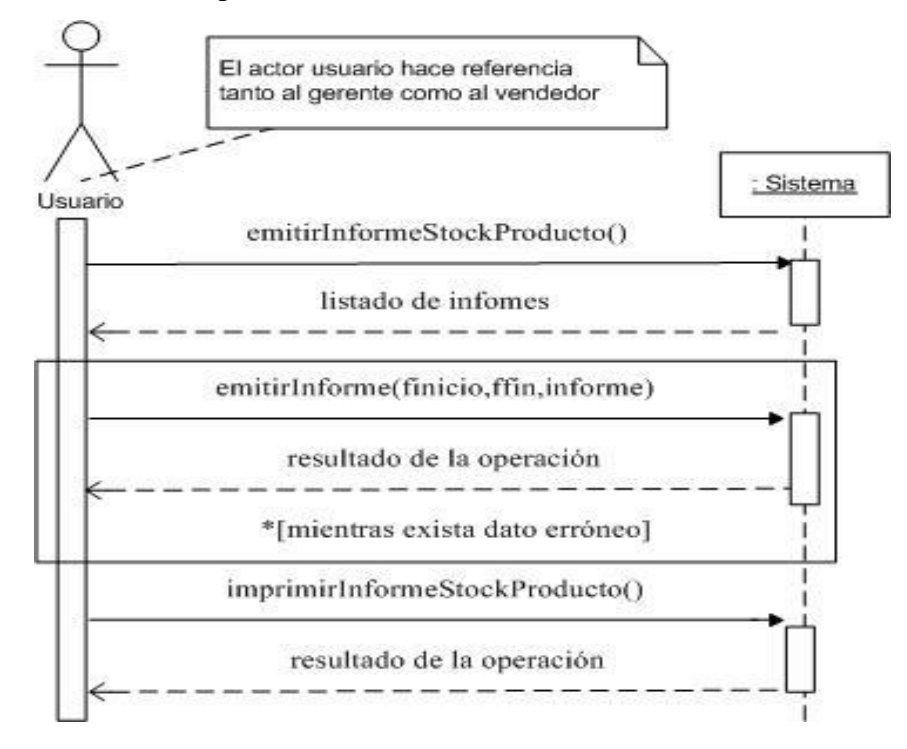

*Figura 30: Diagrama de secuencia: Emitir Informe de Stock de Producto*

#### **3.3.5.2 Emitir Informe de Salida de Producto.**

La Figura 31 muestra el diagrama de secuencia correspondiente al caso de uso: emitir informe de salida de producto.

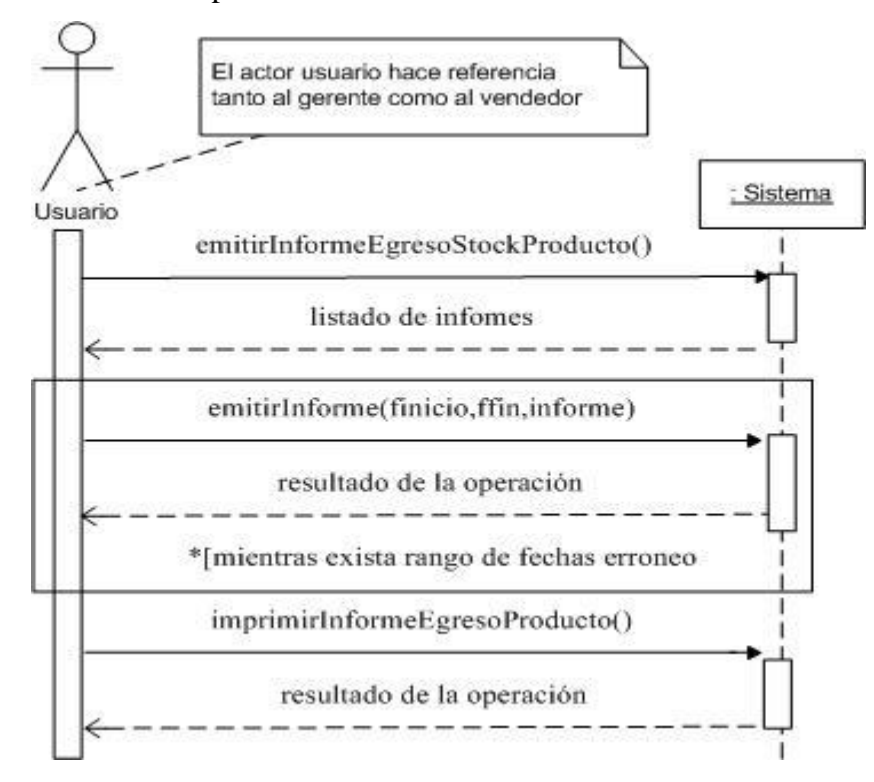

*Figura 31: Diagrama de secuencia: Emitir Informe de Salida de Productos*

#### **3.3.6 Gestión de Proveedor**

#### **3.3.6.1 Ingresar Nuevo Proveedor**

La Figura 32 muestra el diagrama de secuencia correspondiente al caso de uso: ingresar nuevo proveedor.

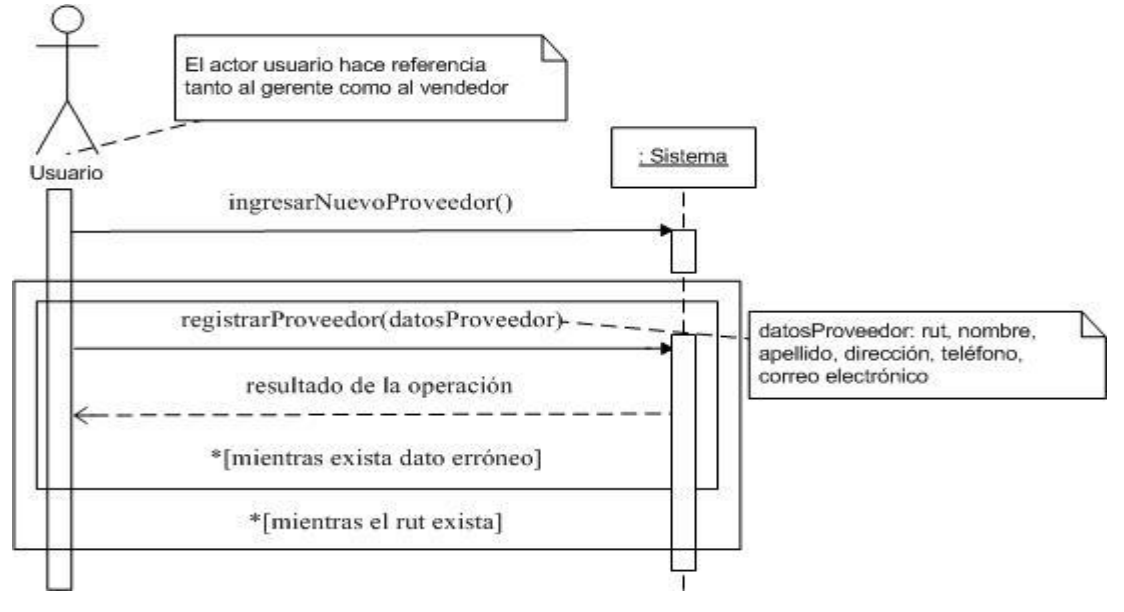

*Figura 32: Diagrama de secuencia: Ingresa Nuevo Proveedor*

#### **3.3.6.2 Mostrar Proveedor Registrado**

La Figura 33 muestra el diagrama de secuencia correspondiente al caso de uso: mostrar proveedor registrado.

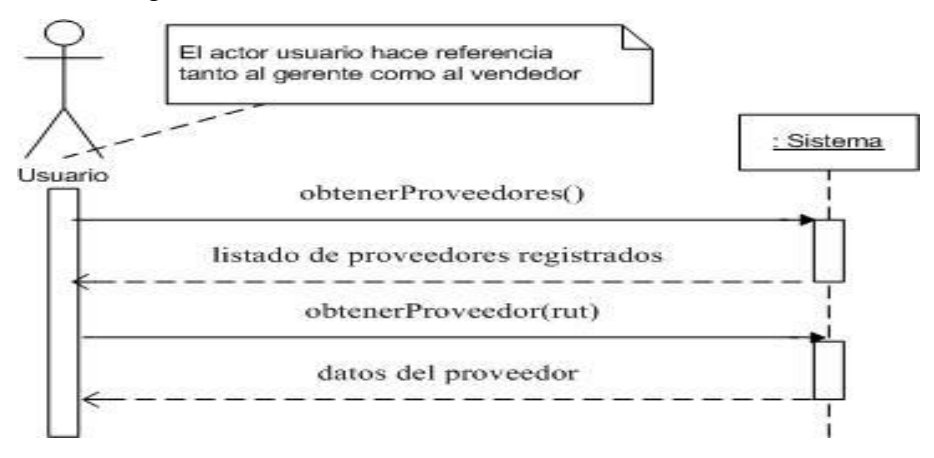

*Figura 33: Diagrama de secuencia: Mostrar Proveedor Registrado*

#### **3.3.6.3 Modificar Proveedor Registrado**

La Figura 34 muestra el diagrama de secuencia correspondiente al caso de uso: modificar proveedor registrado.

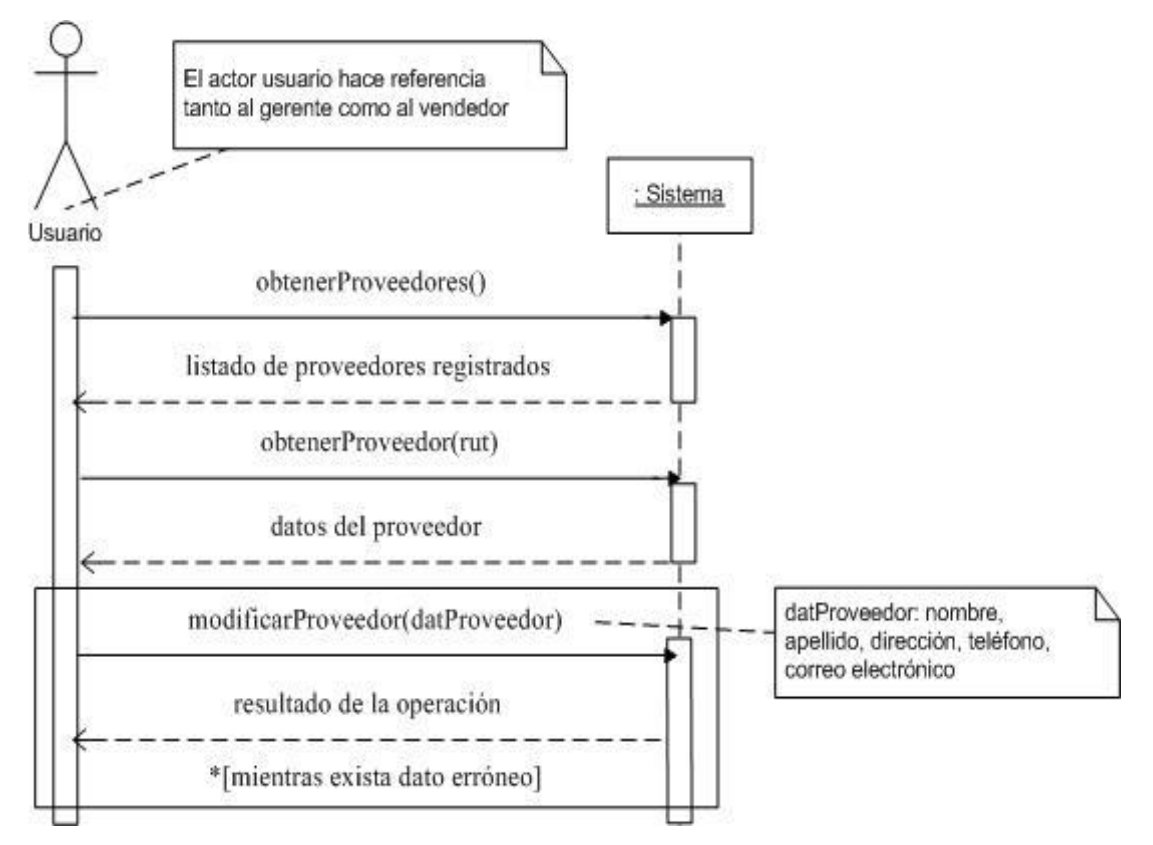

*Figura 34: Diagrama de secuencia: Modificar Proveedor Registrado*

#### **3.3.6.4 Eliminar Proveedor Registrado**

La Figura 35 muestra el diagrama de secuencia correspondiente al caso de uso: eliminar proveedor registrado.

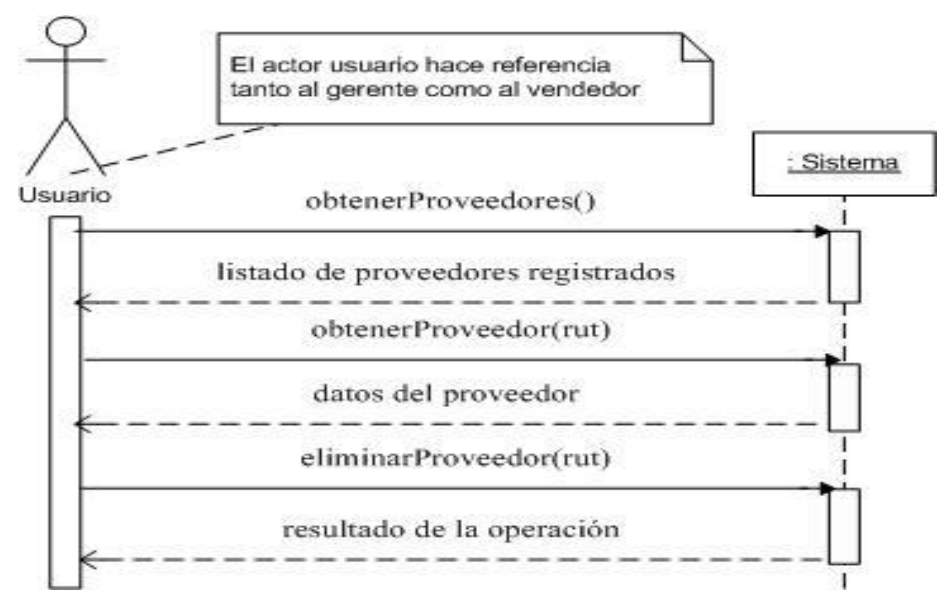

*Figura 35: Diagrama de secuencia: Eliminar Proveedor Registrado*

#### **3.3.6.5 Restaurar Proveedor.**

La Figura 36 muestra el diagrama de secuencia correspondiente al caso de uso: restaurar proveedor.

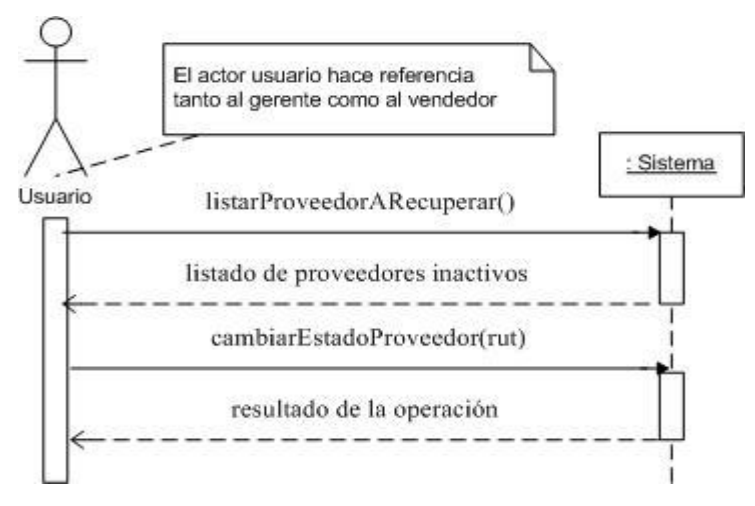

*Figura 36: Diagrama de secuencia: Restaurar Proveedor*

# **3.3.7 Gestión de Invitado**

#### **3.3.7.1 Enviar a Contacto**

La Figura 37 muestra el diagrama de secuencia correspondiente al caso de uso: enviar a contacto.

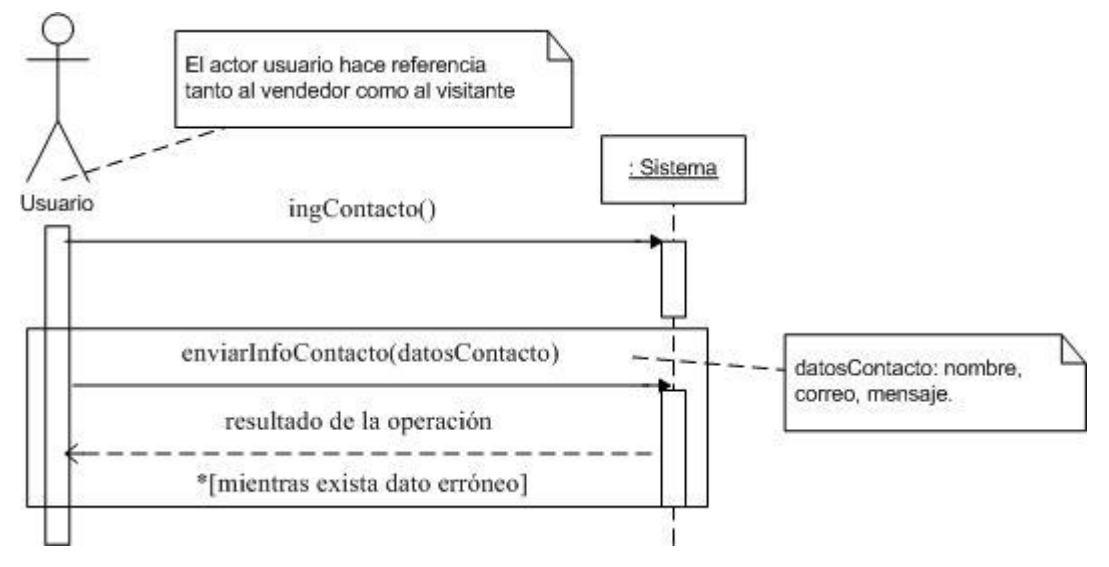

*Figura 37: Diagrama de secuencia: Enviar a Contacto*

#### **3.3.7.2 Ver Catálogo**

La Figura 38 muestra el diagrama de secuencia correspondiente al caso de uso: ver catálogo.

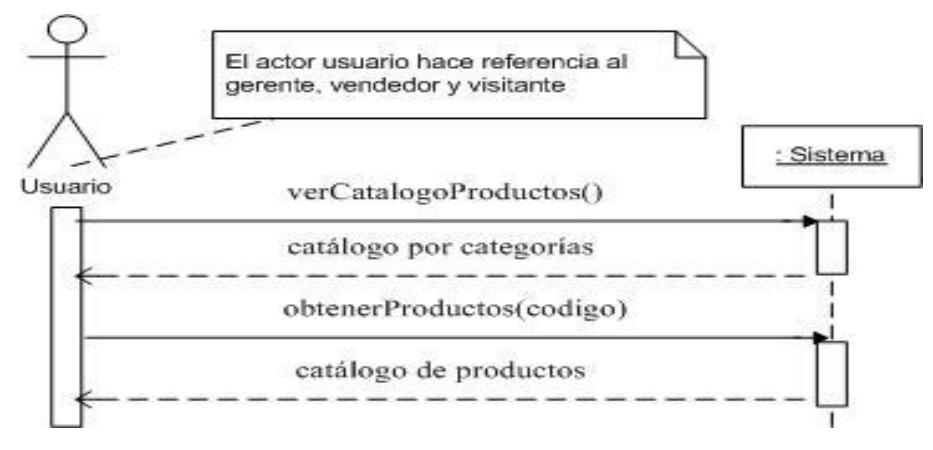

*Figura 38: Diagrama de secuencia: Ver Catálogo*

# CAPITULO IV DISEÑO

# **4.1 Arquitectura**

Para el diseño de aplicaciones con interfaces sofisticadas se utiliza el patrón de diseño Modelo-Vista-Controlador. La lógica de un interfaz de usuario cambia con más frecuencia que los almacenes de datos y la lógica de negocio. Se realiza un diseño que mezcle los componentes de interfaz y de negocio, entonces la consecuencia será que, cuando se necesite cambiar la interfaz, se tendrá que modificar trabajosamente los componentes de negocio. Mayor trabajo y más riesgo de error $14$ .

Se trata de realizar un diseño que desacople la vista del modelo, con la finalidad de mejorar la reusabilidad. De esta forma las modificaciones en las vistas impactan en menor medida en la lógica de negocio o de datos<sup>15</sup>.

Elementos del patrón:

- Modelo: datos y reglas de negocio
- Vista: muestra la información del modelo al usuario
- Controlador: gestiona las entradas del usuario

La Figura 39 muestra el diagrama del patrón de diseño Modelo-Vista-Controlador.

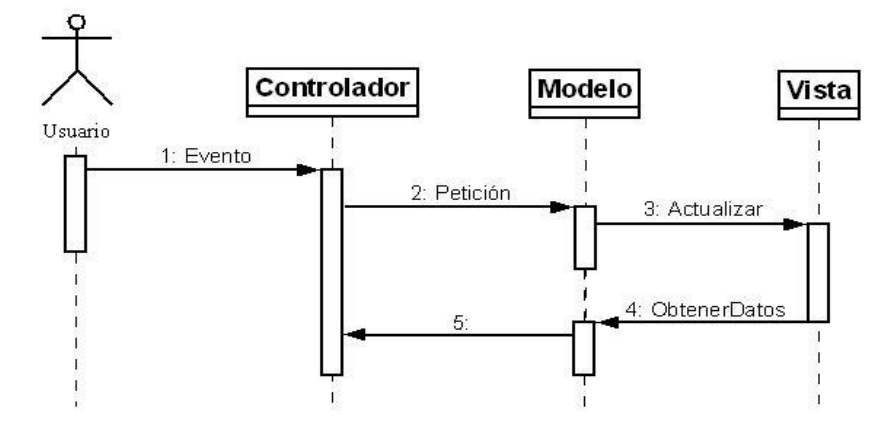

*Figura 39: Diagrama modelo vista controlador*

<u>.</u>

<sup>&</sup>lt;sup>14</sup> http://www.proactiva-calidad.com/java/patrones/mvc.html

<sup>15</sup> http://www.proactiva-calidad.com/java/patrones/mvc.html

Debido a que el proyecto se encuentra acotado a los requerimientos necesarios que posee hoy en día el cliente, es que se ha decidido utilizar el patrón arquitectónico MVC, ya que, este patrón minimice los efectos de cambios futuros en el sistema.

Se opto por la arquitectura de tres capas, ya que con ella se separa de forma clara las responsabilidades, desacoplando el código.

Si en el sistema Web se necesita cambiar la interfaz, sólo afectará al paquete donde se encuentran todas las interfaces. Si quisieran cambiar de motor de bases de datos, sólo cambiaría la capa de persistencia. Por lo tanto cualquier modificación afectaría a un paquete y no a todo el sistema.

# **4.2 Modelo Conceptual**

Un modelo conceptual explica los conceptos significativos en un dominio del problema, identificando los atributos y las asociaciones, y es la herramienta más importante del análisis orientado a objetos<sup>16</sup>.

La Figura 40 muestra el modelo conceptual del problema asociado a este proyecto.

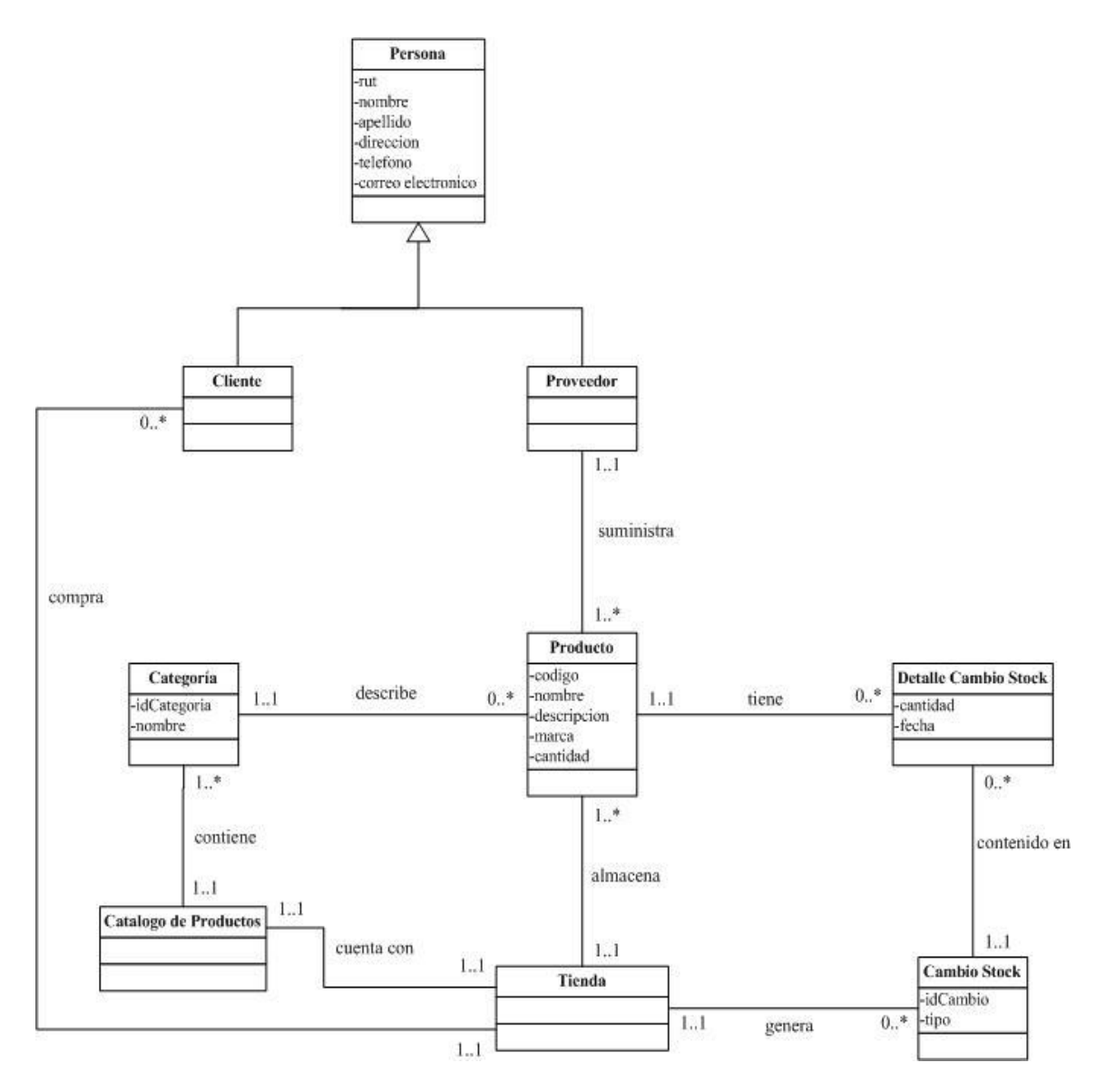

*Figura 40: Modelo Conceptual*

1

<sup>16</sup> http://www.dcc.uchile.cl/~luguerre/cc40b/clase4.html

# **4.3 Patrones de Diseño**

Un patrón de diseño es una abstracción de una solución en un nivel alto. Los patrones solucionan problemas que existen en muchos niveles de abstracción. Hay patrones que abarcan las distintas etapas del desarrollo; desde el análisis hasta el diseño y desde la  $a$ rquitectura hasta la implementación $17$ .

Los patrones se clasifican según el propósito para el que han sido definidos:

- **Creacionales:** solucionan problemas de creación de instancias. Ayudan a encapsular y abstraer dicha creación.
- **Estructurales:** solucionan problemas de composición (agregación) de clases y objetos.
- **De Comportamiento:** soluciones respecto a la interacción y responsabilidades entre clases y objetos, así como los algoritmos que encapsulan.

#### **Ventajas del diseño con patrones**

- Permiten rehusar soluciones probadas.
- Facilitan la comunicación entre diseñadores.
- Los patrones tienen nombres estándar.
- Facilitan el aprendizaje al diseñador inexperto.
- Facilitan la reusabilidad, extensibilidad y mantenimiento.

# **4.3.1 Patrón Data Access Object**

El patrón de diseño Data Access Object (DAO) sirve para abstraer y encapsular los accesos al almacenamiento persistente, gestionar las conexiones a la fuente de datos y obtener los datos almacenados, creando una capa de persistencia que aísla todo acceso a información persistente con esto se aísla la lógica de negocio de la capa de persistencia.

<u>.</u>

<sup>&</sup>lt;sup>17</sup> http://java.ciberaula.com/articulo/diseno\_patrones\_j2ee/

Para el diseño de la capa de persistencia se utilizó este patrón para encapsular los accesos a la base de datos. Para transportar los datos, Data Access Object utilizó el patrón Transfer Object como se puede apreciar en la [Figura](#page-123-0) 41.<sup>18</sup>

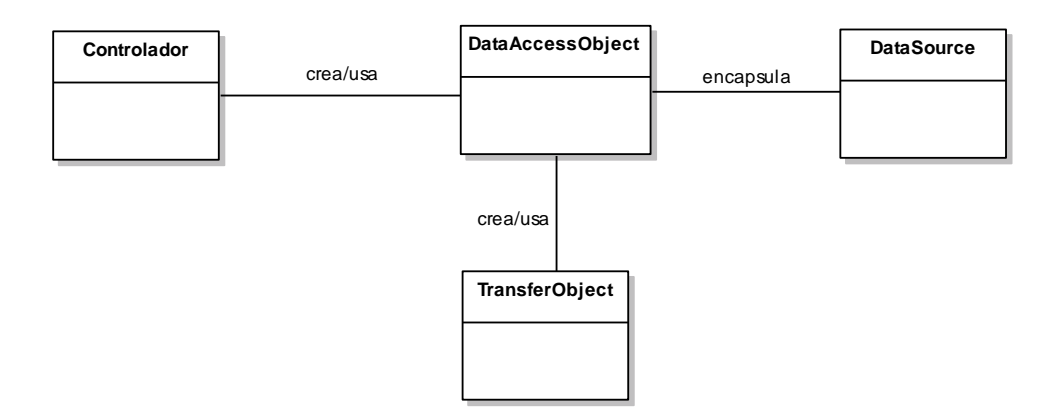

*Figura 41: Diagrama patrón Data Access Object.*

<span id="page-123-0"></span>El patrón DAO es una solución al problema del diferencial de impedancia entre un programa de aplicación orientado a objetos y una base de datos relacional.

# **4.3.2 Patrón Transfer Object**

El patrón Transfer Object es utilizado para trasferir múltiples elementos de datos a través de capas. DataAccessObject utiliza un Transfer Object para devolver los datos obtenidos de una consulta SQL a la capa de dominio y la capa vista utiliza un Transfer Object de tipo vista para mostrar los datos devueltos por la capa de dominio.

Sus características principales son que la Persistencia, las Interfaces y el Controlador se tratan como entidades separadas; esto hace que cualquier cambio producido en la Persistencia se refleje automáticamente en cada una de las Interfaces.

<u>.</u>

<sup>18</sup> http://www.programacion.com/java/tutorial/patrones2/8/

Se aplicará este patrón en el sistema para La Ferretería Coinco de modo que más adelante se puedan añadir más funciones al sistema, de forma que las modificaciones a algún componente de la interfaz puedan ser hechas con un mínimo impacto en los componentes del modelo de datos.

#### **4.3.3 Patrón Singleton**

Es una clase que permite que exista, simultáneamente, una única instancia de si misma y que ofrece un punto de acceso común a ella.

Este patrón puede ayudar en situaciones en las cuales se desea exista solo una única instancia de una clase, por ejemplo para tener un acceso centralizado a un sistema de log o un sistema de caché, de forma que desde cualquier punto de la aplicación en el que se quiera utilizar estos recursos, se pueda garantizar que se accede siempre a la misma instancia.<sup>19</sup>

#### **4.3.4 Patrón Factory**

1

Consiste en utilizar una clase constructora (al estilo del Abstract Factory) abstracta con unos cuantos métodos definidos y otro(s) abstracto(s): se dedicada a la construcción de objetos de un tipo determinado. Es una simplificación del [Abstract Factory,](http://es.wikipedia.org/wiki/Abstract_Factory_%28patr%C3%B3n_de_dise%C3%B1o%29) en la que la [clase abstracta](http://es.wikipedia.org/wiki/Clase_abstracta) tiene métodos concretos que usan algunos de los abstractos; según use una u otra hija de esta clase abstracta, tendremos uno u otro comportamiento.<sup>20</sup>

<sup>&</sup>lt;sup>19</sup> http://www.eslomas.com/index.php/archives/2005/08/09/patron-singleton-con-c-sharp/

<sup>20</sup> http://emilio.aesinformatica.com/2009/04/12/patron-de-diseno-factory-en-php/

# **4.4 Diagrama de Clases**

Un diagrama de clases sirve para visualizar las relaciones entre las clases que involucran el sistema, las cuales pueden ser asociativas, de herencia, de uso y de composición<sup>21</sup>.

Debido a la necesidad de autentificar a los usuarios personas que harán uso del sistema, se vislumbró la necesidad de crear una clase UsuarioTO, encargada de esta tarea. Esta clase hereda de la clase PersonaTO y además posee los atributos tipo y contraseña.

- Tipo: atributo que indica la naturaleza del usuario y, por lo tanto, determina sus privilegios de usuario. Los tipos son gerente o vendedor.
- Contraseña: compuesta en forma minima por 8 caracteres.

La clase Tienda tiene una gran interacción con las otras entidades, en especial con las clases producto y cambio stock, por este motivo la clase Tienda se convierte en la clase controladora.

<u>.</u>

 $^{21}$  http://www.dcc.uchile.cl/~psalinas/uml/modelo.html

A continuación se presenta la figura 42 correspondiente al diagrama de clases, el cual se elaboró a partir del modelo conceptual.

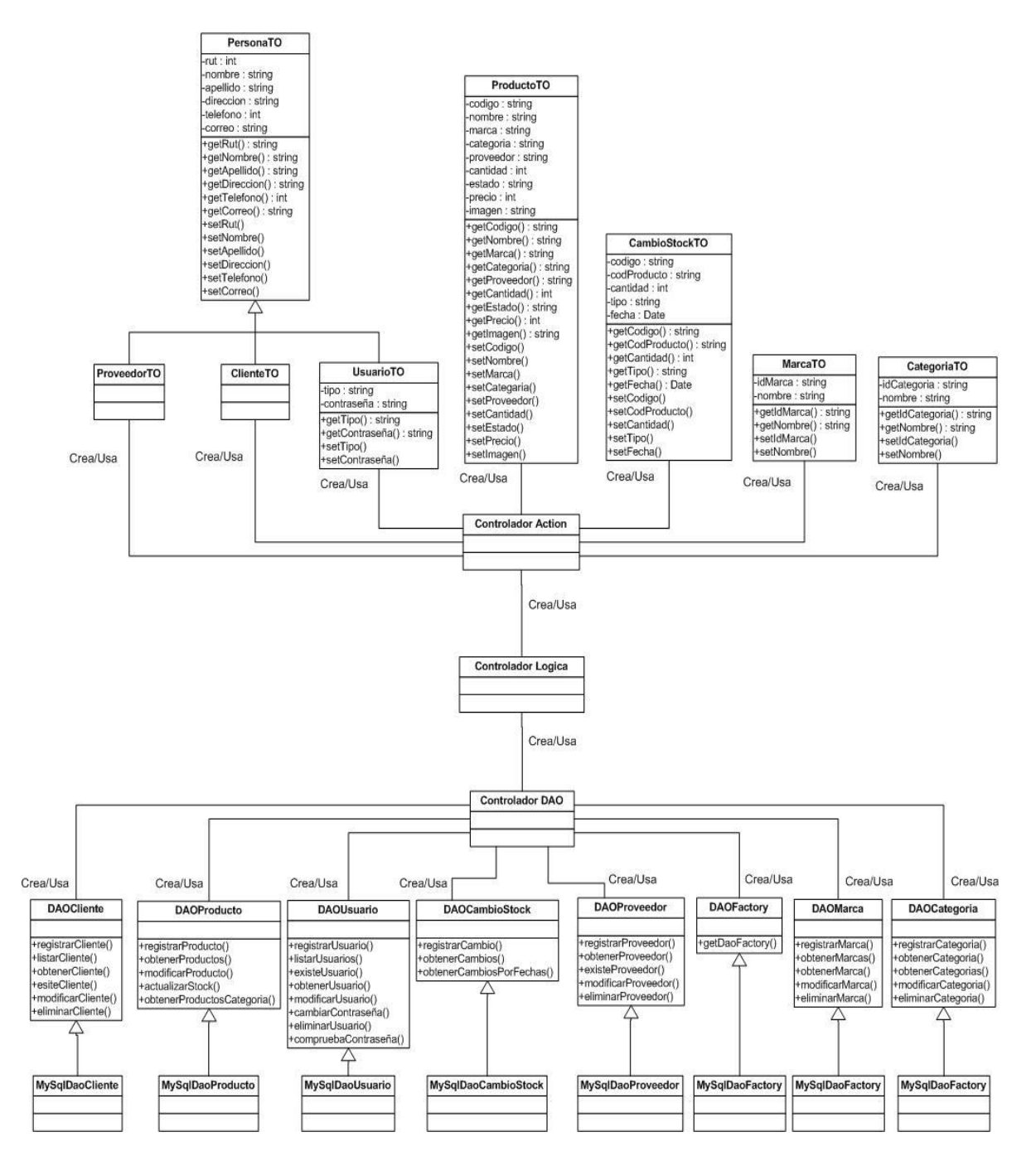

*Figura 42: Diagrama de Clases*

# **4.5 Diagramas de Comunicación**

Un Diagrama de Comunicación muestra una interacción organizada basándose en los objetos que toman parte en la interacción y los enlaces entre los mismos (en cuanto a la interacción se refiere). A diferencia de los Diagramas de Secuencia, los Diagramas de Comunicación muestran las relaciones entre los roles de los objetos, la secuencia de los mensajes y los flujos de ejecución concurrentes deben determinarse explícitamente mediante números de secuencia $^{22}$ .

A continuación se detallan los diagramas de comunicación correspondiente a los casos de uso más relevantes del sistema, los cuales son:

- **Ingresar nuevo producto.**
- Registrar ingreso de producto.
- Registrar egreso de producto.

Para una mayor comprensión de la interacción existente en el diagrama de secuencia, se vio la necesidad de implementar 2 diagramas de comunicación tanto para registrar ingreso a stock como registrar egreso a stock.

1

<sup>22</sup> http://www.clikear.com/manuales/uml/diagramasinteraccion.aspx

# **4.5.1 Ingresar un Nuevo Producto.**

La Figura 43 muestra el diagrama de comunicación correspondiente al caso de uso: ingresar un nuevo producto.

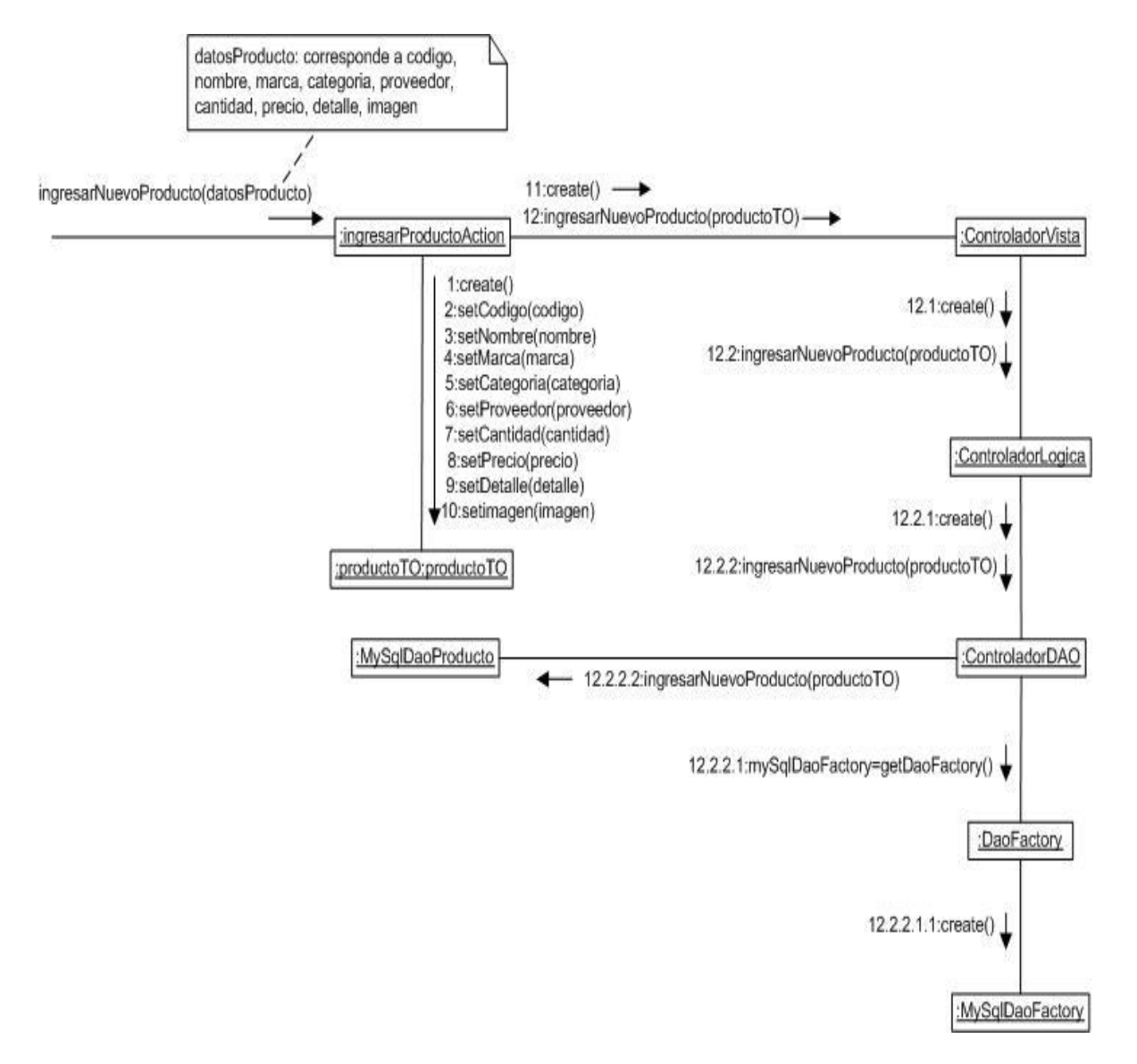

*Figura 43: Diagrama de Colaboración: Ingresar un Nuevo Usuario*

# **4.5.2 Registrar Ingreso de Producto.**

La Figura 44 y 45 muestran el diagrama de comunicación correspondiente al caso de uso: registrar ingreso a stock.

La Figura 44 representa la interacción correspondiente al detalle del producto a ingresar a stock.

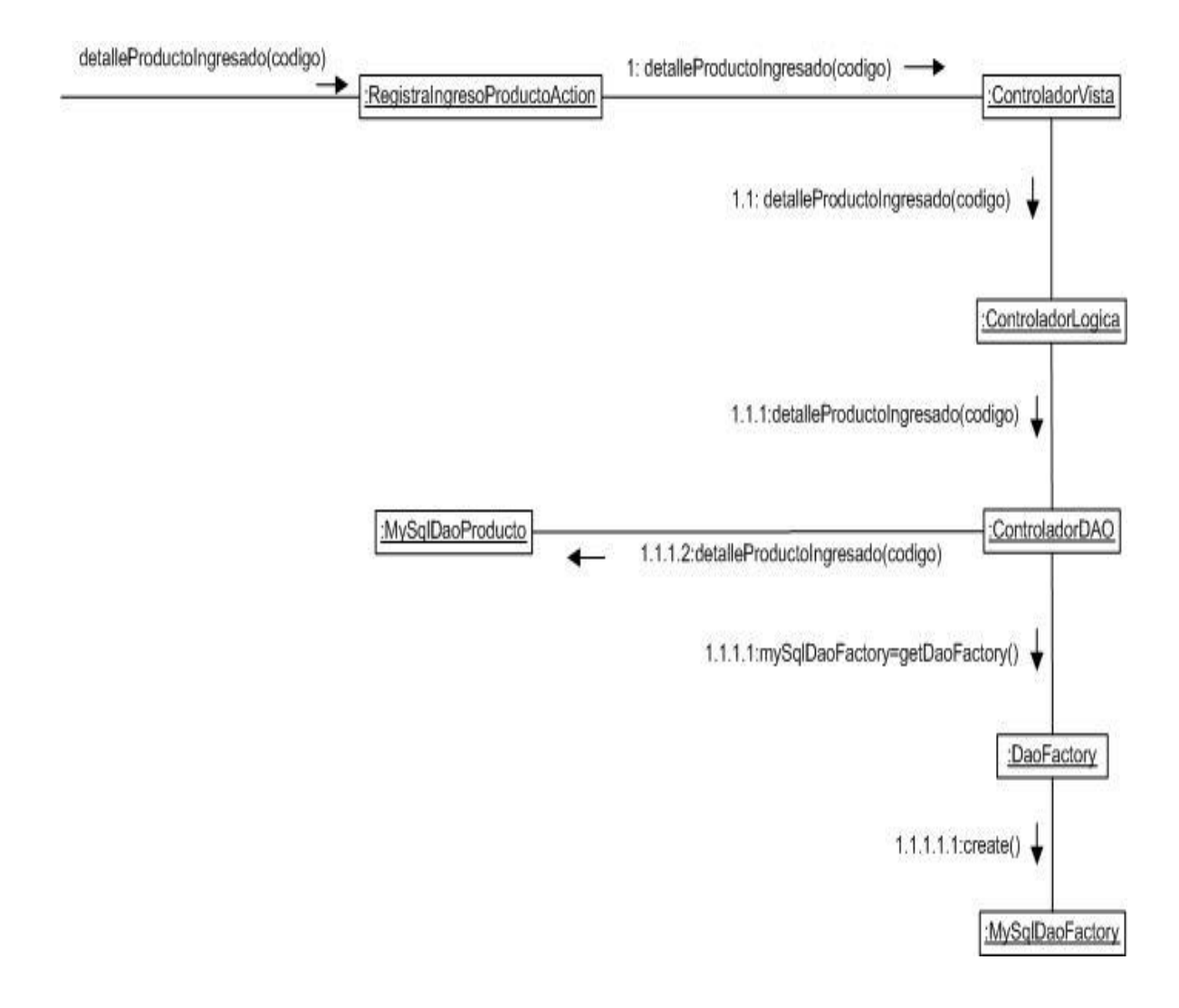

*Figura 44: Diagrama de Colaboración: Registrar ingreso a stock*

La Figura 45 representa la interacción correspondiente a la cantidad de productos a ingresar a stock.

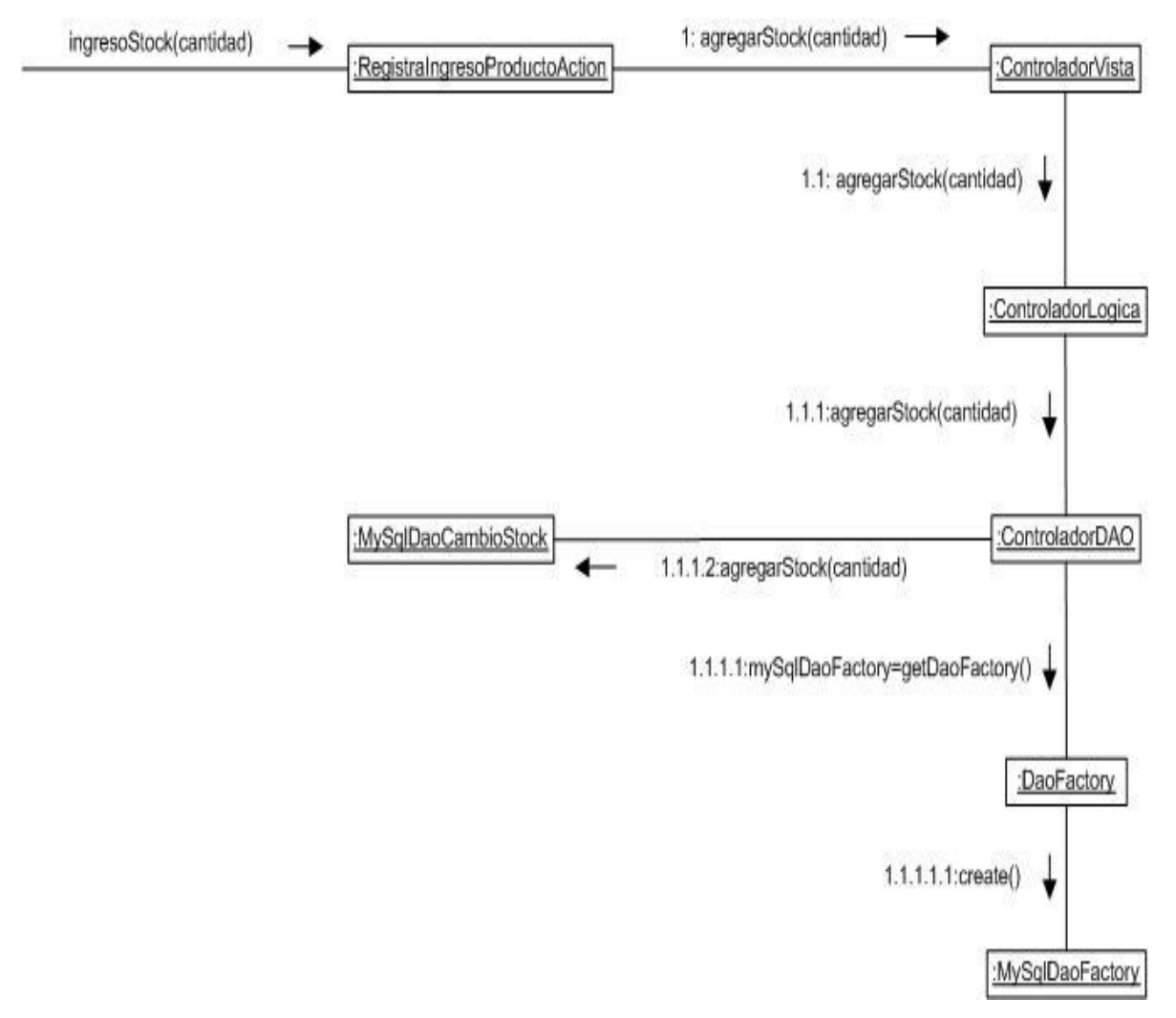

*Figura 45: Diagrama de Colaboración: Registrar ingreso a stock*

# **4.5.3 Registrar Egreso de Producto.**

La Figura 46 y 47 muestran el diagrama de comunicación correspondiente al caso de uso: registrar egreso de producto.

La Figura 45 representa la interacción correspondiente al detalle del producto a salir de bodega.

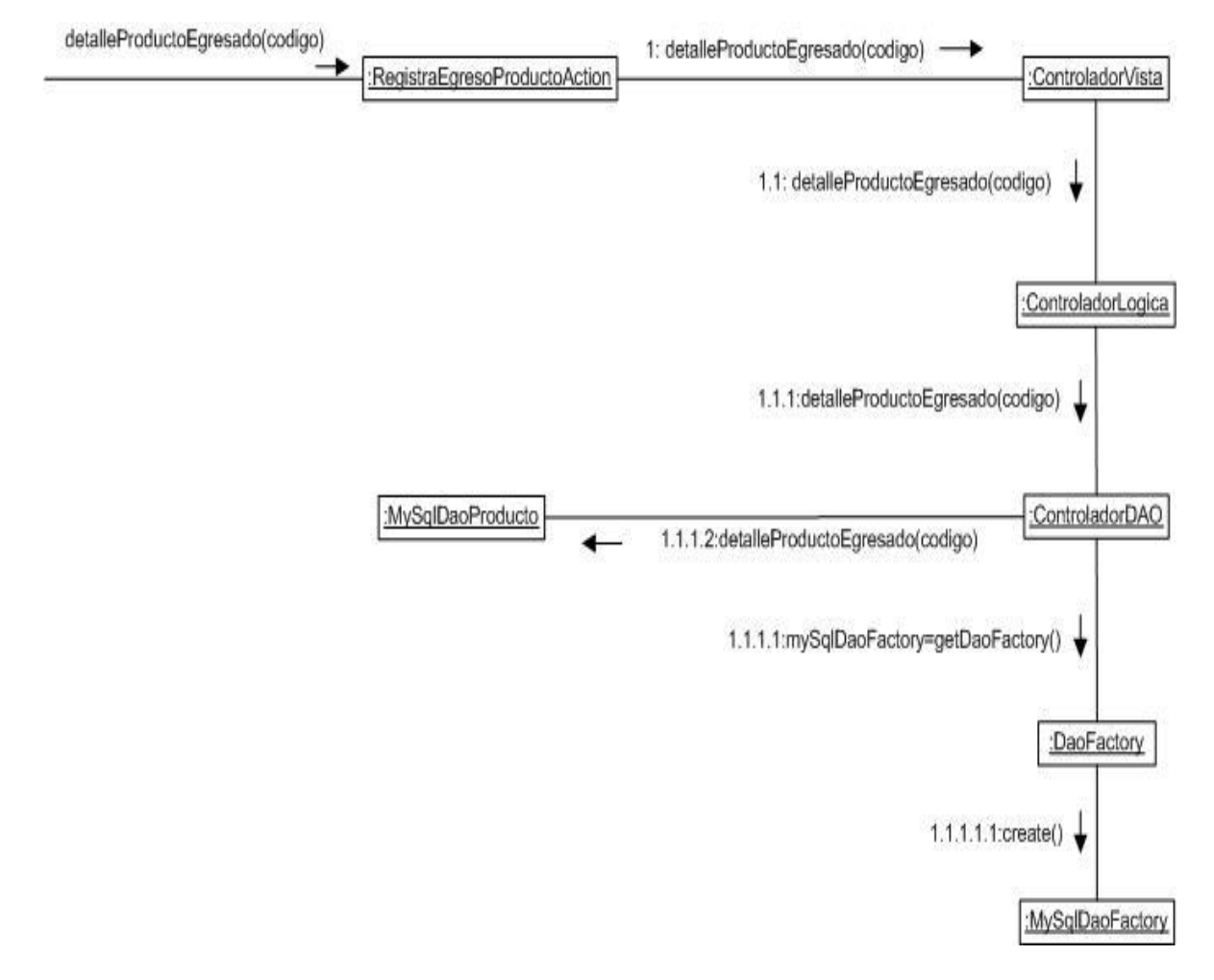

*Figura 46: Diagrama de Colaboración: Registrar ingreso a stock*

La Figura 47 representa la interacción correspondiente a la cantidad de productos a salir de bodega.

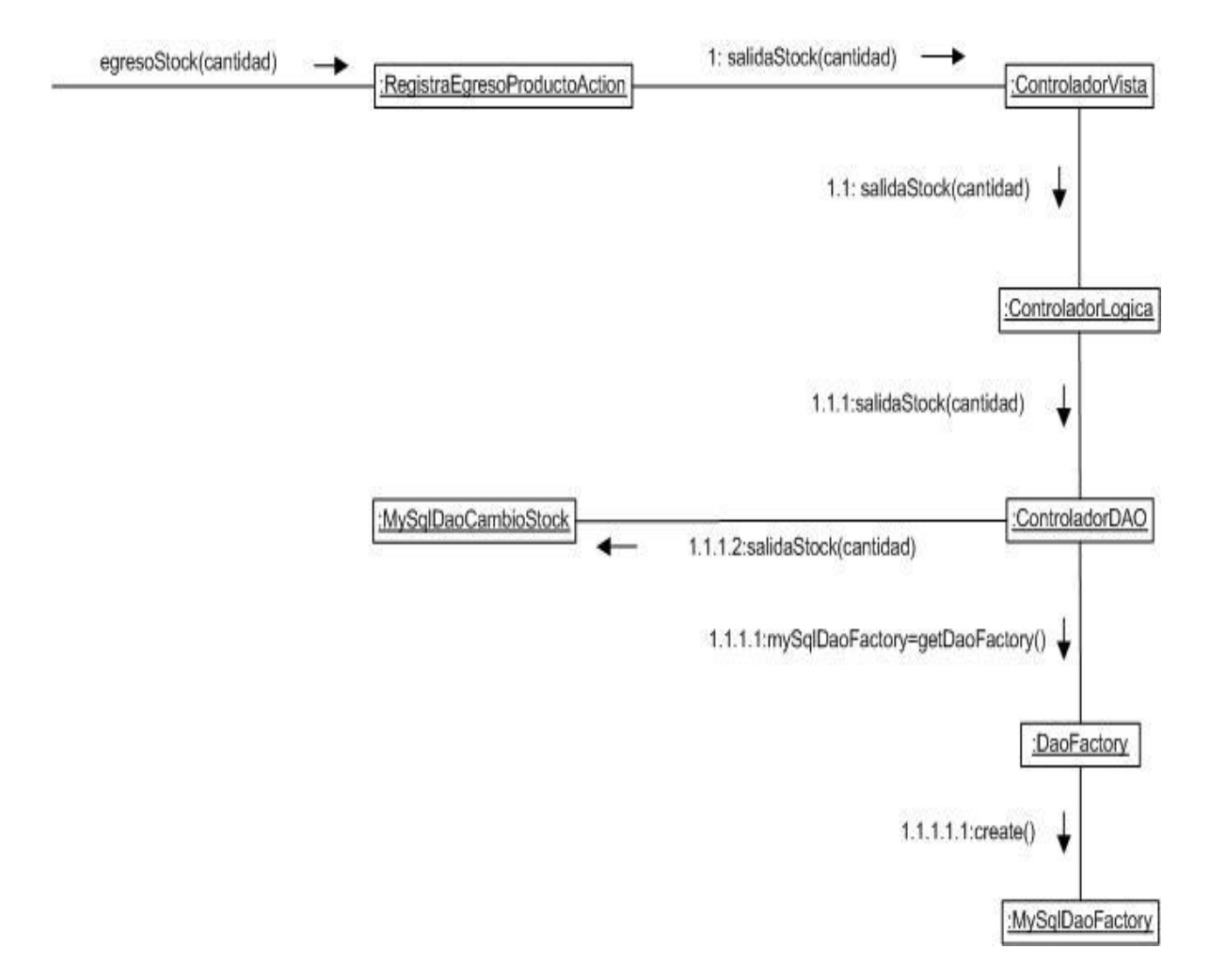

*Figura 47: Diagrama de Colaboración: Registrar ingreso a stock*

# **4.6 Modelo Entidad Relación**

El propósito de este modelo, es simplificar el diseño de la base de datos a partir del modelo conceptual de clases $^{23}$ .

Los elementos esenciales del modelo son las entidades, los atributos y las relaciones. Una **entidad** es un objeto que existe y que es distinguible de otros objetos. Las entidades tienen atributos. Un **atributo** de una entidad es una característica interesante sobre ella, es decir, representa alguna propiedad que nos interesa almacenar $^{24}$ .

#### **4.6.1 Diagrama Entidad / Relación**

El modelo entidad relación se obtuvo a partir del diagrama de clases, es por este motivo, que la mayoría de las clases existentes en el diagrama de clases se convierten en entidades en el modelo entidad relación.

Además para un mejor manejo se añadió las entidades región y comuna, en las cuales se encuentran almacenadas todas las regiones del país y sus respectivas comunas.

<u>.</u>

<sup>23</sup> http://faridrojasvargas.blogspot.com

<sup>24</sup> http://faridrojasvargas.blogspot.com

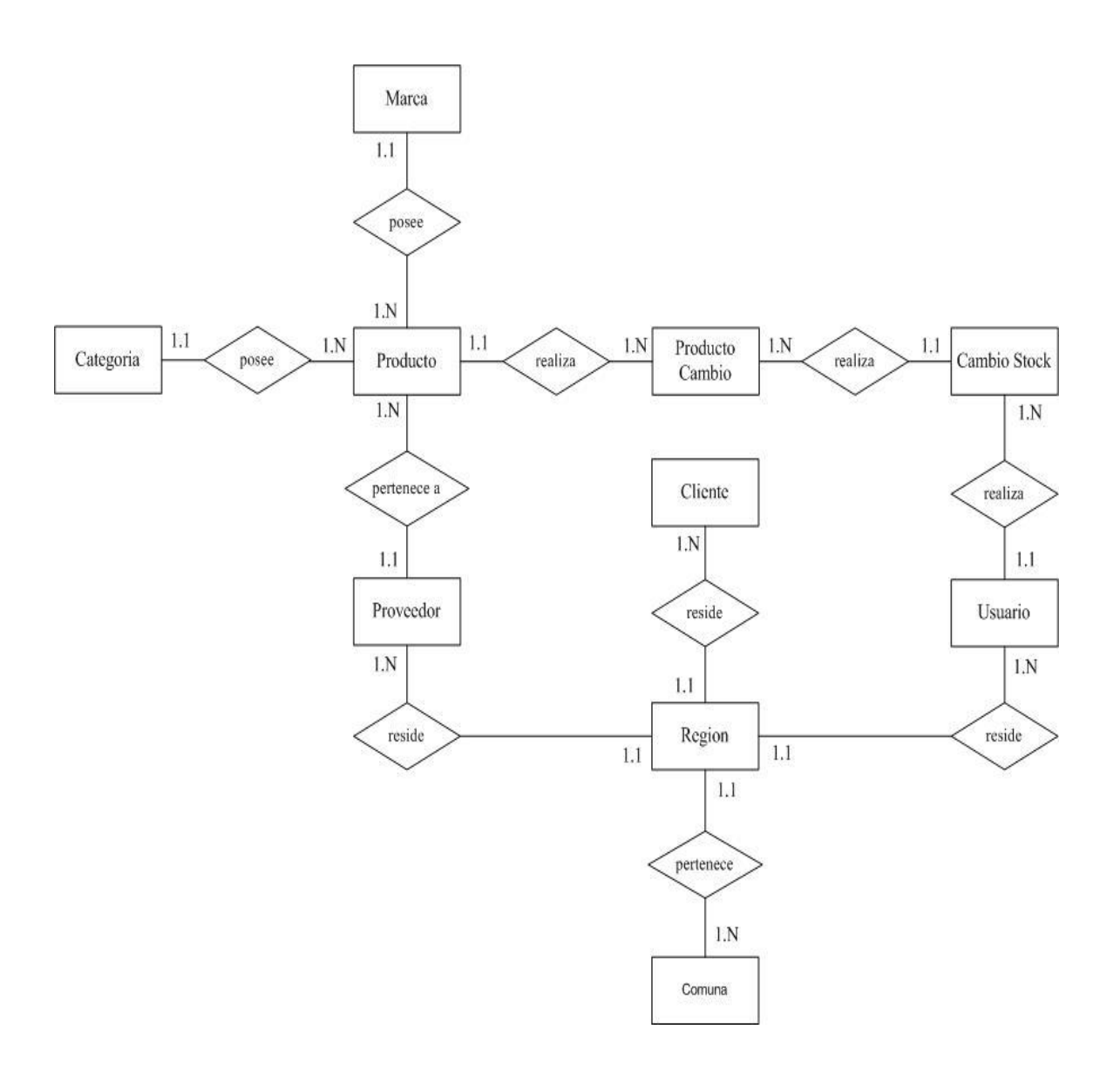

La Figura 48 muestra el diagrama de Modelo Entidad Relación, a partir del diagrama de clases

*Figura 48: Modelo Entidad Relación*

# **4.6.2 Descripción Lógica de las Entidades**

- **Tabla Cliente:** La función de esta entidad es mantener un registro de los clientes de la Ferretería Coinco, registrando los datos: rut, nombre, apellido, dirección, teléfono y correo electrónico.
- **Tabla Producto:** Esta entidad es una de las más importantes del sistema, ya que todas las demás entidades tienen relación con ella directa o indirectamente. Esta entidad es de vital importancia ya que mantiene el control de stock de productos que es la esencia del sistema. Posee diversos datos tales como: código, nombre, marca, categoría, proveedor, cantidad, stock, precio e imagen.
- **Tabla Proveedor:** La función de esta entidad es mantener un registro de los proveedores de la Ferretería Coinco, registrando los datos: rut, nombre, dirección, teléfono y correo electrónico
- **Tabla Región:** En esta entidad se encuentran almacenadas todas las regiones de Chile, tiene como atributo: cod\_region, nombre, orden.
- **Tabla Comuna:** En esta entidad se encuentran almacenadas todas las comunas de Chile, tiene como atributo: cod\_comuna, nombre, cod\_region.
- **Tabla Usuario:** Esta entidad es responsable de mantener un registro de las personas que hacen uso del sistema, ya sea, gerente o vendedor.
- **Tabla Categoría:** En esta entidad se registran todas las categorías, que corresponden a una subdivisión de los productos.
- **Tabla Marca:** En esta entidad se encuentran almacenadas todas las marcas que corresponden a los productos existentes en el sistema.
- **Tabla Cambio\_Stock:** Esta entidad es una de las importantes dentro del sistema, ya que es la encargada de registrar tanto los ingresos como egresos de productos, registrando la fecha, el tipo de transacción, el o los productos y la cantidad.
- **Tabla ProductoCambio:** Esta entidad es la encargada de guardar la salida de un producto, por ejemplo.: 1 caja de tornillos.

#### **4.6.3 Descripción Física de las Entidades**

A continuación se presenta la descripción física de las entidades correspondientes al modelo entidad relación, se detallan desde la tabla 59 a la 68.

#### **Tabla Cliente**

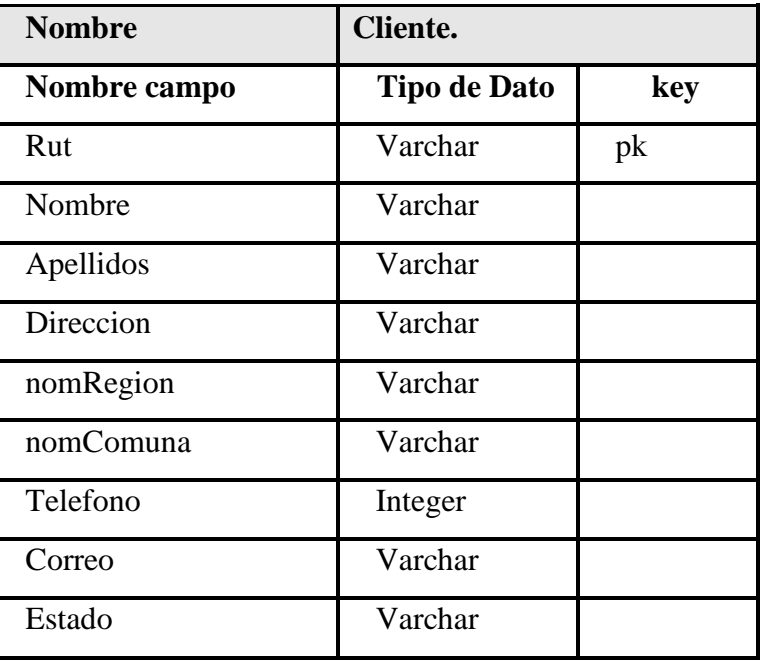

*Tabla 59: Descripción Física de las Entidades: Tabla Cliente*

#### **Tabla Proveedor**

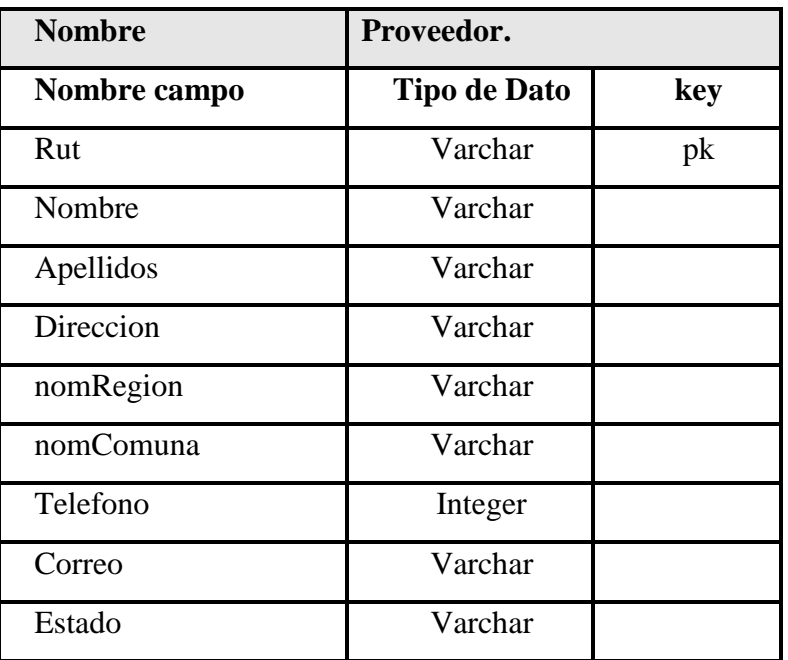

*Tabla 60: Descripción Física de las Entidades: Tabla Proveedor*

# **Tabla Producto**

| <b>Nombre</b> | Producto.           |     |
|---------------|---------------------|-----|
| Nombre campo  | <b>Tipo de Dato</b> | key |
| Codigo        | Varchar             | pk  |
| Nombre        | Varchar             |     |
| id_marca      | Varchar             |     |
| id_categoria  | Varchar             |     |
| Descripción   | Text                |     |
| nomProveedor  | Varchar             |     |
| Cantidad      | Integer             |     |
| Estado        | Varchar             |     |
| Precio        | Integer             |     |
| Imagen        | Text                |     |

*Tabla 61: Descripción Física de las Entidades: Tabla Producto*

# **Tabla Región**

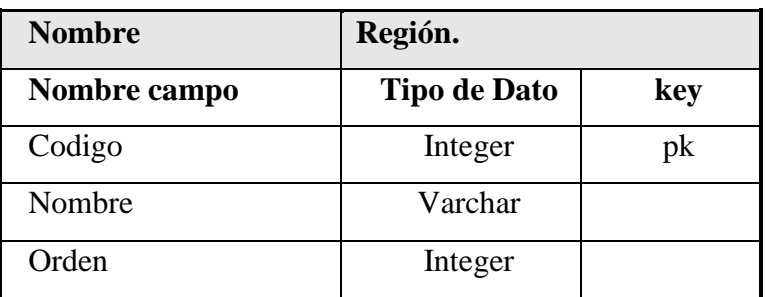

*Tabla 62: Descripción Física de las Entidades: Tabla Región*

#### **Tabla Marca**

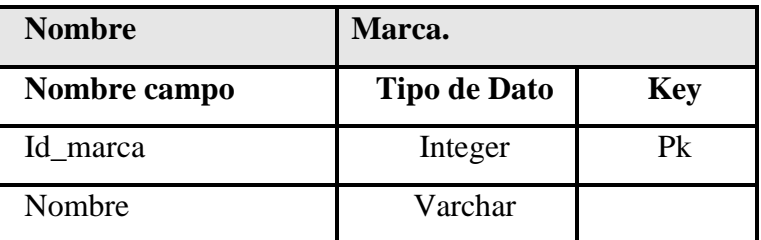

*Tabla 63: Descripción Física de las Entidades: Tabla Marca*

#### **Tabla Comuna**

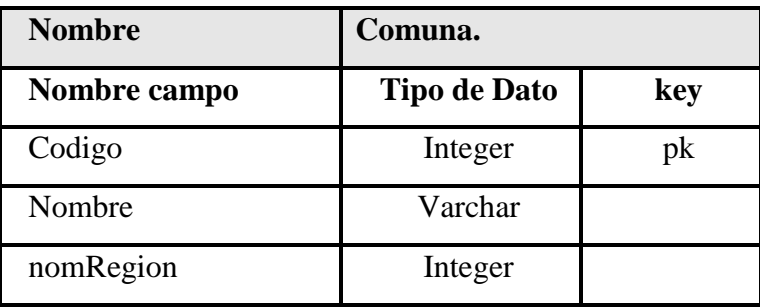

*Tabla 64: Descripción Física de las Entidades: Tabla Comuna*

#### **Tabla Categoría**

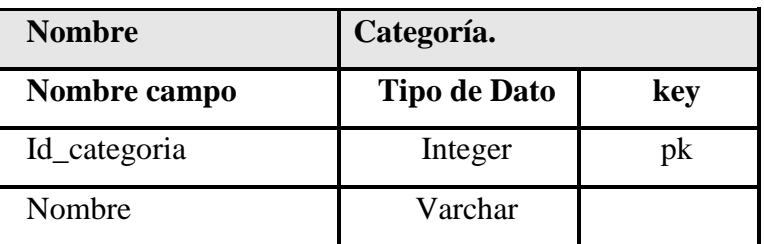

*Tabla 65: Descripción Física de las Entidades: Tabla Categoría*

#### **Tabla Cambios\_Stock**

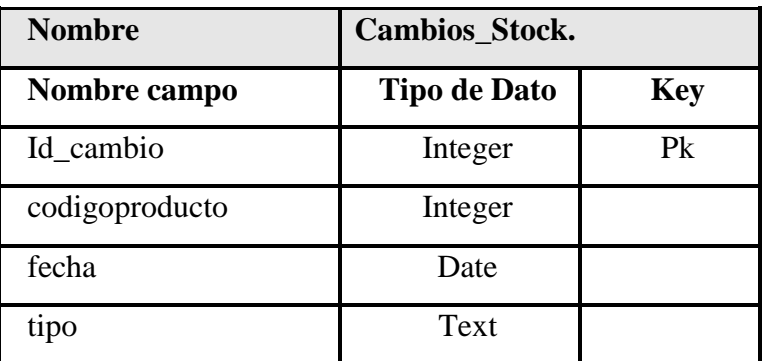

*Tabla 66: Descripción Física de las Entidades: Tabla cambios\_stock*

#### **Tabla ProductoCambio**

| <b>Nombre</b>  | Marca.              |            |
|----------------|---------------------|------------|
| Nombre campo   | <b>Tipo de Dato</b> | <b>Key</b> |
| codigoProducto | Varchar             |            |
| cantidad       | Integer             |            |
| Id cambio      | Integer             |            |

*Tabla 67: Descripción Física de las Entidades: Tabla ProductoCambio*

# **Tabla Usuario**

| <b>Nombre</b> | <b>Usuario.</b>     |     |
|---------------|---------------------|-----|
| Nombre campo  | <b>Tipo de Dato</b> | key |
| Rut           | Integer             | pk  |
| Nombre        | Varchar             |     |
| Apellido      | Varchar             |     |
| Direccion     | Varchar             |     |
| nomRegion     | Varchar             |     |
| nomComuna     | Varchar             |     |
| telefono      | integer             |     |
| Correo        | Varchar             |     |
| Tipo          | Varchar             |     |
| Contraseña    | Varchar             |     |
| Estado        | Varchar             |     |

*Tabla 68: Descripción Física de las Entidades: Tabla Usuario*

# CAPITULO V PRUEBAS

# **5.1 Pruebas**

La prueba es el proceso de ejecución de un programa con la intención de descubrir un error. Un buen caso de prueba es aquel que tiene una alta probabilidad de mostrar un error no descubierto hasta entonces. Una prueba tiene éxito si descubre un error no  $\text{detectado}^{25}$ .

El objetivo de las pruebas, expresado de forma sencilla, es encontrar el mayor número posible de errores con una cantidad razonable de esfuerzo, aplicado sobre un lapso de tiempo realista $^{26}$ .

Existen tres grandes tipos de pruebas, en el contexto orientado a objetos:

**Pruebas de unidad:** Cuando se considera el software orientado a objetos, el concepto de unidad cambia. La encapsulación conduce a la definición de clases y objetos. Esto significa que cada clase y cada instancia de una clase (objeto) envuelven atributos (datos) y operaciones (también conocidas como métodos o servicios), que manipulan estos datos. En vez de probar un módulo individual, la unidad más pequeña comprobable es la clase u objeto encapsulado $^{27}$ .

**Pruebas de integración:** Ya que el software orientado a objetos no tiene una estructura de control jerárquico, las estrategias convencionales de integración descendente (top-down) y ascendente (bottom-up) tienen muy poco significado. En suma, la integración de operaciones una por una en una clase (la aproximación de la integración incremental convencional), a menudo es imposible por la interacción directa e indirecta de los componentes que conforman la clase. La prueba de integración puede llevarse a cabo utilizando una estrategia basada en hilos o basada en el  $\text{uso}^{28}$ .

<u>.</u>

<sup>25</sup> PRESSMAN, R. (2002). "Ingeniería del software, un enfoque práctico".

<sup>26</sup> PRESSMAN, R. (2002). "Ingeniería del software, un enfoque práctico".

<sup>27</sup> PRESSMAN, R. (2002). "Ingeniería del software, un enfoque práctico".

<sup>28</sup> PRESSMAN, R. (2002). "Ingeniería del software, un enfoque práctico".

**Pruebas de verificación y validación del sistema:** La validación del software orientado a objeto se centra en las acciones visibles al usuario y salidas reconocibles desde el sistema. Para ayudar en la construcción de las pruebas de validación, el probador debe utilizar los casos de uso, que son parte del modelo de análisis. Las pruebas de sistema también validan los requerimientos, tanto funcionales como no funcionales. Los requerimientos funcionales incluyen los requerimientos de desempeño como velocidad de ejecución y uso de almacenamiento $^{29}$ .

La Figura 77 muestra un esquema con los distintos tipos de pruebas.

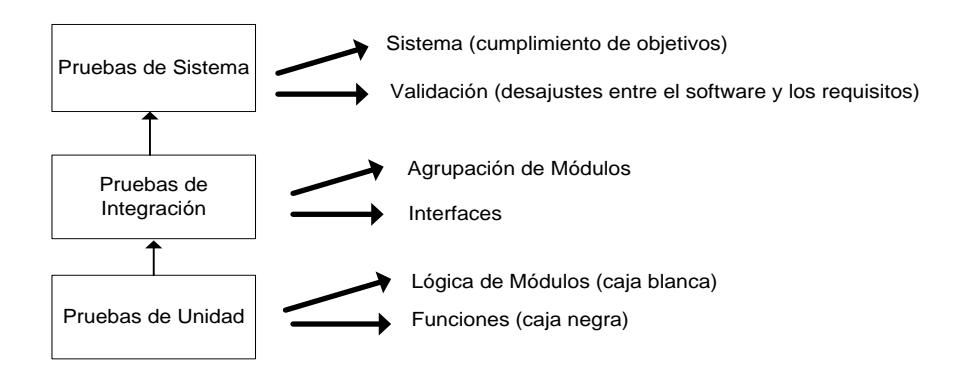

*Figura 49: Tipos de Pruebas*

1

<sup>&</sup>lt;sup>29</sup> PRESSMAN, R. (2002). "Ingeniería del software, un enfoque práctico".
## **5.2 Descripción de las pruebas realizadas**

### **5.2.1 Casos de Prueba**

Los casos de prueba son un conjunto de entradas de prueba, condiciones de ejecución y resultados esperados. Su objetivo es probar algo en concreto, basándose en los casos de uso del sistema.

En la tabla 69*,* se presentan pruebas de unidad, funciones (caja negra).

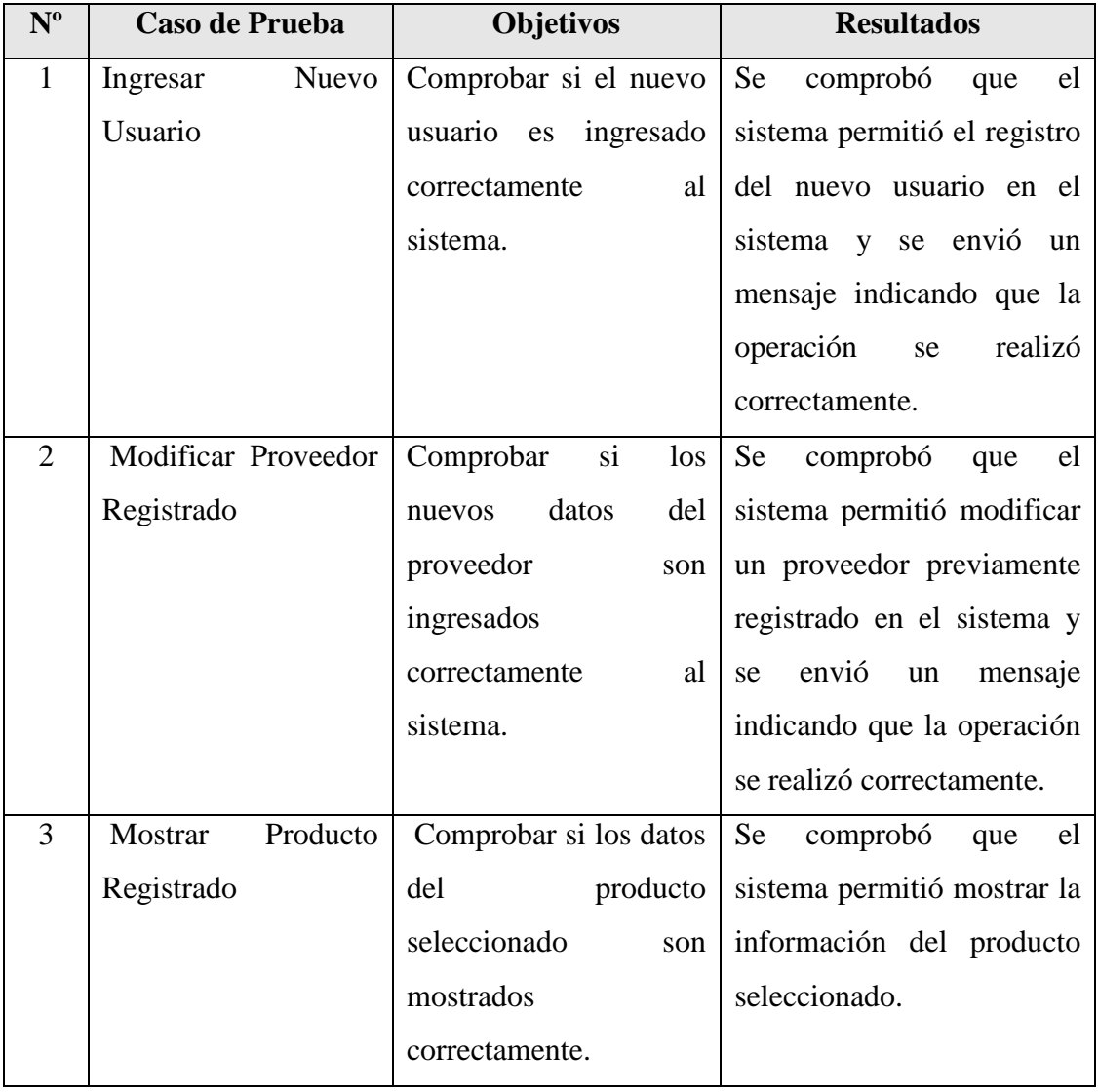

| $\mathbf{N}^{\mathrm{o}}$ | Caso de Prueba         | <b>Objetivos</b>                          | <b>Resultados</b>              |
|---------------------------|------------------------|-------------------------------------------|--------------------------------|
| $\overline{4}$            | Eliminar<br>Cliente    | Comprobar si el cliente                   | Se<br>comprobó<br>el<br>que    |
|                           | Registrado             | eliminado<br>es                           | sistema permitió eliminar      |
|                           |                        | correctamente.                            | cliente previamente<br>un      |
|                           |                        |                                           | registrado en el sistema y     |
|                           |                        |                                           | envió<br>mensaje<br>se<br>un   |
|                           |                        |                                           | indicando que la operación     |
|                           |                        |                                           | se realizó correctamente.      |
| 5                         | Egreso de Productos    | $\overline{\text{si}}$<br>Comprobar<br>se | El<br>sistema<br>siguió        |
|                           |                        | descuentan<br>$\log$                      | descontando<br>productos       |
|                           |                        | productos cuando stock                    | aunque no existían.            |
|                           |                        | sea cero.                                 |                                |
| 6                         | de<br>Ingreso<br>nuevo | Comprobar el ingreso                      | El<br>sistema<br>ingresó<br>un |
|                           | Proveedor              | de un proveedor con                       | proveedor<br>nuevo<br>aun      |
|                           |                        | datos inválidos.                          | cuando los datos no<br>son     |
|                           |                        |                                           | válidos.                       |
|                           |                        |                                           |                                |

*Tabla 69: Casos de Prueba*

### **5.2.2 Pruebas de Sistema**

Las Pruebas de Estrés se realizan para determinar la solidez de la aplicación en los momentos de carga extrema y ayuda a los [administradores](http://es.wikipedia.org/w/index.php?title=Administrador&action=edit&redlink=1) a determinar si la aplicación rendirá lo suficiente en caso de que la carga real supere a la carga esperada $^{30}$ .

Para realizar este tipo de prueba se calculó el tiempo de acceso a la base de datos contemplando el tiempo que demora en realizar una consulta SQL, y el tiempo que tarda en retornar los datos solicitados justo antes de desplegarlos en pantalla.

Para lo anterior se utilizó la función microtime de php, esta función permite calcular el tiempo de inicio y el tiempo final de despliegue de una página, una vez obtenidos ambos tiempos, se restan entre sí.

La tabla 1 muestra los resultados obtenidos al realizar las pruebas de estrés a la aplicación. Es importante mencionar que la prueba antes señalada se repitió 5 veces, por lo cual los datos que se muestran a continuación corresponden a un promedio de dichas repeticiones.

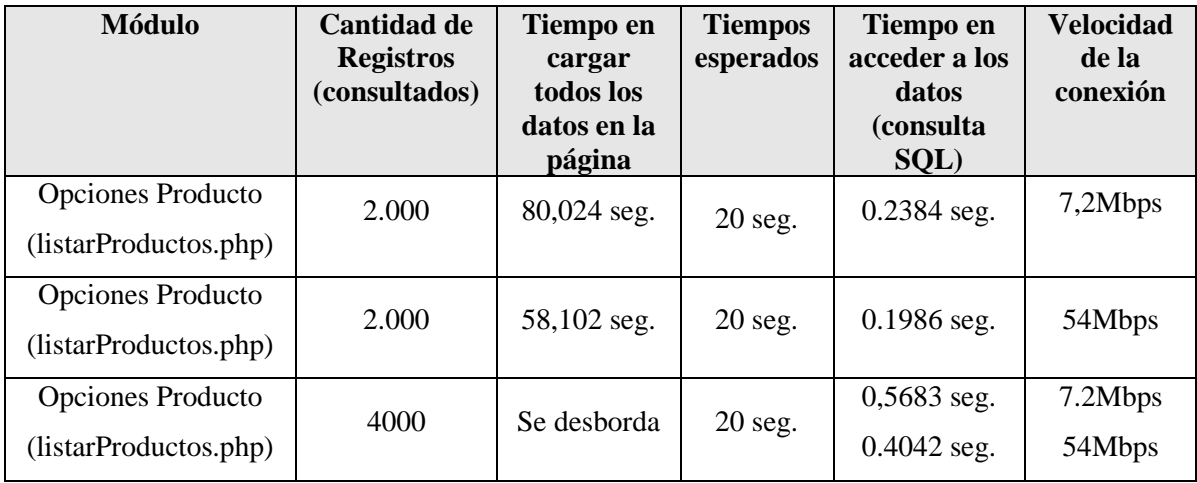

*Tabla 70: Resultados de las pruebas de estrés.*

<u>.</u>

<sup>&</sup>lt;sup>30</sup> http://es.wikipedia.org/wiki/Pruebas\_de\_rendimiento\_del\_software

#### **5.2.2.1 Conclusión Pruebas de Sistema**

Es importante mencionar que se decidió analizar la función listarProductos, ya que, es en ésta, donde se puede ver una mayor necesidad de recurso, debido al despliegue de todos los productos. Debido a que la Empresa maneja alrededor de 1500 productos distintos en stock, se analizó con una cantidad real como 2000 productos y el doble de la cantidad real como es 4000 productos.

En conclusión, esta prueba refleja que existe una gran brecha entre el tiempo esperado y los tiempos obtenidos, es por esto que se revisó todo tipo de aspectos relevantes para poder minimizar los tiempos y acercarse a los tiempos esperados.

## 6 CAPITULO VI CONCLUSIONES

Debido al constante crecimiento que han experimentado las empresas y la necesidad de disponer en forma rápida y oportuna de información, se hace indispensable la construcción de sistemas Web para cumplir con estos objetivos. La empresa Ferretería Coinco en su afán por estar a la vanguardia de la tecnología solicitó la construcción de un sistema Web el cual le permita facilitar y automatizar el control de su inventario, y también promocionar sus productos a través de Internet.

Para hacer posible el desarrollo del sistema se debió realizar un análisis de las tecnologías utilizadas por la empresa, a fin de determinar la más conveniente.

Se decidió que las herramientas a utilizar generaran un ahorro para la empresa, es por este motivo que se optó por la tecnología PHP y un motor de base de datos MySQL los cuales son unas de las herramientas predilectas en la Web, debido a la disminución significativa en el tiempo de programación y además al poco rendimiento de memoria.

El diseño con la arquitectura MVC, permite a futuro agregar funcionalidades al nuevo sistema, debido al desacoplamiento de sus capas, por lo cual es fácil cambiar alguna de ellas, no afectando al sistema completo.

Al ser un sistema Web, permite no tan solo la publicidad de la empresa y sus productos, además genera potenciales clientes para esta misma, pero otro factor relevante es que el encargado de la empresa puede observar los estados de stock, las existencias, los productos con mayor movimiento desde cualquier lugar que posea conexión a Internet, ya sea en su casa, en horarios no laborales, sin la necesidad de tener que ir al local. Con esta información relevante el dueño de la empresa puede tomar mejores decisiones, ya sea, pedidos a proveedores o atender peticiones de clientes.

Con respecto a las pruebas resultaron exitosas, ya que, se encontraron diversos errores, siendo una de las más importantes las pruebas de carga o estrés, esta prueba fue de vital importancia para observar las falencias que poseía el sistema y realizar los cambios pertinentes para su mejora.

Se hubiera esperado un mayor aporte por parte del cliente en el proceso de desarrollo, la comunicación entre ambas partes, a pesar de no ser tan constante existió un clima cordial y de cooperación, una de las causas de la poca comunicación fue el factor de distancia territorial entre ambos entes.

Uno de los aspectos importantes de destacar, es el relacionado a los beneficios que obtiene la empresa al ejecutar el proyecto, uno de estos es el correspondiente a horas/hombre donde existe un ahorro mensual de \$147.000 aproximadamente.

Por último es importante mencionar que debido a factores de tiempo, existen algunos requerimientos que no pudieron ser abordados en este proyecto, los cuales han sido dejados para trabajos futuros, tales como, módulo de ventas, facturación y boletas, comercio electrónico y módulo de finanzas.

# **BIBLIOGRAFIA**

- **LARMAN, Craig**. UML y Patrones. Introducción al Análisis y diseño orientado a objetos. 2da. Edición. Prentice Hall.
- **LARMAN, Craig**. (2003). UML y Patrones. Una Introducción al Análisis y Diseño Orientado a Objetos y al Proceso Unificado. 2da. Edición. Prentice Hall.
- **PRESSMAN, R.** (2002). "Ingeniería del software, un enfoque práctico". MacGraw-Hill, 5ta edición.
- **PRESSMAN, Roger S**. (2005). Ingeniería del Software: un enfoque práctico. McGraw-Hill. 6ta. edición.
- **Cabezas Granado, Luis Miguel**. Manual Imprescindible de PHP5. Anaya.
- **Estudio de Factibilidad** [en línea], http://www.mitecnologico.com/Main/FactibilidadInvestigacion. [Consulta: 22 de mayo de 2009].
- **Talens-Oliag, Sergio**. Albacete. 26 noviembre 2004. Seguridad en el desarrollo de aplicaciones. Escuela Politécnica Superior UCLM [en línea] [Consulta: 5 de junio de 2009].
- **Modelo Conceptual** [en línea]. http://www.dcc.uchile.cl/~luguerre/cc40b/clase4.html. [consulta: 04 de noviembre de 2009].
- **Arquitectura MVC** [en línea]. http://www.proactiva-calidad.com/java/patrones/mvc.html. [consulta: 04 de noviembre de 2009].
- **Diagrama de Comunicación** [en línea]. http://www.clikear.com/manuales/uml/diagramasinteraccion.aspx. [consulta: 02 de

noviembre de 2009]

# **ANEXOS**

## **ANEXO A: Mapas de navegación**

La Figura 50 muestra el mapa de navegación del usuario gerente.

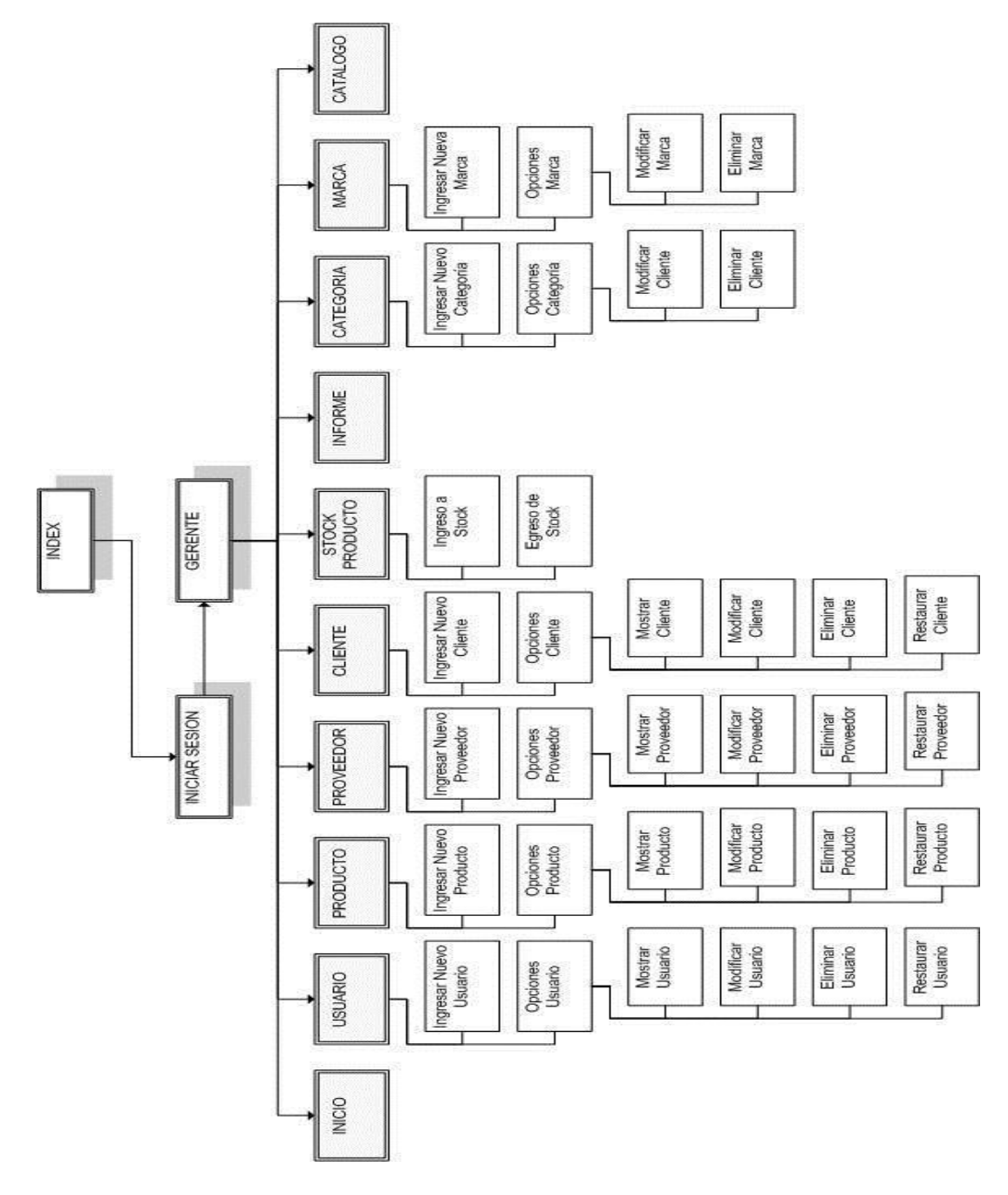

*Figura 50: Mapa de Navegación Usuario Gerente*

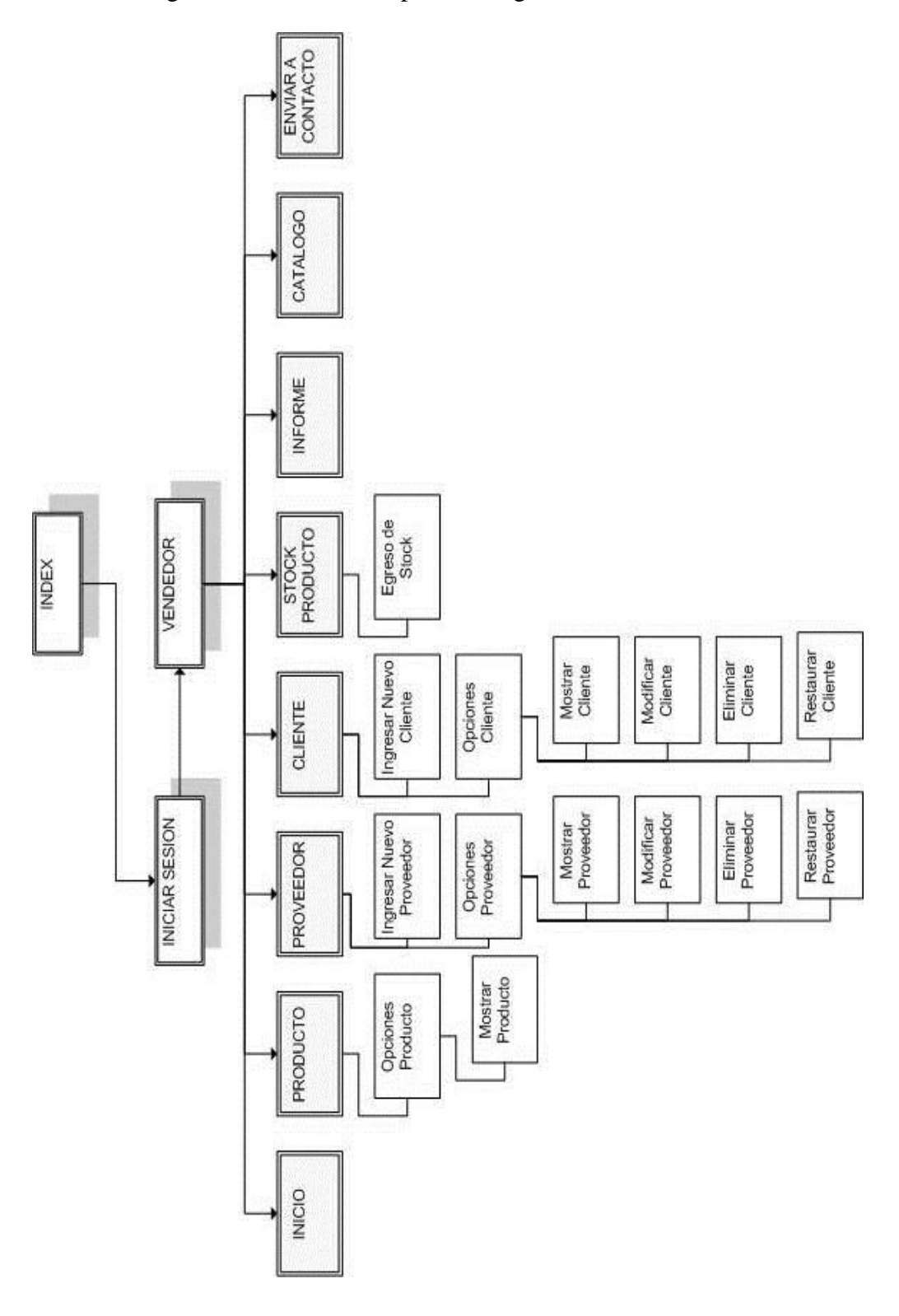

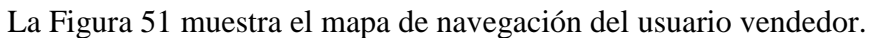

### **ANEXO B: Implementación**

En esta sección se presentan algunos puntos relevantes sobre la construcción e implementación del Sistema. Se muestran algunas pantallas finales del sistema describiendo su funcionalidad.

#### **Pantallas de la Aplicación**

A continuación se presentan algunas de las pantallas reales del sistema y se explica cuál es su funcionalidad.

En la figura 53, se muestra la pantalla de inicio del Sistema Web de control de inventario para "Ferretería Coinco". Aquí el usuario debe ingresar los datos: rut y contraseña para hacer ingreso al sistema. Además para usuarios no registrados se encuentran las opciones catálogo y contacto.

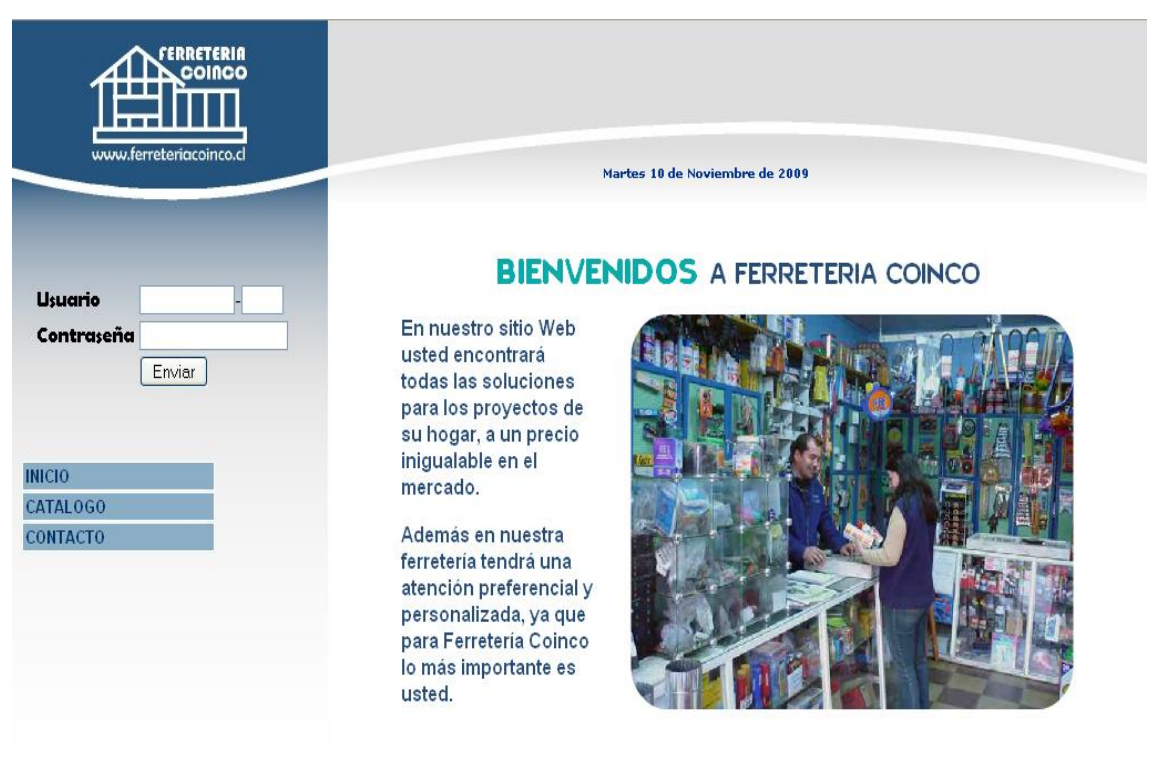

*Figura 53: Pantalla de Inicio*

En la figura 54, se muestra la pantalla de inicio del Sistema Web de control de inventario para "Ferretería Coinco", para el usuario gerente.

En el costado izquierdo se encuentra el menú con opciones que posee el perfil gerente, en la parte superior derecha se encuentra el nombre del usuario que ha ingresado y la opción de cerrar sesión.

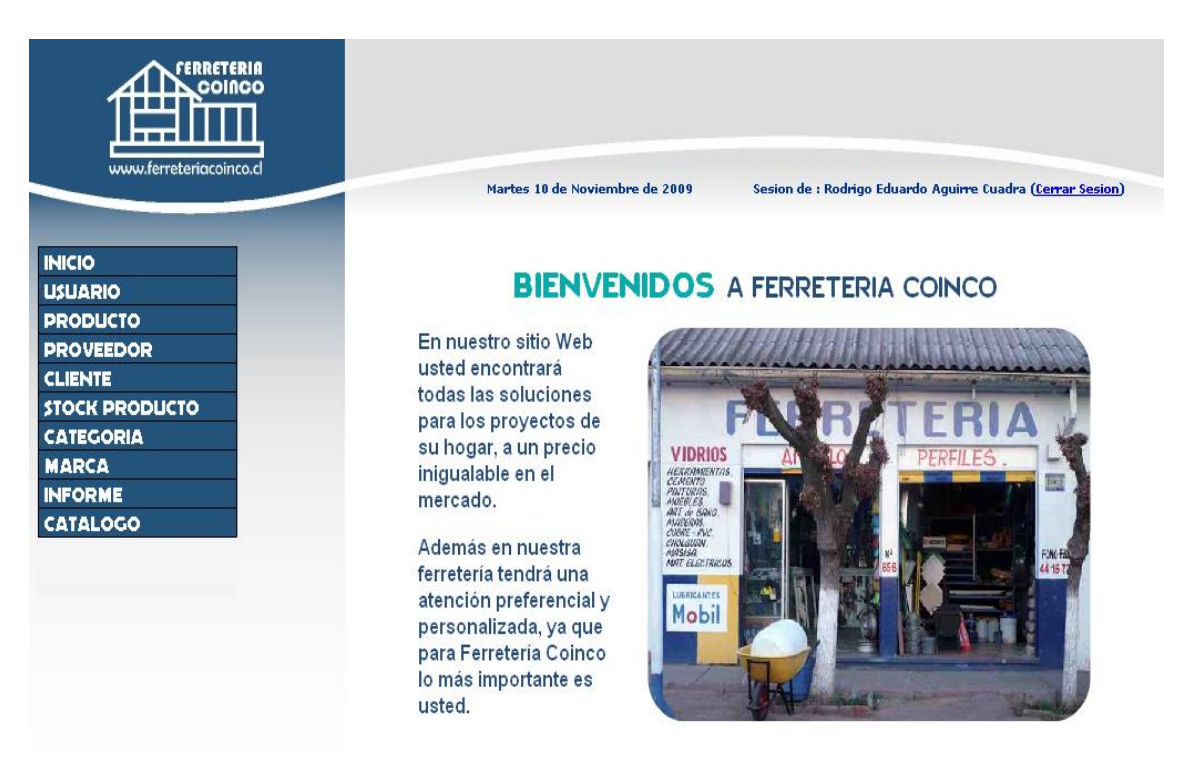

*Figura 54: Pantalla de Inicio, usuario Gerente*

La Figura 55 y 56 muestran las opciones correspondientes a la gestión de usuario, las cuales son:

- ingresar nuevo producto: formulario de ingreso de nuevo producto, se ingresan los datos, código, nombre, marca, categoría, proveedor, precio, cantidadStock, descripción e imagen.
- Opciones usuario: Listado de todos los productos registrados en el sistema, además posee subopciones, como son, mostrar, modificar y eliminar producto.

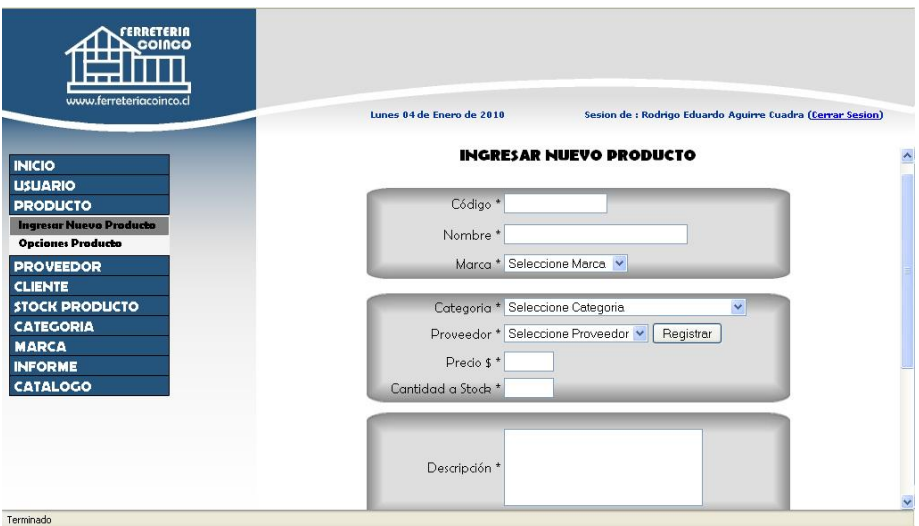

*Figura 55: Pantalla de Ingreso Nuevo Producto.*

| www.ferreteriacoinco.cl                                    |                |                  | Lunes 84 de Enero de 2818                 | Sesion de : Rodrigo Eduardo Aguirre Cuadra (Cerrar Sesion) |         |                 |   |  |
|------------------------------------------------------------|----------------|------------------|-------------------------------------------|------------------------------------------------------------|---------|-----------------|---|--|
| <b>INICIO</b><br><b>USUARIO</b><br><b>PRODUCTO</b>         |                |                  | OPCIONES : Wostrar, Modificar, Melliminar | <b>LISTADO DE PRODUCTOS</b>                                |         |                 |   |  |
| <b>Ingresar Nuevo Producto</b><br><b>Opciones Producto</b> |                | <b>Nombre</b>    | Marca                                     | Categoría                                                  |         | Precio Cantidad |   |  |
| <b>PROVEEDOR</b>                                           | $\circledcirc$ | Taladro percutor | SKILL.                                    | Taladros                                                   | 9 9 9 0 | 21              |   |  |
| <b>CLIENTE</b>                                             | $\circledcirc$ | Taladro percutor | <b>KARSON</b>                             | Taladros                                                   | 9.990   | 122             |   |  |
| <b>STOCK PRODUCTO</b>                                      | $\circledcirc$ | Taladro percutor | <b>BAUKER</b>                             | Taladros                                                   | 16.990  | 23              |   |  |
| <b>CATEGORIA</b>                                           | ◉              | Taladro percutor | <b>BLACK &amp; DECKER</b>                 | Taladros                                                   | 16.990  | 10              |   |  |
| <b>MARCA</b><br><b>INFORME</b><br><b>CATALOGO</b>          | $\circledcirc$ | Broca para metal | <b>ALPEN</b>                              | Accesorios para<br>Herramientas<br>Eléctricas              | 1.190   | 100             | a |  |
|                                                            | $\circledcirc$ | Sierra caladora  | <b>BLACK &amp; DECKER</b>                 | <b>Sierras</b>                                             | 14.800  | 50              |   |  |
|                                                            |                | cemento          | <b>BIO BIO</b>                            | Cementos                                                   | 4.500   | 5               |   |  |
|                                                            | $\circledcirc$ |                  |                                           | Cementos                                                   | 4.350   | 10              |   |  |
|                                                            | $\circledcirc$ | cemento          | <b>MELON</b>                              |                                                            |         |                 |   |  |
|                                                            | $\circledcirc$ | sierra circular  | <b>BOSCH</b>                              | Sierras                                                    | 49.900  | $\overline{4}$  |   |  |

*Figura 56: Pantalla opciones producto*

La Figura 57 y 58 muestran las opciones correspondientes a la gestión de stock, esta es la función más importante dentro del sistema, las opciones que poseen son:

 Ingresar a Stock: formulario de registro de productos a ingresar a bodega, posee los siguientes atributos, los cuales son: código, nombre, descripción, proveedor, precio, cantidad, total.

El gerente ingresa el código del producto que desea agregar al stock, si el producto existe, luego ingresa la cantidad de unidades del producto.

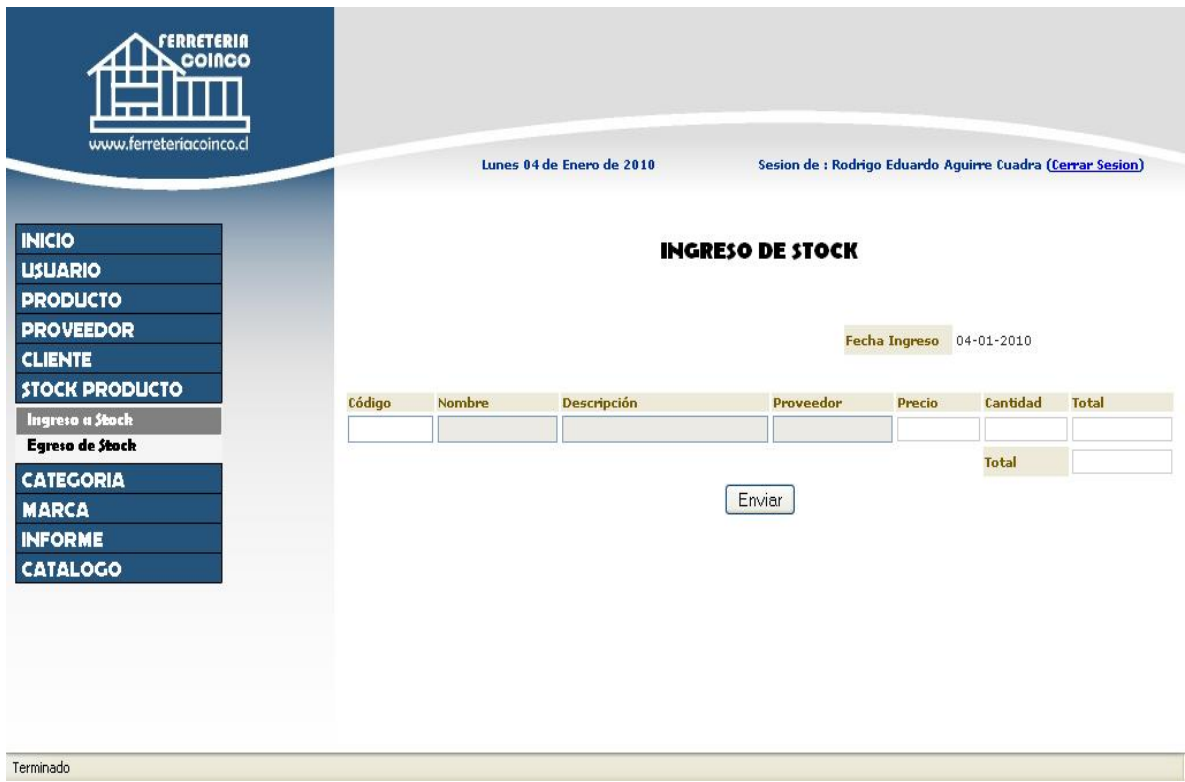

*Figura 57: Pantalla Ingreso a Stock.*

 Egresar de Stock: formulario de registro de productos a salir de bodega, posee los siguientes atributos, los cuales son: código, nombre, descripción, precio, stock, cantidad, total.

El gerente o vendedor ingresa el código del producto que desea sacar de bodega, si el producto existe, luego ingresa la cantidad de unidades del producto que desea sacar.

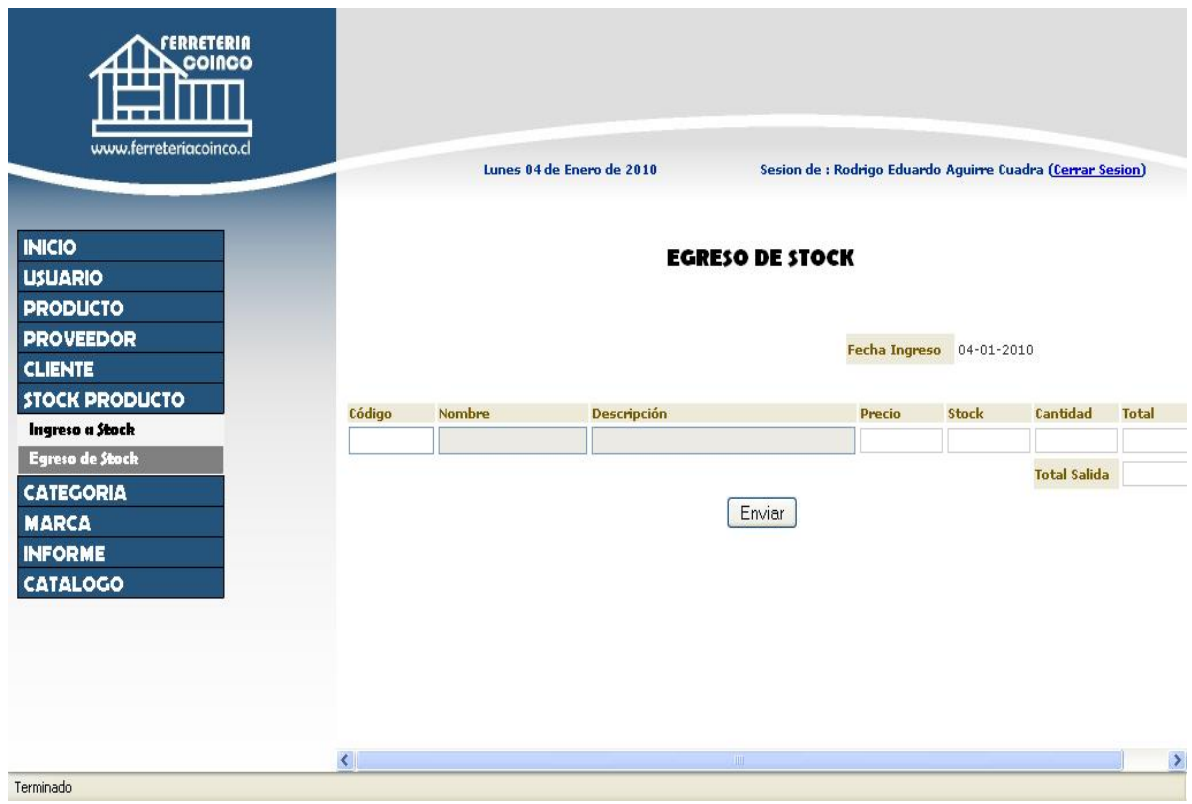

*Figura 58: Pantalla egreso de Stock.*

La Figura 59 y 60 muestran las opciones correspondientes a la gestión de proveedor, las cuales son:

- ingresar nuevo proveedor: formulario de ingreso de nuevo proveedor, se ingresan los rut, nombre, apellido, región, comuna, teléfono, correo electrónico.
- Opciones proveedor: Listado de todos los proveedores registrados en el sistema, además posee subopciones, como son, mostrar, modificar y eliminar proveedor.

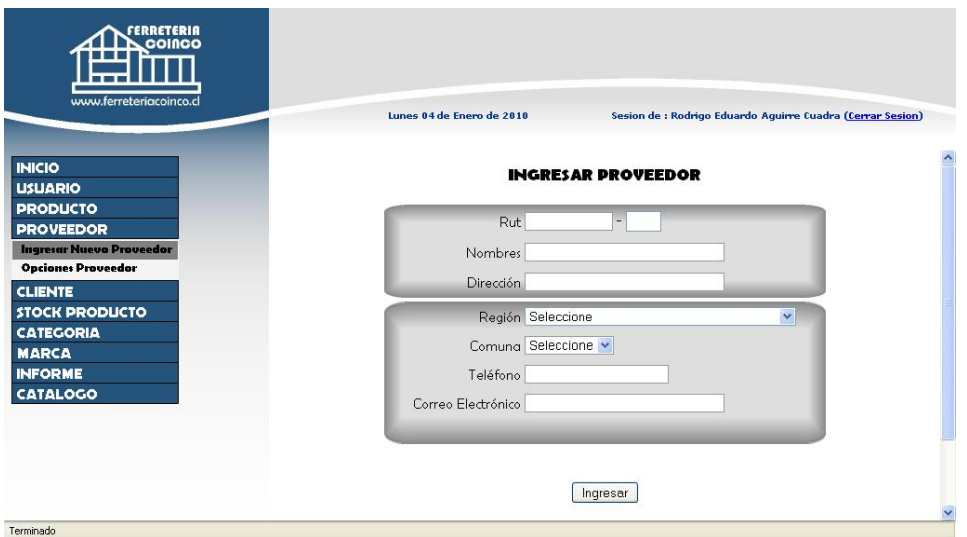

*Figura 59: Pantalla de Ingreso Nuevo Proveedor.*

| <b>COINCO</b><br>www.ferreteriacoinco.cl                                                           |                |                      | Lunes 04 de Enero de 2010           | Sesion de : Rodrigo Eduardo Aquirre Cuadra (Cerrar Sesion)               |  |
|----------------------------------------------------------------------------------------------------|----------------|----------------------|-------------------------------------|--------------------------------------------------------------------------|--|
| <b>INICIO</b><br><b>USUARIO</b><br><b>PRODUCTO</b><br><b>PROVEEDOR</b><br>Ingresar Nuevo Proveedor |                |                      |                                     | <b>LISTADO DE PROVEEDORES</b><br>OPCIONES : Wostrar, Modificar, Eliminar |  |
| <b>Opciones Proveedor</b>                                                                          |                | Rut                  | <b>Nombres</b>                      | <b>Dirección</b>                                                         |  |
| <b>CLIENTE</b>                                                                                     | $\circledcirc$ | 11.111.111-1         | easy                                | carretera el cobre 4563                                                  |  |
|                                                                                                    |                |                      |                                     |                                                                          |  |
| <b>STOCK PRODUCTO</b><br><b>CATEGORIA</b>                                                          | $\circ$        |                      | 12.118.771-k aserradero "El Palito" | idahue 234                                                               |  |
| <b>MARCA</b>                                                                                       | $\circledcirc$ | 12.366.996-7         | ale                                 | san sebastian 678                                                        |  |
| <b>INFORME</b>                                                                                     | $\circ$        | 14.025.347-2         | mauricio we                         | av san carlos 333                                                        |  |
|                                                                                                    | $\circ$        | 15.114.095-5         | erick rodriguez                     | vega saldia                                                              |  |
| <b>CATALOGO</b>                                                                                    | $\circ$        | 15.219.036-0         | Cesar Aguilera                      | Catedral 1402                                                            |  |
|                                                                                                    | $\circledcirc$ | 15.826.680-6         | Marcos Jara                         | catedral 1350                                                            |  |
|                                                                                                    | ൈ              | 16.040.965-7 Ricardo |                                     | los alerces 390                                                          |  |

*Figura 60: Pantalla opciones proveedor*

La gestión de Clientes es idéntica a la de Proveedores, con ingreso nuevo cliente y opciones clientes, además las pantallas son similares.

La figura 61 muestra el ingreso de nueva categoría al sistema, en esta pantalla el usuario ingresa el nombre correspondiente a la nueva marca.

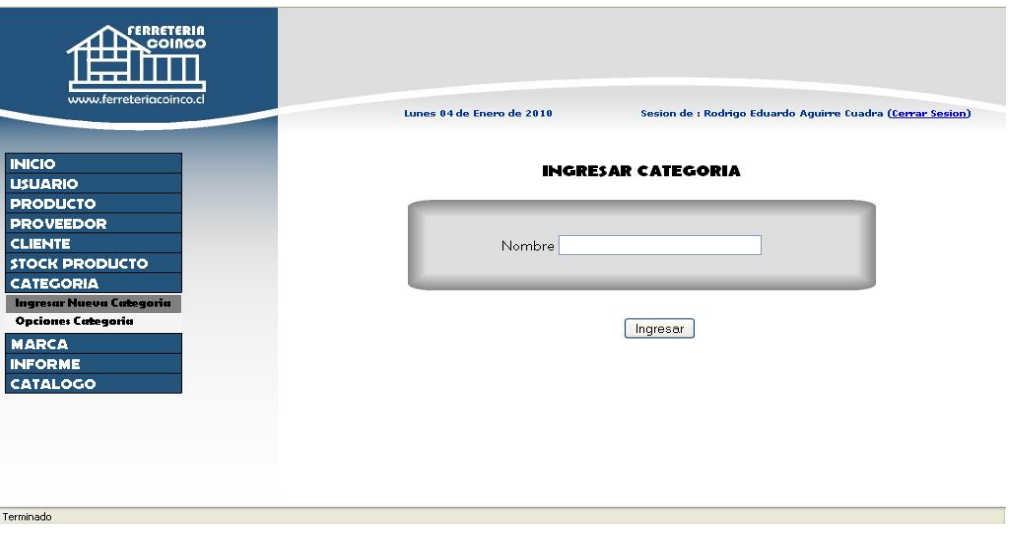

*Figura 61: Pantalla ingreso nueva categoría.*

La figura 62 muestra la pantalla de opciones de categoría, en la cual se encuentran subcategorías como son: ver, modificar y eliminar.

| www.ferreteriacoinco.cl                            |                                                                           |                                                            |                     |  |  |
|----------------------------------------------------|---------------------------------------------------------------------------|------------------------------------------------------------|---------------------|--|--|
|                                                    | Lunes 04 de Enero de 2010                                                 | Sesion de : Rodrigo Eduardo Aguirre Cuadra (Cerrar Sesion) |                     |  |  |
| <b>INICIO</b><br><b>USUARIO</b><br><b>PRODUCTO</b> | <b>LISTADO DE CATEGORIAS</b><br>OPCIONES : @ Mostrar, Modificar, Eliminar |                                                            |                     |  |  |
| <b>PROVEEDOR</b><br><b>CLIENTE</b>                 | Código                                                                    | <b>Nombre</b>                                              |                     |  |  |
| <b>STOCK PRODUCTO</b>                              | $\circledcirc$<br>$\vert$ 1                                               | Taladros                                                   | 83                  |  |  |
| <b>CATEGORIA</b><br>Ingresar Nueva Categoria       | $\overline{2}$<br>$\circledcirc$                                          | Sierras                                                    | $\mathscr{P}$       |  |  |
| <b>Opciones Categoria</b>                          | $\overline{3}$<br>$\circledcirc$                                          | Accesorios para Herramientas Eléctricas                    | 83                  |  |  |
| <b>MARCA</b>                                       | $\circledcirc$<br>$\overline{4}$                                          | Pisos                                                      | 83<br>$\mathscr{P}$ |  |  |
|                                                    |                                                                           | Cementos                                                   | 83                  |  |  |
|                                                    | 5<br>$\circledcirc$                                                       |                                                            |                     |  |  |
|                                                    | $\circledcirc$<br>6                                                       | Pinturas y Papeles Murales                                 | $\mathscr{P}$       |  |  |
|                                                    | 29<br>$\circ$                                                             | marca nueva                                                | 53<br>o             |  |  |
| <b>INFORME</b><br><b>CATALOGO</b>                  | 28<br>$\circledcirc$                                                      | marca                                                      | $\mathscr{P}$       |  |  |

*Figura 62: Pantalla opciones categoría.*

La Figura 63 muestra la opción Informe, donde el usuario puede escoger el rango de fecha y el informe que desea imprimir, una vez realizado este paso, se muestra la figura 63 que corresponde al informe para luego ser impreso.

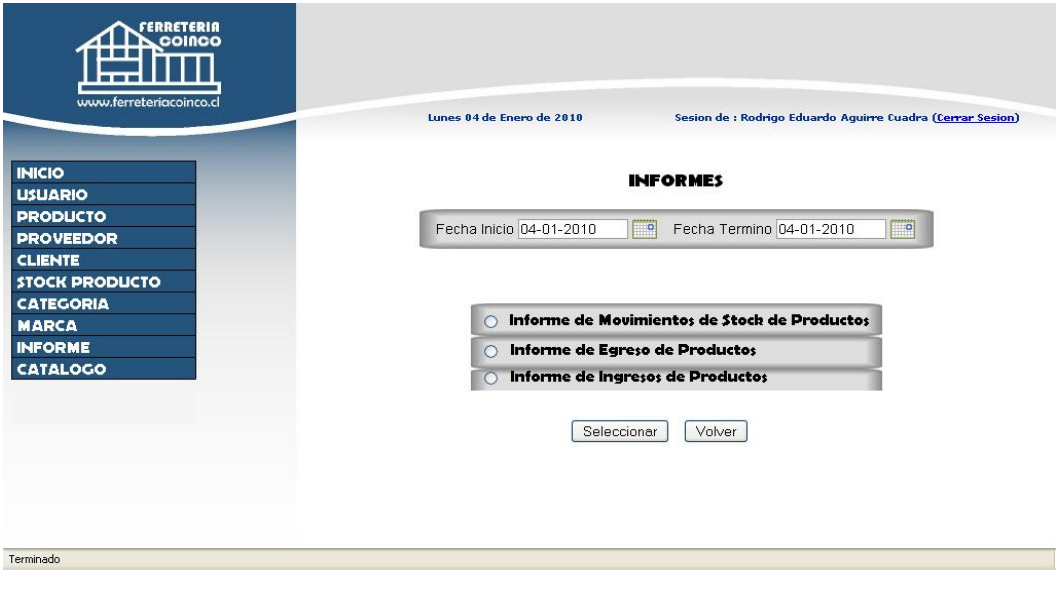

*Figura 63: Pantalla de informes.*

La Figura 64 corresponde al detalle del movimiento de los productos, para ser impreso.

| www.ferreteriacoinco.cl |                |                |            | Lunes 04 de Enero de 2010                                |                               |              | Sesion de : Rodrigo Eduardo Aquirre Cuadra (Cerrar Sesion) |                        |
|-------------------------|----------------|----------------|------------|----------------------------------------------------------|-------------------------------|--------------|------------------------------------------------------------|------------------------|
|                         |                |                |            |                                                          |                               |              |                                                            |                        |
| <b>INICIO</b>           |                |                |            | Movimientos de Stock entre el 01-12-2009 y el 04-01-2010 |                               |              |                                                            |                        |
| <b>USUARIO</b>          |                |                |            |                                                          |                               |              |                                                            |                        |
| <b>PRODUCTO</b>         |                |                |            |                                                          |                               |              |                                                            |                        |
| <b>PROVEEDOR</b>        |                |                |            |                                                          |                               |              |                                                            |                        |
| <b>CLIENTE</b>          | N°             | TIPO           | FECHA      | NOMBRE PRODUCTO                                          | CATEGORIA                     | MARCA        | CANTIDAD VE                                                | <b>STOCK</b><br>ACTUAL |
| <b>STOCK PRODUCTO</b>   | и              | NUEVO          | 2009-12-21 | Rodillo                                                  | Pinturas y Papeles<br>Murales | LIZCAL       | 10                                                         | 10 <sup>°</sup>        |
| <b>CATEGORIA</b>        | $\overline{2}$ | EGRESO         | 2009-12-21 | Taladro percutor                                         | Taladros                      | <b>SKILL</b> | $\overline{1}$                                             | 19                     |
| <b>MARCA</b>            | 3              | EGRESO         | 2009-12-21 | Taladro percutor                                         | Taladros                      | KARSON       | $\overline{1}$                                             | 122                    |
| <b>INFORME</b>          | 4              | <b>INGRESO</b> | 2009-12-21 | Frague                                                   | Pisos                         | CADINA       | 5                                                          | 24                     |
| <b>CATALOGO</b>         | 5              | EGRESO         | 2009-12-22 | <b>Brocha</b>                                            | Pinturas y Papeles<br>Murales | CONDOR       | 5                                                          | $\circ$                |
|                         | 6              | NUEVO.         | 2009-12-22 | bateria                                                  | Automotor                     | <b>BULK</b>  | 10                                                         | 10 <sub>10</sub>       |
|                         | $\overline{7}$ | <b>INGRESO</b> | 2009-12-23 | Taladro percutor                                         | Taladros                      | <b>SKILL</b> | $\overline{a}$                                             | 23                     |
|                         | 8              | EGRESO         | 2009-12-23 | Taladro percutor.                                        | Taladros                      | <b>SKILL</b> | $\overline{2}$                                             | 21                     |
|                         | g              | <b>NUEVO</b>   | 2009-12-23 | Agua destilada                                           | Automotor                     | <b>RVI</b>   | 5                                                          | 5                      |
|                         | 10             | <b>INGRESO</b> | 2009-12-30 | Taladro percutor                                         | Taladros                      | SKILL        | $\circ$                                                    | 21                     |
|                         | 11             | <b>INGRESO</b> | 2009-12-30 | Taladro percutor                                         | Taladros                      | SKILL        | $\circ$                                                    | 21                     |

*Figura 64: Pantalla de informe.*

La figura 65 muestra la opción catalogo, el cual se despliega ordenado por categorías y dentro de dichas categorías se encuentras sus respectivos productos como lo muestra la figura 66.

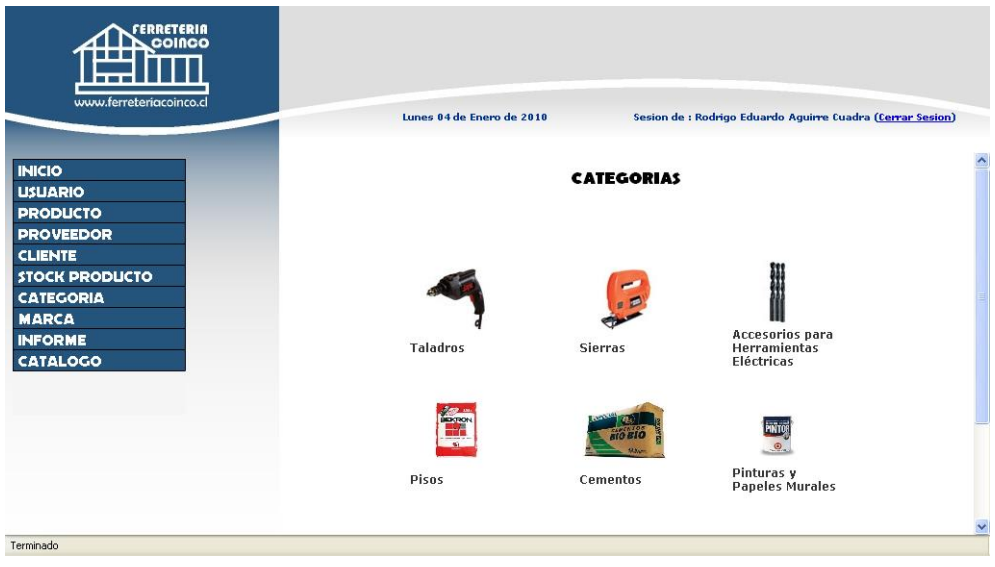

*Figura 65: Pantalla de catálogo.*

En la Figura 66 se muestran los productos existentes en bodega, la pantalla posee la opción de ordenar por precio los productos, ya sea de menor a mayor o vise versa.

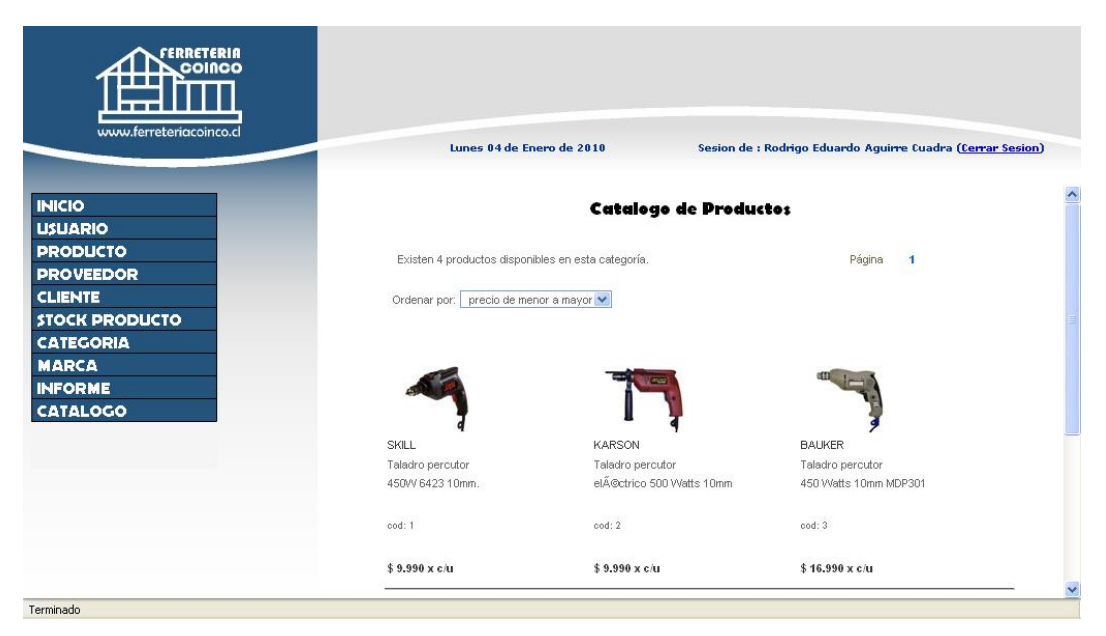

*Figura 66: Pantalla de catálogo de productos.*

En la figura 67, se muestra la pantalla de inicio del Sistema Web de control de inventario para "Ferretería Coinco", para el usuario vendedor.

En el costado izquierdo se encuentra el menú con opciones que posee el perfil vendedor, en la parte superior derecha se encuentra el nombre del usuario que ha ingresado y la opción de cerrar sesión.

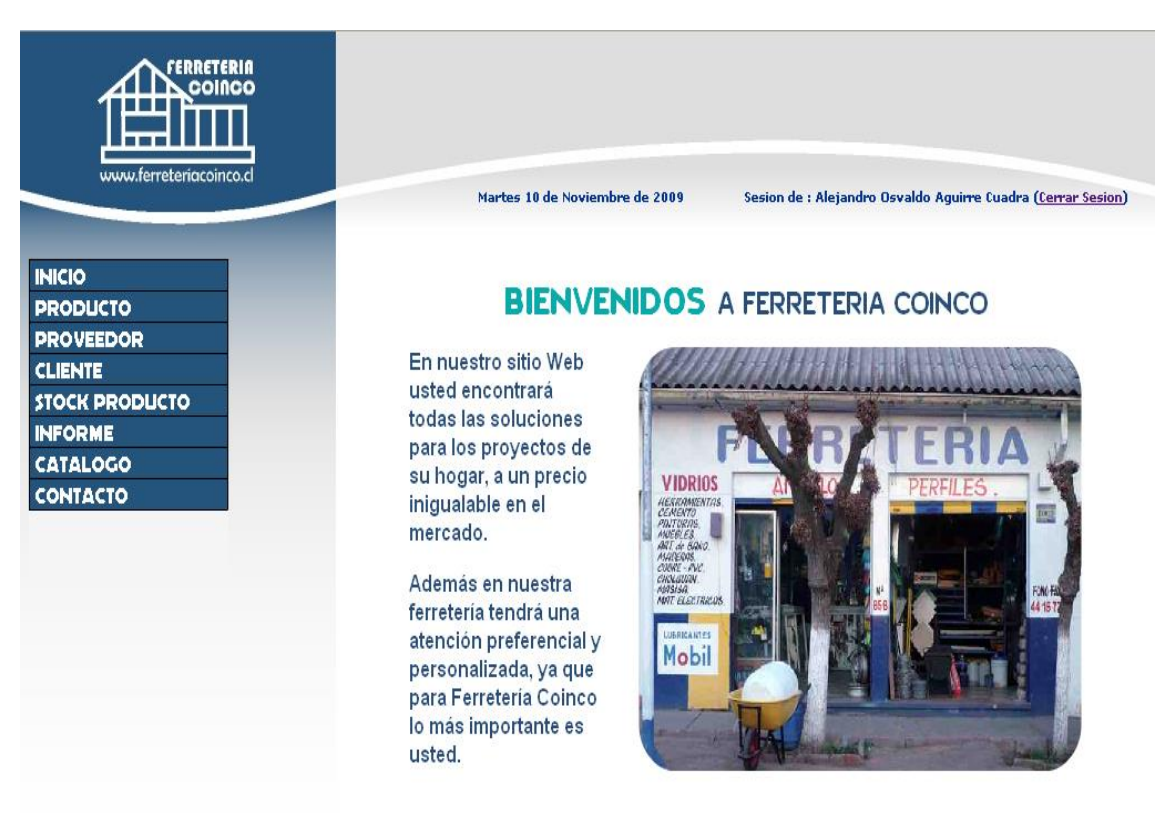

*Figura 67: Pantalla de Inicio, usuario Vendedor*